# **Contents - Annex WiMAX and WLAN**

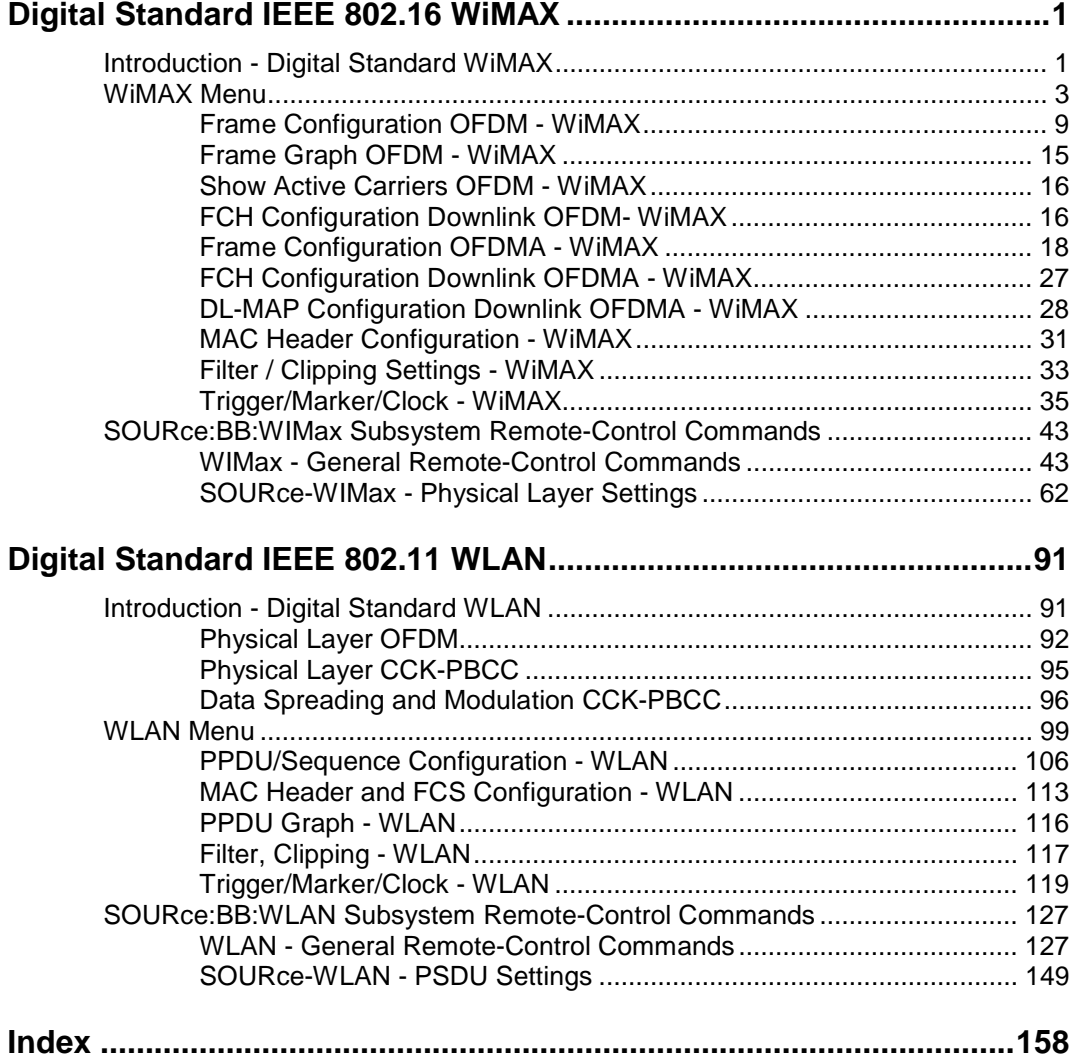

# <span id="page-2-0"></span>**Digital Standard IEEE 802.16 WiMAX**

# **Introduction - Digital Standard WiMAX**

The R&S Vector Signal Generator provides you with the ability to generate signals in accordance with the Institute of Electrical and Electronics Engineers (IEEE 802.16-2004) standard.

WiMAX is a wireless metropolitan-area network technology that provides interoperable broadband wireless connectivity to fixed and portable users. It provides up to 50 kilometers of service area, allows users to get broadband connectivity without the need of direct line-of-sight to the base station, and provides total data rates up to 75 Mbps - enough bandwidth to simultaneously support hundreds of businesses and homes with a single base station.

The equipment layout for IEEE 802.16 WiMAX signal generation includes the options Baseband Main Module (B13), Baseband Generator (B10/B11) and Digital Standard IEEE 802.16 WiMAX (K49). B10 features a much larger ARB memory size than B11 (see data sheet). But apart from the memory size, both options have the same functionality and are installed alternatively.

In the case of two-path instruments, at least one more option, the Baseband Generator (B10/B11) is required to generate an IEEE 802.16 WiMAX signal in the second path. With this option, an IEEE 802.16 WiMAX signal can be defined on path B and then either be routed to path A or added to the path A signal with a settable frequency offset. Generating the IEEE 802.16 WiMAX signal simultaneously on paths A and B requires an additional, second option, the (Digital Standard IEEE 802.16 WiMAX (K49). With a full path B configuration with a second option (Baseband Main Module (B13) and an RF section (frequency option B20x), the IEEE 802.16 WiMAX signal can be output at RF output B.

The R&S Vector Signal Generator generates the IEEE 802.16 WiMAX signals in the arbitrary waveform mode, the signal is first calculated and then output.

The R&S Vector Signal Generator simulates IEEE 802.16 WiMAX at the physical level. Supported features include:

- Configuration of OFDM (orthogonal frequency division multiplexing) and OFDMA (orthogonal frequency division multiple access) physical layer mode.
- Downlink and Uplink mode.
- Pre-defined settings for receiver tests in the uplink and the downlink.
- All frame duration settings defined by the standard, including a "user" mode with freely configurable Frame Duration, and a "continuous" mode. In "continuous" mode, gaps between bursts are eliminated.
- Sequence length of up to 511 frames.
- Up to 8 bursts per frame with independent power setting.
- Channel bandwidth and sampling rate settings according to the ETSI, MMDS, WCS or U-NII bands, or alternatively arbitrary settings in "User" mode.
- Full RS/CC channel coding.
- BPSK, QPSK, 16-QAM or 64-QAM modulation, independently configurable for any of the 8 uplink or downlink bursts.
- FCH burst generation in "automatic" mode (using signal configuration parameters set by the user) or in "user" mode, with arbitrary data.
- Predefined data sources such as PN9, PN11 and others, or arbitrary user data.
- Optional generic MAC headers and CRC for each burst.
- Subchannelization modes.
- Clipping for reducing the crest factor.

### Table 4-1 Parameters of the modulation system IEEE 802.16 WiMAX

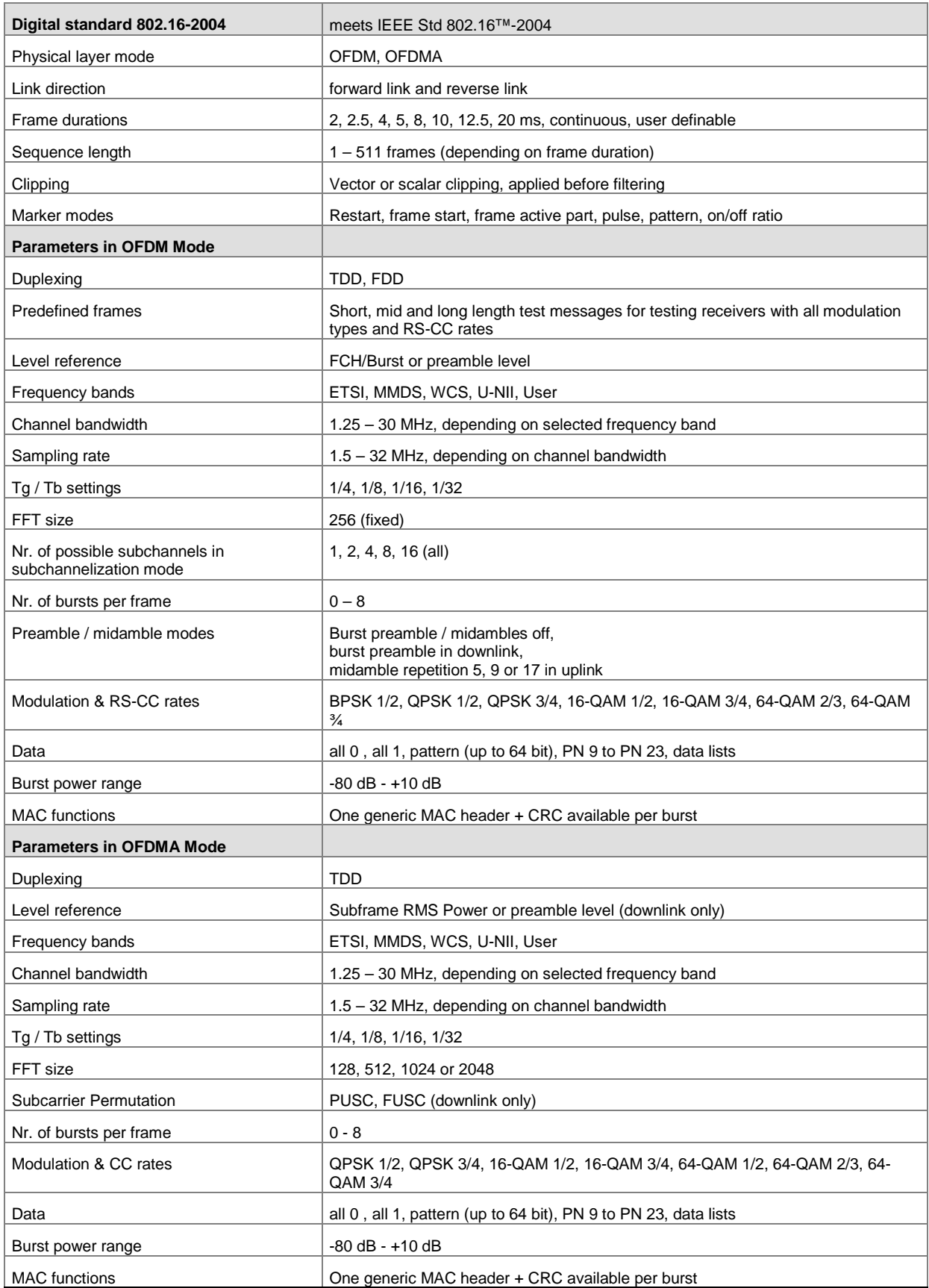

# <span id="page-4-0"></span>**WiMAX Menu**

The menu for setting the IEEE 802.16 WiMAX digital standard is either called from the baseband block or from the menu tree under Baseband.

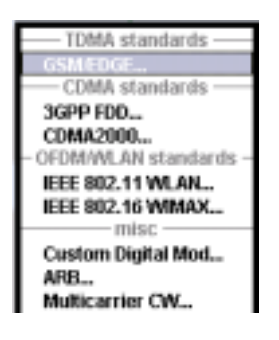

The menu is split into several sections for configuring the standard. The choice of transmission direction determines which displays and parameters are made available in the lower section.

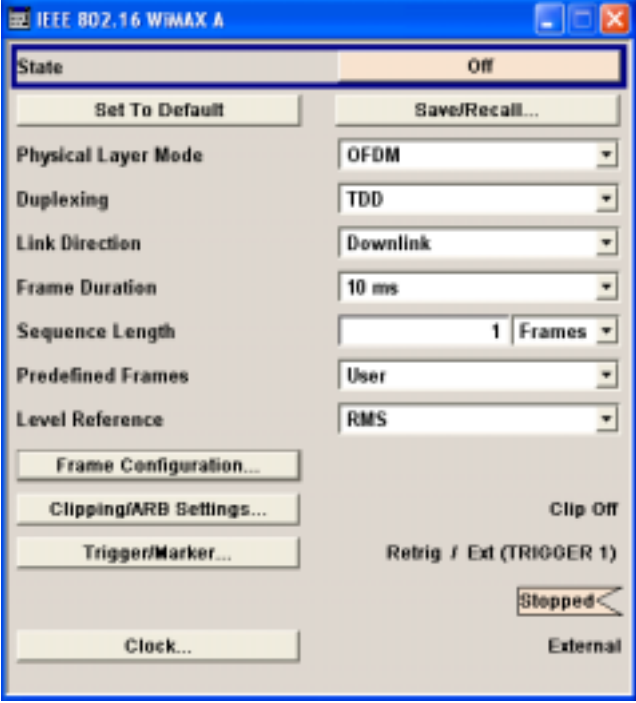

The upper section of the menu is where the IEEE 802.16 WiMAX digital standard is enabled, the default settings are called and the physical layer mode, the duplexing and the transmission direction are selected. Additional parameters include Frame Duration, Sequence Length and a set of Predefined Frames for receiver testing.

A button leads to the submenu for loading and saving the IEEE 802.16 WiMAX configuration.

The buttons of the lower menu section lead to submenus for configuring the frame and for setting the filter, clipping, trigger and clock parameters.

The upper menu section is where the IEEE 802.16 WiMAX digital standard is enabled and reset and where all the settings for the signal in both transmission directions are made.

**State** Enables/disables the IEEE 802.16 WiMAX standard. Enabling this standard disables all the other digital standards and digital modulation modes on the same path. The IEEE 802.16 WiMAX signal is generated in arbitrary waveform mode.

> Remote-control command: SOUR:BB:WIM:STAT ON

**Set to default Calls the default settings. The following table gives an overview of the** settings. The preset value for each parameter is specified in the description of the remote-control commands.

> Remote-control command: SOUR:BB:WIM:PRES

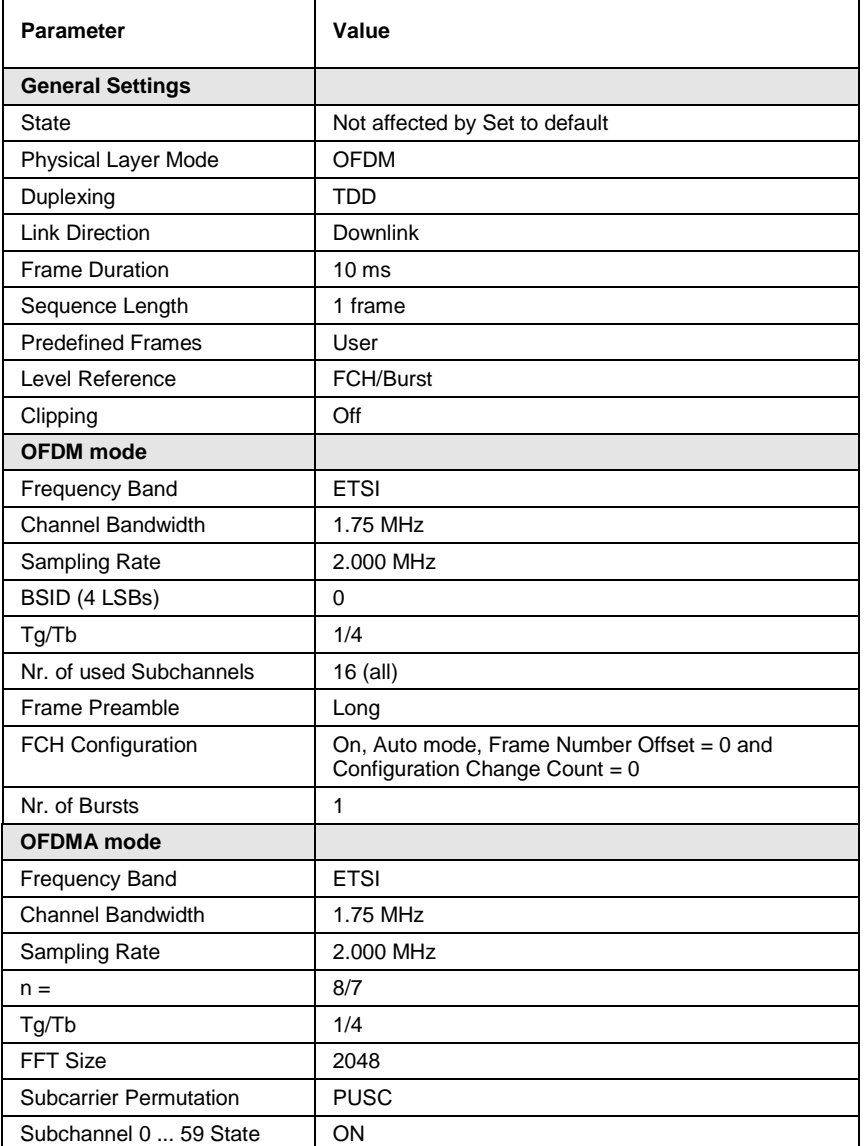

**Save/Recall...** Calls the **Save/Recall** menu.

From the **Save/Recall** menu the **File Select** windows for saving and recalling IEEE 802.16 WiMAX configurations and the **File Manager** can be called.

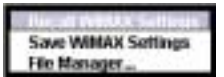

IEEE 802.16 WiMAX configurations are stored as files with the predefined file extension **\*.wimax.** The file name and the directory they are stored in are user-definable.

The complete settings in the **IEEE 802.16 WiMAX** menu are saved and recalled.

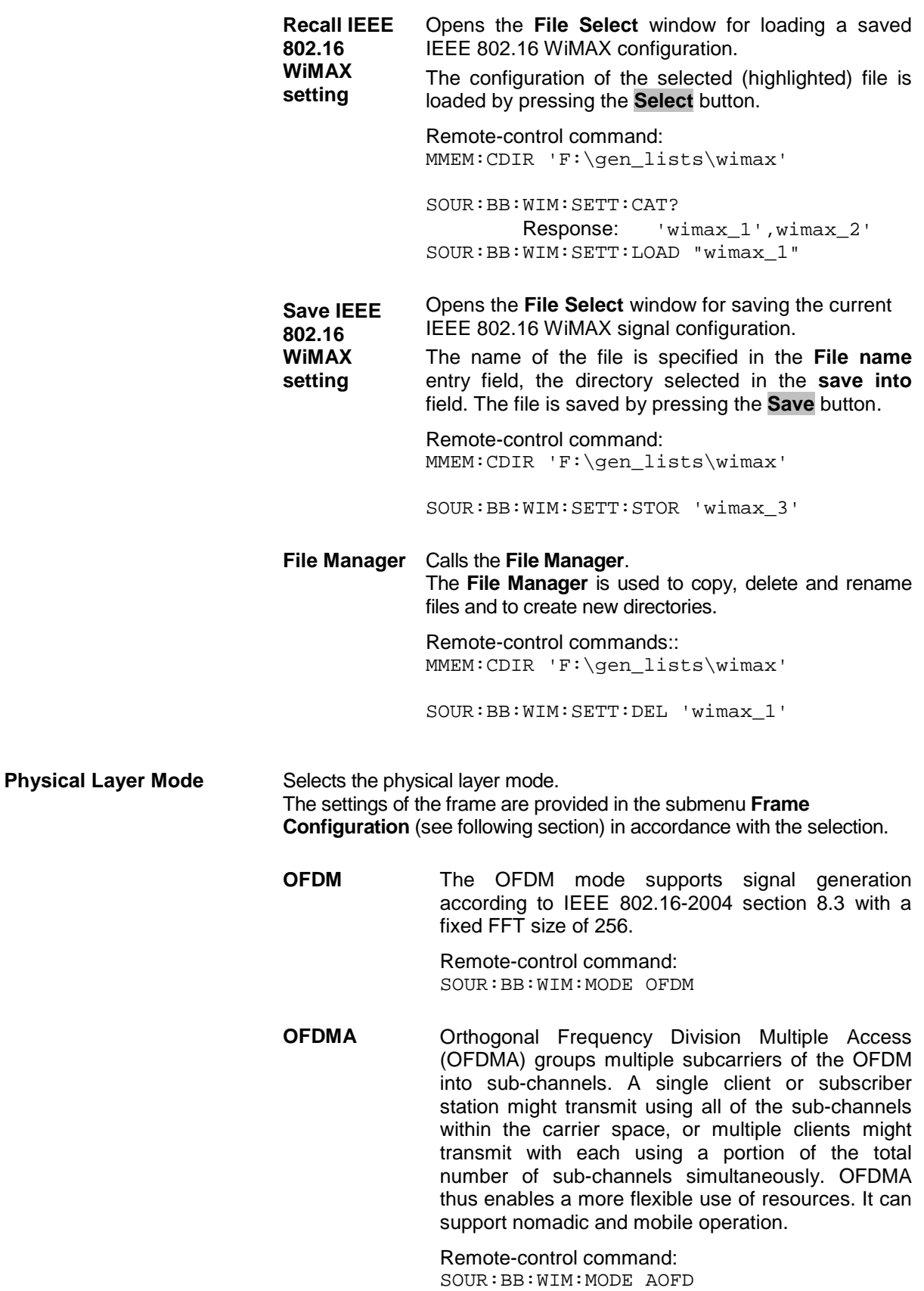

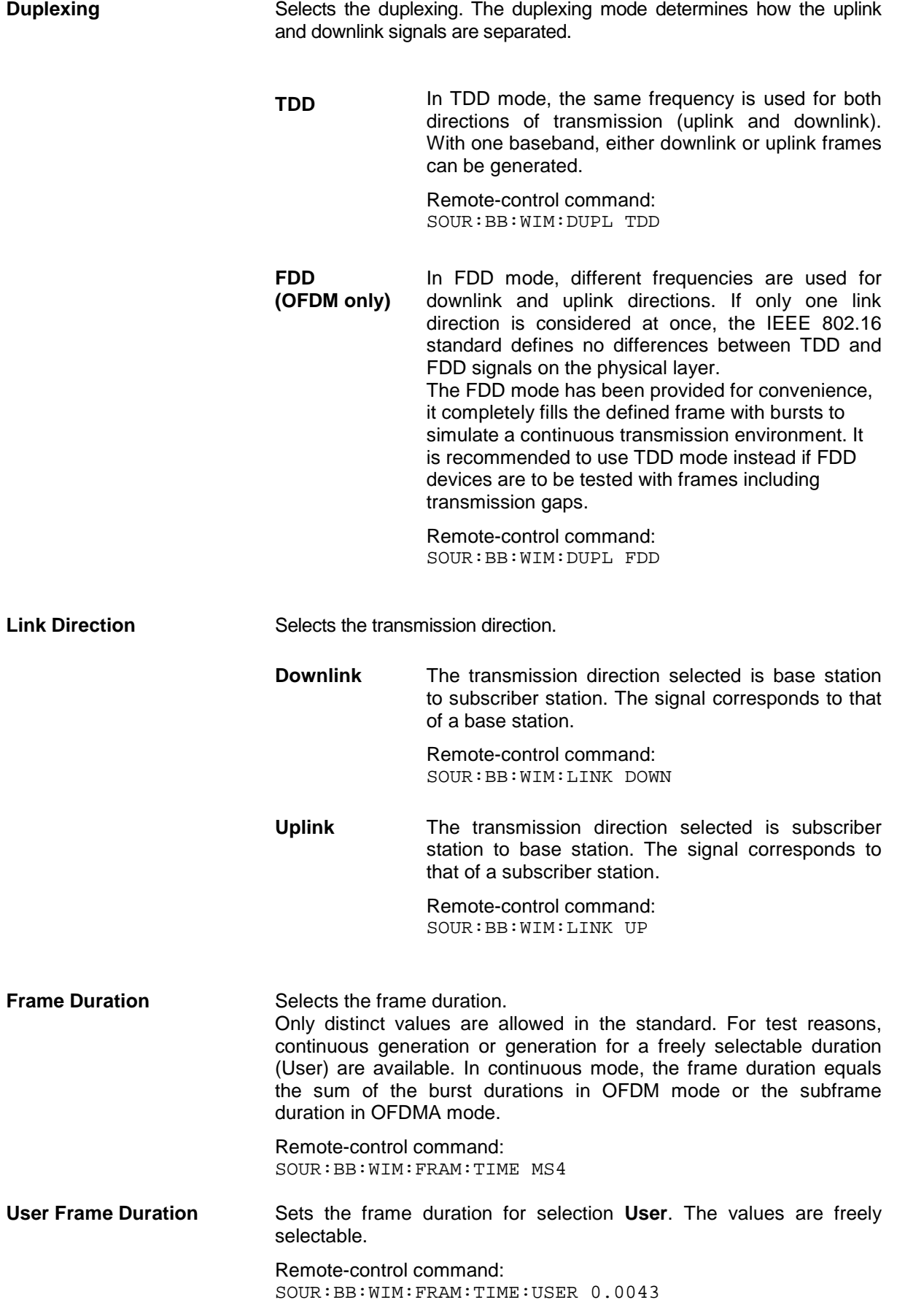

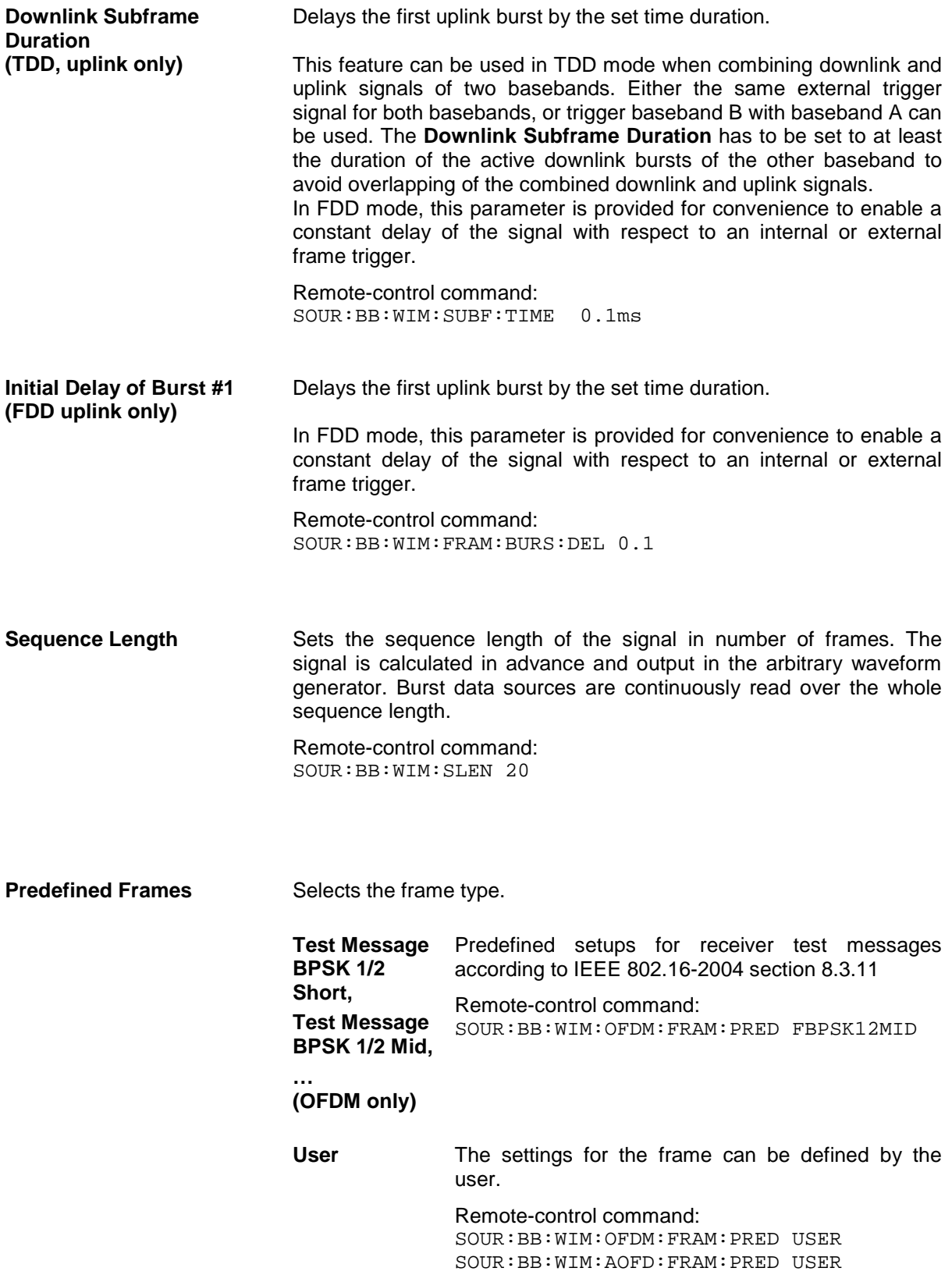

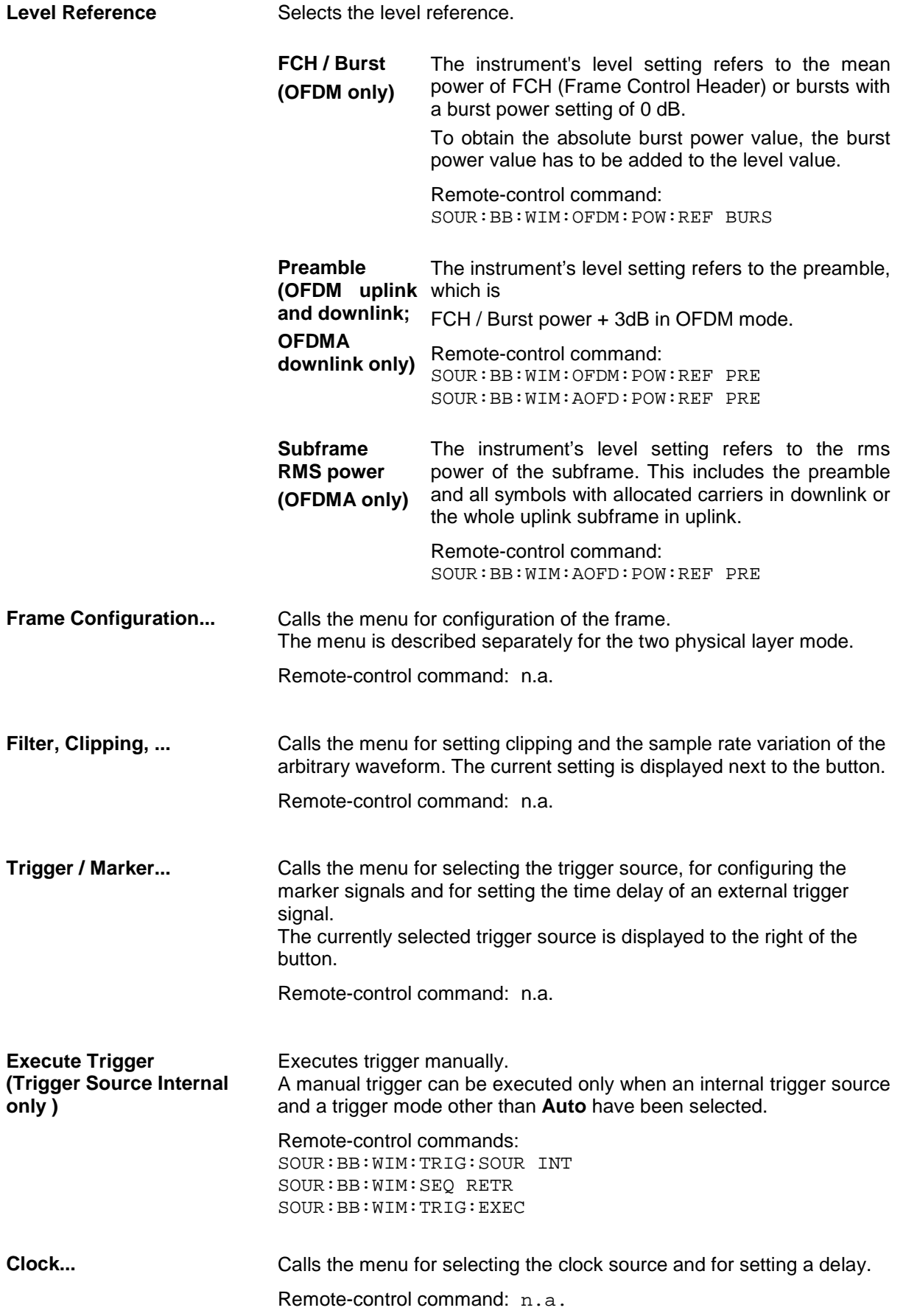

### <span id="page-10-0"></span>**Frame Configuration OFDM - WiMAX**

This menu provides all parameters to configure frames in OFDM mode. The menu differs depending on the selected link direction. The following graphh shows the menu for downlink direction.

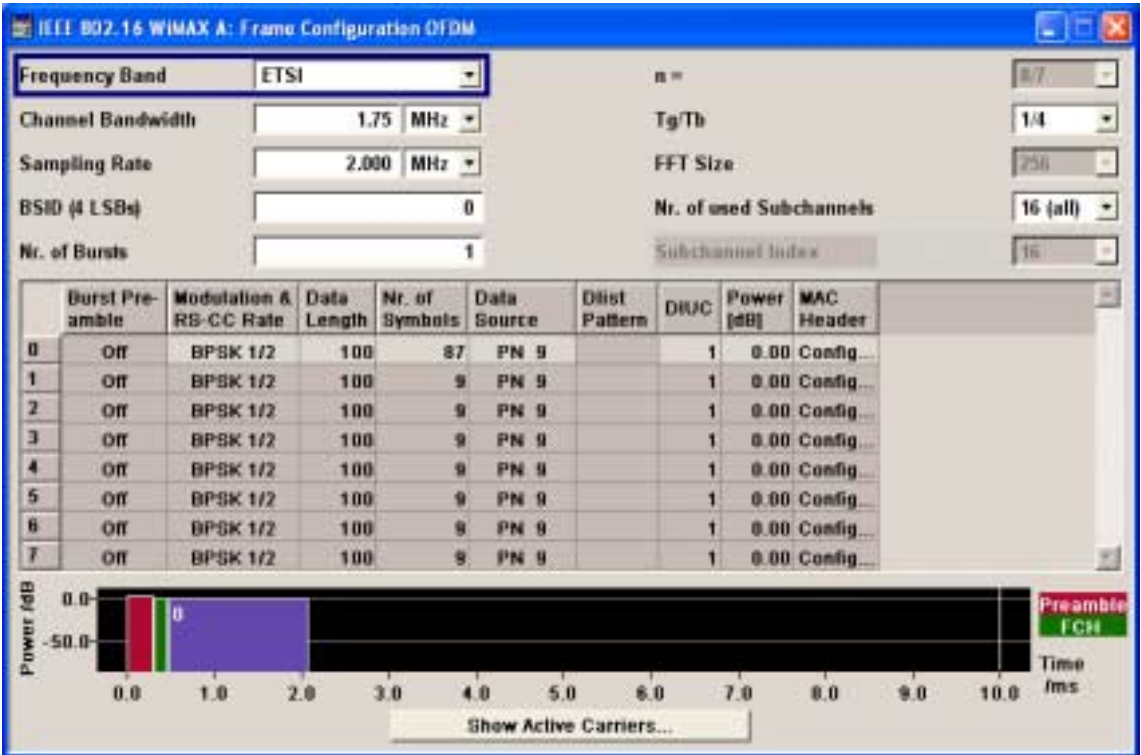

**Frequency Band** Selects the frequency band for the carrier frequencies. The available ranges for setting the channel bandwidth and the sampling rate depend on the selection here.

> **ETSI** The frequency band as defined by the **European Telecommunications Standards Institute** applies. The range is 1.75 to 28 MHz for the channel bandwidth and 2 to 32 MHz for the sampling rate. Remote-control command: SOUR:BB:WIM:OFDM:FBAN ETSI **MMDS** The frequency band as defined by the **Multichannel Multipoint Distribution Service** applies. The RF frequency range is 2500 to 2686 MHz. The range is 1.50 to 24 MHz for the channel bandwidth and 1.72 to 27.52 MHz for the sampling rate. Remote-control command: SOUR:BB:WIM:OFDM:FBAN MMDS

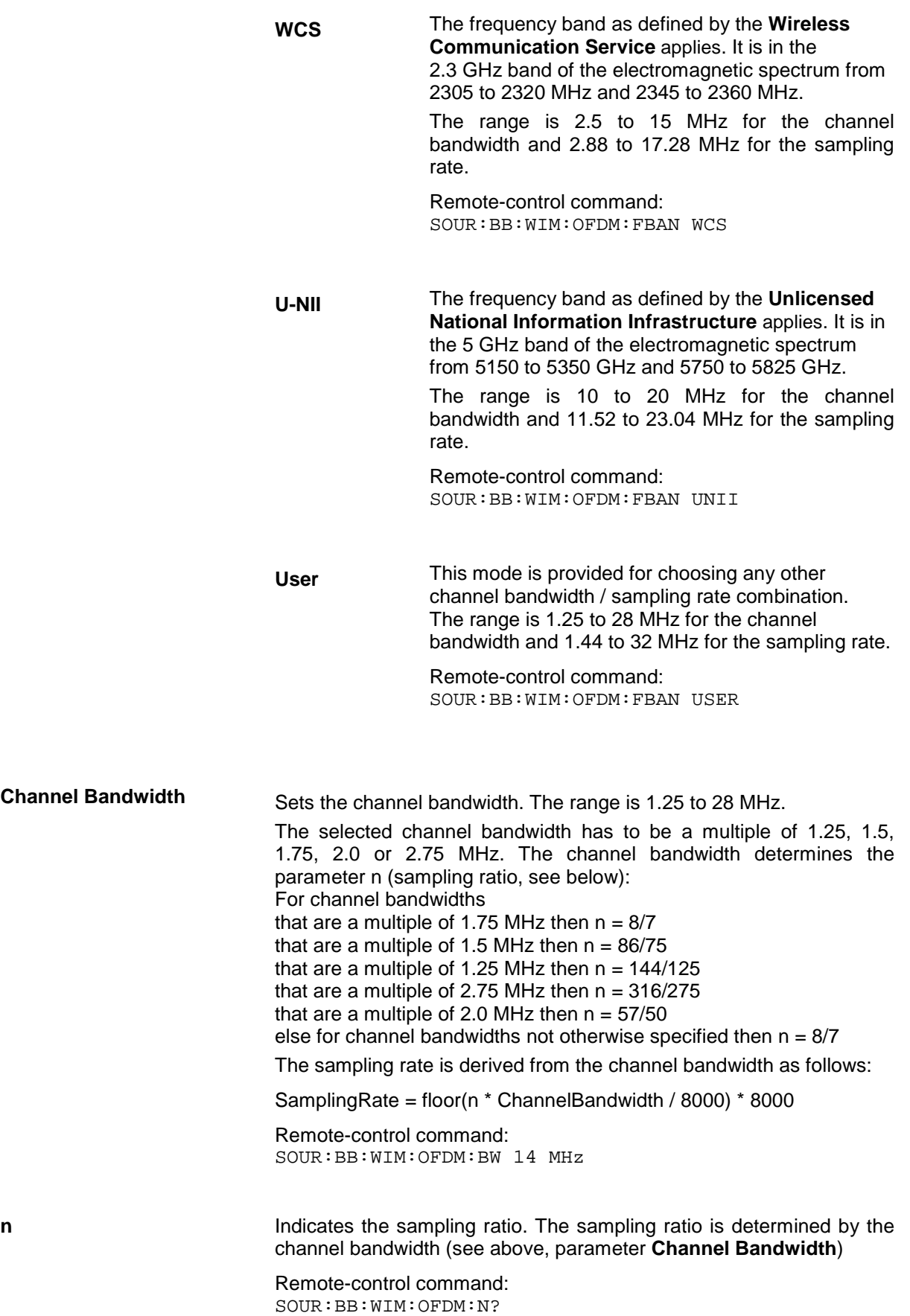

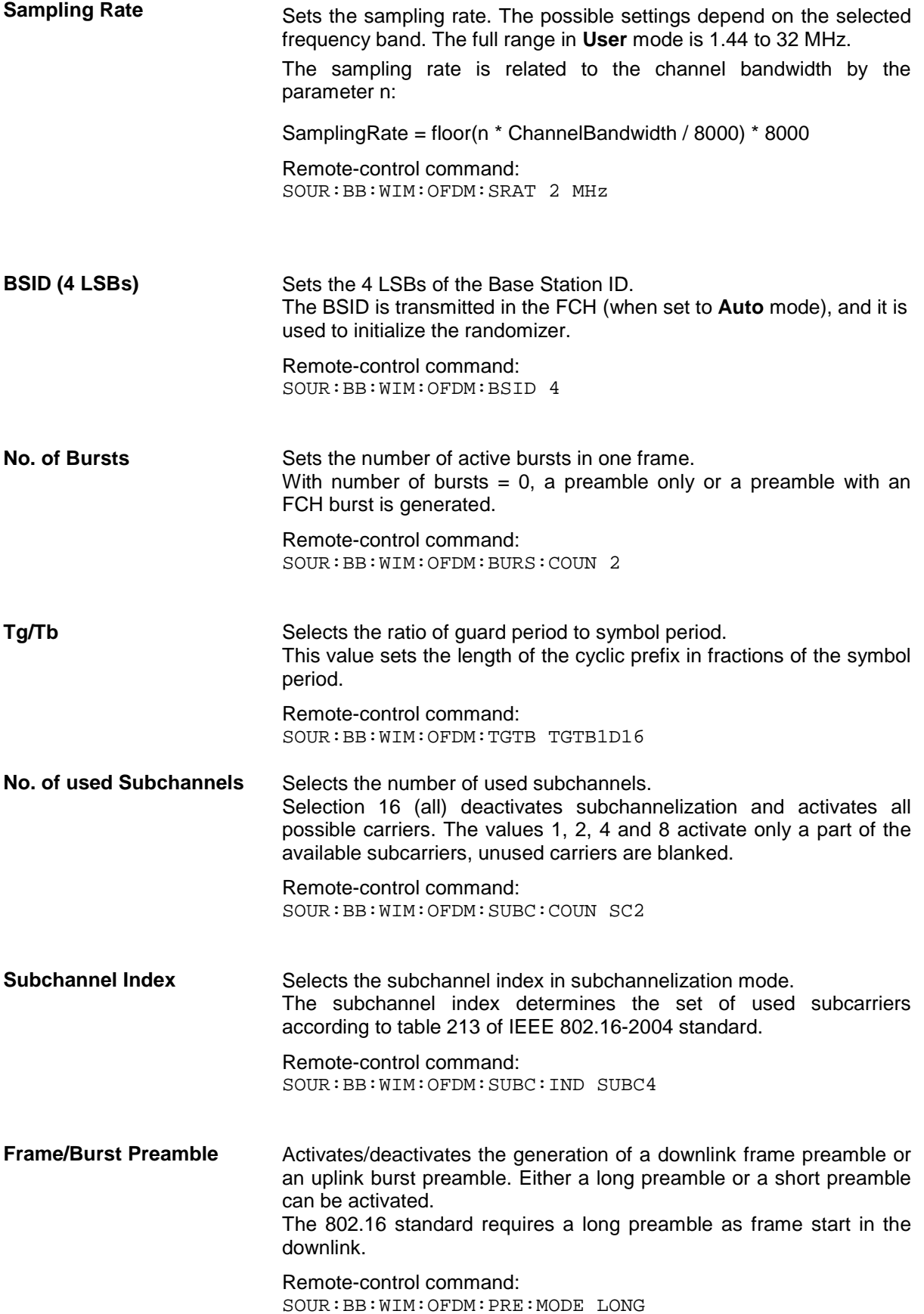

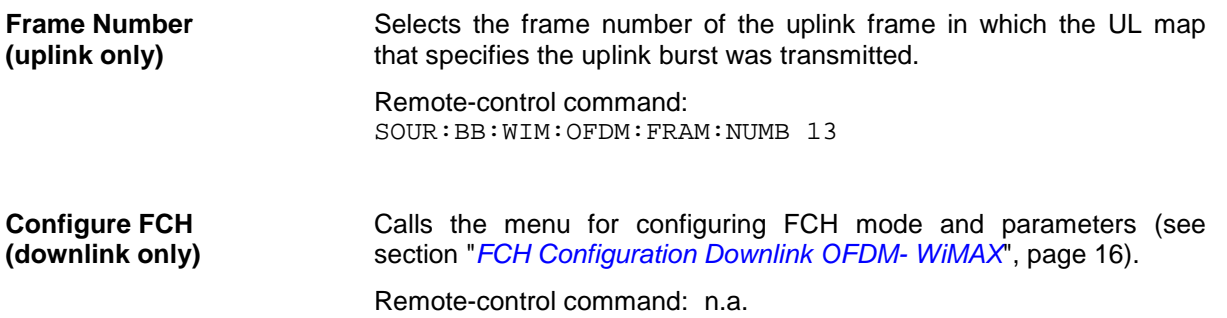

### **Burst Table OFDM- WiMAX**

The **burst table** is located in the lower part of the menu. The burst table is where the individual burst parameters are set. A graphic display below the table shows length, position and power of all configured bursts within the frame.

Up to 8 bursts can be configured per frame. Each table row defines the settings of one specific burst, where the first row defines the first burst of the frame and the last row defines the last burst.

For both transmission directions, different modulations and channel coding rates are available for each burst. A generic MAC header with encrypted payload and checksum determination can be activated. Some setting parameters differ for the two transmission directions. The graph below shows the table in uplink direction.

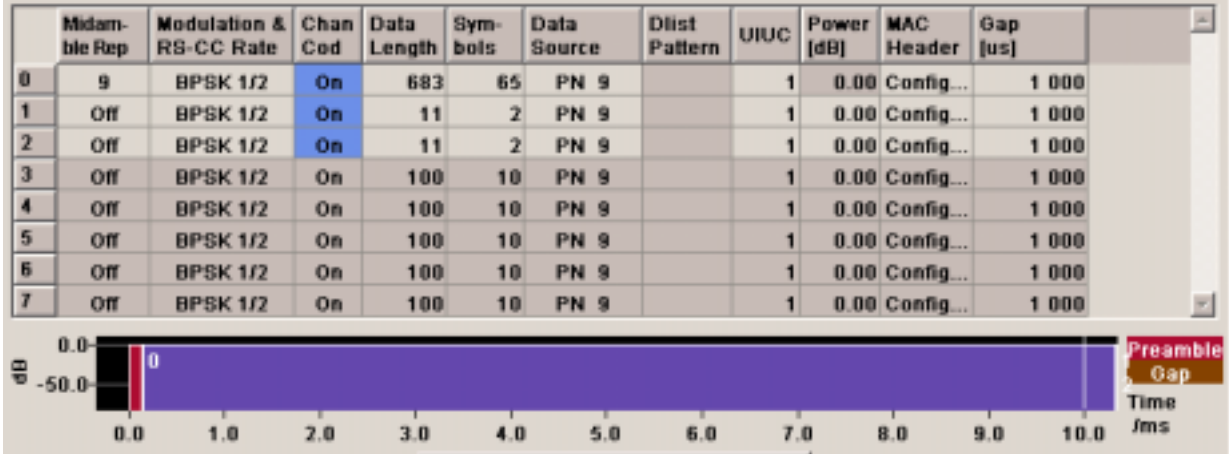

**Burst Index** Displays the consecutive burst index from 0 to 7. All the rows are always displayed, even if the bursts are inactive. They are switched on and off by the selection of **No. of Bursts** above the table. The active bursts are highlighted.

> Remote-control command: n.a. (selected via the suffix to the keyword :BURSt<n> )

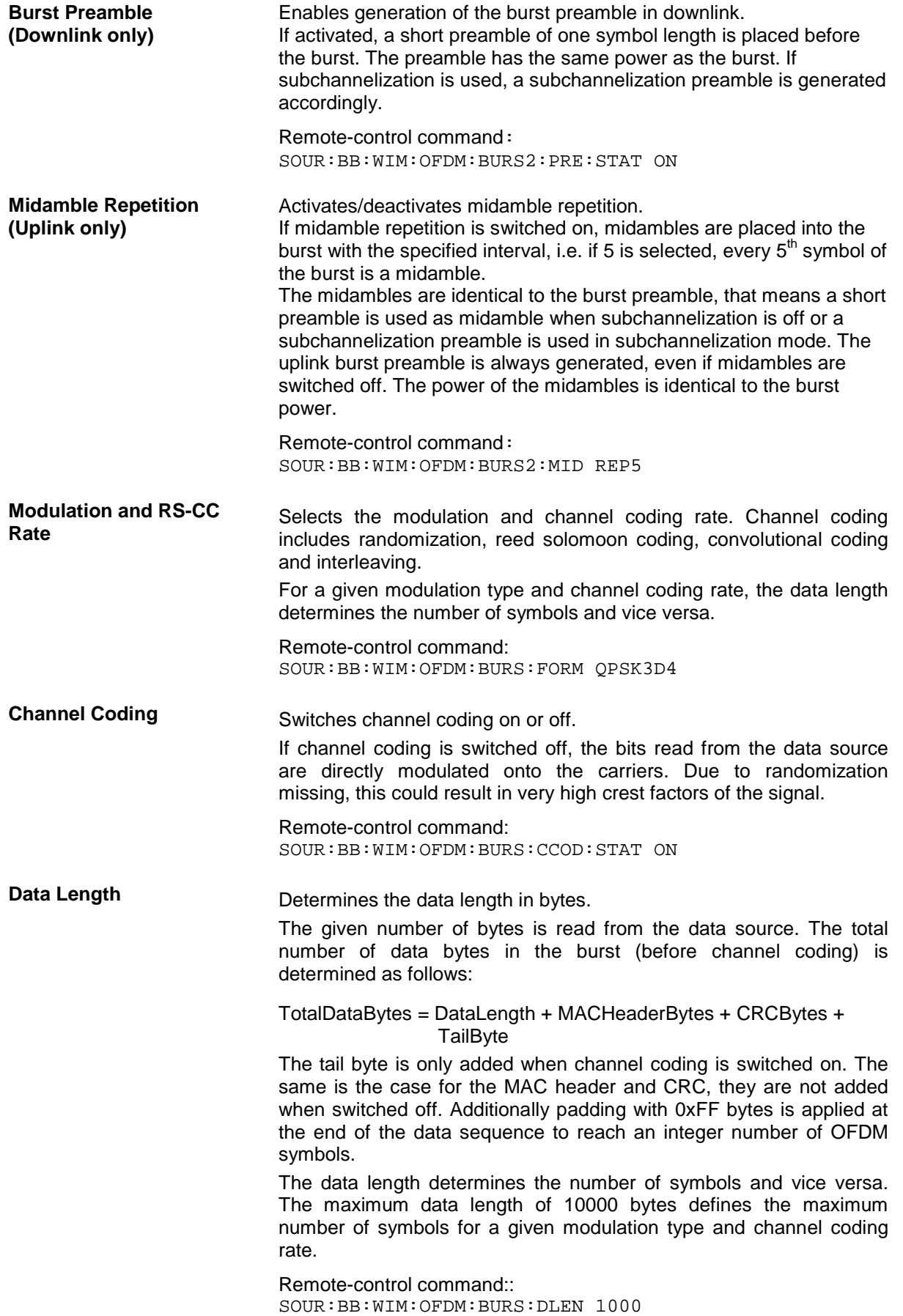

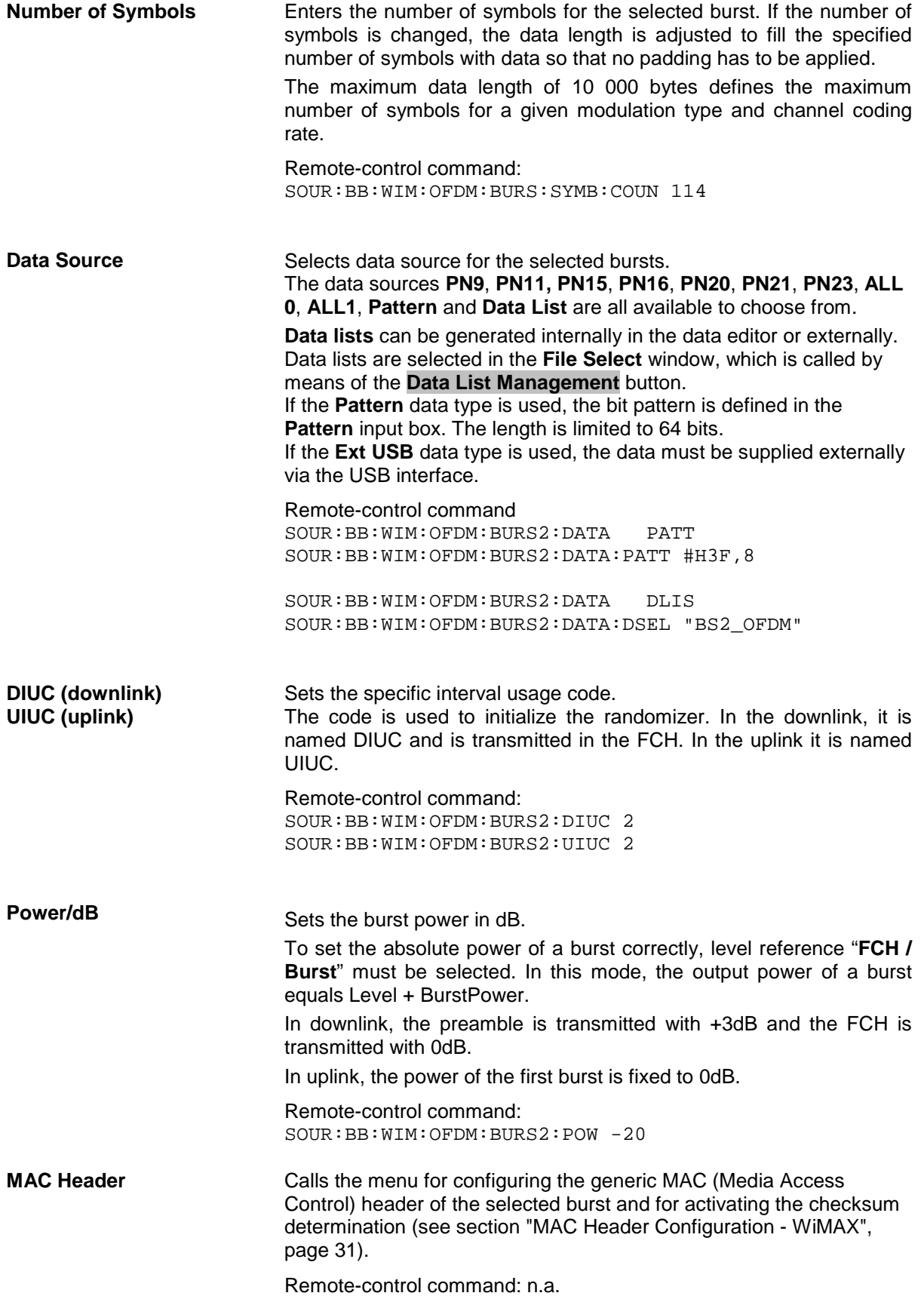

<span id="page-16-0"></span>**Gap (Uplink only)**

Sets the length of the gap between the selected burst and the next burst in µs. The setting is only available for transmission direction uplink.

Remote-control command: SOUR:BB:WIM:OFDM:BURS2:GAP 0.001

### **Frame Graph OFDM - WiMAX**

The frame graph indicates the configuration of one frame. The scaling of the X-axis is always adapted to the set frame duration. The preamble length, FCH length and the burst length are drawn to scale. The relative power can be taken from the height of the bar. The power of the preamble is always +3 dB and of the FCH always 0 dB relative to the power of the other bursts.

The shown frame configuration is repeated over the whole sequence length.

In downlink direction the frame preamble is sent at the beginning of the frame.

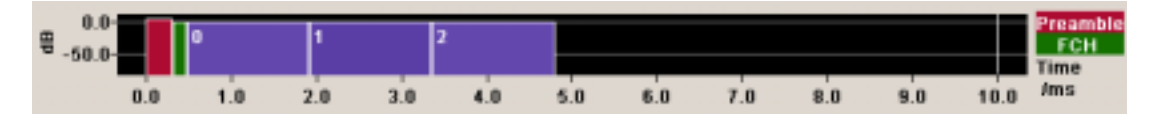

In uplink direction each burst starts with a preamble. The first gap at the beginning of the frame is determined by the Downlink Subframe Duration (specified in the main menu), the following gaps are defined by the gap value specified for the associated burst in the burst table.

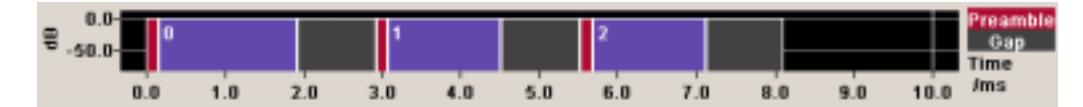

### <span id="page-17-0"></span>**Show Active Carriers OFDM - WiMAX**

The Active Carrier graph is reached via the **Show Active Carrier...** button at the Bottom of the **Frame Configuration...** submenu.

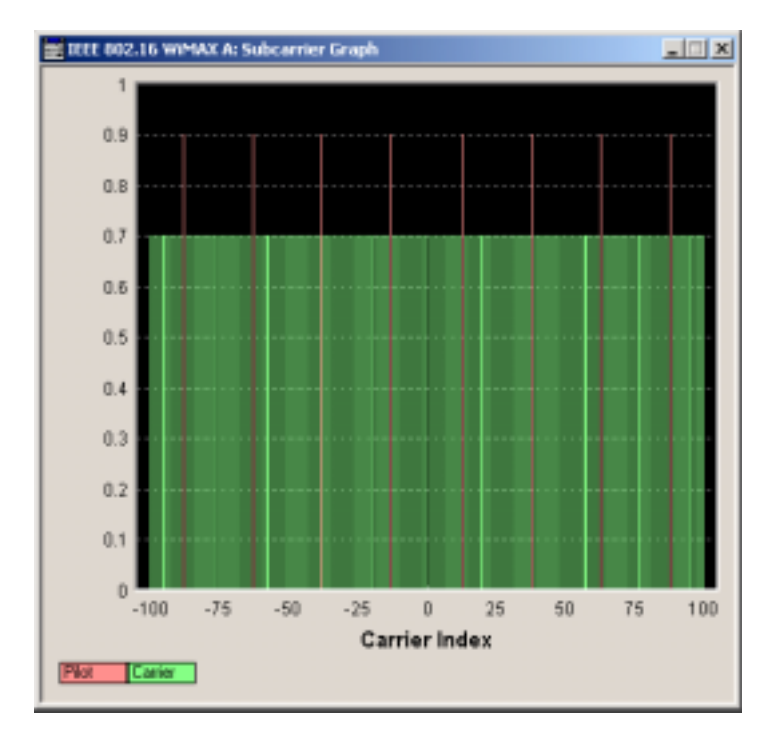

The graph shows used pilots and carriers of the current subchannelization mode. When subchannelization is activated by setting **No. of used Subchannels** to a value different than 16, the graph shows the used and blanked carriers according to the setting of **Subchannel Index**.

### **FCH Configuration Downlink OFDM- WiMAX**

The **FCH Configuration** menu is reached via the **Configure FCH..** button in the frame configuration menu. The FCH is only available in downlink mode. The following describes the FCH options in OFDM mode.

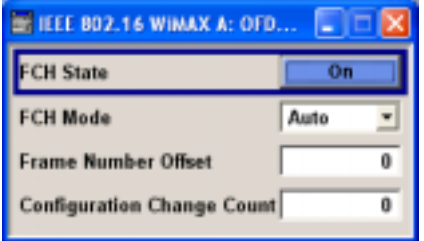

**FCH State** Switches the FCH on or off.

Remote-control command: SOUR:BB:WIM:OFDM:FCH:STAT ON

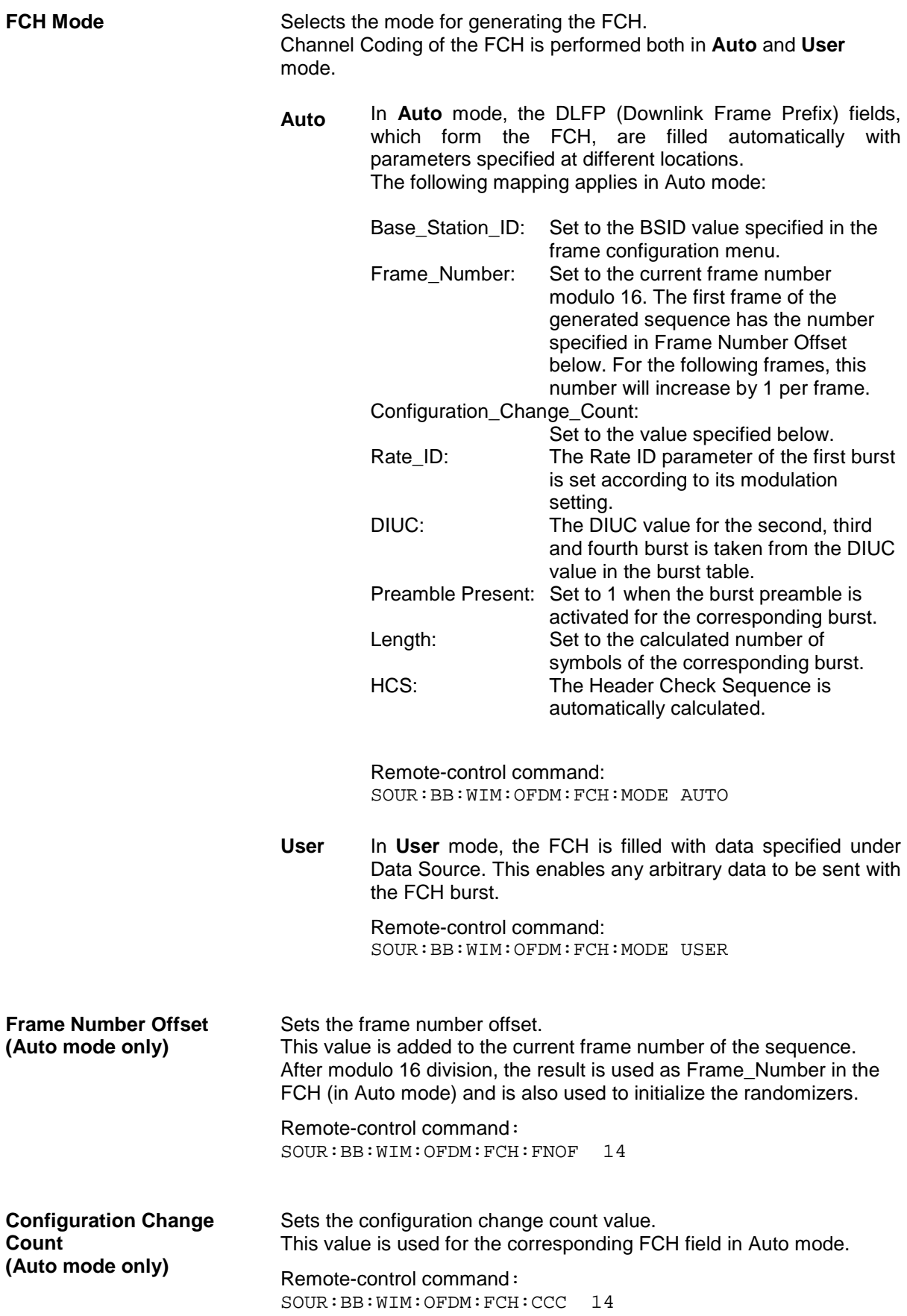

<span id="page-19-0"></span>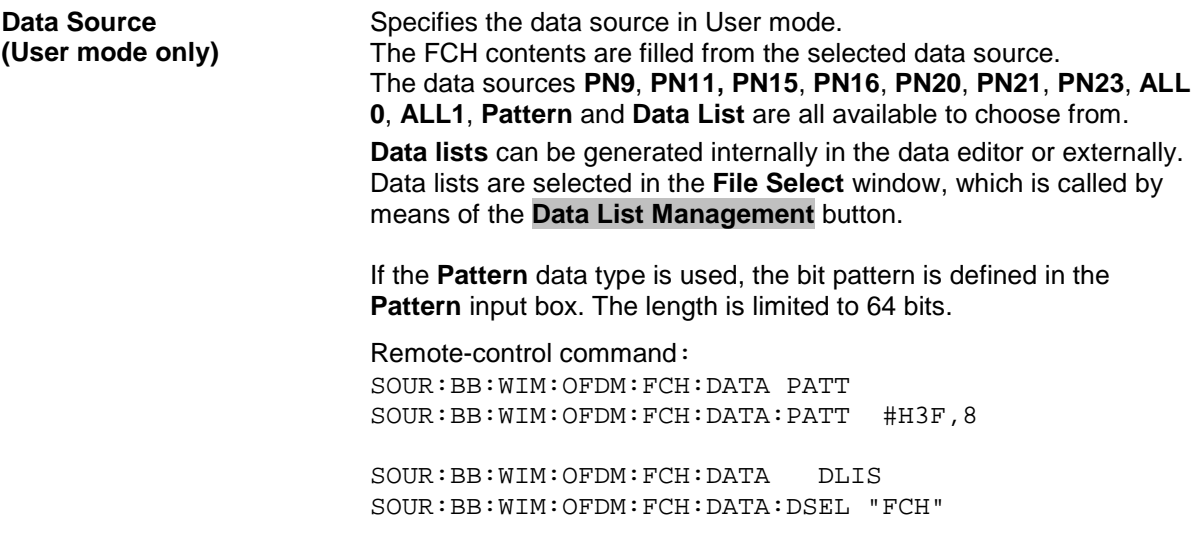

## **Frame Configuration OFDMA - WiMAX**

This menu provides all parameters to configure frames in OFDMA mode.

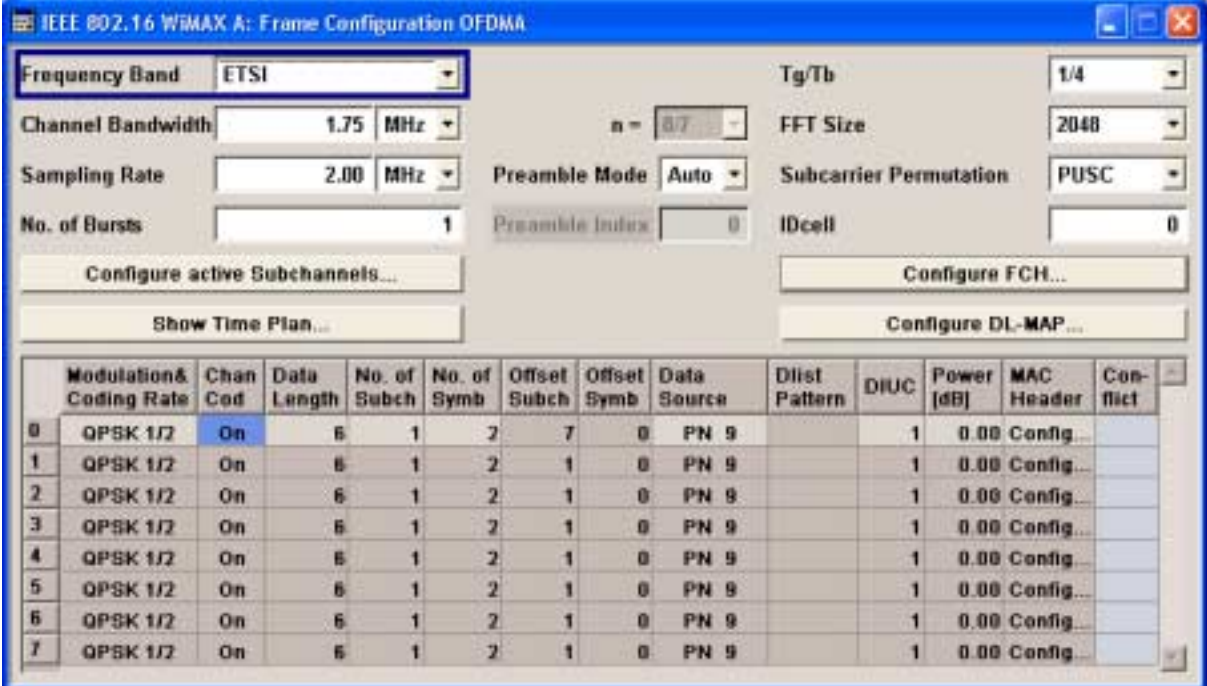

**Frequency Band** Selects the frequency band for the carrier frequencies. The available ranges for setting the channel bandwidth and the sampling rate depend on the selection here. **ETSI** The frequency band as defined by the **European Telecommunications Standards Institute** applies. The range is 1.75 to 28 MHz for the channel bandwidth and 2 to 32 MHz for the sampling rate. Remote-control command: SOUR: BB: WIM: AOFD: FBAN ETSI **MMDS** The frequency band as defined by the **Multichannel Multipoint Distribution Service** applies. The RF frequency range is 2500 to 2686 MHz. The range is 1.50 to 24 MHz for the channel bandwidth and 1.68 to 26.88 MHz for the sampling rate. Remote-control command: SOUR:BB:WIM:AOFD:FBAN MMDS **WCS** The frequency band as defined by the **Wireless Communication Service** applies. It is in the 2.3 GHz band of the electromagnetic spectrum from 2305 to 2320 MHz and 2345 to 2360 MHz. The range is 2.5 to 15 MHz for the channel bandwidth and 2.8 to 16.8 MHz for the sampling rate. Remote-control command: SOUR:BB:WIM:AOFD:FBAN WCS **U-NII** The frequency band as defined by the **Unlicensed National Information Infrastructure** applies. It is in the 5 GHz band of the electromagnetic spectrum from 5150 to 5350 GHz and 5750 to 5825 GHz. The range is 10 to 20 MHz for the channel bandwidth and 11.2 to 22 MHz for the sampling rate. Remote-control command: SOUR:BB:WIM:AOFD:FBAN UNII **User** This mode is provided for choosing any other channel bandwidth / sampling rate combination. The range is 1.25 to 28 MHz for the channel bandwidth and 1.4 to 32 MHz for the sampling rate. Remote-control command: SOUR:BB:WIM:AOFD:FBAN USER

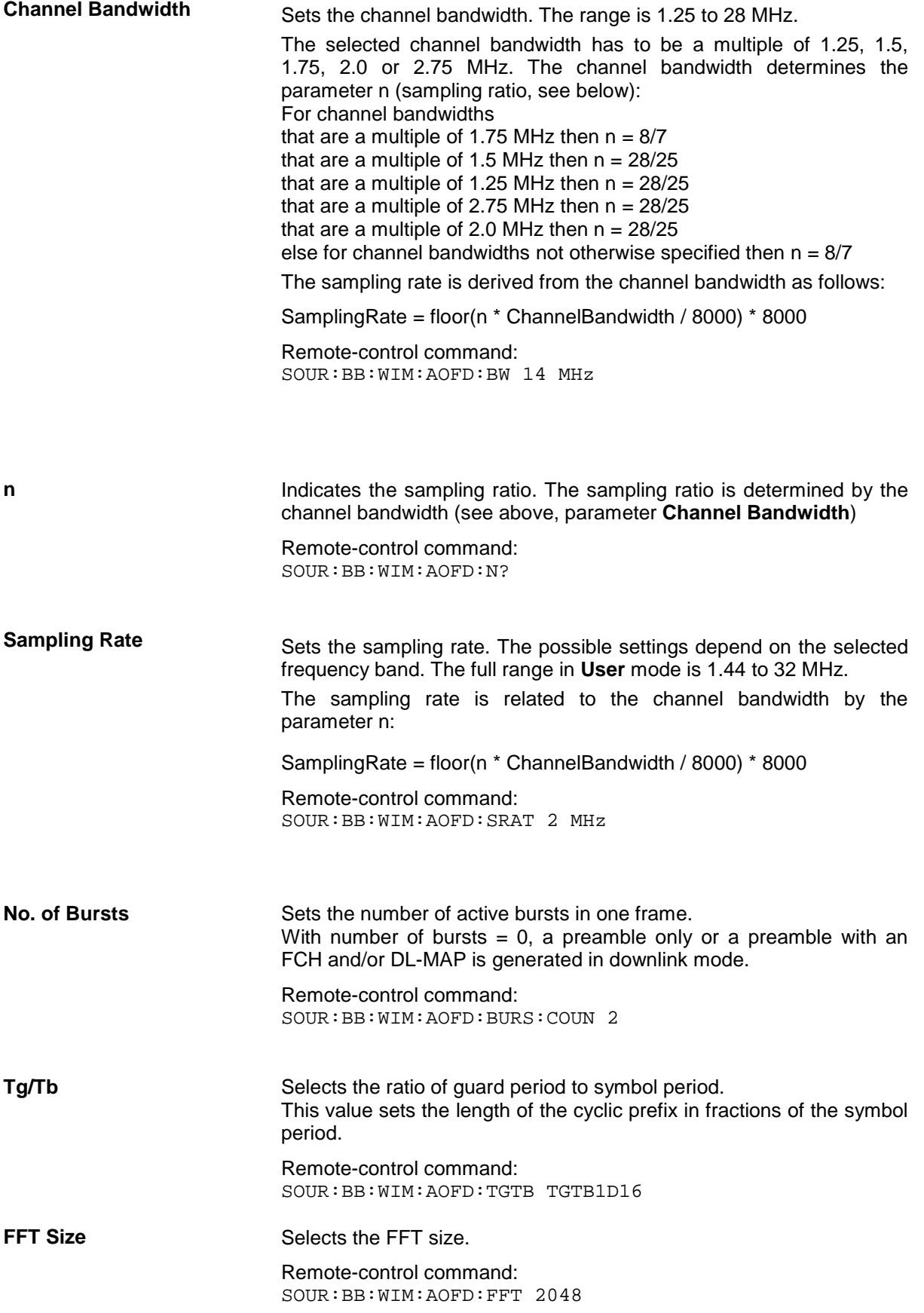

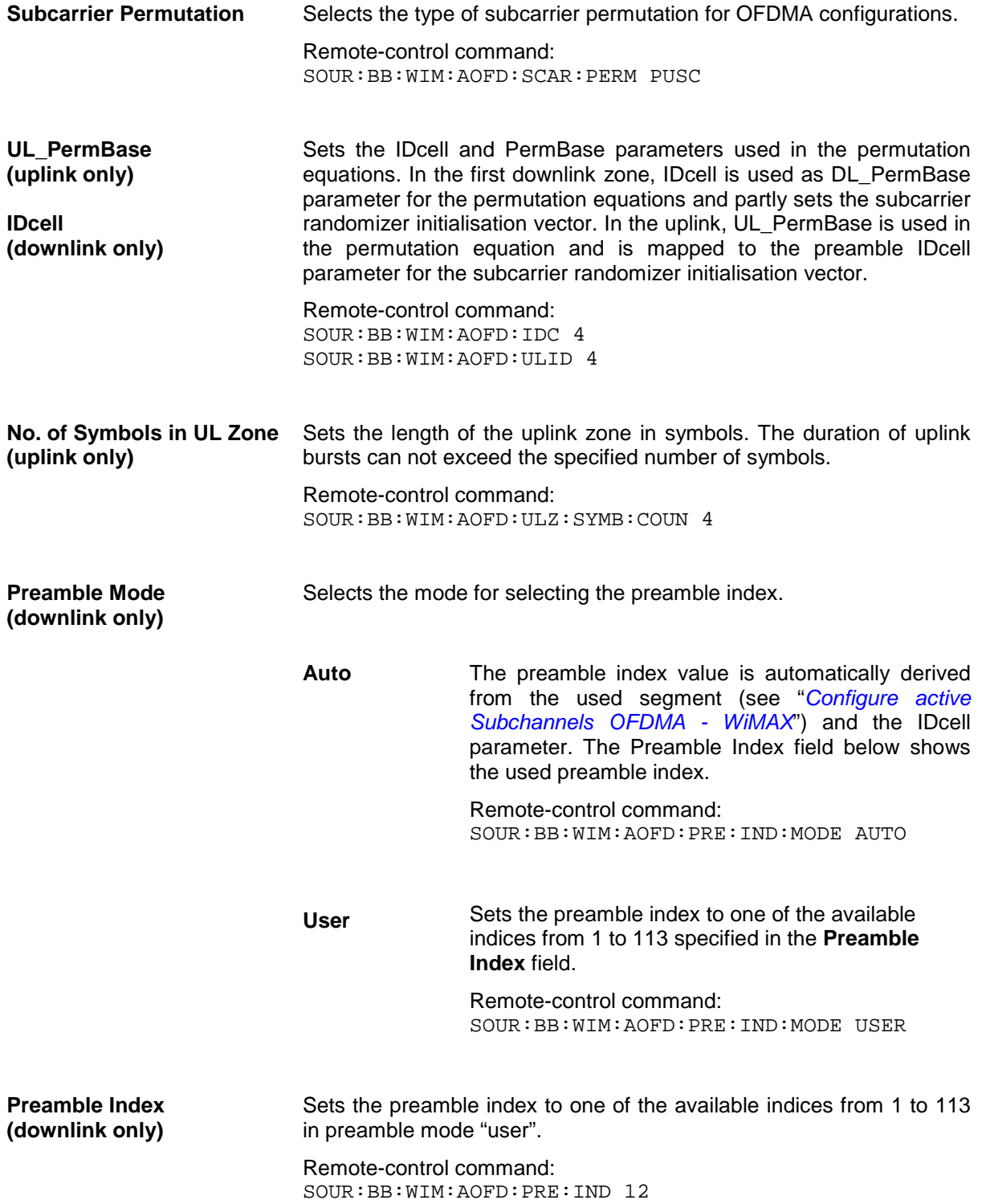

<span id="page-23-0"></span>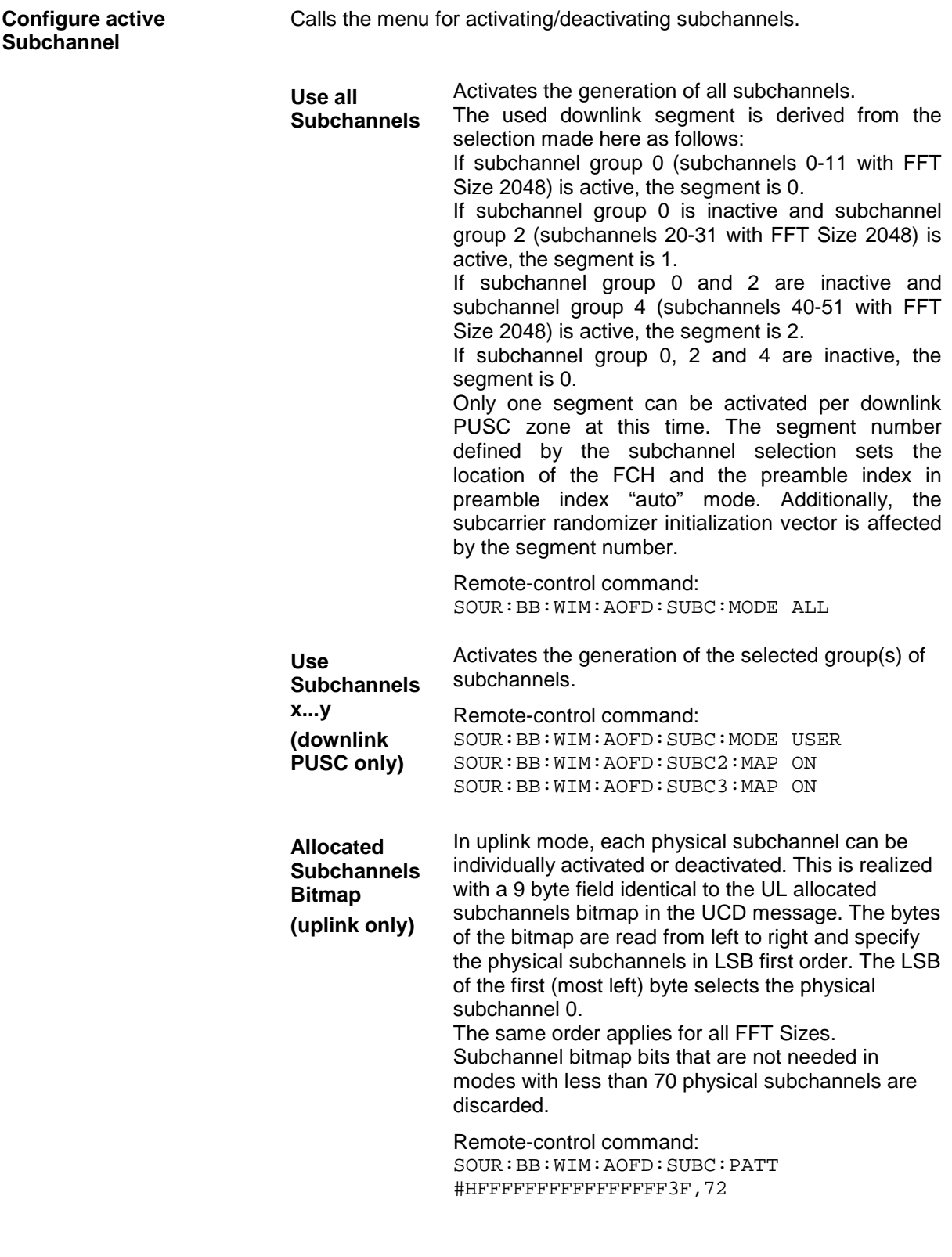

**Configure FCH (downlink only)** Calls the menu for configuring FCH mode and parameters (see section "*[FCH Configuration Downlink OFDMA - WiMAX](#page-28-0)*", on page "[27"](#page-28-0)).

Remote-control command: n.a.

**Show Time Plan** Calls the graphical display of the OFDMA Time Plan.

Remote-control command: n.a.

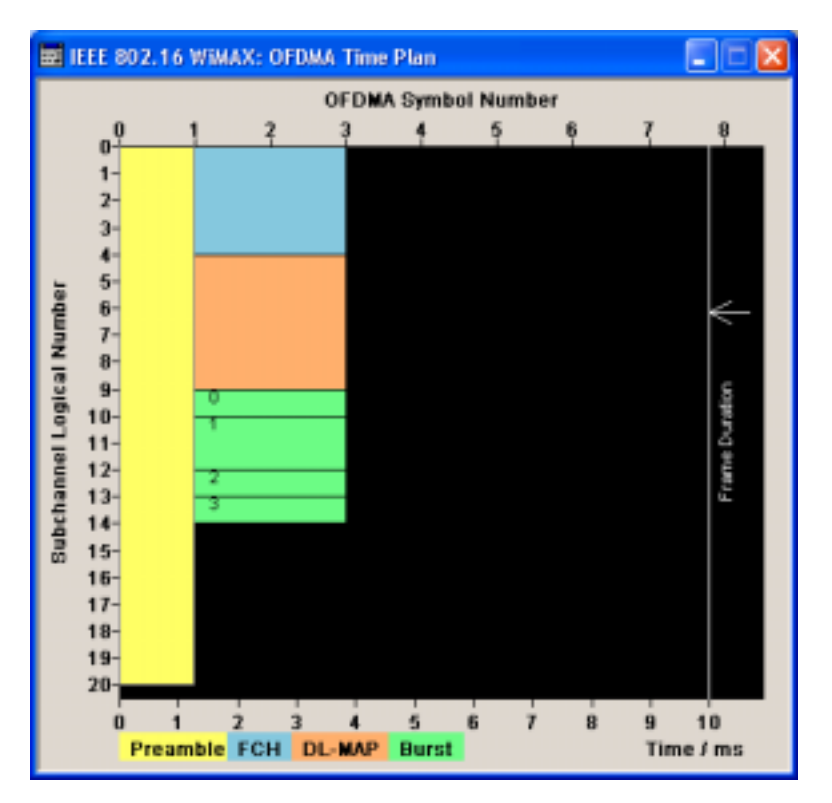

The frame graph indicates the assignment of the active bursts. The x-axis shows the OFDMA symbol number relative to zone start on the top of the diagram and the time in ms relative to frame start on the bottom of the diagram. The vertical line on the right side shows the frame boundary.

The y-axis indicates the logical numbers of the activated subchannels. In the graph above, four bursts with a length of either one (bursts 0, 2 and 3) or two subchannels are indicated. The number of symbols is 2 for each burst, no offset is set. Subchannels 0 to 19, FCH and DL-Map are activated.

Calls the menu for configuring the DL-MAP (see section "*[DL-MAP](#page-29-0) [Configuration Downlink OFDMA - WiMAX](#page-29-0)*", page [28\)](#page-29-0).

Remote-control command: n.a.

**Configure DL-MAP (downlink only)**

### **Burst Table OFDMA - WiMAX**

The **burst table** is located in the lower part of the menu where individual burst parameters are set. A graphic display of the current burst locations in time and subchannel space can be viewed with the **Show Time Plan** button.

Each frame supports up to 8 bursts with individual parameters. For both transmission directions, different modulations and channel coding rates are available. For each burst, an optional generic MAC header and CRC is provided.

### **Burst table in uplink**

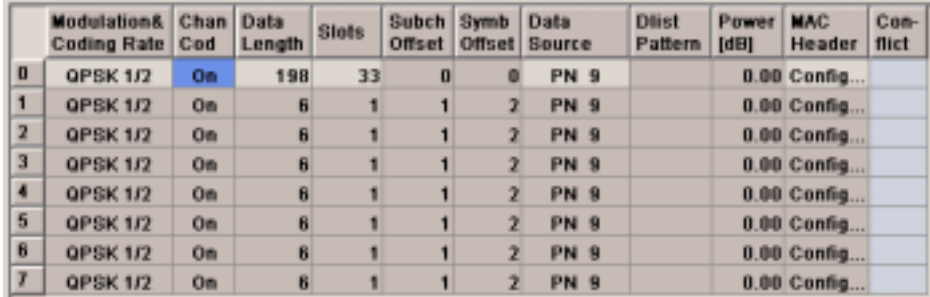

**Burst Index** Displays the consecutive burst index from 0 to 7. All the rows are always displayed, even if the bursts are inactive. They are switched on and off by the selection of **No. of Bursts** above the table. The active bursts are highlighted. Remote-control command: n.a. (selected via the suffix to the keyword :BURSt<n> )

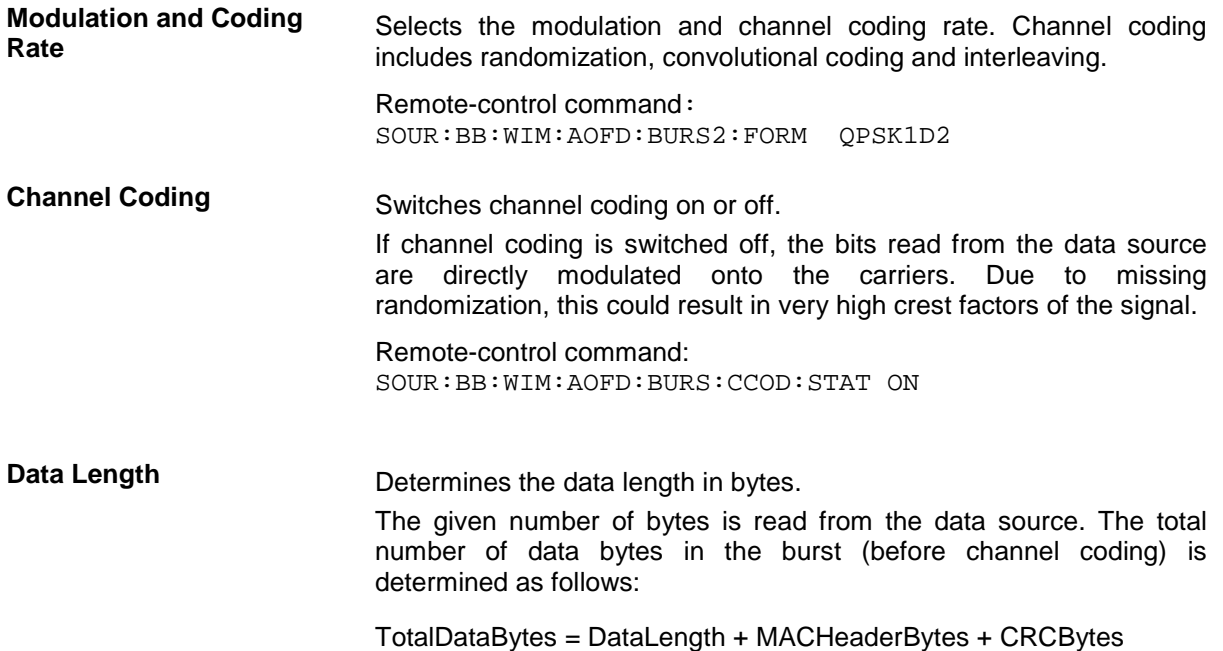

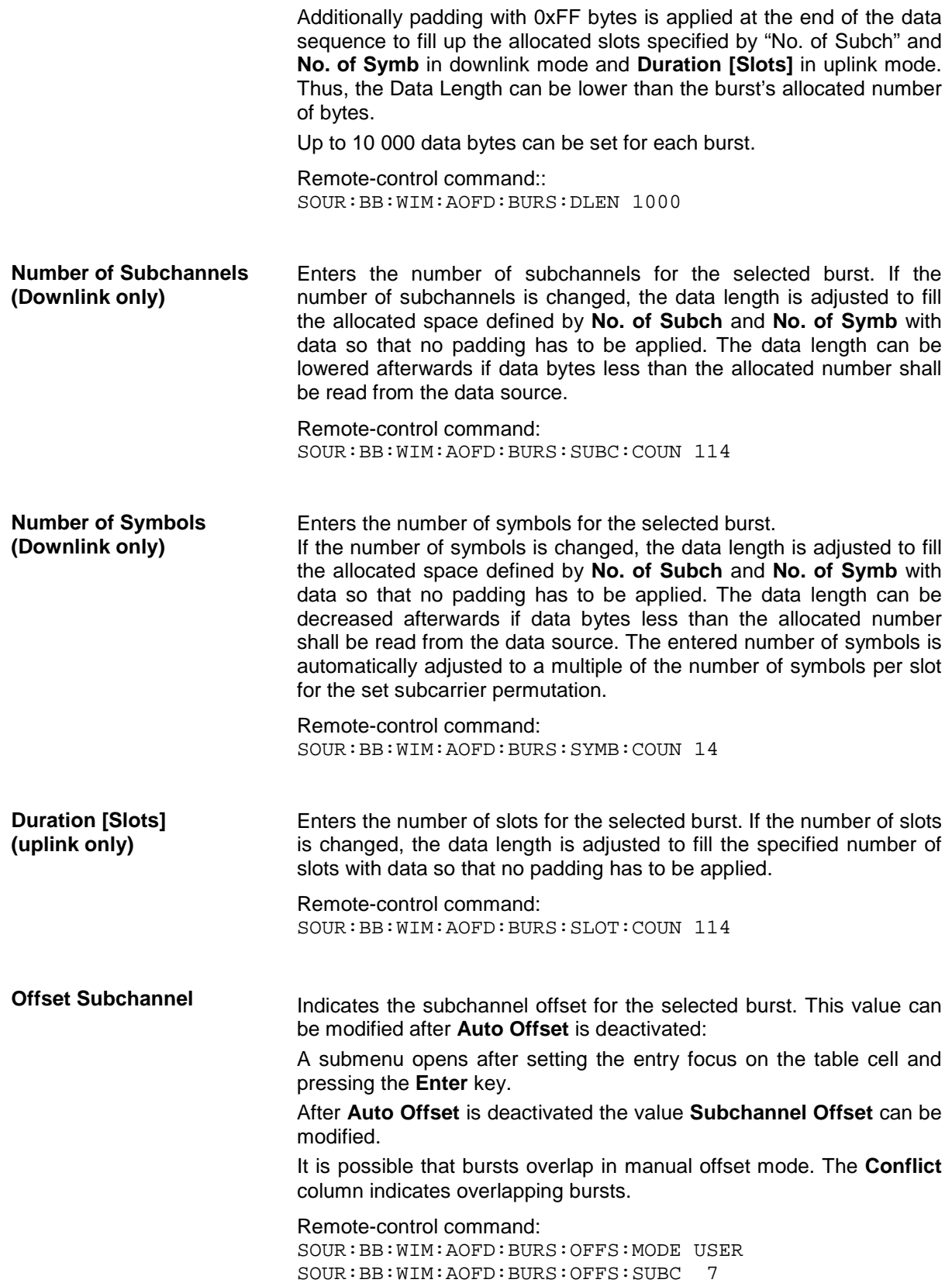

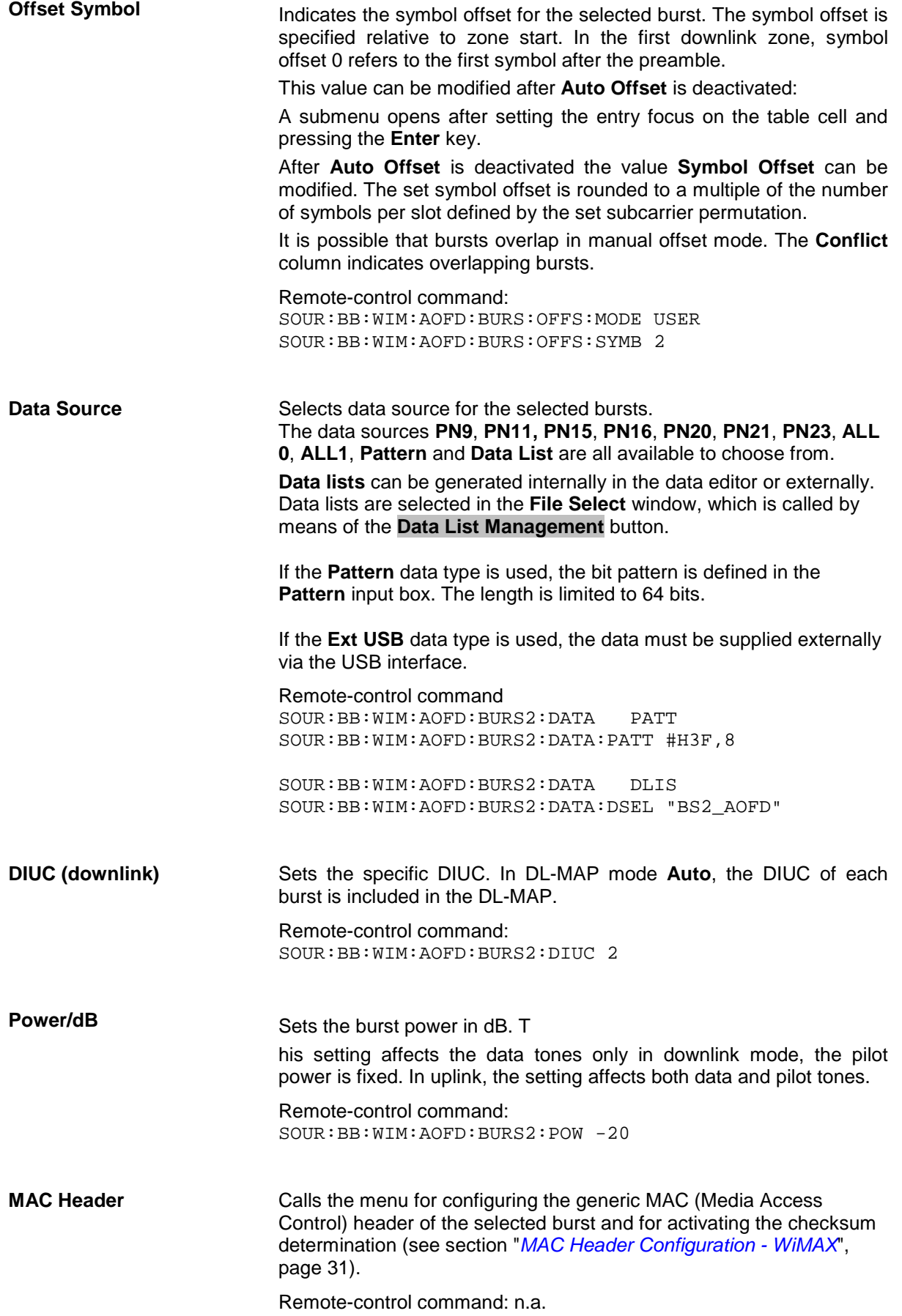

<span id="page-28-0"></span>**Conflict Indicates a conflict between the settings of the bursts.** 

Conflicts can occur if subchannel and symbol offsets are set manually and two or more bursts overlap. Bursts can also overlap with the FCH or DL-MAP. The position of FCH and DL-MAP is fixed and cannot be changed.

Remote-control command: SOUR:BB:WIM:AOFD:BURS2:CONF:STAT?

### **FCH Configuration Downlink OFDMA - WiMAX**

The **FCH Configuration** menu is reached via the **Configure FCH..** button in the frame configuration menu. The FCH is only available in downlink mode. The following describes the FCH options in OFDMA mode.

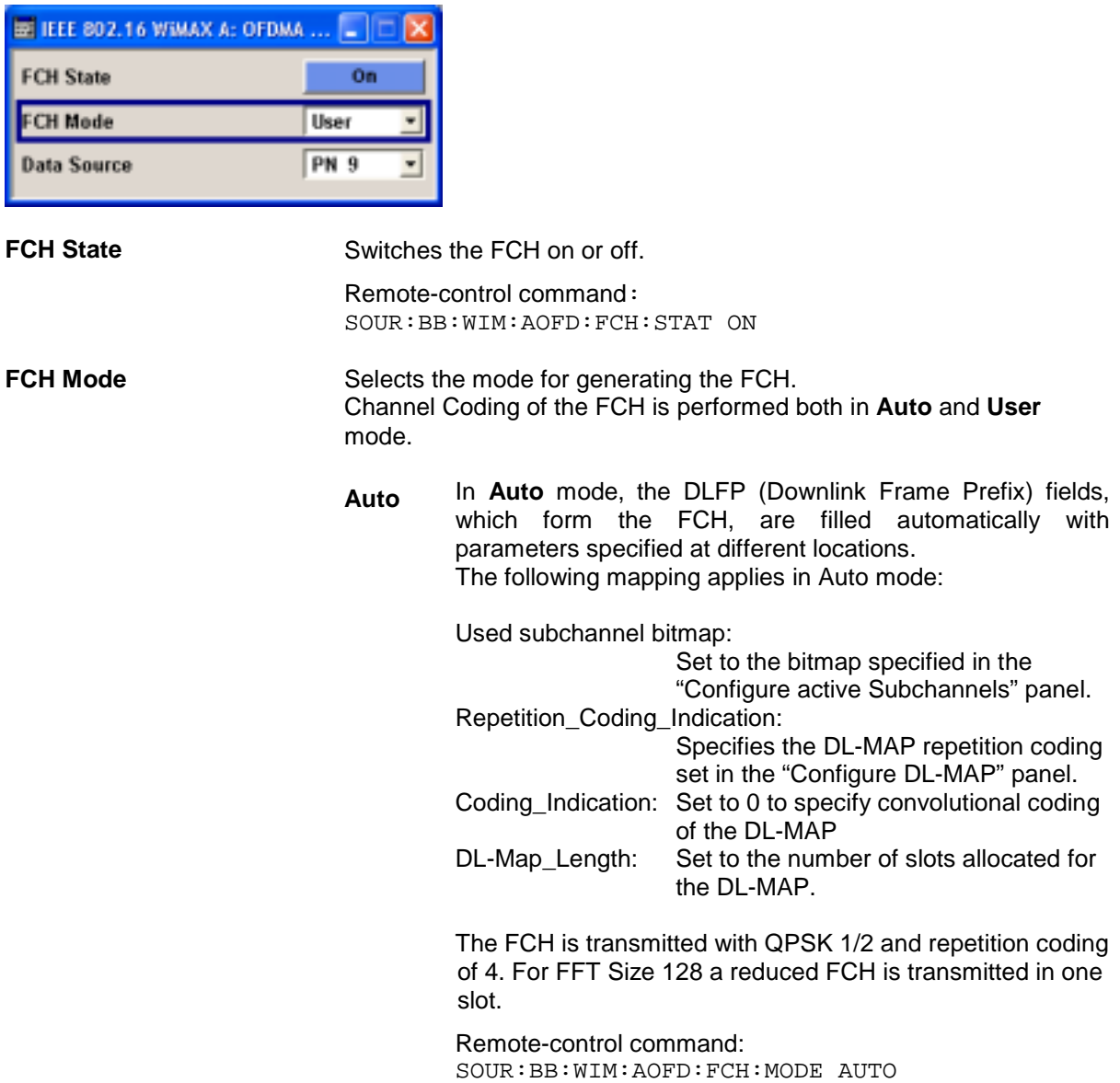

<span id="page-29-0"></span>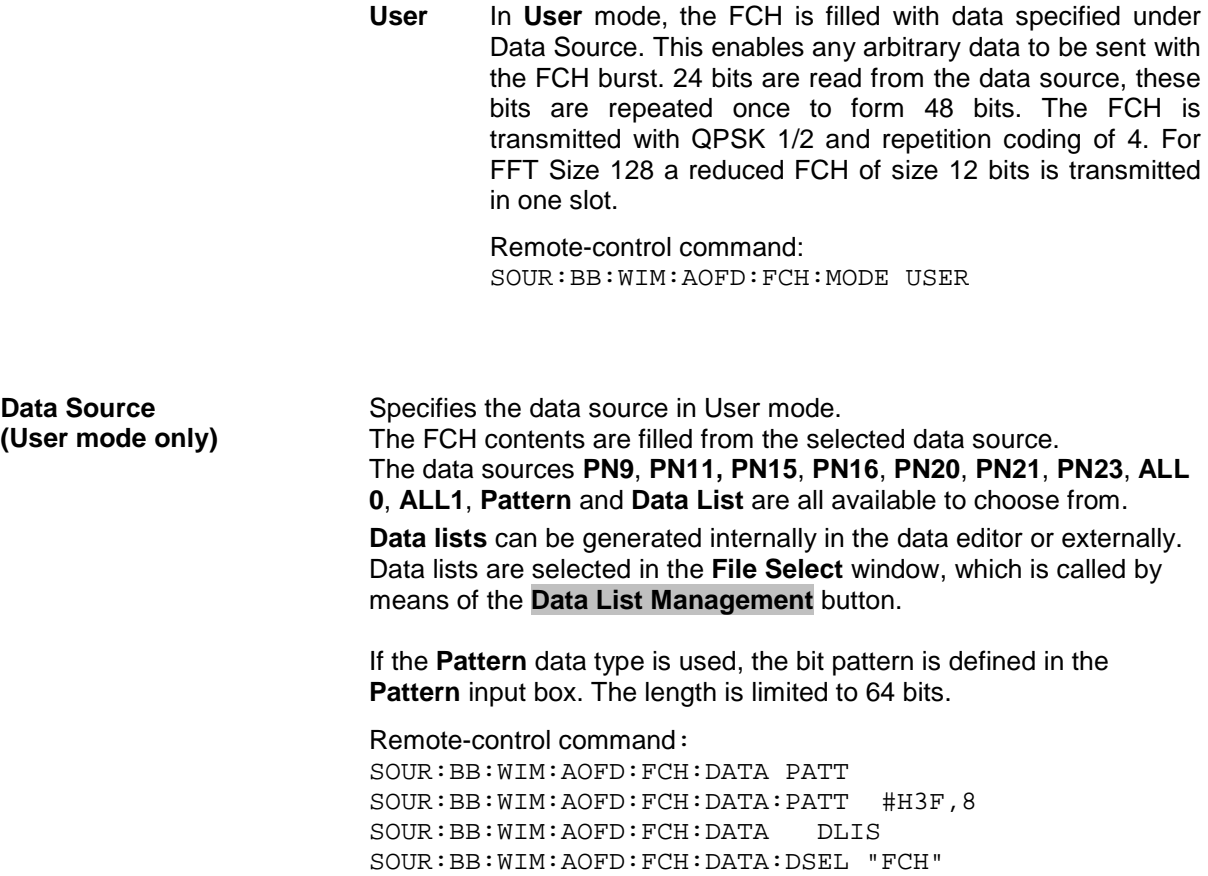

## **DL-MAP Configuration Downlink OFDMA - WiMAX**

The DL-MAP **Configuration** menu is reached via the **Configure DL-MAP...** button in the frame configuration menu. The DL-MAP is only available in OFDMA downlink mode.

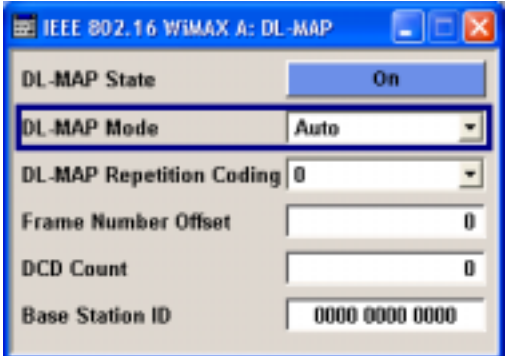

**DL-MAP State** Switches the DL-MAP on or off.

Remote-control command: SOUR:BB:WIM:AOFD:DLM:STAT

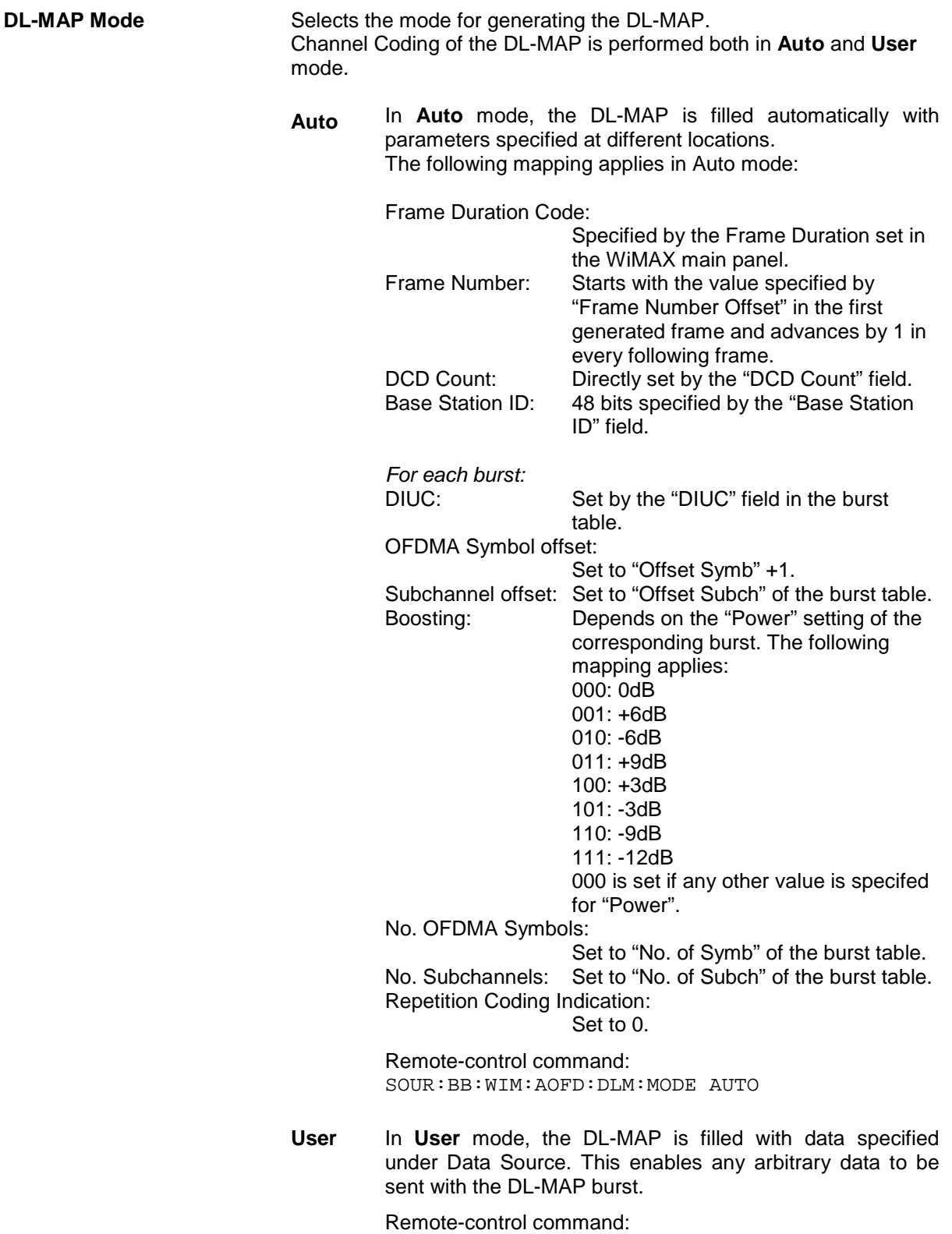

SOUR:BB:WIM:AOFD:DLM:MODE USER

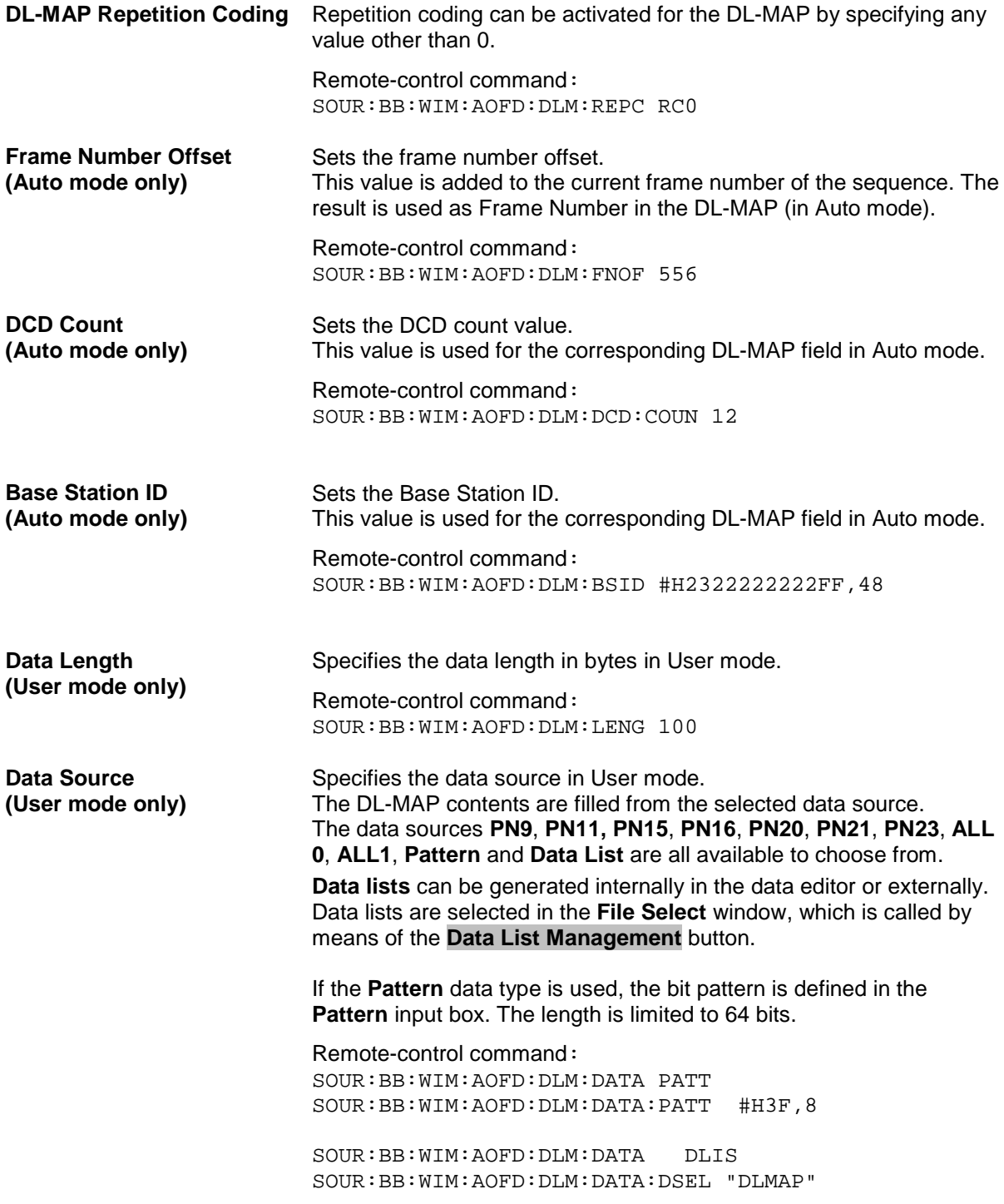

### <span id="page-32-0"></span>**MAC Header Configuration - WiMAX**

The **MAC** menu is reached via the **Config...** button of the **MAC Header** column of the burst table This menu provides settings for a generic MAC header, which is placed at the beginning of the burst when activated.

In addition CRC (cyclic redundancy check) can be activated, which is added at the end of the burst. It covers MAC header and all data.

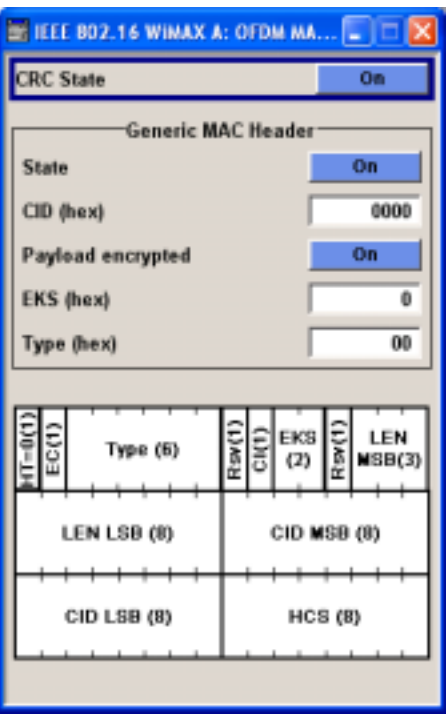

**CRC State Activates/deactivates the checksum determination.** The state of the CRC can be set independently of the state of MAC header generation.

> Remote-control command: SOUR:BB:WIM:OFDM:BURS2:MAC:CRC:STAT ON SOUR:BB:WIM:AOFD:BURS2:MAC:CRC:STAT ON

The **Generic MAC Header** section is where the header generation is activated and the header parameters are defined.

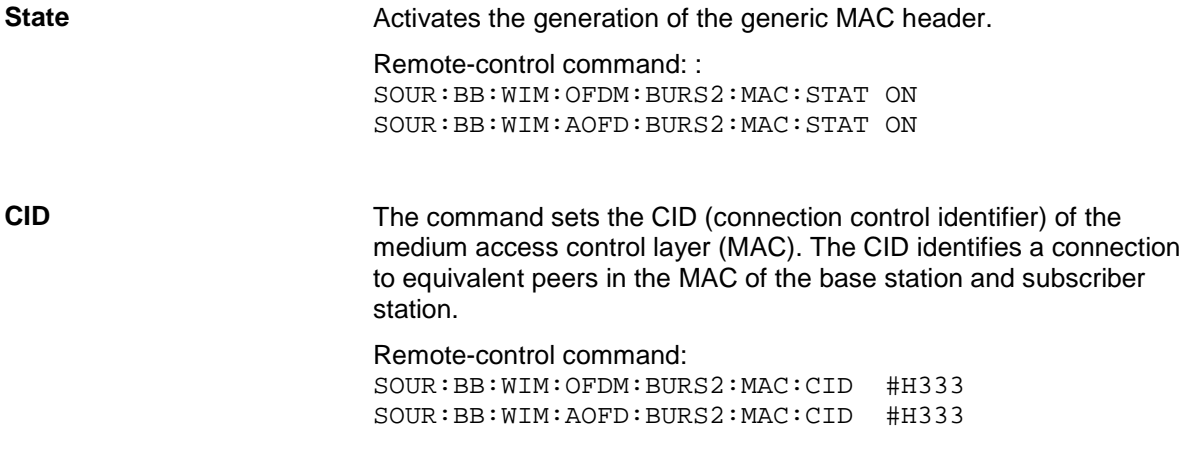

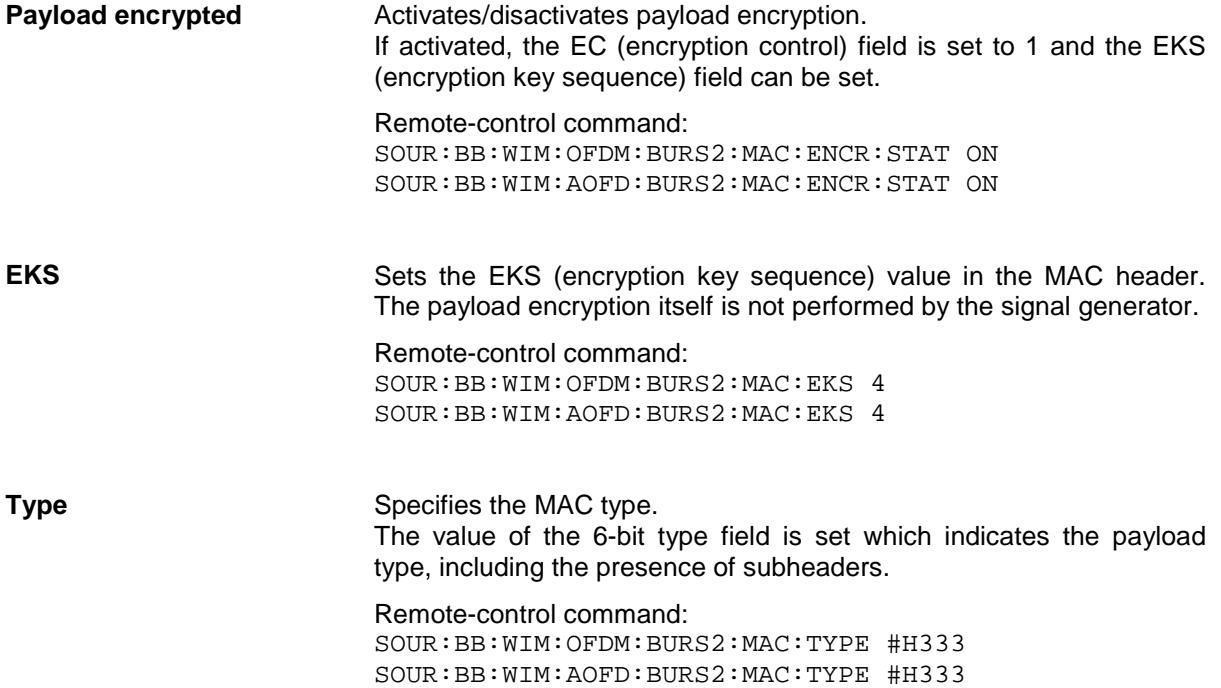

## <span id="page-34-0"></span>**Filter / Clipping Settings - WiMAX**

The **Filter / Clipping** menu is reached via the WiMAX main menu. The baseband filter, sample rate variation and clipping are defined in this menu.

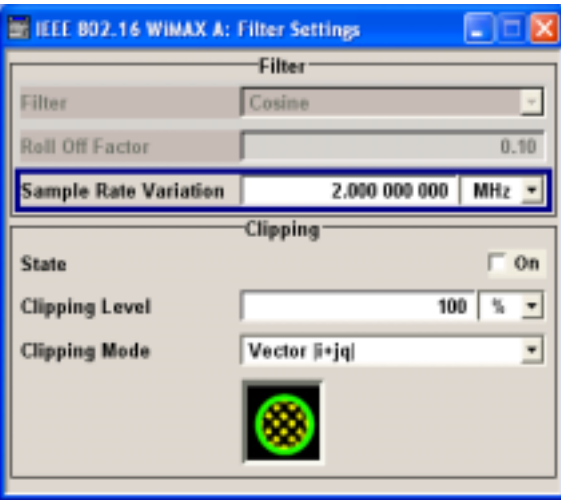

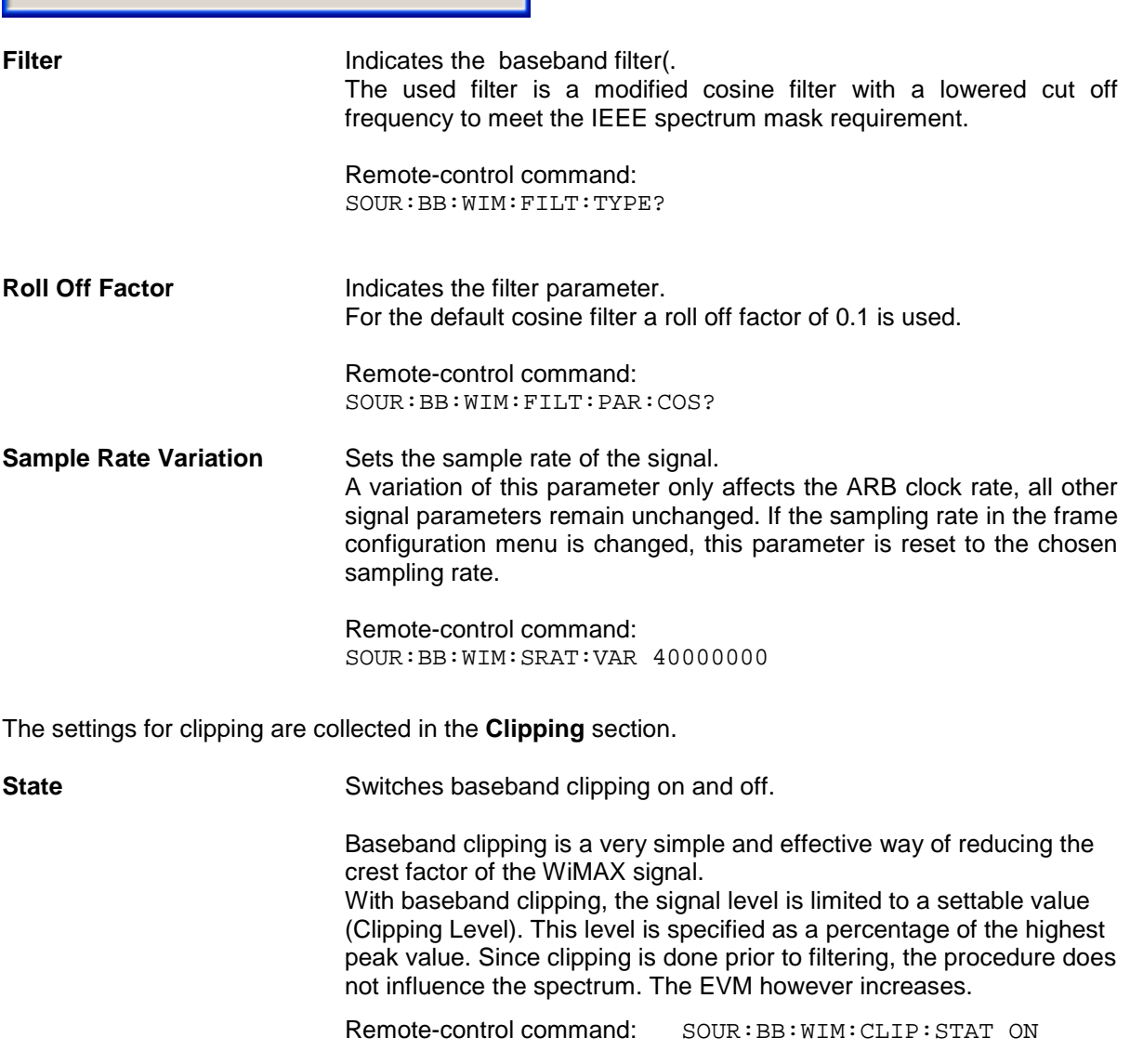

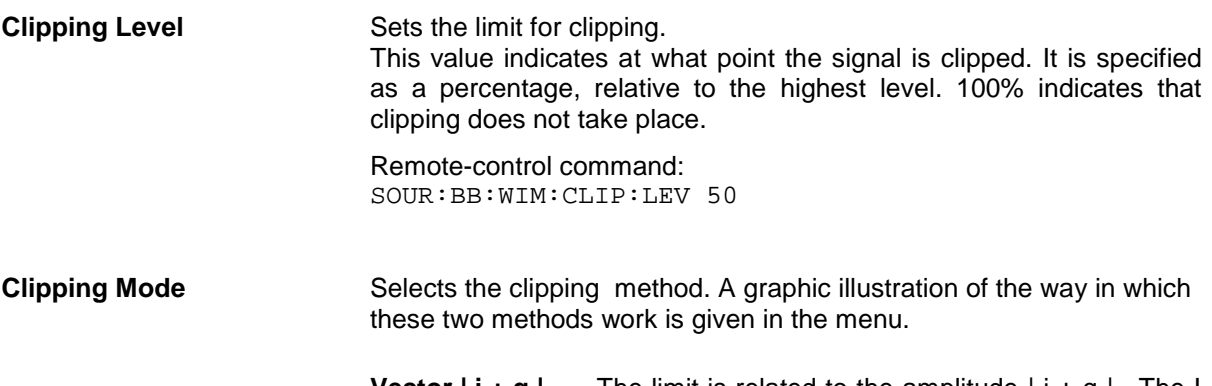

**Vector**  $|i + q|$  The limit is related to the amplitude  $|i + q|$ . The I and Q components are mapped together, the angle is retained.

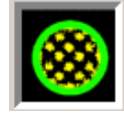

Remote-control command: SOUR:BB:WIM:CLIP:MODE VECT

**Scalar | i | + | q |** The limit is related to the absolute maximum of all the I and Q values  $|i| + |q|$ .

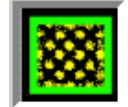

The I and Q components are mapped separately, the angle changes.

Remote-control command: SOUR:BB:WIM:CLIP:MODE SCAL
Marker 1 Restart

Marker 2 Frame

Marker 3 Puise

**Marker 4** Pattern

## **Trigger/Marker/Clock - WiMAX**

The **Trigger/Marker/Clock** menu can be reached via the IEEE 802.16 WiMAX main menu.

Period

**Divider** 

Frequency 5.500 000

1 Frame(s) -

MHz

10

ï

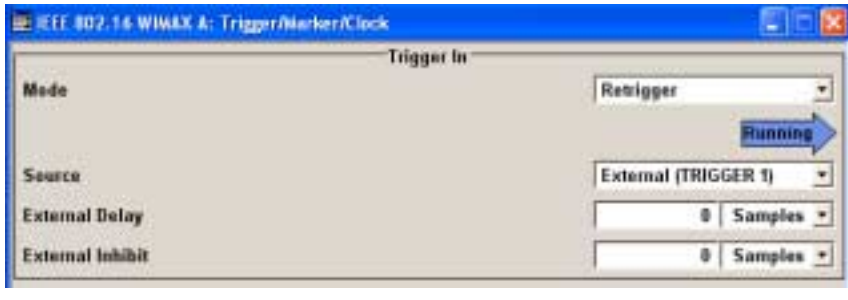

**Marker Mode** 

 $\overline{z}$ 

 $\blacksquare$ 

 $\overline{\phantom{a}}$ 

 $\frac{1}{2}$ 

The **Trigger In** section is where the trigger for the IEEE 802.16 WiMAX signal is set. Various parameters will be provided for the settings, depending on which trigger source - internal or external - is selected. The current status of signal generation (**Running** or **Stopped**) is indicated for all trigger modes.

The **Marker Mode** section is where the marker signals at the MARKER output connectors are configured.

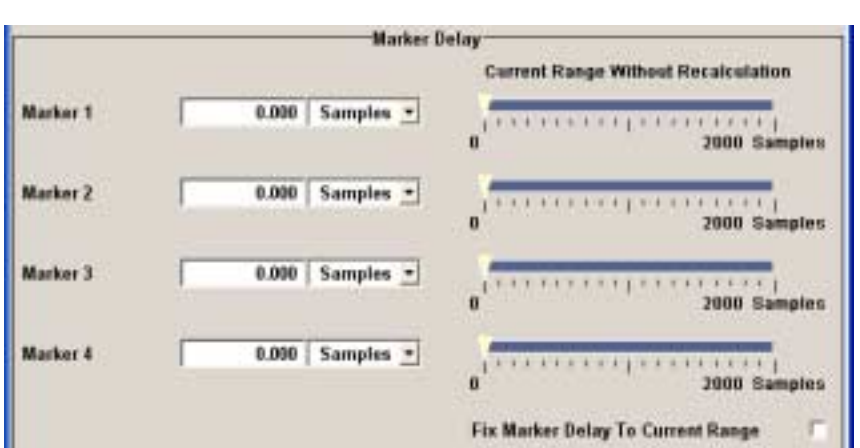

The **Marker Delay** section is where a marker signal delay can be defined, either without restriction or restricted to the dynamic section, i.e., the section in which it is possible to make settings without restarting signal and marker generation.

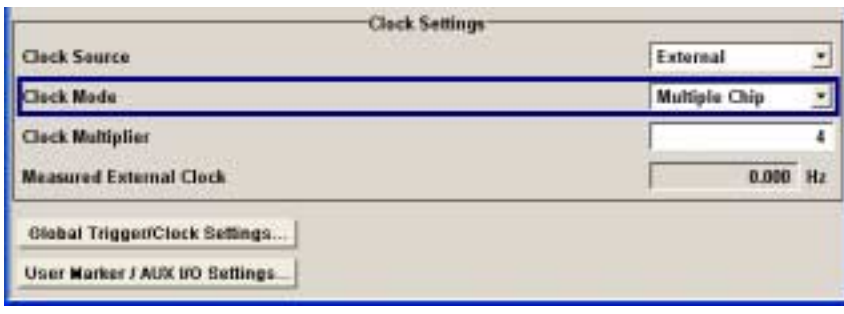

The **Clock Settings** section is where the clock source is selected and - in the case of an external source - the clock type. The **Global Trigger/Clock Settings** button leads to a submenu for general trigger and clock settings. The **User marker / AUX I/O Settings** button leads to a submenu for mapping the AUX I/O connector on the rear of the instrument

The **Trigger In** section is where the trigger for the IEEE 802.16 WiMAX signal is set. The current status of the signal generation is displayed for all trigger modes.

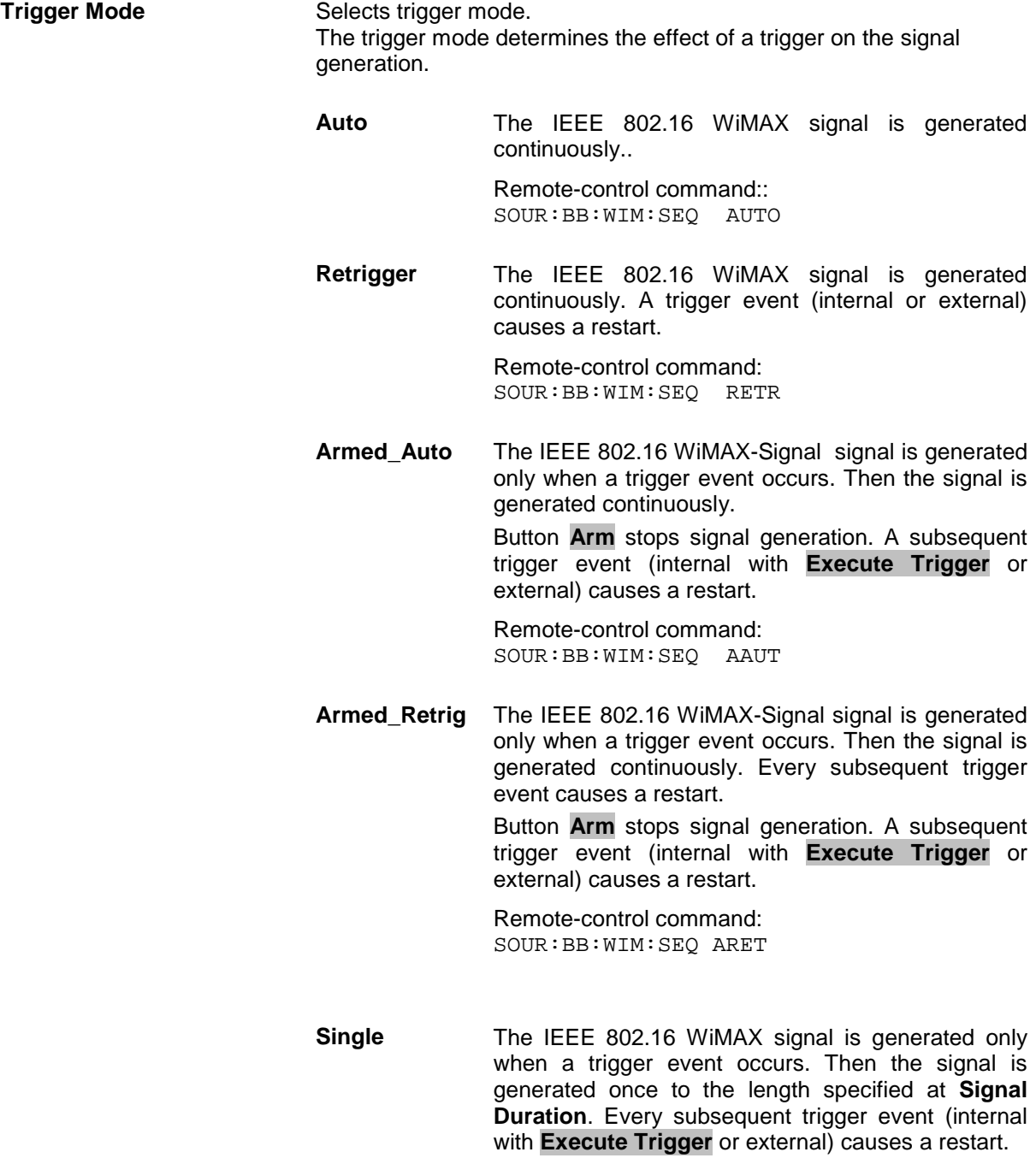

Remote-control command: SOUR:BB:WIM:SEQ SING

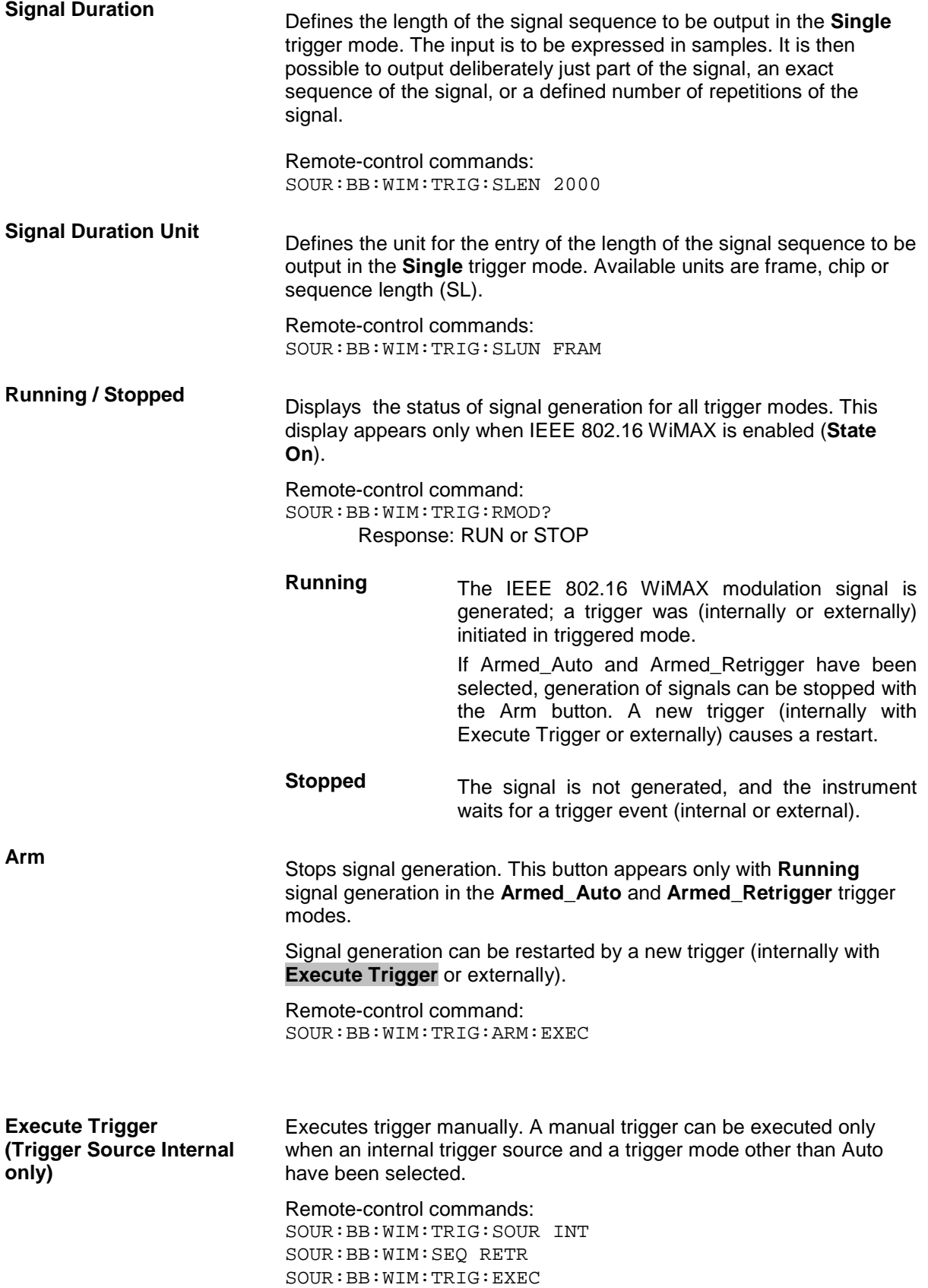

**Trigger Source** Selects trigger source. This setting is effective only when a trigger mode other than Auto has been selected. **Internal** The trigger event is executed by **Execute Trigger**. Remote-control command: :SOUR:BB:WIM:TRIG:SOUR INT Internal<br>(Baseband A/B) The trigger event is executed by the trigger signal from the second path (two-path instruments only). Remote-control command: SOUR:BB:WIM:TRIG:SOUR OBAS **External External** The trigger event is executed with the aid of the<br>**(TRIGGER 1/2)** active edge of an external trigger signal. The active edge of an external trigger signal. The trigger signal is supplied via the TRIGGER 1 or TRIGGER 2 connector. The polarity, the trigger threshold and the input impedance of the TRIGGER input can be set in the **Global Trigger/Clock Settings** menu. Remote-control command: SOUR:BB:WIM:TRIG:SOUR EXT | BEXT

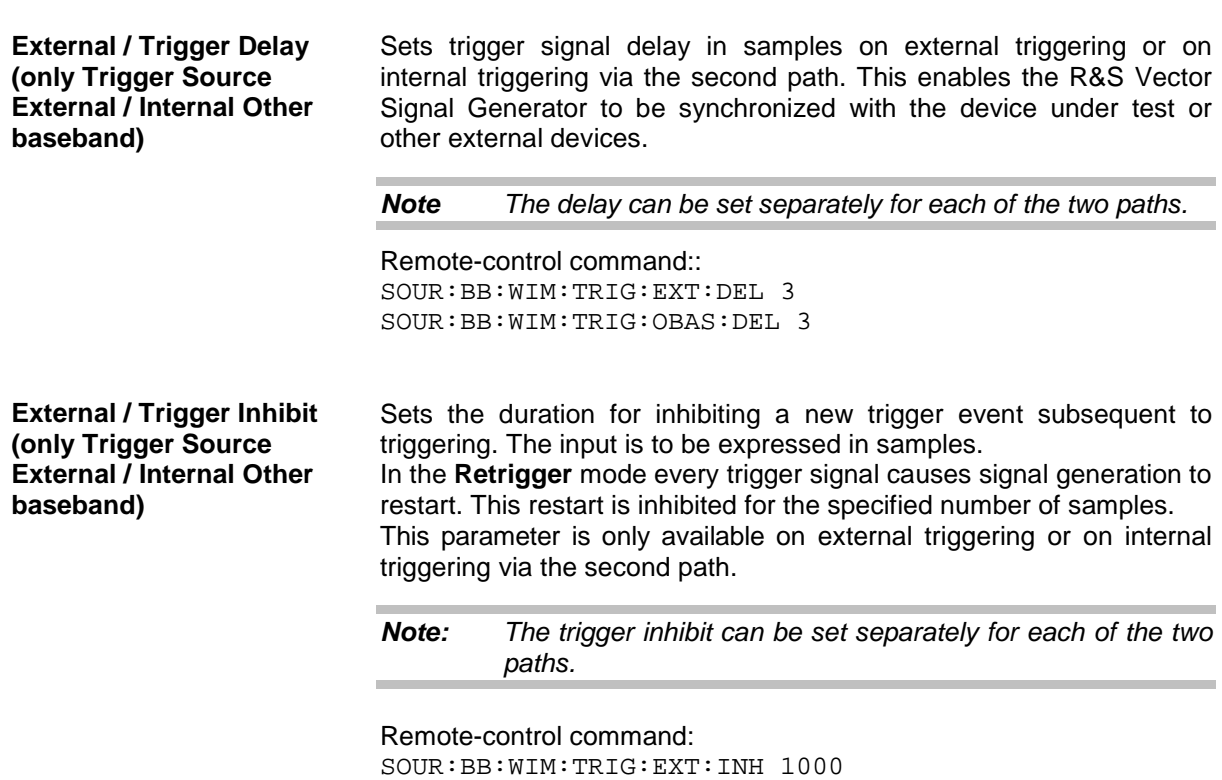

SOUR:BB:WIM:TRIG:OBAS:INH 1000

The marker output signal for synchronizing external instruments is configured in the **Marker Settings** section **Marker Mode**.

**Marker x Mode -** Selects a marker signal for the associated MARKER output.

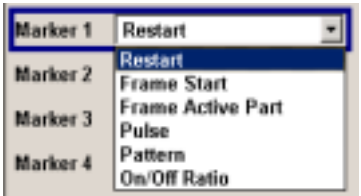

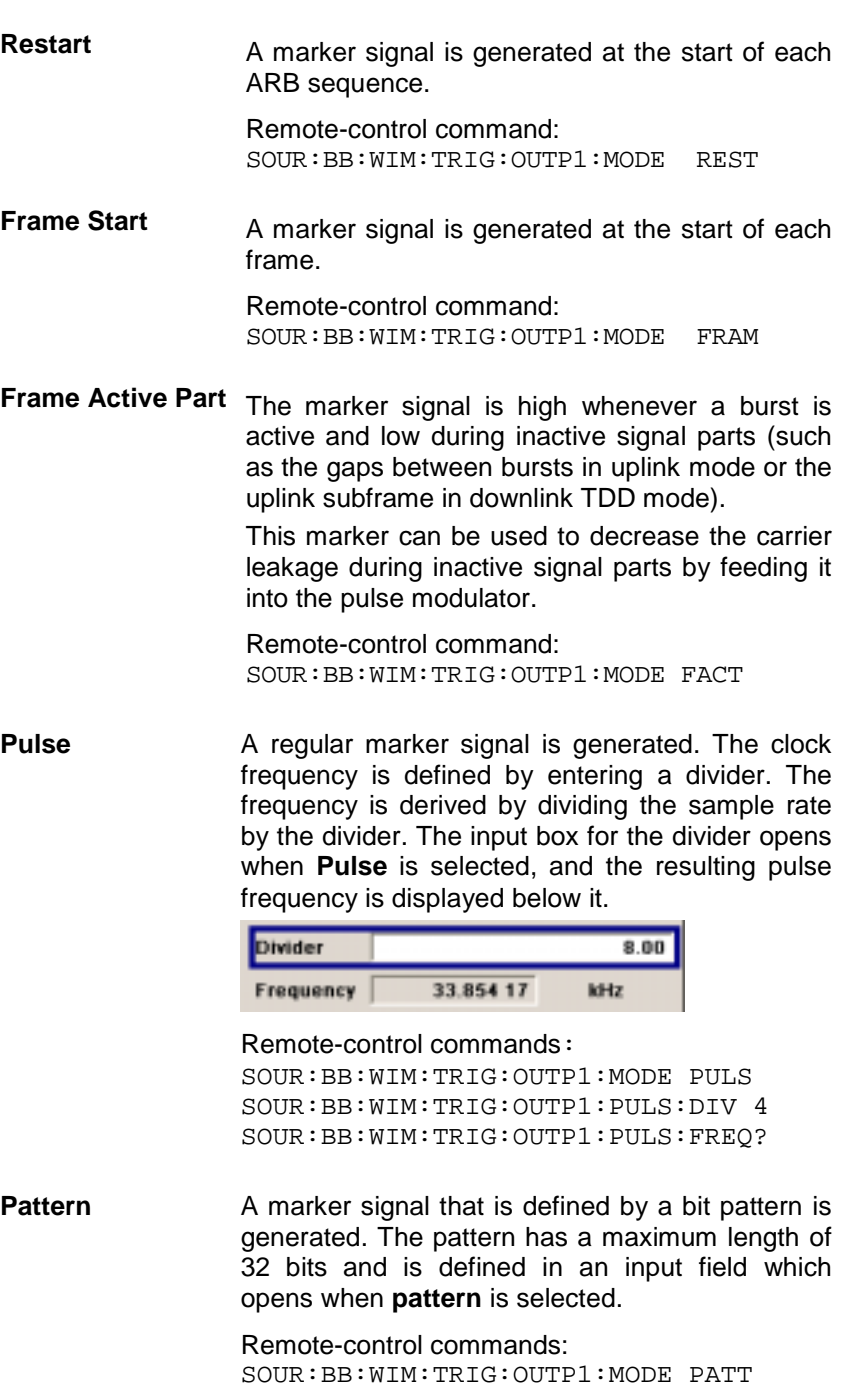

**ON/OFF ratio** A regular marker signal that is defined by an ON/OFF ratio is generated. A period lasts one ON and OFF cycle.

Start of signal

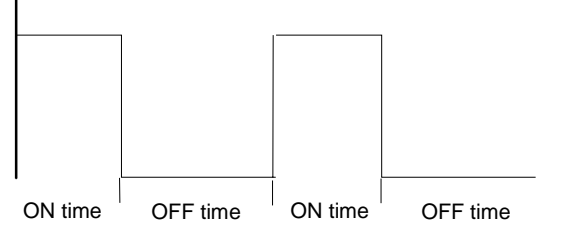

The ON time and OFF time are each expressed as a number of symbols and are set in an input field which opens when **ON/OFF ratio** is selected.

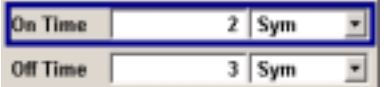

Remote-control commands:

SOUR:BB:WIM:TRIG:OUTP1:MODE RAT SOUR:BB:WIM:TRIG:OUTP1:OFFT 20 SOUR:BB:WIM:TRIG:OUTP1:ONT 20

The **Marker Delay** section can be used to set a delay for the markers.

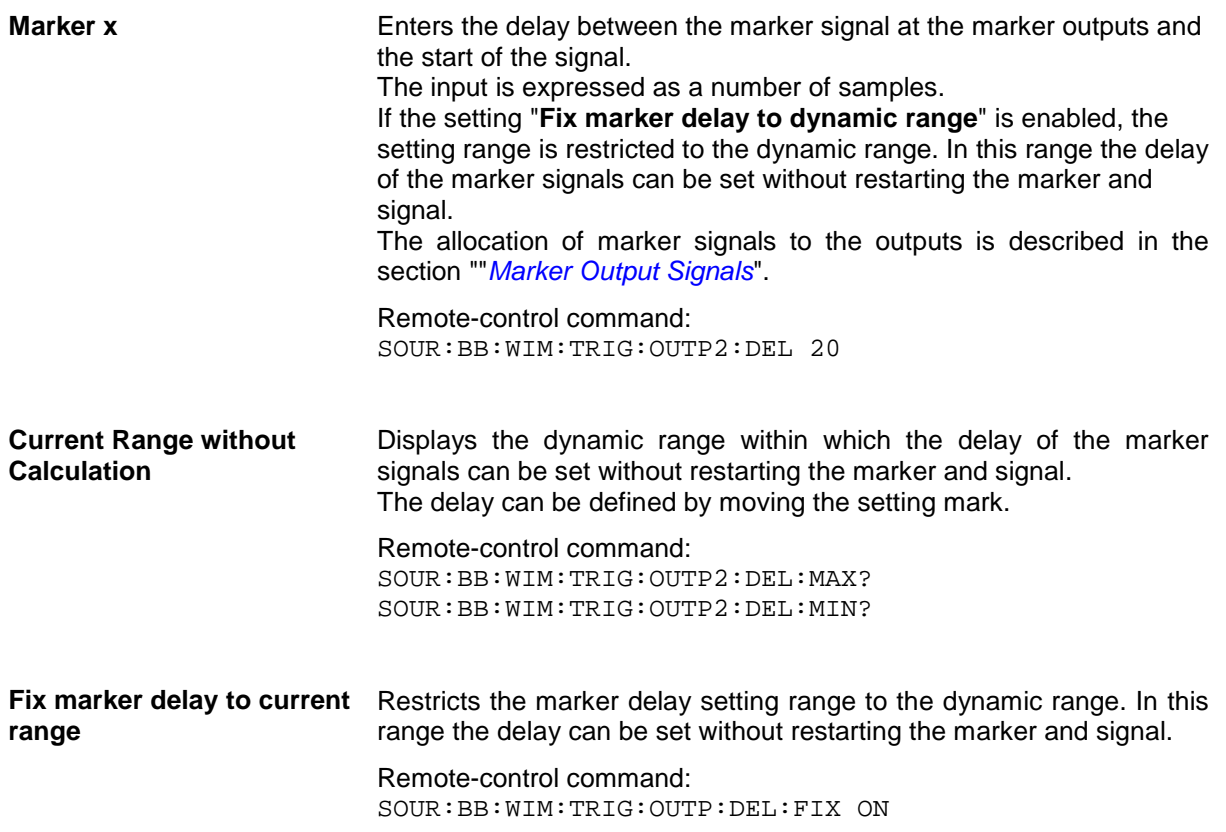

The clock source is selected in the **Clock Settings** section.

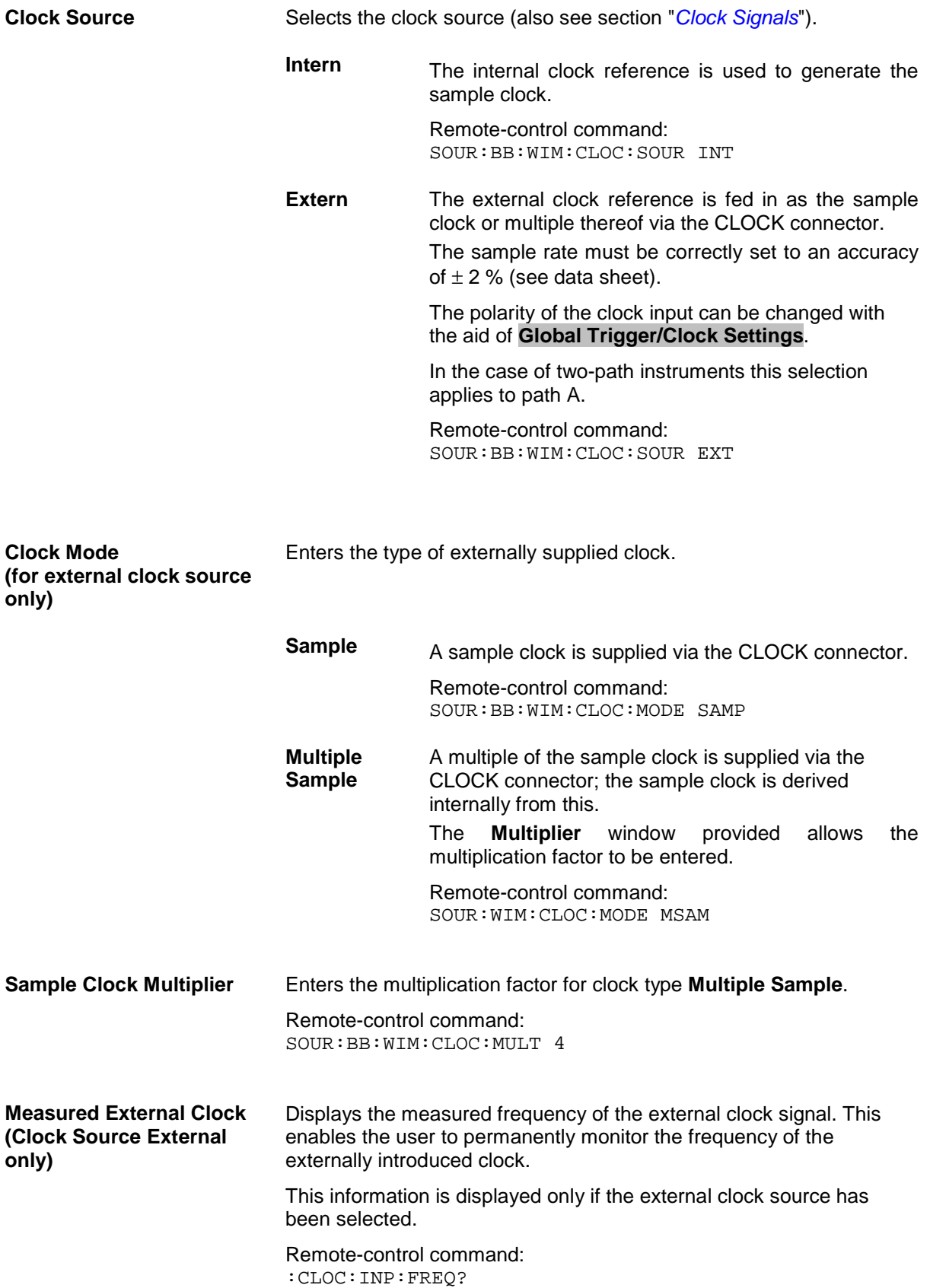

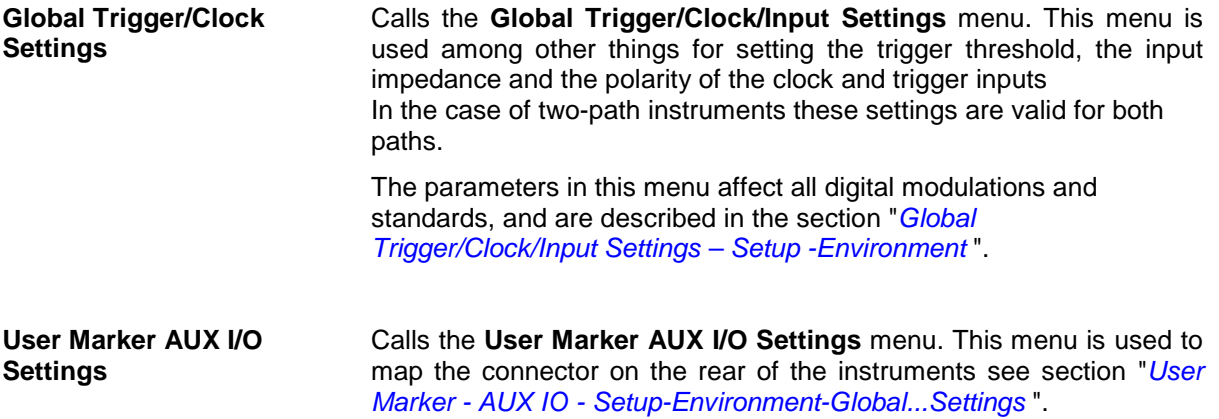

# **SOURce:BB:WIMax Subsystem Remote-Control Commands**

# **WIMax - General Remote-Control Commands**

This subsystem contains commands for the primary and general settings of the IEEE 802.16 WiMAX standard. These settings concern activation and deactivation of the standard, setting the transmission direction, filter, clock, trigger and clipping settings, defining the frame duration and the sequence length, as well as the preset setting.

The commands for defining the frame configuration for physical layer modes OFDM and OFDMA are described in the next section. The commands are divided up in this way to make the comprehensive SOURce:BB:WIMax subsystem clearer.

The numerical suffix at SOURce distinguishes between path A and path B for two-path instruments:  $SOURec1>= path A$  $SOURec2 = path B$ 

The keyword SOURce is optional with commands for path A and can be omitted. For path B, the command must include the keyword with the suffix 2.

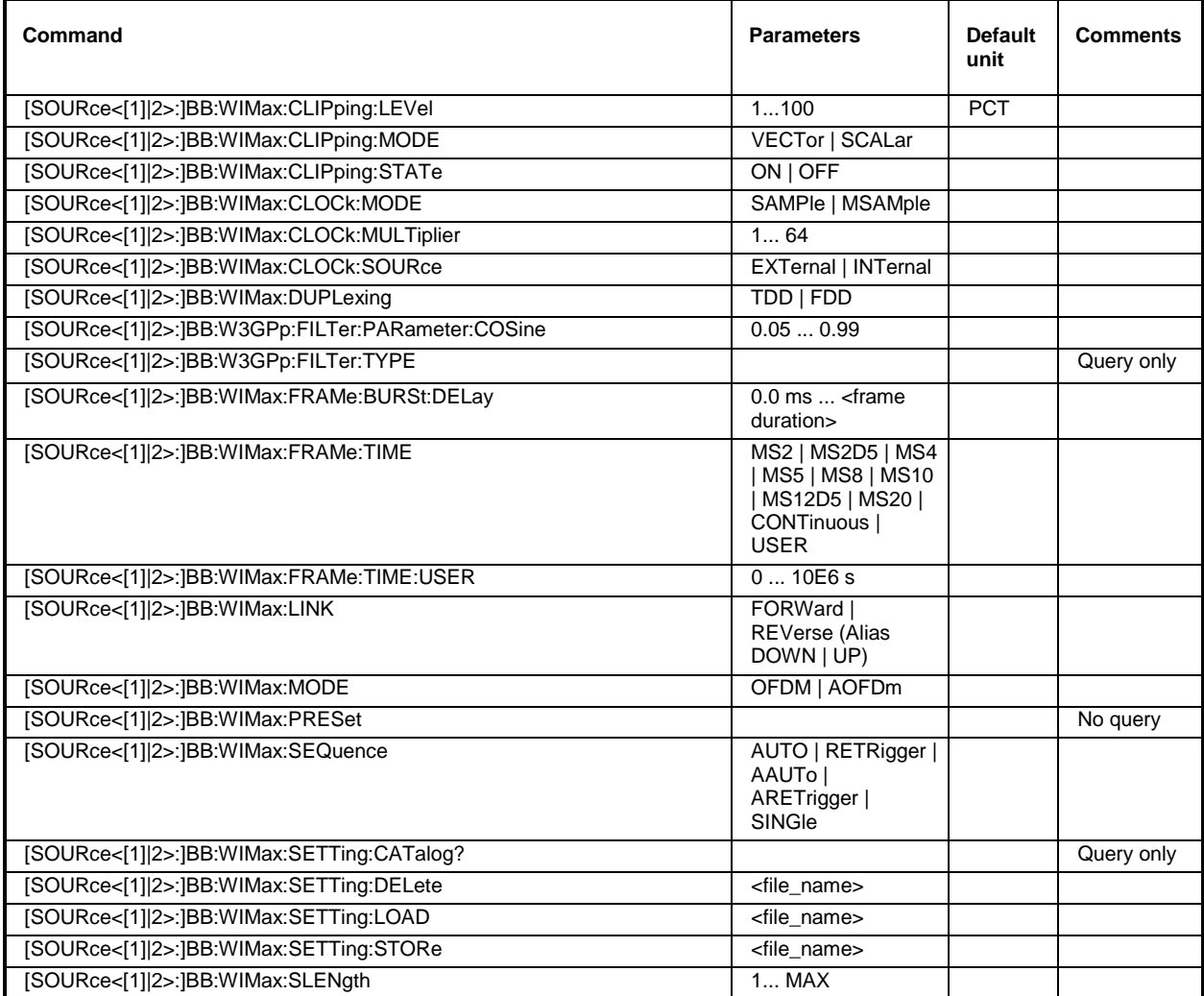

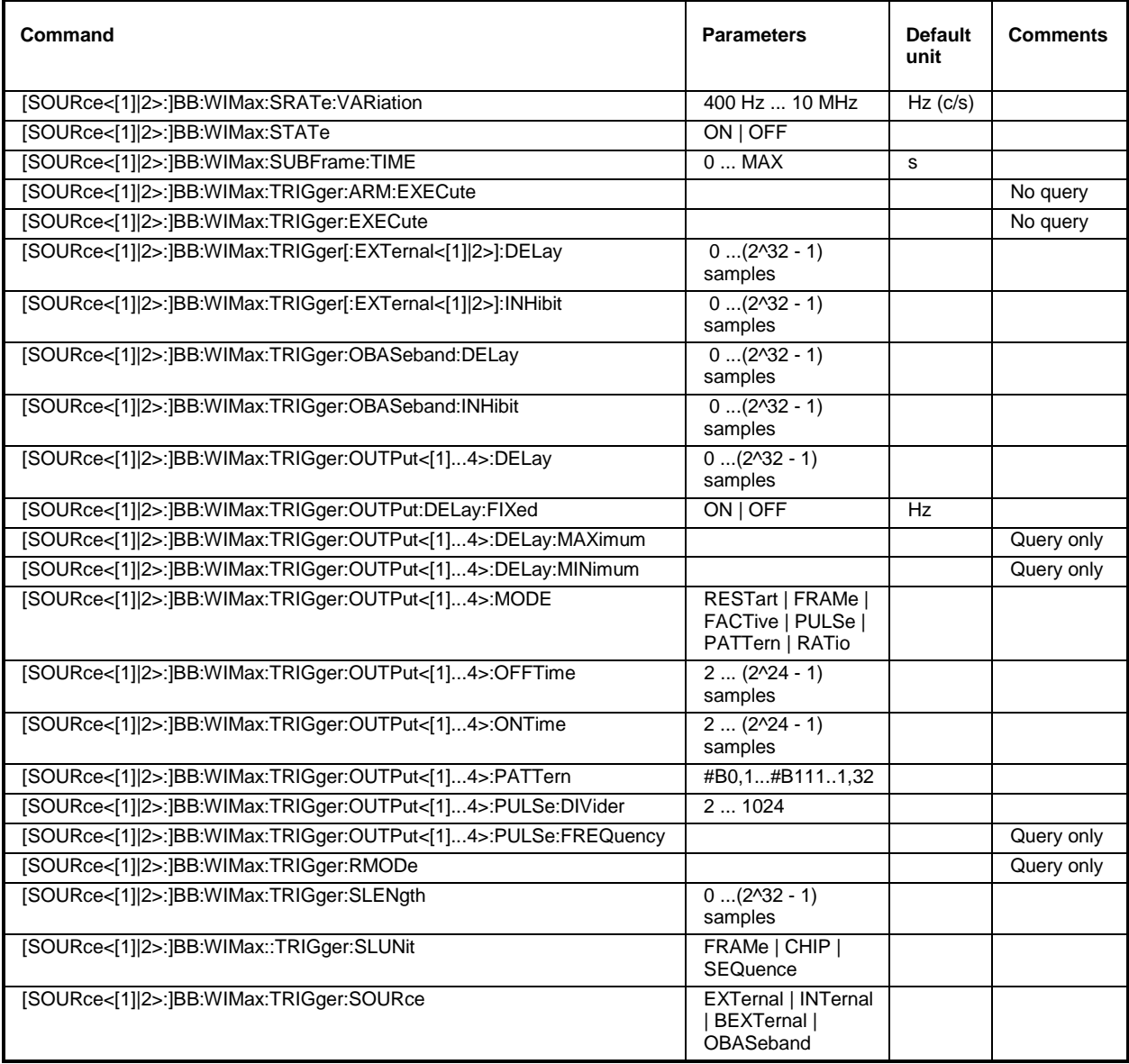

#### **[SOURce<[1]|2>:]BB:WIMax:CLIPping:LEVel** 0 ... 100 PCT

The command sets the limit for level clipping. This value indicates at what point the signal is clipped. It is specified as a percentage, relative to the highest level. 100% indicates that clipping does not take place.

Level clipping is activated with the command SOUR: BB: WIM: CLIP: STAT ON

**Example:** "BB:WIM:CLIP:LEV 80PCT" 'sets the limit for level clipping to 80% of the maximum level.

"BB: WIM: CLIP: STAT ON" 'activates level clipping.

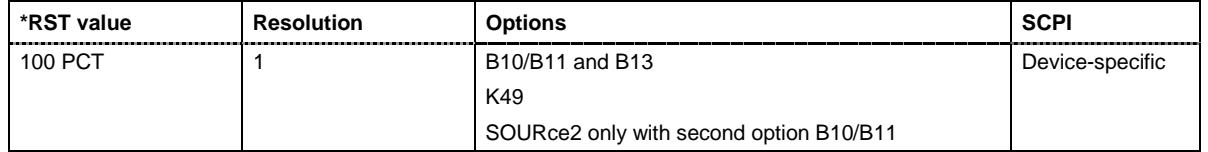

#### **[SOURce<[1]|2>:]BB:WIMax:CLIPping:MODE** VECTor | SCALar

The command sets the method for level clipping (Clipping).

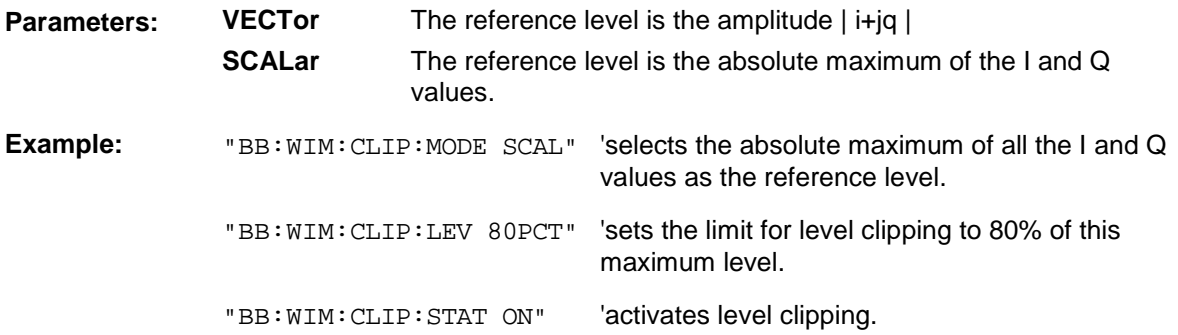

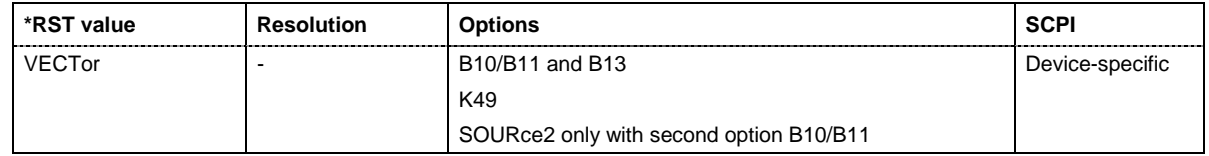

#### **[SOURce<[1]|2>:]BB:WIMax:CLIPping:STATe** ON | OFF

The command activates level clipping (Clipping). The value is defined with the command [SOURce:]BB:WIMax:CLIPping:LEVel, the mode of calculation with the command [SOURce:]BB:WIMax:CLIPping:MODE .

**Example:** "BB:WIM:CLIP:STAT ON" 'activates level clipping.

\*RST value Resolution Options **COPI SCPI** OFF **B10/B11** and B13 K49 SOURce2 only with second option B10/B11 Device-specific

#### **[SOURce<[1]|2>:]BB:WIMax:CLOCk:MODE** SAMPle | MSAMple

The command enters the type of externally supplied clock  $(:BB:WIMax:CLOCK:SOURce$ EXTernal).

When MSAMple is used, a multiple of the sample clock is supplied via the CLOCK connector and the sample clock is derived internally from this. The multiplier is entered with the command :BB:WIMax:CLOCk:MULTiplier.

With this command the only numerical suffix allowed for SOURce is 1, since the external clock source is permanently allocated to path A.

**Example:** "BB:WIM:CLOC:MODE SAMP" 'selects clock type **SAMPle**, i.e. the supplied clock is a sample clock.

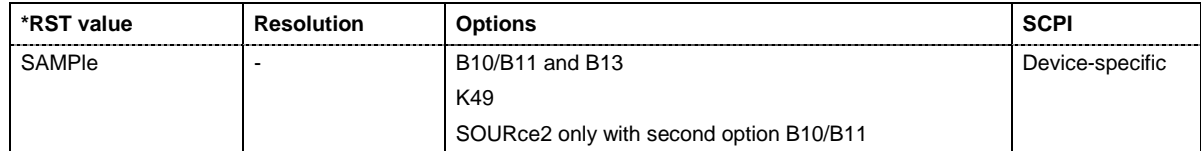

#### **[SOURce<[1]|2>:]BB:WIMax:CLOCk:MULTiplier** 1 ... 64

The command specifies the multiplier for clock type **Multiplied** (:BB:WIMax:CLOCk:MODE MSAMple) in the case of an external clock source.

With this command the only numerical suffix allowed for SOURce is 1, since the external clock source is permanently allocated to path A.

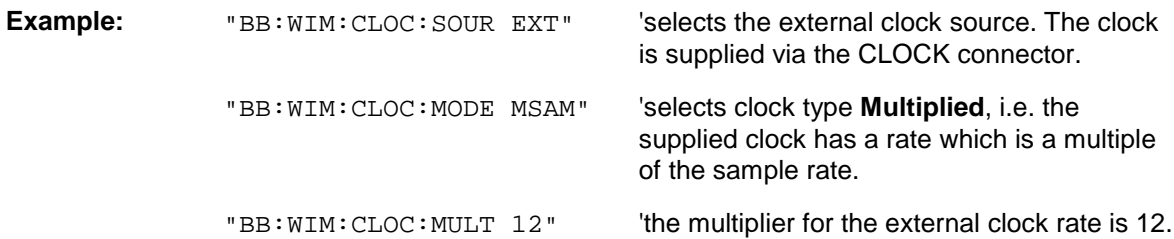

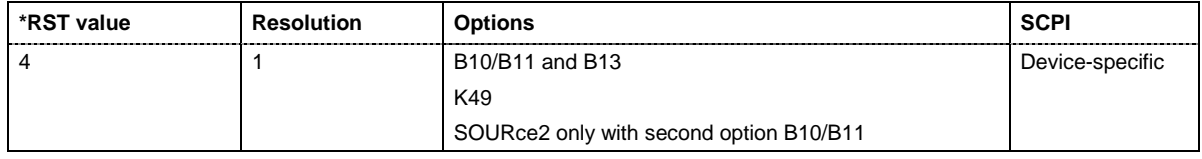

#### **[SOURce<[1]|2>:]BB:WIMax:CLOCk:SOURce** INTernal | EXTernal

The command selects the clock source.

Selecting EXTernal is only possible for path A, since the external clock source is permanently allocated to path A.

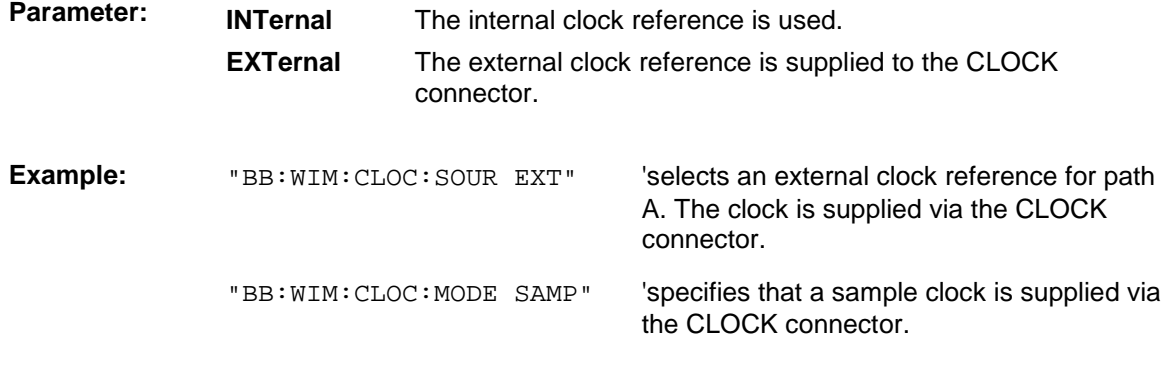

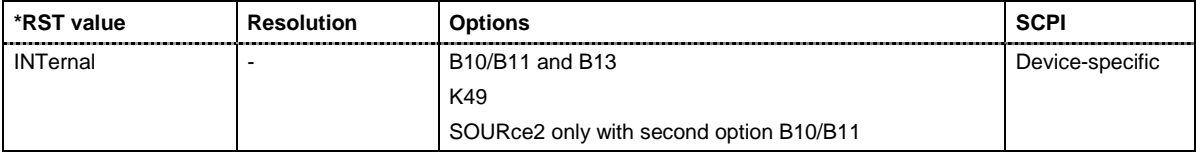

#### **[SOURce<[1]|2>:]BB:WIMax:DUPLexing** TDD | FDD

The command selects the duplexing. The duplexing mode determines how the uplink and downlink signal are separated.

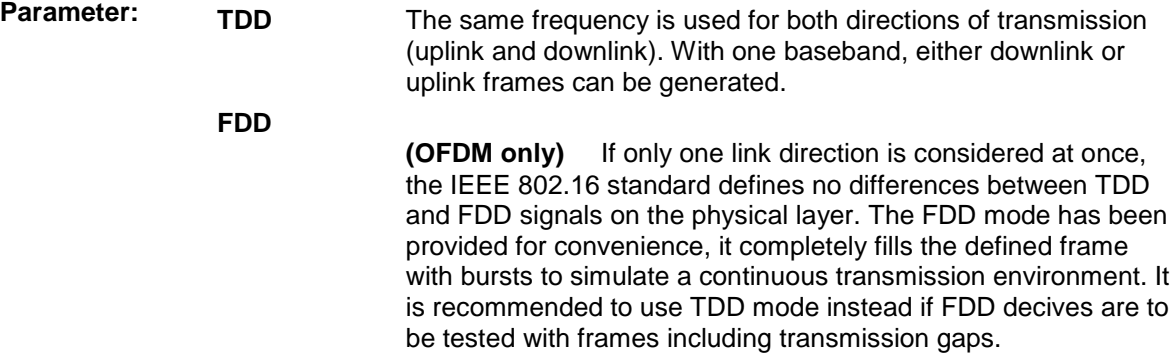

**Example:** "BB:WIM:DUPL FDD" 'selects frequency division duplexing

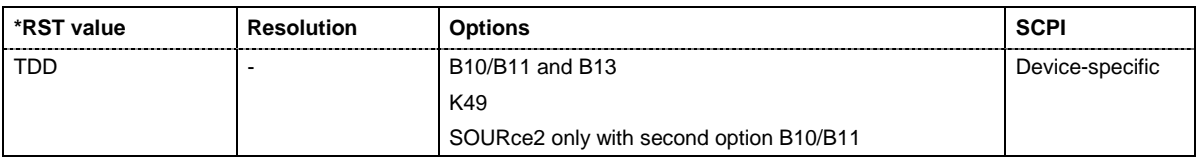

#### **[SOURce<[1]|2>:]BB:WIMax:FILTer:PARameter:COSine**

The command sets the roll-off factor for the Cosine filter type.

The command is a query and therefore does not have an \*RST value.

**Example:** "BB:WIM:FILT:PAR:COS?" 'queries the roll-off factor for filter type Cosine.

Response  $"0.1"$  'the roll-off factor is set to 0.1.

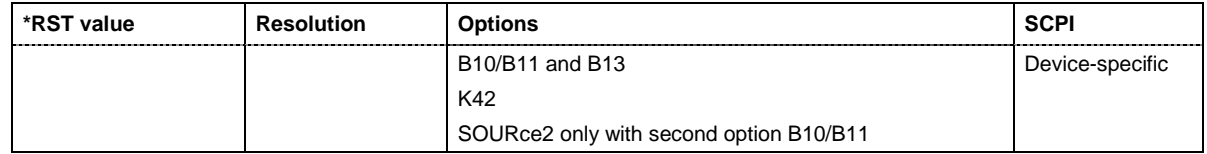

#### **[SOURce<[1]|2>:]BB:WIMax:FILTer:TYPE**

The command queries the baseband filter type.

The command is a query and therefore does not have an \*RST value.

**Example:** "BB:WIM:FILT:TYPE?" 'queries the baseband filter type.

Response: "COS" (a cosine filter is used.

**\*RST value Resolution Options SCPI** B10/B11 and B13 K42 SOURce2 only with second option B10/B11 Device-specific

#### **[SOURce<[1]|2>:]BB:WIMax:FRAMe:BURSt:DELay** 0.0 ms ... 4 294 967 295 000.0 s

The command sets the delay for the first uplink burst.

The command is only available for physical layer mode OFDM in uplink and for FDD duplexing.

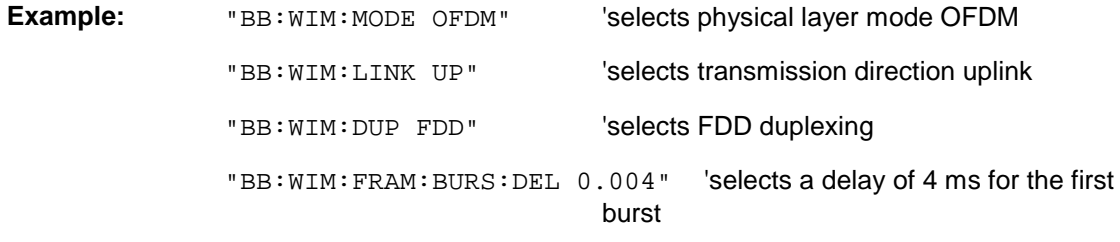

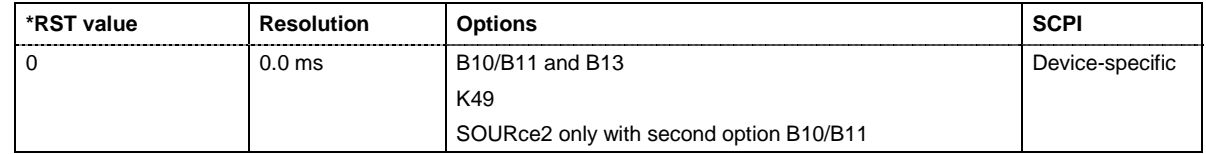

#### **[SOURce<[1]|2>:]BB:WIMax:FRAMe:TIME** MS2 | MS2D5 | MS4 | MS5 | MS8 | MS10 | MS12D5 | MS20 | CONTinuous | USER

The command selects the frame duration. Only distinct values are allowed in the standard. For test reasons, continuous generation or generation for a freely selectable duration (USER) are available. The user duration is set with command SOUR:BB:WIM:FRAM:TIME:USER. In continuous mode, the frame duration equals the sum of the burst durations.

**Example:** "BB: WIM: FRAM: TIME MS12D5" Selects a frame length of 12.5 ms

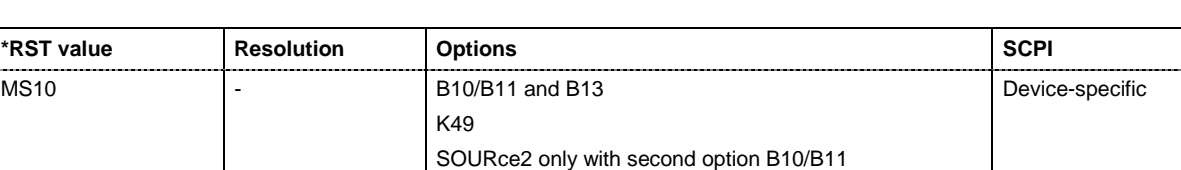

#### **[SOURce<[1]|2>:]BB:WIMax:FRAMe:TIME:USER** 0.000 ... 10E6 seconds

The command sets the frame duration to a freely selectable value.

**Example:** "BB:WIM:FRAM:TIME USER" 'selects a user mode for frame length definition

"BB: WIM: FRAM: TIME: USER 1" Sets a frame length of 1 s

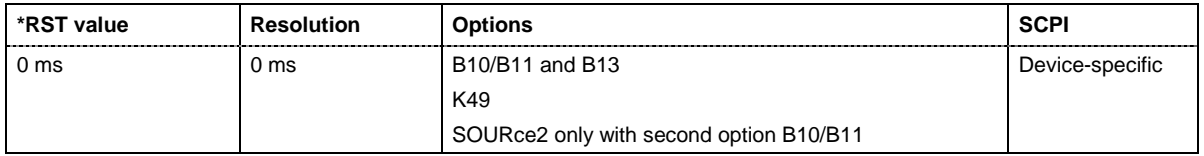

#### **[SOURce<[1]|2>:]BB:WIMax:LINK** FORWard|DOWN | REVerse|UP

The command defines the transmission direction. The signal either corresponds to that of a base station (FORWard | DOWN) or that of a subscriber station (REVerse | UP).

**Example:** "BB:WIM:LINK DOWN" 'the transmission direction selected is base station to subscriber station. The signal corresponds to that of a base station.

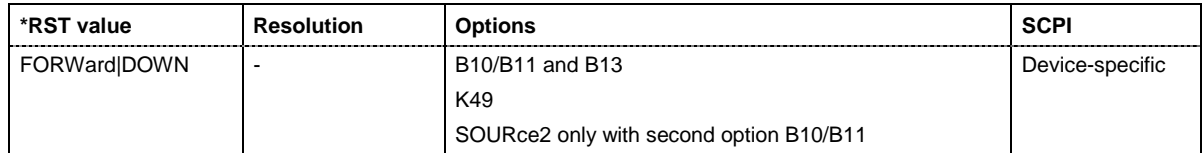

#### **[SOURce<[1]|2>:]BB:WIMax:MODE** OFDM | AOFDm

The command selects the Physical Layer Mode.

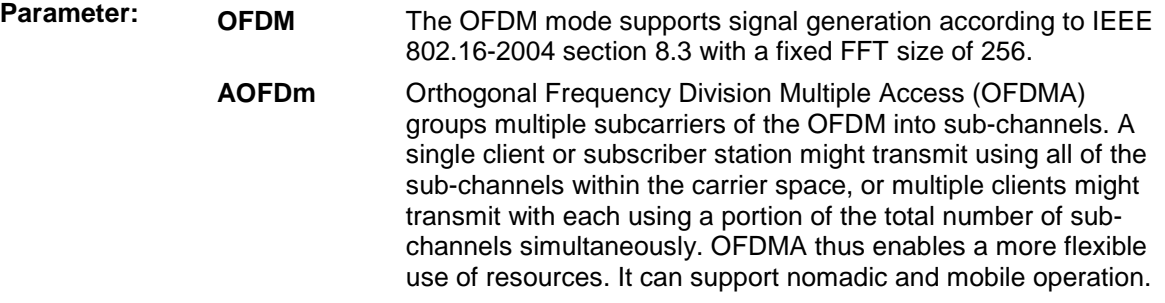

**Example:** "BB: WIM: MODE OFDM" 'selects physical layer mode OFDM

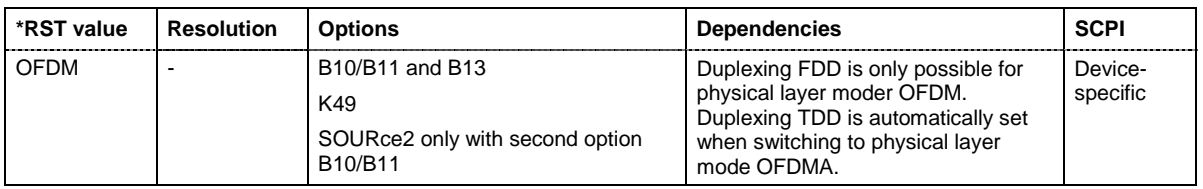

#### **[SOURce<[1]|2>:]BB:WIMax:PRESet**

The command produces a standardized default for the IEEE 802.16 standard. The settings correspond to the \*RST values specified for the commands. .

This command triggers an action and therefore has no \*RST value and no query form.

**Example:** "BB: WIM: PRES" 'resets all the IEEE 802.16 settings to default values.

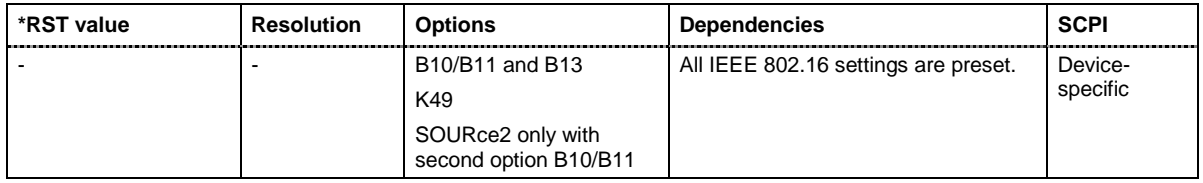

### **[SOURce<[1]|2>:]BB:WIMax:SEQuence** AUTO | RETRigger | AAUTo | ARETrigger | SINGle

The command selects the trigger mode.

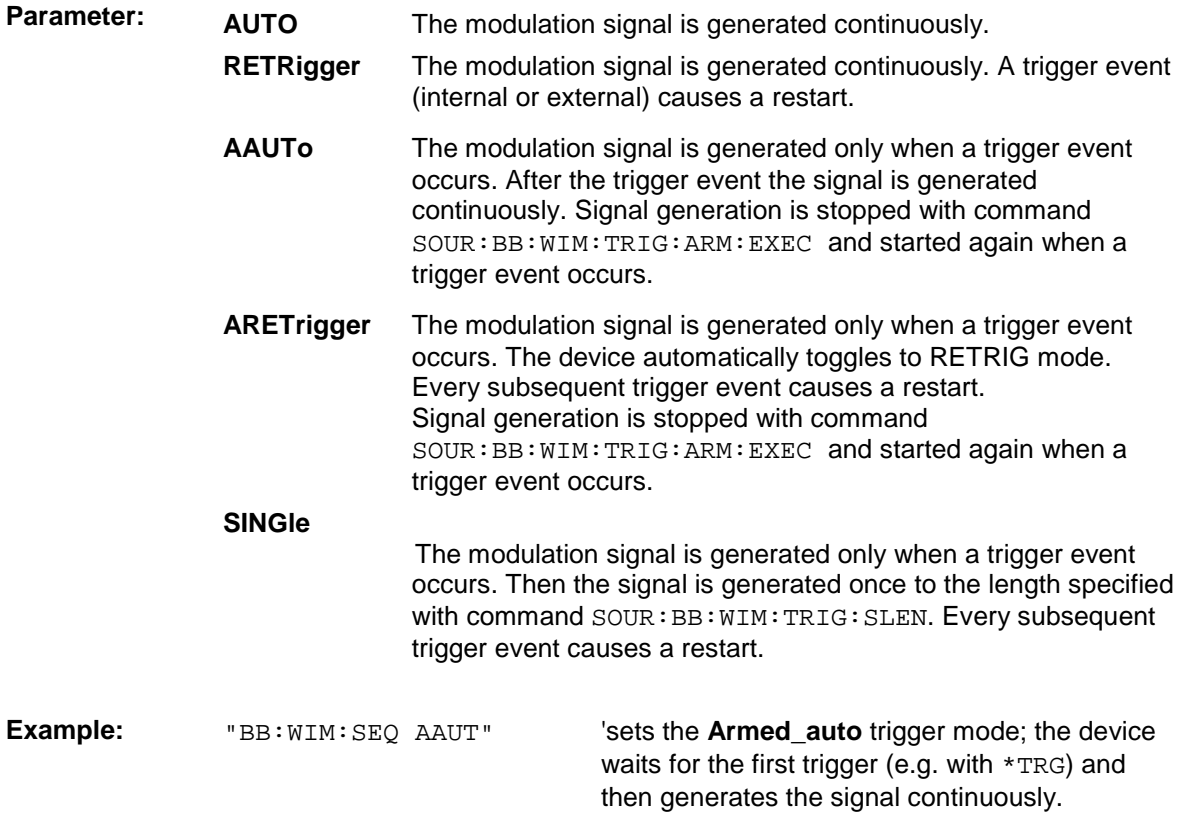

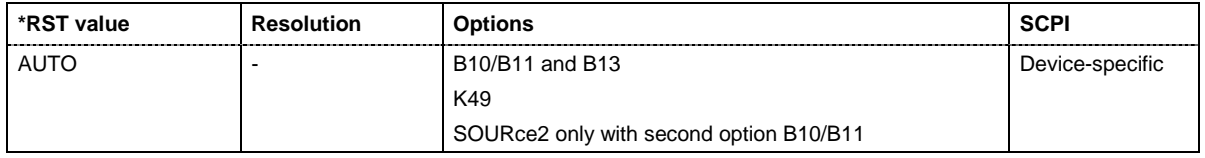

#### **[SOURce<[1]|2>:]BB:WIMax:SETTing:CATalog?**

This command reads out the files with IEEE 802.16 settings in the default directory. The default directory is set using command MMEM:CDIRectory. A path can also be specified, in which case the files in the specified directory are read. Only files with the file extension **\*.wimax** will be listed.

The command is a query command and therefore has no \*RST value.

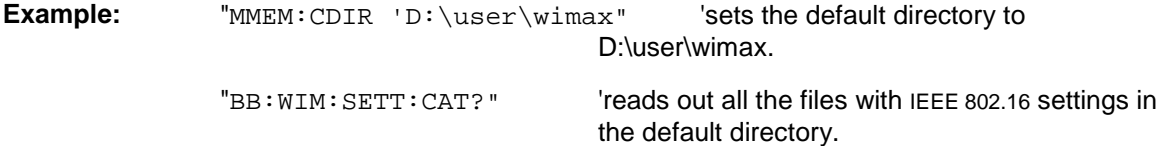

Response: "'ofdm', 'fbpsk'"'the files ''ofdm' and 'fbpsk'' are available.

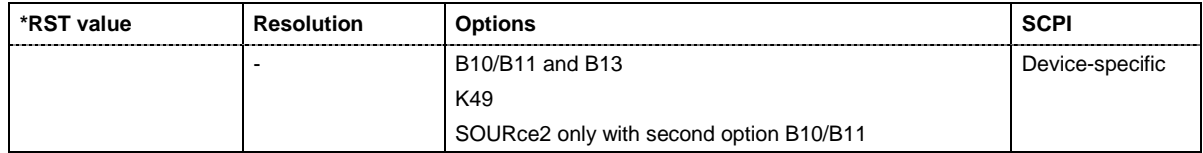

#### **[SOURce<[1]|2>:]BB:WIMax:SETTing:DELete** <file\_name>

This command deletes the selected file with IEEE 802.16 WiMAX settings The directory is set using command MMEM:CDIRectory. A path can also be specified, in which case the files in the specified directory are read. The file extension may be omitted. Only files with the file extension **\*.wimax** will be deleted.

This command triggers an event and therefore has no \*RST value and no query form.

**Example:** "BB:WIM:SETT:DEL 'ofdm'" 'deletes file 'ofdm'.

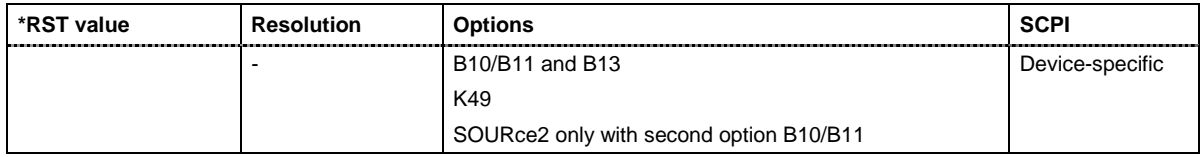

#### **[SOURce<[1]|2>:]BB:WIMax:SETTing:LOAD** <file\_name>

This command loads the selected file with IEEE 802.16 WiMAX settings The directory is set using command MMEM:CDIRectory. A path can also be specified, in which case the files in the specified directory are read. The file extension may be omitted. Only files with the file extension **\*.wimax** will be loaded.

This command triggers an event and therefore has no \*RST value and no query form.

**Example:** "BB:WIM:SETT:LOAD 'ofdm'" 'loads file 'ofdm'.

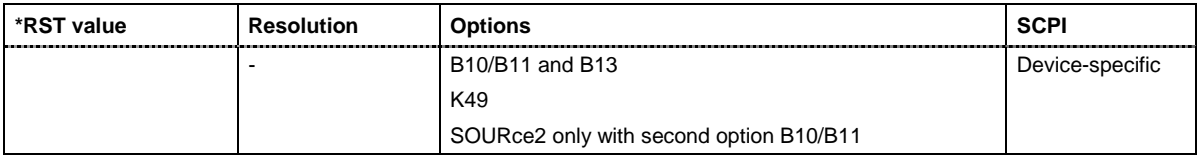

#### **[SOURce<[1]|2>:]BB:WIMax:SETTing:STORe** <file\_name>

This command stores the current IEE 802.16 WIMAX settings into the selected file The directory is set using command MMEM: CDIRectory. A path can also be specified, in which case the files in the specified directory are read. Only the file name has to be entered. IEE 802.16 WIMAX settings are stored as files with the specific file extensions **\*.wimax**.

This command triggers an event and therefore has no \*RST value and no query form.

**Example:** "BB:WIM:SETT:STOR 'ofdm\_tdd'"

'stores the current settings into file 'ofdm\_tdd'.

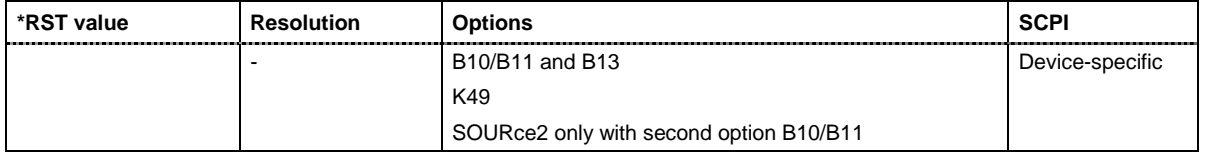

#### **[SOURce<[1]|2>:]BB:WIMax:SLENgth** 1 ... max

The command selects the number of frames. The maximum number of frames depends on the sampling rate, the set frame length (2 x sampling rate x frame length / command BB:WIM:FRAM:TIM) and the supplied ARB memory size (option B10 or B11)

**Example:** "BB: WIM: SLEN 4" Selects the generation of 4 frames.

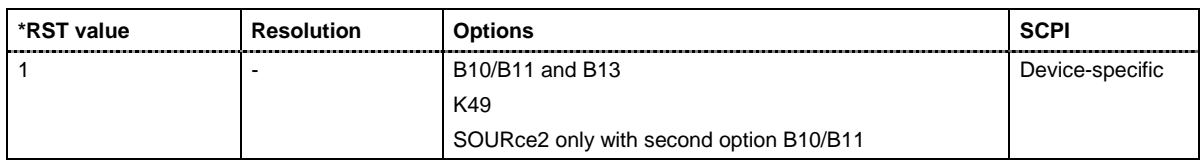

#### **[SOURce<[1]|2>:]BB:WIMax:SRATe:VARiation** 1 Mcps ... 40 Mcps

The command enters the output sample rate.

A variation of this parameter only affects the ARB clock rate, all other signal parameters remain unchanged. If the sampling rate in the frame configuration menu is changed, this parameter is reset to the chosen sampling rate.

**Example:** "BB:WIM:SRAT:VAR 4000000" "sets the output sample rate to 4 Mcps.

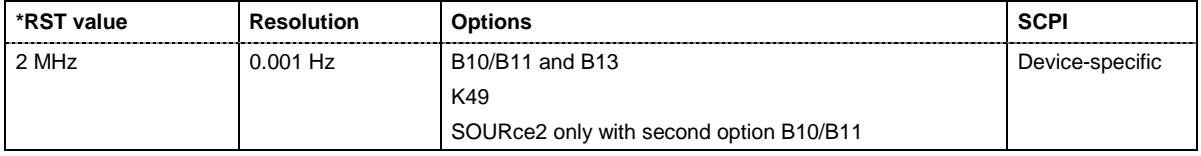

#### **[SOURce<[1]|2>:]BB:WIMax:STATe** ON | OFF

The command activates modulation in accordance with the IEE 802.16 WIMAX standard. Activating this standard deactivates all the other digital standards and digital modulation modes on the same path.

**Example:** "BB:WIM:STAT ON" 'activates modulation in accordance with the IEE 802.16 WiMAX standard.

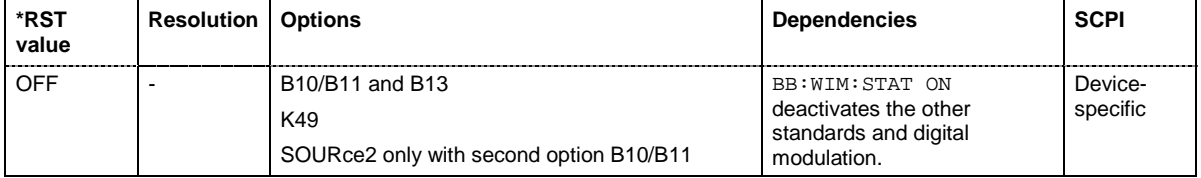

#### **[SOURce<[1]|2>:]BB:WIMax:SUBFrame:TIME** 0.0 ... MAX

The command set the duration of the downlink subframe.

The command is only available for uplink direction and when TDD is selected on the same path.

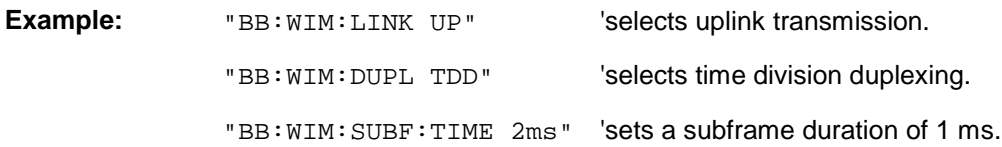

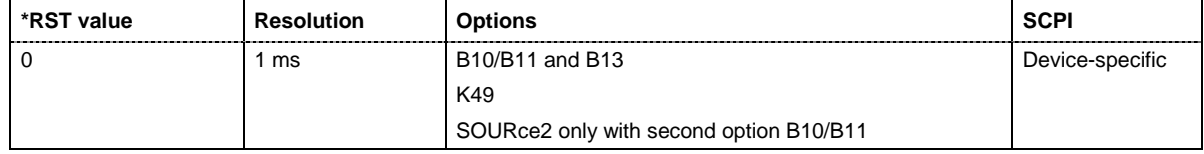

#### **[SOURce<[1]|2>:]BB:WIMax:TRIGger:ARM:EXECute**

The command stops signal generation for trigger modes Armed\_Auto and Armed\_Retrigger. A subsequent internal or external trigger event restart signal generation.

This command triggers an event and therefore has no \*RST value and no query form.

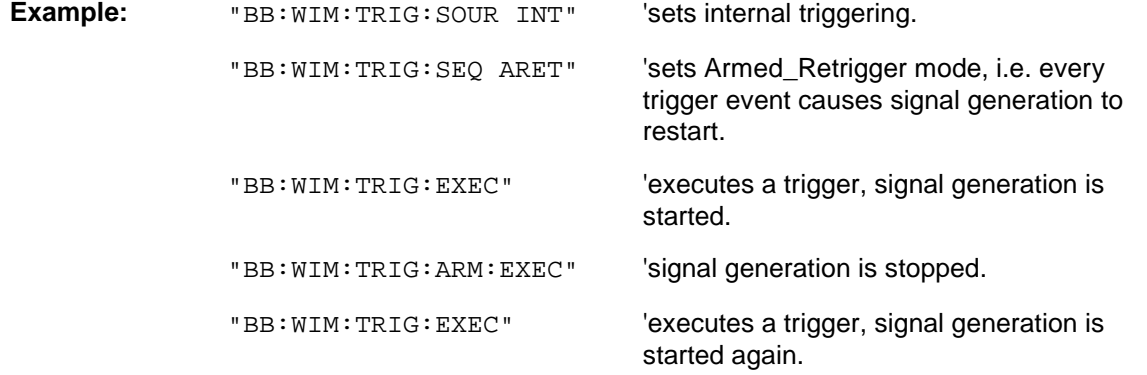

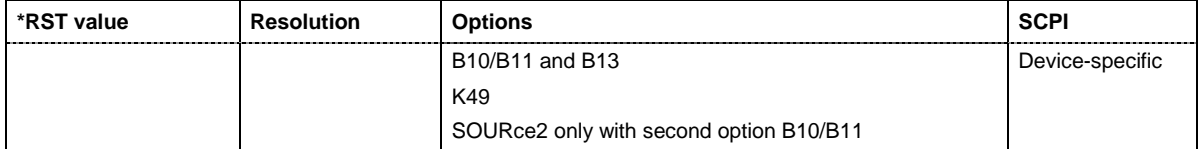

#### **[SOURce<[1]|2>:]BB:WIMax:TRIGger:EXECute**

The command executes a trigger. The internal trigger source must be selected using the command :BB:WIM:TRIG:SOUR INT and a trigger mode other than AUTO must be selected using the command :BB:WIM:TRIG:SEQ.

This command triggers an event and therefore has no \*RST value and no query form.

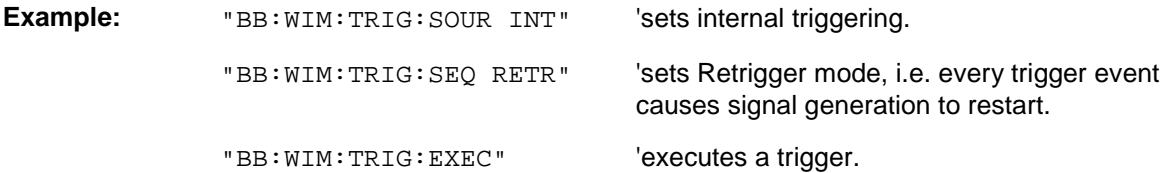

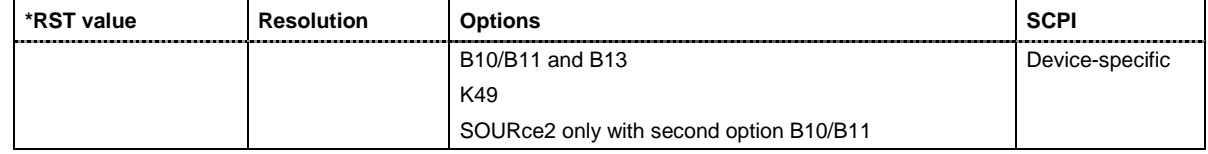

#### **[SOURce<[1]|2>:]BB:WIMax:TRIGger[:EXTernal<[1]|2>]:DELay** 0 ... 2^32-1

The command specifies the trigger delay (expressed as a number of samples) for external triggering. The numeric suffix to EXTernal distinguishes between the external trigger via the TRIGGER 1 (suffix 1) and TRIGGER 2 (suffix 2) connector.

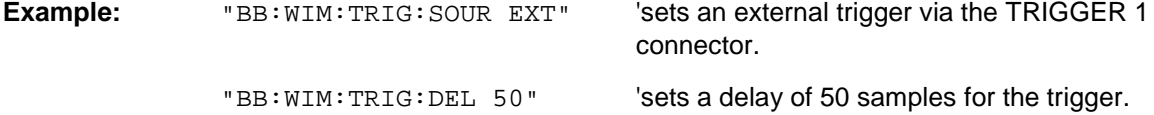

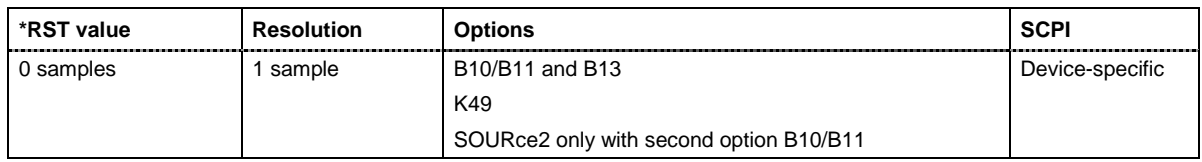

#### **[SOURce<[1]|2>:]BB:WIMax:TRIGger[:EXTernal<[1]|2>]:INHibit** 0 ... 2^32-1

The command specifies the number of samples by which a restart is to be inhibited following a trigger event. This command applies only in the case of external triggering. The numeric suffix to EXTernal distinguishes between the external trigger via the TRIGGER 1 (suffix 1) and TRIGGER 2 (suffix 2) connector.

**Example:** "BB:WIM:TRIG:SOUR EXT" 'selects an external trigger via the TRIGGER 1 connector "BB:WIM:TRIG:INH 200" 'sets a restart inhibit for 200 samples following a trigger event.

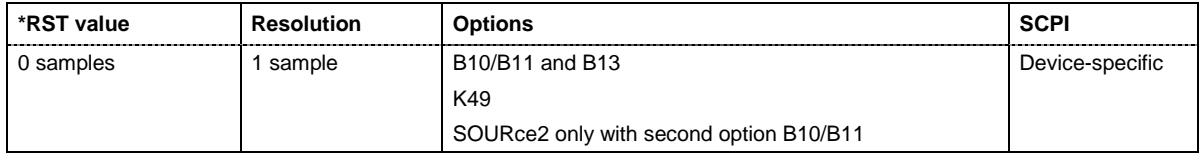

#### **[SOURce<[1]|2>:]BB:WIMax:TRIGger:OBASeband:DELay** 0 ... 2^32-1

The command specifies the trigger delay (expressed as a number of samples) for triggering by the trigger signal from the second path (two-path instruments only).

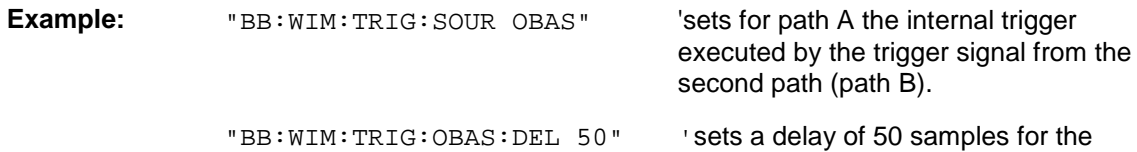

**\*RST value Resolution Options SCPI** 0 samples 1 samples B10/B11 and B13 K49Only with second option B13 Device-specific

trigger.

#### **[SOURce<[1]|2>:]BB:WIMax:TRIGger:OBASband:INHibit** 0 ... 2^32-1

The command specifies the number of samples by which a restart is to be inhibited following a trigger event. This command applies only for triggering by the second path (two-path instruments only).

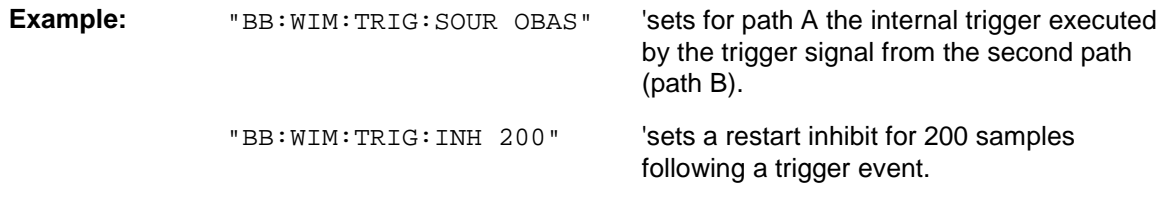

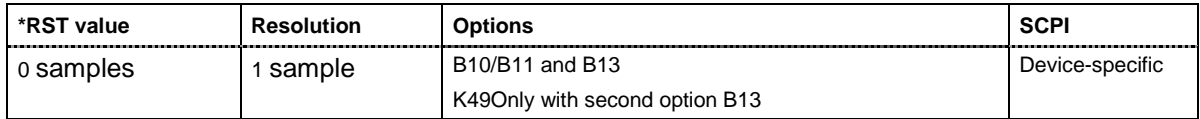

#### **[SOURce<[1]|2>:]BB:WIMax:TRIGger:OUTPut<[1]...4>:DELay** 0 ... 2^32 - 1 Samples

The command defines the delay between the signal on the marker outputs and the start of the signal, expressed in terms of samples. Command : BB: WIMax:TRIGger: OUTPut: DELay:FIXed can be used to restrict the range of values to the dynamic range, i.e. the range within which a delay of the marker signals can be set without restarting the marker and signal.

**Example:** "BB:WIM:TRIG:OUTP2:DEL 1600"

'sets a delay of 1600 samples for the signal on connector MARKER 2.

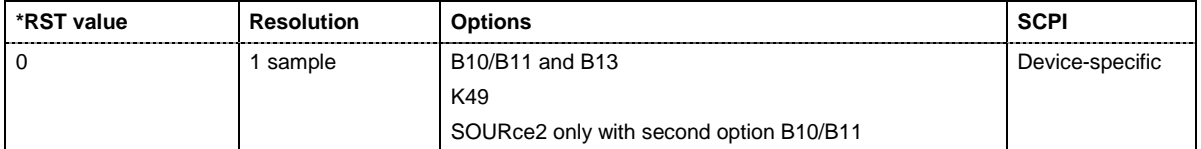

#### **[SOURce<[1]|2>:]BB:WIMax:TRIGger:OUTPut:DELay:FIXed** ON | OFF

The command restricts the marker delay setting range to the dynamic range. In this range the delay can be set without restarting the marker and signal. If a delay is entered in setting ON but is outside this range, the maximum possible delay is set and an error message is generated.

**Example:** "BB:WIM:TRIG:OUTP:DEL:FIX ON" 'restricts the marker signal delay setting range to the dynamic range.

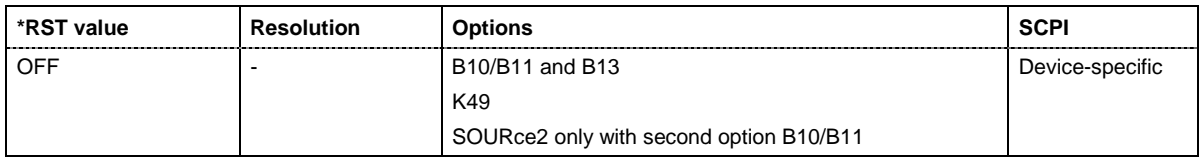

#### **[SOURce<[1]|2>:]BB:WIMax:TRIGger:OUTPut<[1]...4>:DELay:MAXimum**

The command queries the maximum marker delay for setting : BB: WIMax: TRIG: OUTP: DEL: FIX ON.

The command is a query only and therefore has no \*RST value.

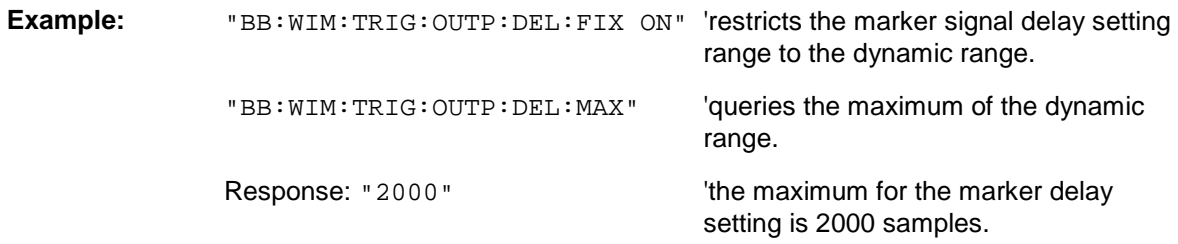

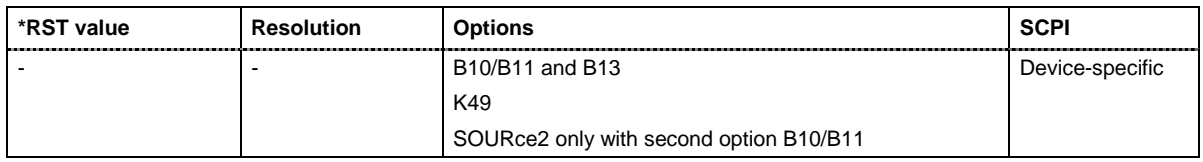

#### **[SOURce<[1]|2>:]BB:WIMax:TRIGger:OUTPut<[1]...4>:DELay:MINimum**

The command queries the minimum marker delay for setting : BB:WIMax:TRIGger:OUTPut: DELay:FIXed ON.

The command is a query only and therefore has no \*RST value.

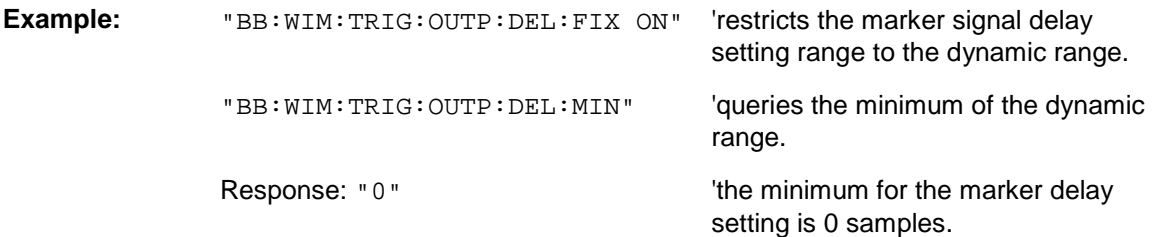

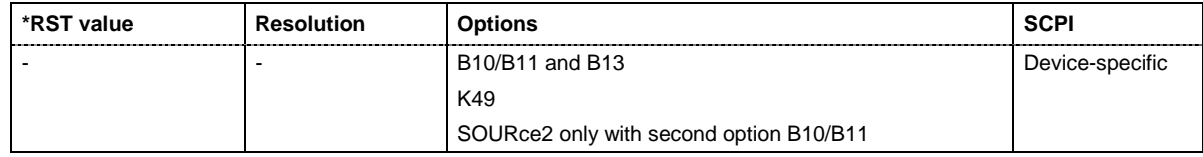

#### **[SOURce<[1]|2>:]BB:WIMax:TRIGger:OUTPut<[1]...4>:MODE**

RESTart | FRAMe | FACTive | PULSe | PATTern | RATio

The command defines the signal for the selected marker output.

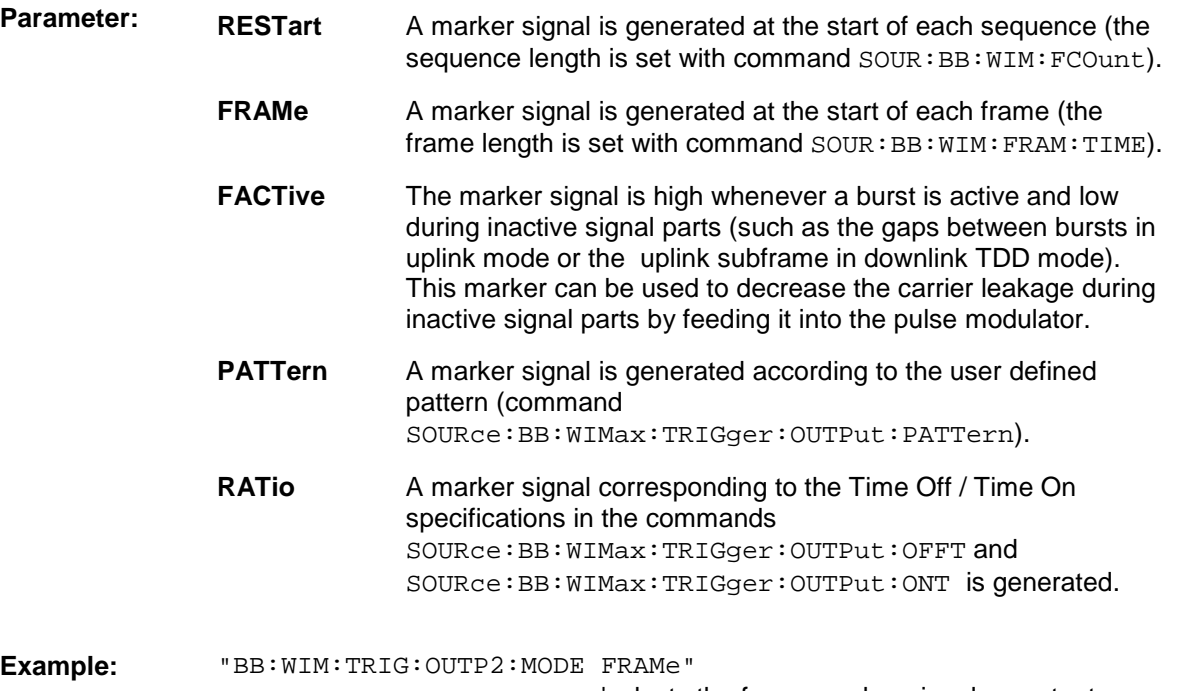

'selects the frame marker signal on output MARKER 2.

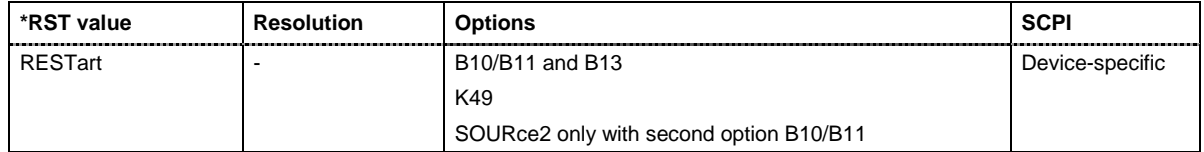

#### **[SOURce<[1]|2>:]BB:WIMax:TRIGger:OUTPut<[1]...4>:OFFTime** 1.. 2^24 - 1 (1..16 777 215) samples

The command sets the number of samples in a period (ON time + OFF time) during which the marker signal in setting SOURce: BB: WIMax: TRIGger: OUTPut: MODE RATio on the marker outputs is OFF.

**Example:** "BB:WIM:TRIG:OUTP2:OFFT 200" 'sets an OFF time of 200 samples for marker signal 2 on path A.

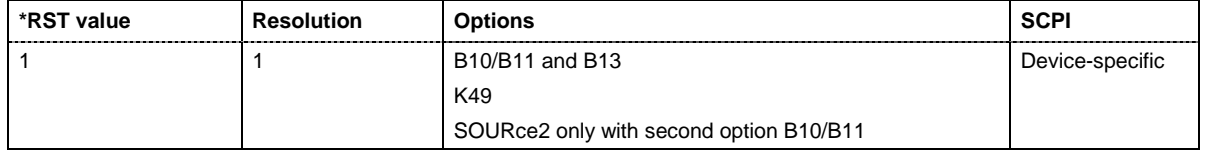

**[SOURce<[1]|2>:]BB:WIMax:TRIGger:OUTPut<[1]...4>:ONTime** 1.. 2^24 - 1 (1..16 777 215) samples

The command sets the number of samples in a period (ON time + OFF time) during which the marker signal in setting SOURce: BB: WIM: TRIGger: OUTPut: MODE RATio on the marker outputs is ON.

**Example:** "BB:WIM:TRIG:OUTP2:ONT 200" 'sets an ON time of 200 samples for marker 2 on path A.

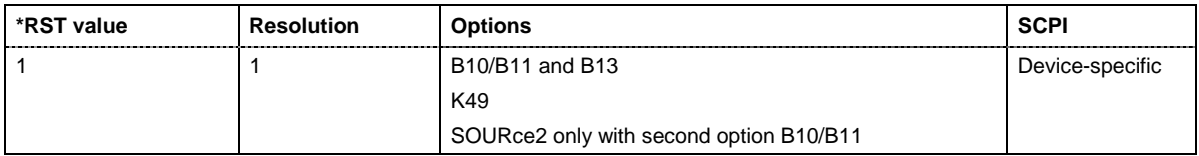

#### **[SOURce<[1]|2>:]BB:WIMax:TRIGger:OUTPut<[1]...4>:PATTern** #B0,1 ... #B111...1, 2

The command defines the bit pattern used to generate the marker signal in the setting SOURce:BB:WIMax:TRIGger:OUTPut:MODE PATTern. 0 is marker off, 1 is marker on

**Example:** "BB:WIM:TRIG:OUTP2:PATT #B000000011111111,15" 'sets a bit pattern.

"BB: WIM: TRIG: OUTP2: MODE PATT" activates the marker signal

according to a bit pattern on output MARKER 2.

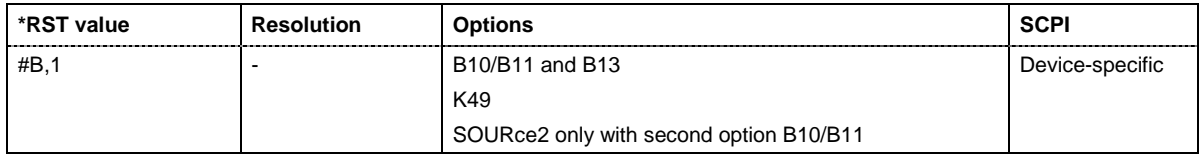

#### **[SOURce<[1]|2>:]BB:WIMax:TRIGger:OUTPut<[1]...4>:PULSe:DIVider** 2 ... 2^10

The command sets the divider for Pulse marker mode (SOUR: BB: WIM: TRIG: OUTP: MODE PULSe.). The resulting pulse frequency is derived by dividing the symbol rate by the divider.

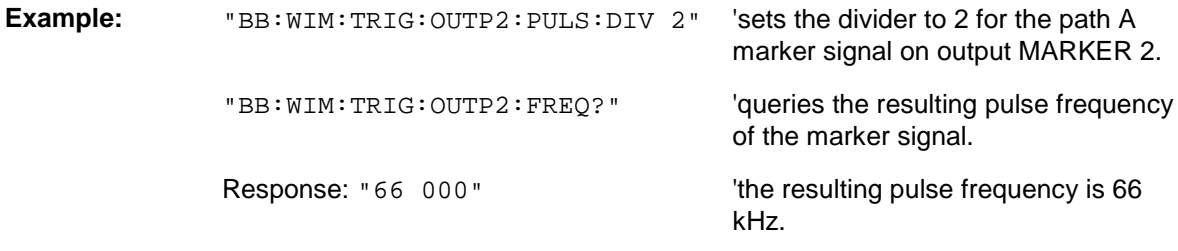

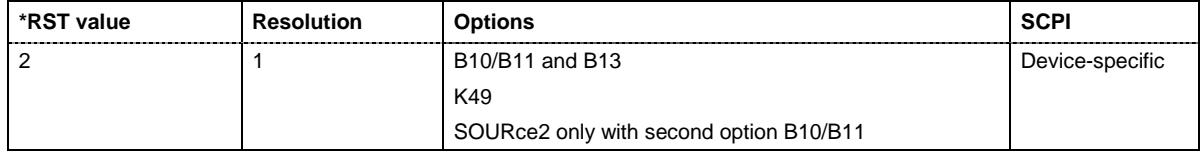

#### **[SOURce<[1]|2>:]BB:WIMax:TRIGger:OUTPut<[1]...4>:PULSe:FREQuency?**

The command queries the pulse frequency of the pulsed marker signal in the setting SOURce:BB:WIMax:TRIGger:OUTPut:MODE PULSe. The pulse frequency is derived by dividing the symbol rate by the divider.

The command is a query command and therefore has no \*RST value.

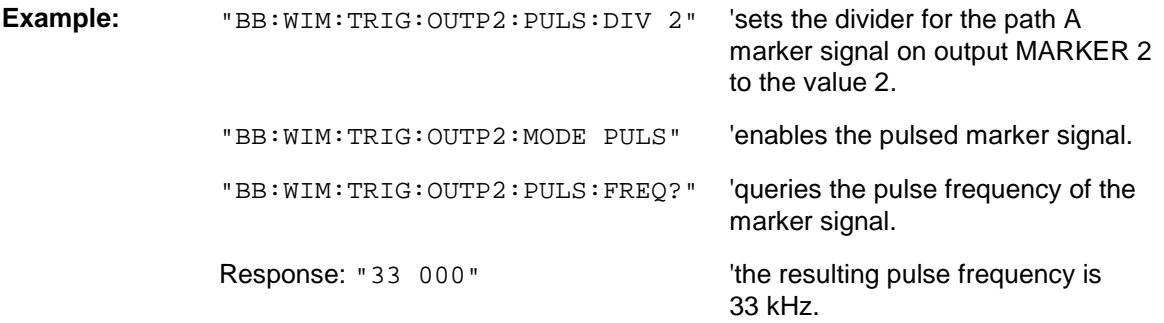

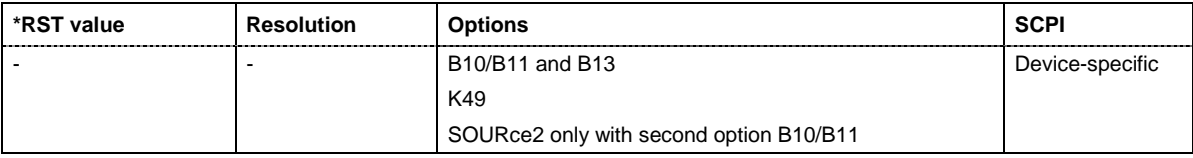

#### **[SOURce<[1]|2>:]BB:WIMax:TRIGger:RMODe**

The command queries the current status of signal generation for all trigger modes with IEEE 802.16 WiMAX modulation on.

The command is a query command and therefore has no \*RST value.

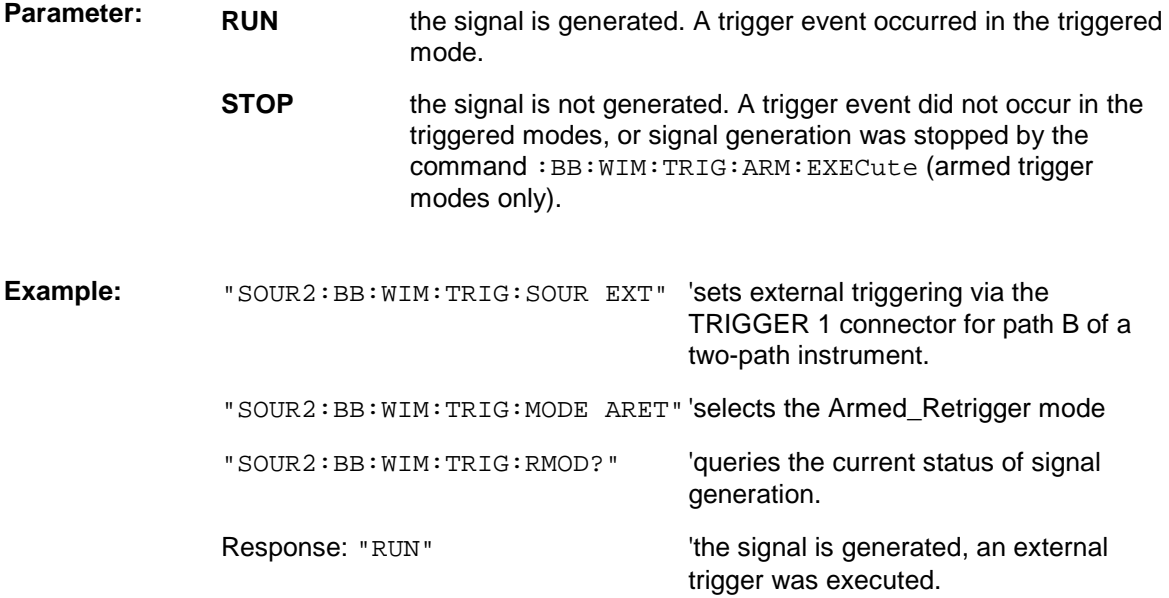

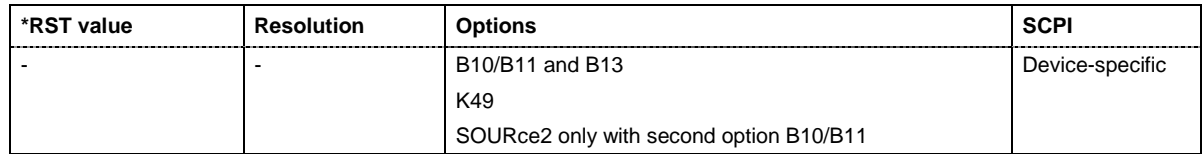

#### **[SOURce<[1]|2>:]BB:WIMax:TRIGger:SLENgth** 1 … (2^32-1) samples

The command defines the length of the signal sequence to be output in the **Single** trigger mode (SOUR:BB:WIMax:SEQ SING). The input is made in terms of samples.

It is possible to output deliberately just part of the frame, an exact sequence of the frame, or a defined number of repetitions of the frame. The unit is defined with command SOUR:BB:WIMax:TRIG:SLUNit.

**Example:** "SOUR2:BB:WIM:SEQ SING" 'sets trigger mode Single .

"SOUR2::BB:WIM:TRIG:SLEN 200" 'sets a sequence length of 200

samples. The first 200 samples of the current frame will be output after the next trigger event.

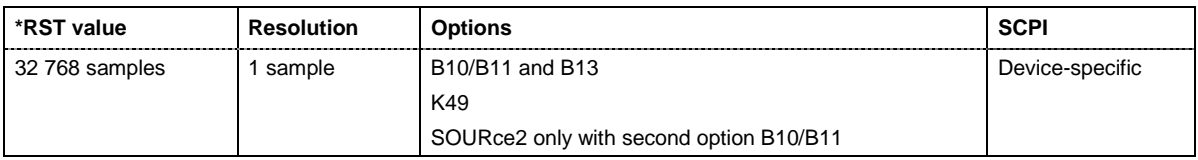

#### **[SOURce<[1]|2>:]BB:WIMax:TRIGger:SLUNit** FRAMe | CHIP | SEQuence

The command defines the unit for the entry of the length of the signal sequence (SOUR:BB:WIMax:TRIG:SLEN) to be output in the **Single** trigger mode (SOUR:BB:WIMax:SEQ SING).

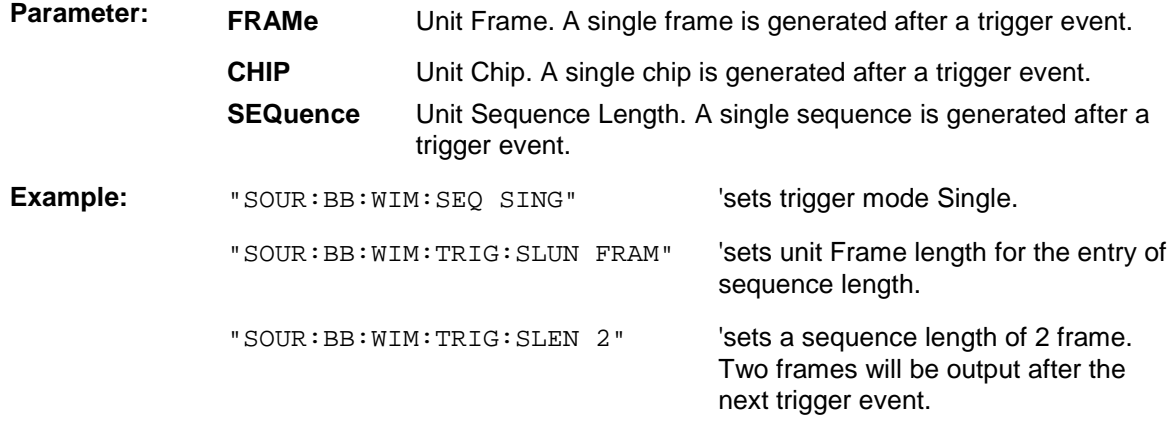

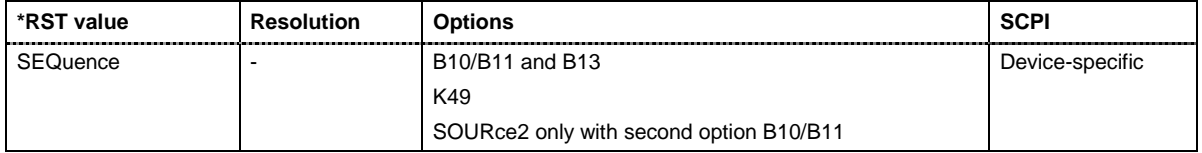

#### **[SOURce<[1]|2>:]BB:WIMax:TRIGger:SOURce** INTernal | EXTernal | BEXTernal | OBASeband

The command selects the trigger source.

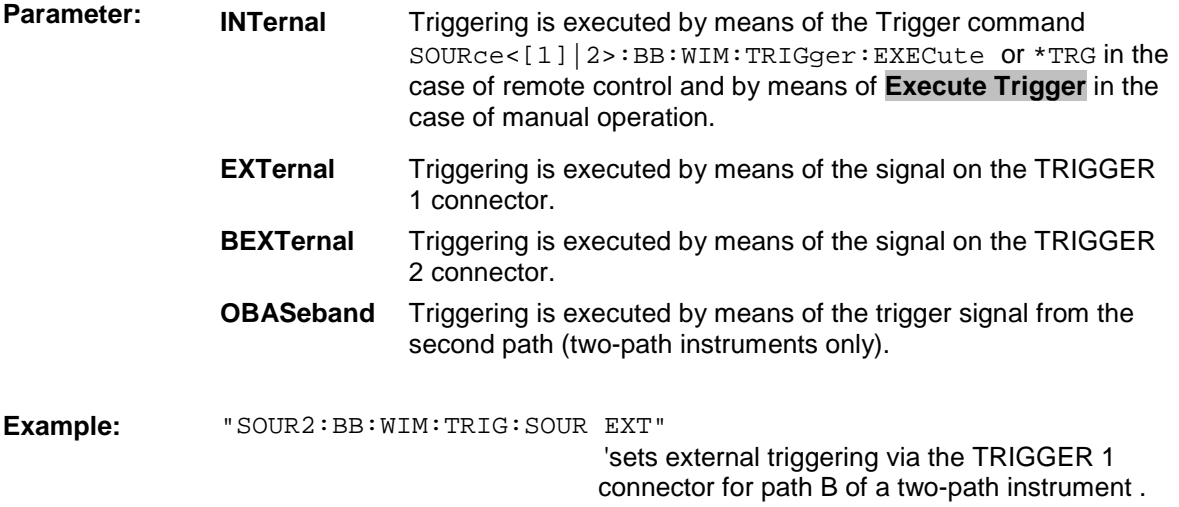

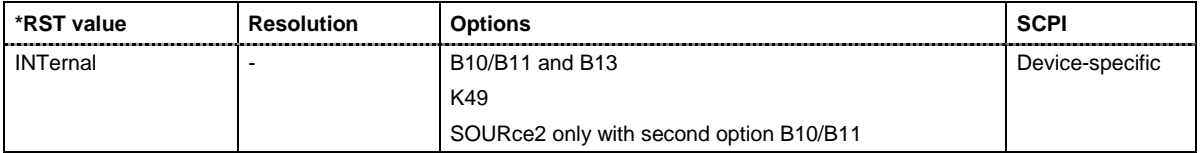

# **SOURce-WIMax - Physical Layer Settings**

The SOURce:BB:WIMax:OFDM andSOURce:BB:WIMax:AOFDm systems contain commands for setting the characteristics of signals with OFDM and OFDMA physical layer.

#### *Important: In case of remote control, suffix counting for bursts corresponds to the suffix counting with WiMAX starting with burst 0. SCPI prescribes that suffix 1 is the default state and used when no specific suffix is specified. Therefore, burst 1 (and not burst 0) is selected when no suffix is specified*

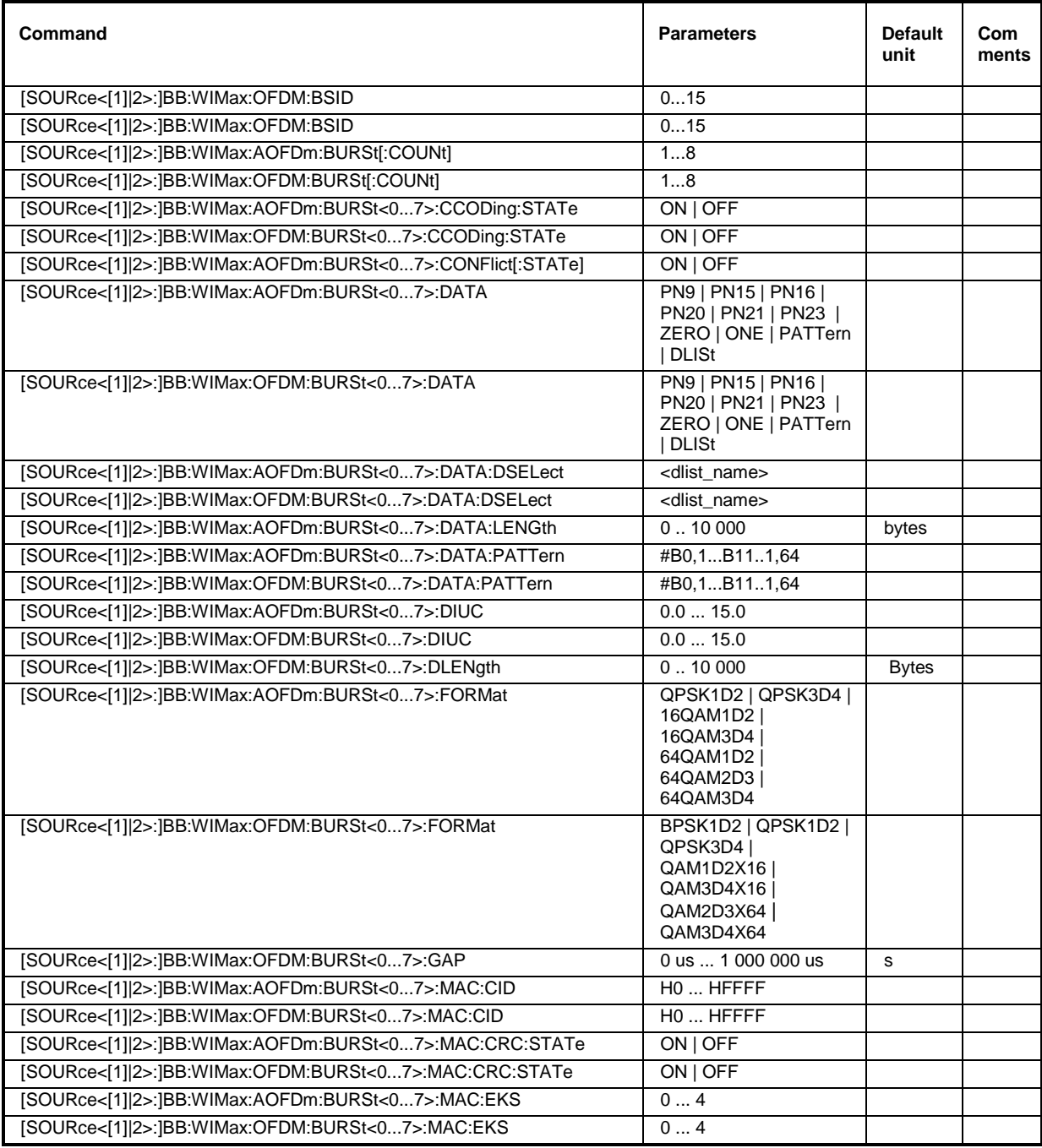

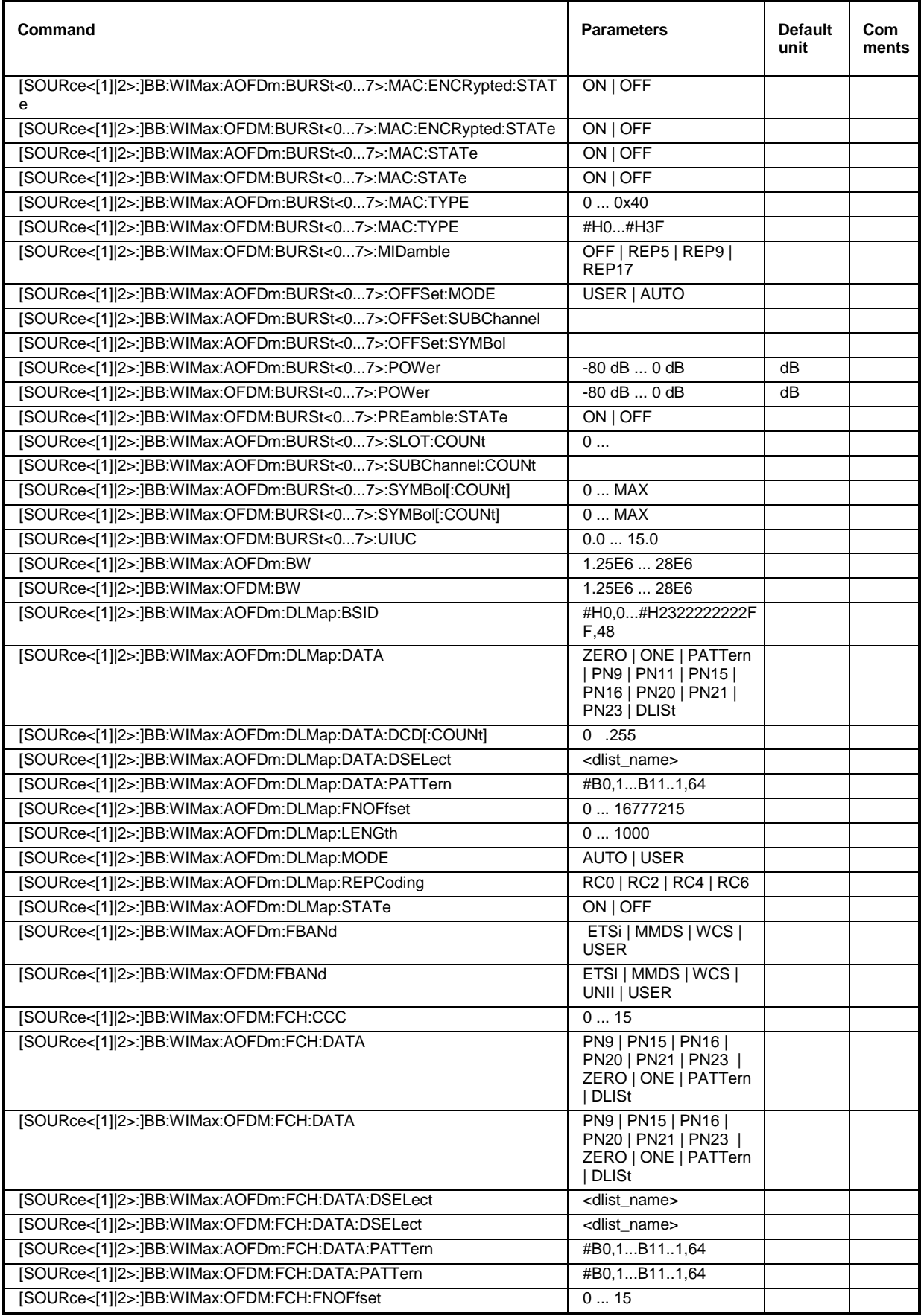

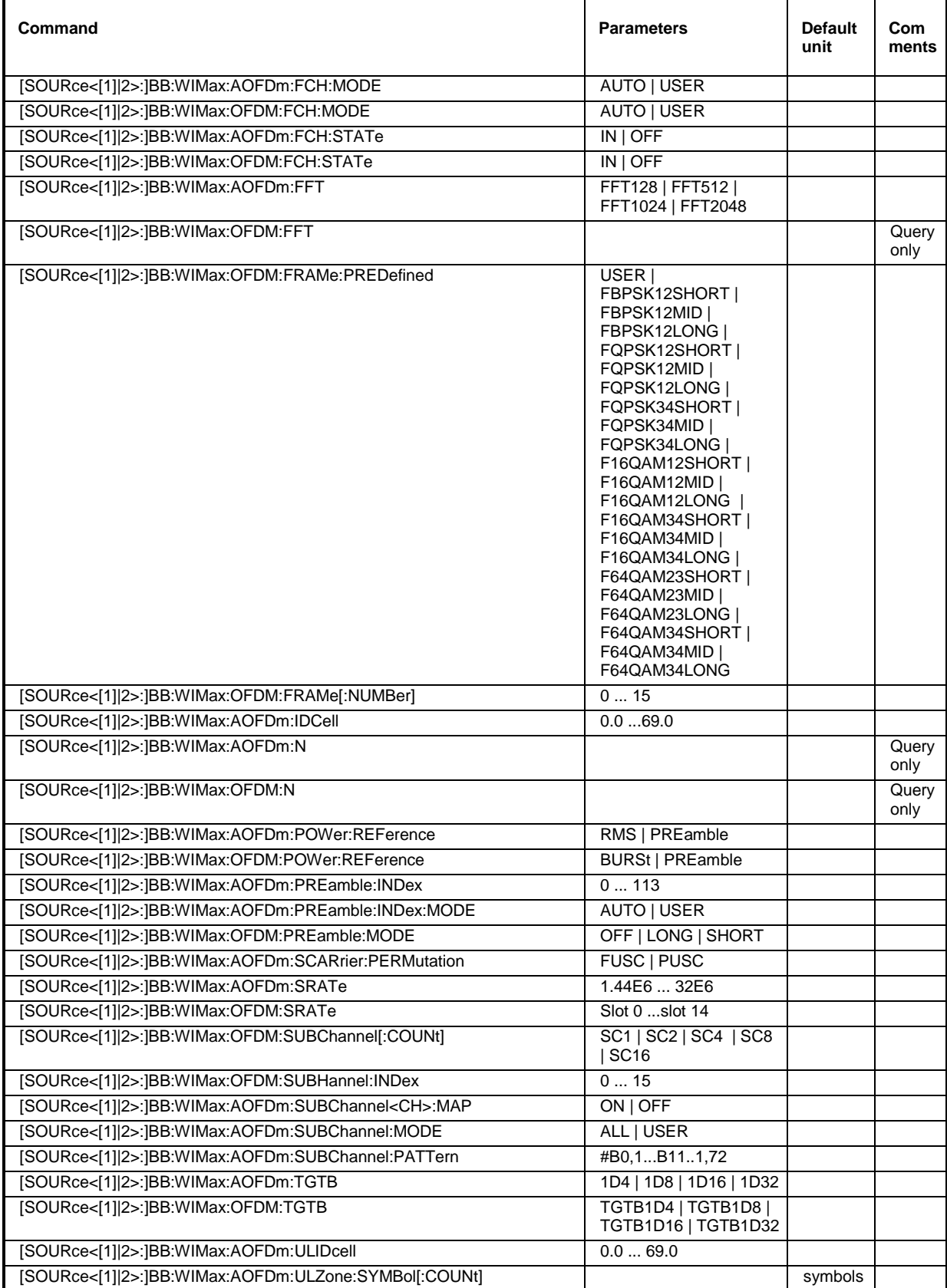

#### **[SOURce<[1]|2>:]BB:WIMax:OFDM:BSID** 1 ... 15

The command sets the 4 LSBs of the Base Station ID.. Only the four least significant bits are given. The BSID is transmitted in the FCH (when set to **Auto** mode), and it is used to initialize the randomizer. ).

**Example:** "BB:WIM:OFDM:BSID 2" 'the base station id is 2.

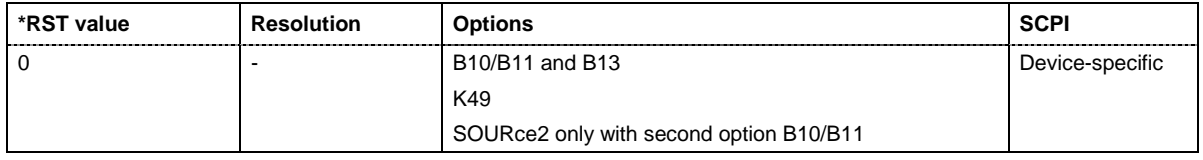

#### **[SOURce<[1]|2>:]BB:WIMax:AOFDm:BURSt[:COUNt ]** 1 ... 8

#### **[SOURce<[1]|2>:]BB:WIMax:OFDM:BURSt[:COUNt ]** 1 ... 8

The command sets the number of active bursts in one frame. With number of bursts  $= 0$ , a preamble only or a preamble with an FCH burst is generated.).

**Example:** "BB: WIM: OFDM: BURS: COUN 2" 'two bursts are sent in one frame.

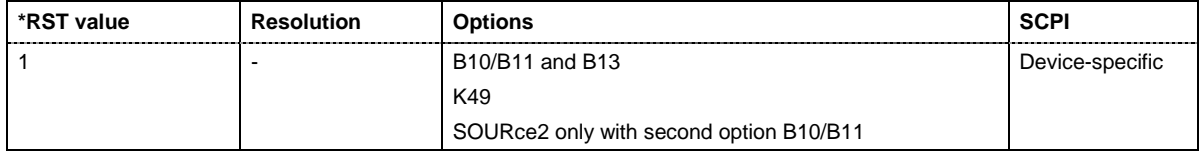

#### **[SOURce<[1]|2>:]BB:WIMax:AOFDm:BURSt:CCODing:STATe** ON | OFF

#### **[SOURce<[1]|2>:]BB:WIMax:OFDM:BURSt:CCODing:STATe** ON | OFF

The command switches channel coding on or off. . If channel coding is switched off, the bits read from the data source are directly modulated onto the carriers. Due to randomization missing, this could result in very high crest factors of the signal..

**Example:** "BB:WIM:OFDM:BURS:CCOD:STAT ON" 'activates channel coding for burst 1.

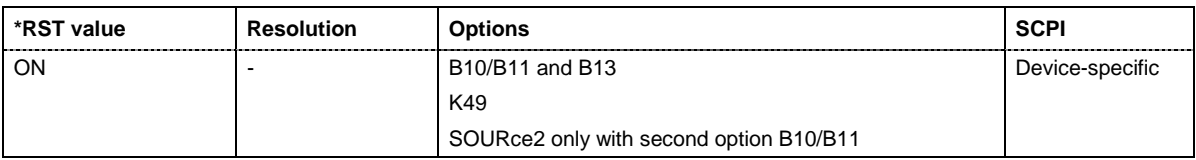

#### **[SOURce<[1]|2>:]BB:WIMax:AOFDm:BURSt:CONFlict[:STATe]**

The command indicates a conflict between two bursts. Conflicts can occur if subchannel and symbol offsets are set manually and two or more bursts overlap. Bursts can also overlap with the FCH or DL-MAP. The position of FCH and DL-MAP is fixed and cannot be changed.

The command is a query and therefore does not have an \*RST value.

**Example:** "BB:WIM:AOFD:BURS:CONF?" 'queries if there exist a conflict between the activated OFDMA bursts.

Response: "0" There exists not conflict between the activated OFDMA bursts.

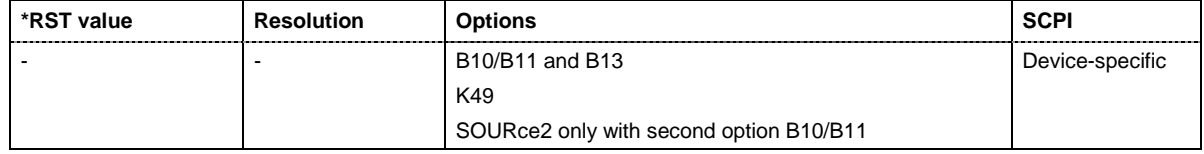

#### **[SOURce<[1]|2>:]BB:WIMax:AOFDm:BURSt<0...7>:DATA**

PN9 | PN15 | PN16 | PN20 | PN21 | PN23 | DLISt | ZERO | ONE | PATTern | USB

#### **[SOURce<[1]|2>:]BB:WIMax:OFDM:BURSt<0...7>:DATA**

PN9 | PN15 | PN16 | PN20 | PN21 | PN23 | DLISt | ZERO | ONE | PATTern

The command determines the data source for the specified bursts.

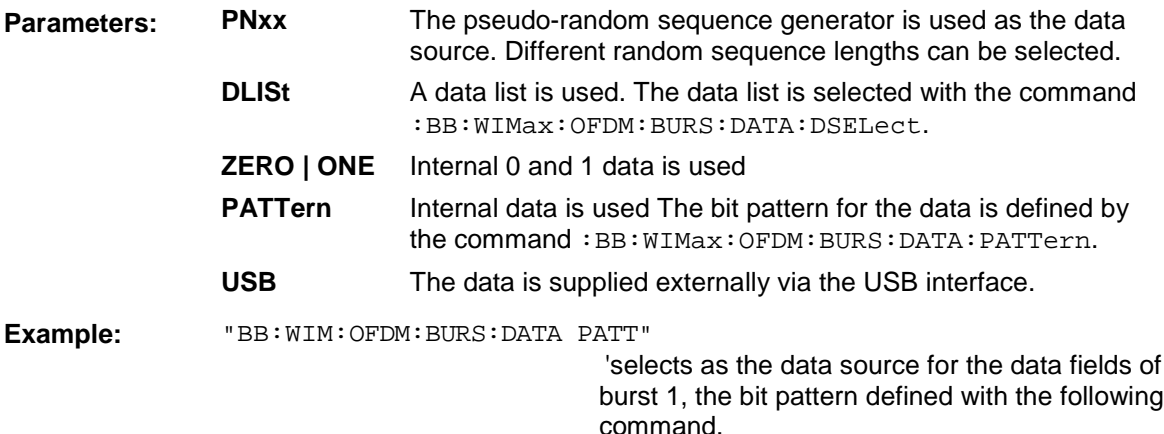

"BB:WIM:OFDM:BURS:DATA:PATT #H3F,8" 'defines the bit pattern.

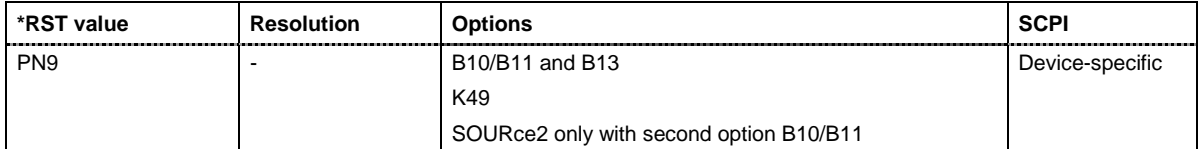

#### **[SOURce<[1]|2>:]BB:WIMax:AOFDm:BURSt<0...7>:DATA:DSELect** <data list name>

#### **[SOURce<[1]|2>:]BB:WIMax:OFDM:BURSt<0...7>:DATA:DSELect** <data list name>

The command selects the data list for the DLISt data source selection.

The lists are stored as files with the fixed file extensions **\*.dm\_iqd** in a directory of the user's choice. The directory applicable to the following commands is defined with the command MMEMory: CDIR. To access the files in this directory, you only have to give the file name, without the path and the file extension.

**Example:** "BB:WIM:OFDM:BURS:DATA DLIS"

'selects the Data Lists data source.

"MMEM:CDIR 'D:\Lists\DM\IqData'"

'selects the directory for the data lists.

"BB:WIM:OFDM:BURS:DATA:DLIS 'wimax\_list1'"

'selects file 'wimax\_list1' as the data source. This file must be in the directory D:\Lists\DM\IqData and have the file extension \*.dm\_iqd.

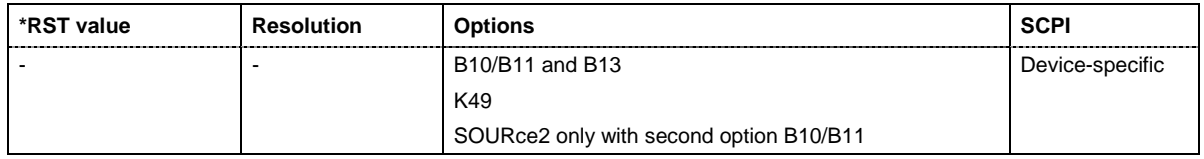

#### **[SOURce<[1]|2>:]BB:WIMax:AOFDm:BURSt<0...7>:DATA:PATTern** #B0,1... #B111..1,64

#### **[SOURce<[1]|2>:]BB:WIMax:OFDM:BURSt<0...7>:DATA:PATTern** #B0,1... #B111..1,64

The command determines the bit pattern for the PATTern selection. The maximum length is 64 bits.

**Example:** "BB:WIM:OFDM:BURS:DATA:PATT #H3F,8" 'defines the bit pattern.

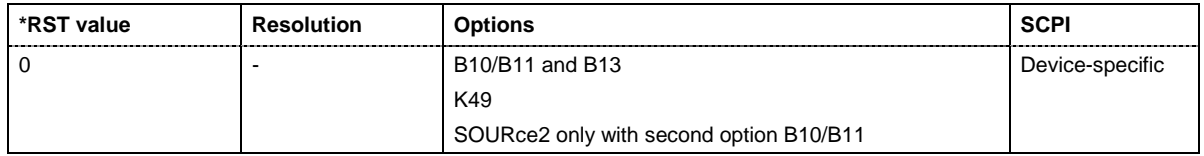

#### **[SOURce<[1]|2>:]BB:WIMax:AOFDm:BURSt<0...7>:DIUC** 0 ... 15

#### **[SOURce<[1]|2>:]BB:WIMax:OFDM:BURSt<0...7>:DIUC** 0 ... 15

The command sets the specific interval usage code for downlink. The code is used to initialize the randomizer. and is transmitted in the FCH

**Example:** "BB:WIM:OFDM:BURS2:DIUC 12" 'sets Downlink Interval Usage Code12 for burst 2.

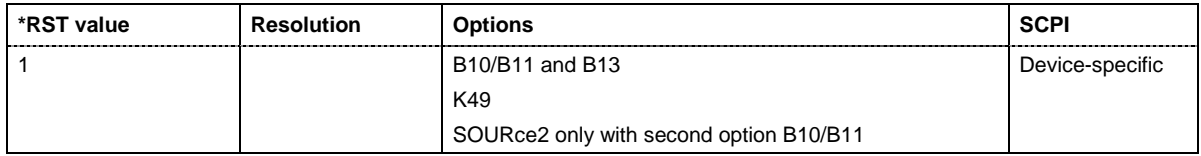

#### **[SOURce<[1]|2>:]BB:WIMax:AOFDm:BURSt<0...7>:DLENgth** 0 ... 10 000 Bytes

#### **[SOURce<[1]|2>:]BB:WIMax:OFDM:BURSt<0...7>:DLENgth** 0 ... 10 000 Bytes

The command sets the data length in bytes. The given number of bytes is read from the data source. The total number of data bytes in the burst (before channel coding) is determined as follows:

TotalDataBytes = DataLength + MACHeaderBytes + CRCBytes + TailByte

The tail byte is only added when channel coding is switched on. The same is the case for the MAC header and CRC, they are not added when switched off. Additionally padding with 0xFF bytes is applied at the end of the data sequence to reach an integer number of OFDM symbols.

The data length determines the number of symbols and vice versa. The maximum data length of 10000 bytes defines the maximum number of symbols for a given modulation type and channel coding rate.

**Example:** "BB:WIM:OFDM:BURS:DLEN 256'" 'sets a data length of 256.

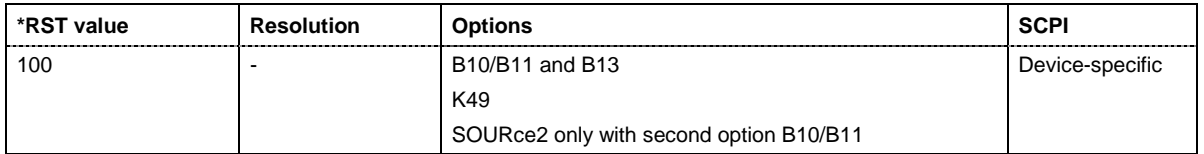

**[SOURce<[1]|2>:]BB:WIMax:AOFDm:BURSt<0...7>:FORMat** QPSK1D2 | QPSK3D4 | 16QAM1D2 | 16QAM3D4 | 64QAM1D2 | 64QAM2D3 | 64QAM3D4

**[SOURce<[1]|2>:]BB:WIMax:OFDM:BURSt<0...7>:FORMat** BPSK1D2 | QPSK1D2 | QPSK3D4 | QAM1D2X16 | QAM3D4X16 | QAM2D3X64 | QAM3D4X64

Selects the modulation and channel coding rate. Channel coding includes randomization, reed solomoon coding, convoutional coding and interleaving.

For a given modulation type and channel coding rate, the data length determines the number of symbols and vice versa.

**Example:** "BB:WIM:OFDM:BURS:FORM QAM3D4X64"

'selects modulation type 64QAM and a channel coding rate of 3.4 Msamples for burst 1.

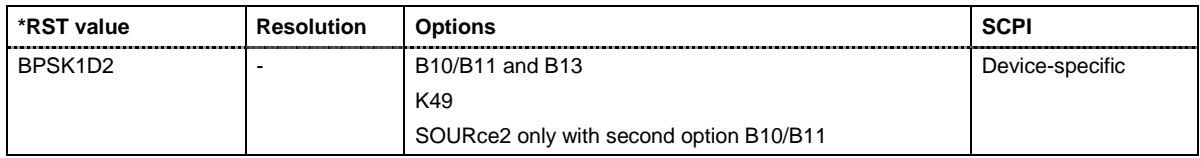

#### **[SOURce<[1]|2>:]BB:WIMax:OFDM:BURSt<0...7>:GAP** 0 ... 1 s

The command sets the length of the gap between the selected burst and the next burst in µs. The setting is only available for transmission direction uplink.

**Example:** "BB: WIM: LINK UP" Sets transmission direction uplink.

"BB:WIM:OFDM:BURS2:GAP 0.003"

'sets the gap between burst 2 and 3 to 3 ms.

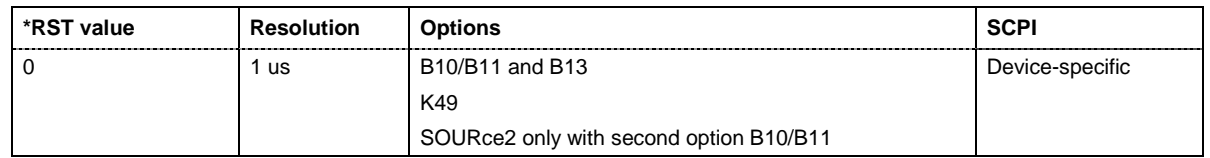

#### **[SOURce<[1]|2>:]BB:WIMax:AOFDm:BURSt<0...7>:MAC:CID** #H0...#HFFFF

#### **[SOURce<[1]|2>:]BB:WIMax:OFDM:BURSt<0...7>:MAC:CID** #H0...#HFFFF

The command sets the CID (connection control identifier) of the medium access control layer (MAC). The CID identifies a connection to equivalent peers in the MAC of the base station and subscriber station.

**Example:** "BB:WIM:OFDM:BURS2:MAC:CID #HE7" 'sets the CID for burst 2 to 231.

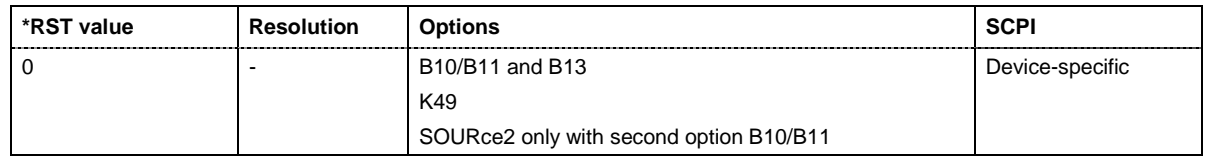

**[SOURce<[1]|2>:]BB:WIMax:AOFDm:BURSt<0...7>:MAC:CRC:STATe** ON | OFF

#### **[SOURce<[1]|2>:]BB:WIMax:OFDM:BURSt<0...7>:MAC:CRC:STATe** ON | OFF

The command activates/deactivates the checksum determination. The state of the CRC can be set independently of the state of MAC header generation.

**Example:** "BB:WIM:OFDM:BURS2:MAC:CRC:STAT ON" 'activates the checksum determination for burst 2.

**\*RST value Resolution Options SCPI** OFF - B10/B11 and B13 K49 SOURce2 only with second option B10/B11 Device-specific

#### **[SOURce<[1]|2>:]BB:WIMax:AOFDm:BURSt<0...7>:MAC:EKS** 0 ... 4

#### **[SOURce<[1]|2>:]BB:WIMax:OFDM:BURSt<0...7>:MAC:EKS** 0 ... 4

The command sets the EKS (encryption key sequence) value in the MAC header. The payload encryption itself is not performed by the signal generator.

**Example:** "BB:WIM:OFDM:BURS2:MAC:ENCR:STAT ON" 'enables payload encryption

"BB:WIM:OFDM:BURS2:MAC:EKS 2" 'sets the EKS for burst 2.

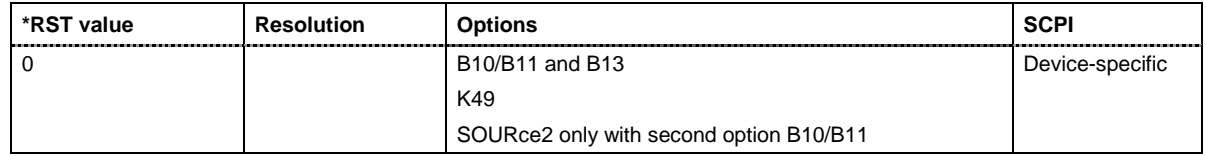

#### **[SOURce<[1]|2>:]BB:WIMax:AOFDm:BURSt<0...7>:MAC:ENCRypted:STATe** ON | OFF

#### **[SOURce<[1]|2>:]BB:WIMax:OFDM:BURSt<0...7>:MAC:ENCRypted:STATe** ON | OFF

The command activates/disactivates payload encryption. If activated, the EC (encryption control) field is set to 1 and the EKS (encryption key sequence) field can be set.

**Example:** "BB:WIM:OFDM:BURS2:MAC:ENCR:STAT ON"

'enables payload encryption for burst 2

"BB:WIM:OFDM:BURS2:MAC:EKS 2" 'sets the EKS.

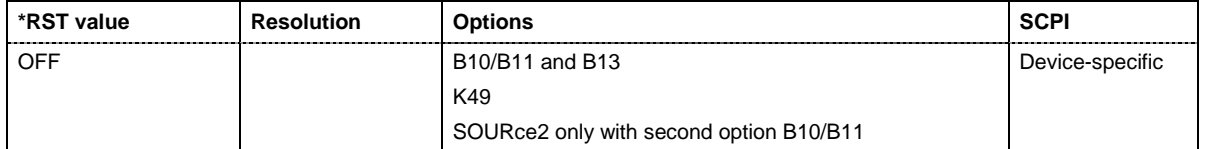
#### **[SOURce<[1]|2>:]BB:WIMax:AOFDm:BURSt<0...7>:MAC:STATe** ON | OFF

#### **[SOURce<[1]|2>:]BB:WIMax:OFDM:BURSt<0...7>:MAC:STATe** ON | OFF

The command enables/disables generation of the generic MAC header for the selected burst.

**Example:** "BB:WIM:OFDM:BURS2:MAC:STAT ON"

'enables generation of the generic MAC header for burst 2

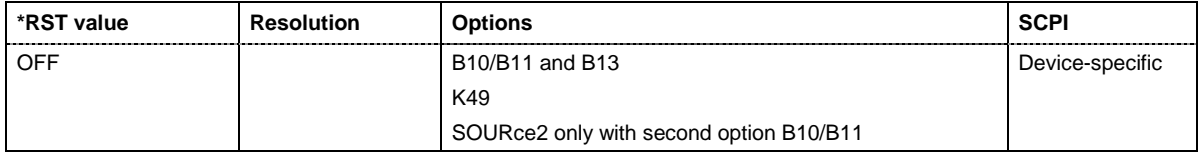

#### **[SOURce<[1]|2>:]BB:WIMax:AOFDm:BURSt<0...7>:MAC:TYPE** #H0,0...#H40,6

#### **[SOURce<[1]|2>:]BB:WIMax:OFDM:BURSt<0...7>:MAC:TYPE** #H0...#H3F

The command specifies the MAC type..The value of the 6-bit type field is set which indicates the payload type, including the presence of subheaders.

**Example:** "BB:WIM:OFDM:BURS2:MAC:TYPE #H3F"

'sets the type field of the MAC header of burst 2.

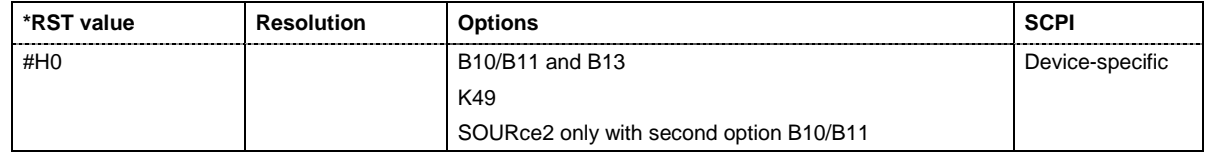

#### **[SOURce<[1]|2>:]BB:WIMax:OFDM:BURSt<0...7>:MIDamble** OFF | REP5 | REP9 | REP17

The command activates/deactivates midamble repetition. If midamble repetition is switched on, midambles are placed into the burst with the specified interval, i.e. if 5 is selected, every  $5<sup>th</sup>$  symbol of the burst is a midamble.

The midambles are identical to the burst preamble, that means a short preamble is used as midamble when subchannelization is off or a subchannelization preamble is used in subchannelization mode. The uplink burst preamble is always generated, even if midambles are switched off. The power of the midambles is identical to the burst power.

The command is available in uplink only.

**Example:** "BB: WIM: LINK UP" Selects transmission direction uplink.

"BB:WIM:OFDM:BURS2:MID REP9"

'the midamble is repeated each  $9<sup>th</sup>$  symbol of burst 2.

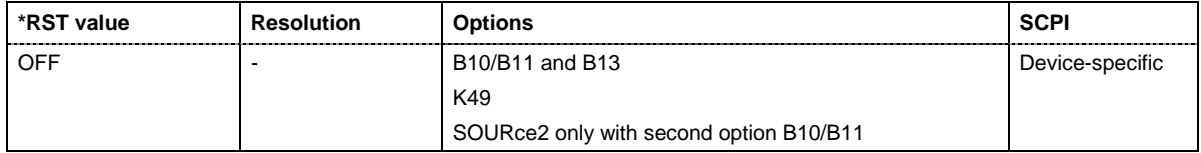

#### **[SOURce<[1]|2>:]BB:WIMax:AOFDm:BURSt<0...7>:OFFSet:MODE** USER | AUTO

The command selects the offset mode for the selected burst. The offset mode determines if the subchannel offset and the symbol offset of each burst are set automatically or manually.

**Example:** "BB:WIM:AOFD:BURS2:OFFS:MODE USER"

'sets the manual offset mode. The start subchannel and symbol of the burst are set manually with commands BB:WIM:AOFD:BURS:OFFS:SUBChannel and BB:WIM:AOFD:BURS:OFFS:SYMBol.

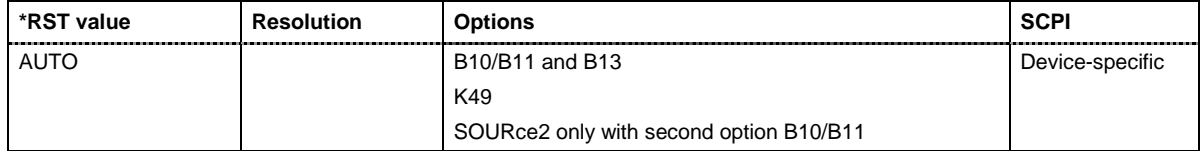

#### **[SOURce<[1]|2>:]BB:WIMax:AOFDm:BURSt<0...7>:OFFSet:SUBChannel** 0 ... 4 294 967 295

The command sets the subchannel offset for the selected burst. This command is only available for offset mode user (BB:WIM:AOFD:BURS2:OFFS:MODE USER)

**Example:** "BB:WIM:AOFD:BURS2:OFFS:MODE USER"

'sets the manual offset mode.

"BB:WIM:AOFD:BURS2:OFFS:SUBC 8"

'selects subchannel 8 as start subchannel for burst 2.

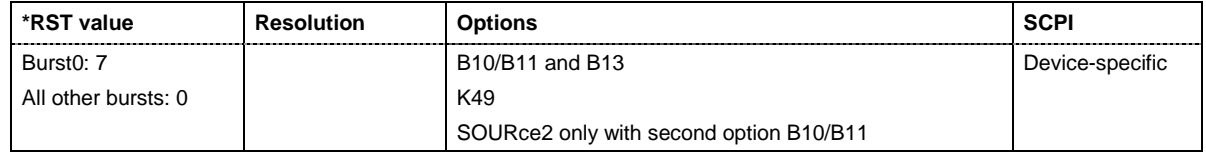

#### **[SOURce<[1]|2>:]BB:WIMax:AOFDm:BURSt<0...7>:OFFSet:SYMBol** 3 ... 1000

The command sets the symbol offset for the selected burst. This command is only available for offset mode user (BB:WIM:AOFD:BURS2:OFFS:MODE USER)

**Example:** "BB:WIM:AOFD:BURS2:OFFS:MODE USER"

'sets the manual offset mode.

"BB:WIM:AOFD:BURS2:OFFS:SYMB 2"

'selects symbol 2 as start symbol for burst 2.

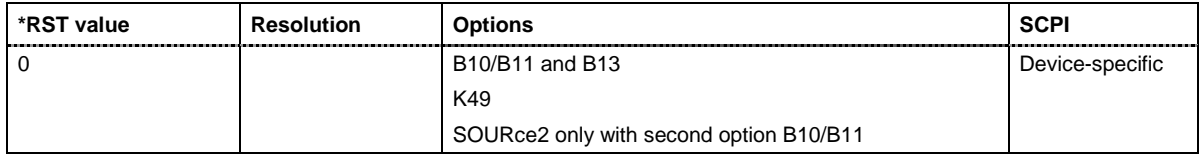

#### **[SOURce<[1]|2>:]BB:WIMax:AOFDm:BURSt<0...7>:POWer** -80 dB ... +10 dB

#### **[SOURce<[1]|2>:]BB:WIMax:OFDM:BURSt<0...7>:POWer** -80 dB ... +10 dB

The command sets the power for the selected burst in dB. To set the absolute power of a burst correctly, level reference "**FCH / Burst**" must be selected. In this mode, the output power of a burst equals Level + BurstPower.

In downlink, the preamble is transmitted with +3dB and the FCH is transmitted with 0dB.

In uplink, the power of the first burst is fixed to 0dB.

**Example:** "BB:WIM:OFDM:BURS2:POW -2 dB" 'sets the burst power to -2dBs.

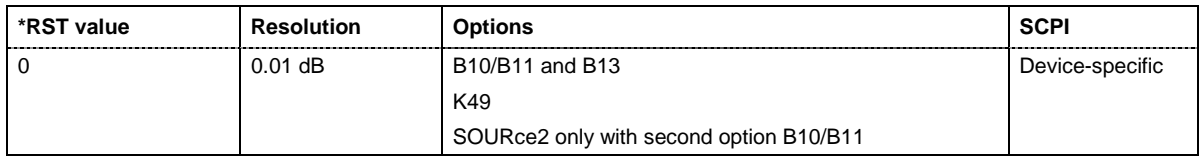

#### **[SOURce<[1]|2>:]BB:WIMax:OFDM:BURSt<0...7>:PREamble:STATe** ON | OFF

The command enables/disables generation of the preamble for the selected burst. This command is only available for downlink transmission.

**Example:** "BB:WIM:LINK DOWN" Selects downlink transmission.

"BB:WIM:OFDM:BURS2:PRE:STAT ON"

'enables generation of the preamble for burst 2

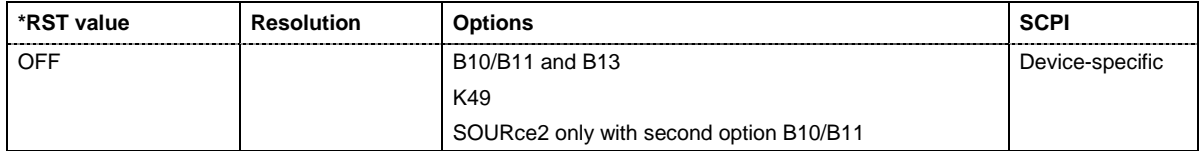

#### **[SOURce<[1]|2>:]BB:WIMax:AOFDm:BURSt<0...7>:SLOT:COUNt** 2 ... 1000

The command sets the number of slots for the selected burst. If the number of slots is changed, the data length is adjusted to fill the specified number of slots with data so that no padding has to be applied.

The maximum data length of 10 000 bytes defines the maximum number of symbols for a given modulation type and channel coding rate.This command is available in uplink only.

**Example:** "BB:WIM:AOFD:BURS2:SLOT:COUN 12" Sets 2 slots for burst 2.

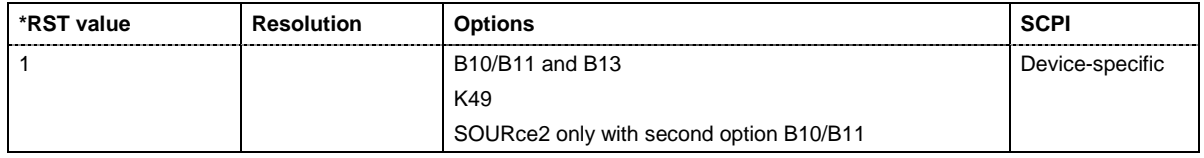

#### **[SOURce<[1]|2>:]BB:WIMax:AOFDm:BURSt<0...7>:SUBChannel[:COUNt]** 1 ... 1000

The command sets the number of subchannels for the selected burst. If the number of subchannels is changed, the data length is adjusted to fill the specified number of symbols with data so that no padding has to be applied.

The maximum data length of 10 000 bytes defines the maximum number of symbols for a given modulation type and channel coding rate.

For physical layer mode OFDMA, this command is available in downlink only.

**Example:** "BB:WIM:OFDM:BURS2:SUBC 16" 'sets 16 subchannels for burst 2.

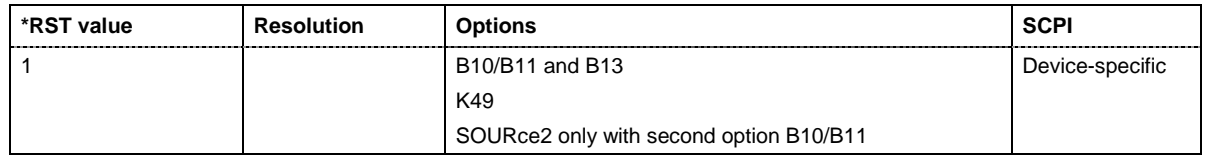

#### **[SOURce<[1]|2>:]BB:WIMax:AOFDm:BURSt<0...7>:SYMBol[:COUNt]** 1 ...1000

#### **[SOURce<[1]|2>:]BB:WIMax:OFDM:BURSt<0...7>:SYMBol[:COUNt]** 1 ... 834

The command sets the number of symbols for the selected burst. If the number of symbols is changed, the data length is adjusted to fill the specified number of symbols with data so that no padding has to be applied.

The maximum data length of 10 000 bytes defines the maximum number of symbols for a given modulation type and channel coding rate.

**Example:** "BB:WIM:OFDM:BURS2:SYMB 12" 'sets 12 symbols for burst 2.

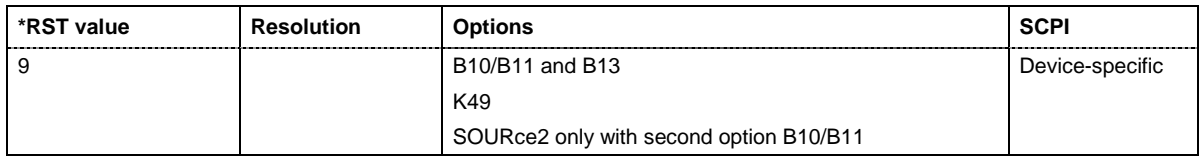

#### **[SOURce<[1]|2>:]BB:WIMax:OFDM:BURSt<0...7>:UIUC** 0 ... 15

The command sets the specific interval usage code for an uplink. The code is used to initialize the randomizer.

**Example:** "BB:WIM:OFDM:BURS2:UIUC 12"

'sets Uplink Interval Usage Code12 for burst 2.

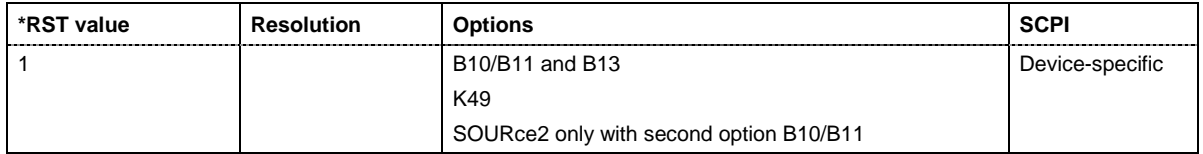

**[SOURce<[1]|2>:]BB:WIMax:AOFDm:BW** 1.25 to 28 MHz.

#### **[SOURce<[1]|2>:]BB:WIMax:OFDM:BW** 1.25 to 28 MHz

The command sets the channel bandwidth. The selected channel bandwidth has to be a multiple of 1.25, 1.5, 1.75, 2.0 or 2.75 MHz. The channel bandwidth determines the parameter n (sampling ratio, command  $SOUR:BB:WIMax:OFDM:N)$ . The sampling rate is derived from the channel bandwidth as follows:

SamplingRate = floor(n \* ChannelBandwidth / 8000) \* 8000

- **Downlink:** The allowed values depend on the selected frequency band (command SOUR:BB:WIMax:OFDM:FBAN). Only discrete sets of values are available. If a new value is not allowed, the next allowed value in the direction of change is set.
- **Uplink:** The full range between 1.25 and 28 MHz is available. Only discrete sets of values are available. If a new value is not allowed, the next allowed value in the direction of change is set.
- **Example:** 14 MHz and 28 MHz are allowed, the current value is 14 MHz. If a new value of 15 MHz is entered it is changed to 28 MHz.

**Example:** "BB: WIM: OFDM: FBAN ETSI" 'selects frequency band according to ETSI specifications.

"BB:WIM:OFDM:BW 7E6" Sets the channel bandwidth to 7 MHz.

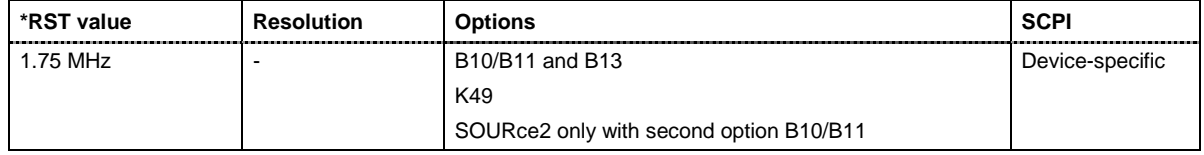

#### **[SOURce<[1]|2>:]BB:WIMax:AOFDm:DLMap:BSID** #H0,0 ... #HFFFFFFFFFFFF,48

The command sets the 4 LSBs of the Base Station ID.. Only the four least significant bits are given. The BSID is transmitted in the FCH (when set to **Auto** mode), and it is used to initialize the randomizer. ).This command is available in downlink only and for DL-MAP Mode Auto (BB:WIM:AOFD:DLM:MODE AUTO).

**Example:** "BB:WIM:OFDM:BSID 2" 'the base station id is 2.

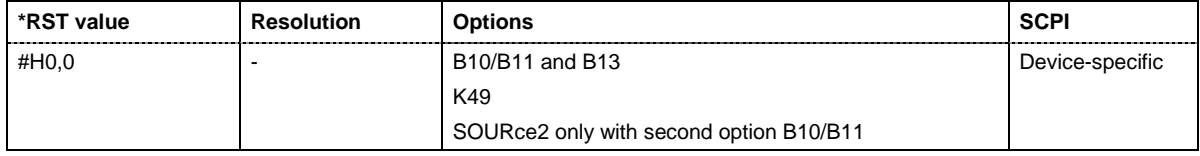

#### **[SOURce<[1]|2>:]BB:WIMax:AOFDm:DLMap:DCD[:COUNt]** 0 ... 255

The command sets the DCD Count. This value is used for the corresponding DL-MAP field in Auto mode. This command is available in downlink only and for DL-MAP Mode Auto (BB:WIM:AOFD:DLM:MODE AUTO).

**Example:** "BB:WIM:AOFD:DLM:DCD 2" 'sets the DCD count to 2.

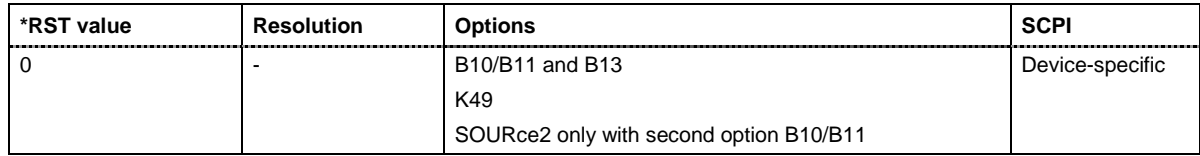

#### **[SOURce<[1]|2>:]BB:WIMax:AOFDm:DLMap:DATA** ZERO | ONE | PATTern | PN9 | PN11 | PN15 | PN16 | PN20 | PN21 | PN23 | DLISt

The command determines the data source for the data fields of the downlink map.

This command is available in downlink only and for DL-MAP Mode User (BB:WIM:AOFD:DLM:MODE USER).

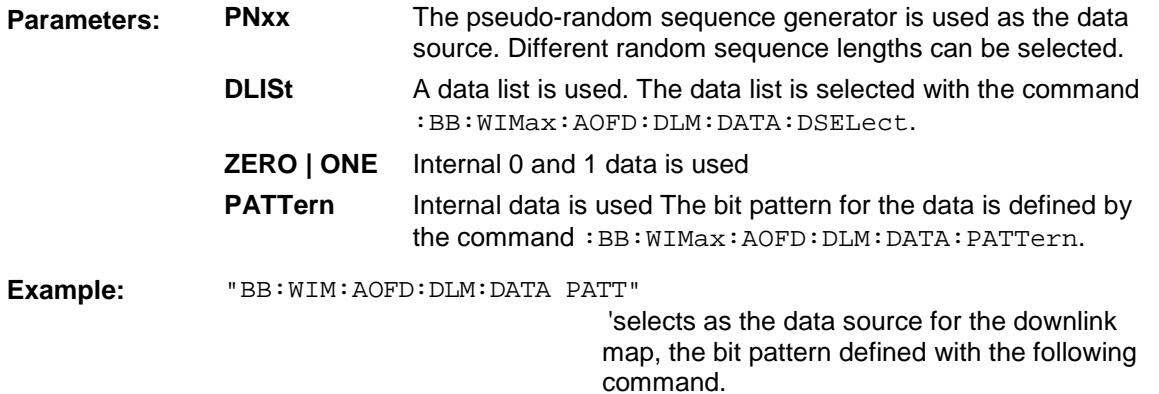

"BB:WIM:AOFD:DLM:DATA:PATT #H3F,8"

'defines the bit pattern.

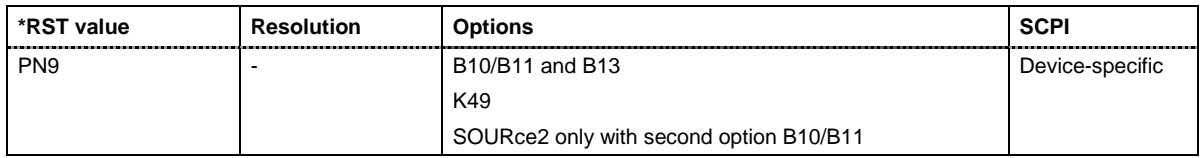

#### **[SOURce<[1]|2>:]BB:WIMax:AOFDm:DLMap:DATA:DSELect** <data list name>

The command selects the data list for the DLISt data source selection.

The lists are stored as files with the fixed file extensions **\*.dm\_iqd** in a directory of the user's choice. The directory applicable to the following commands is defined with the command MMEMory: CDIR. To access the files in this directory, you only have to give the file name, without the path and the file extension.

This command is available in downlink only and for DL-MAP Mode User (BB:WIM:AOFD:DLM:MODE USER).

**Example:** "BB:WIM:AOFD:DLM:DATA DLIS" 'selects the Data Lists data source.

"MMEM:CDIR 'D:\Lists\DM\IqData'"

'selects the directory for the data lists.

"BB:WIM:AOFD:DLM:DATA:DLIS 'wimax\_dlmap1'"

'selects file 'wimax\_dlmap1' as the data source. This file must be in the directory D:\Lists\DM\IqData and have the file extension \*.dm\_iqd.

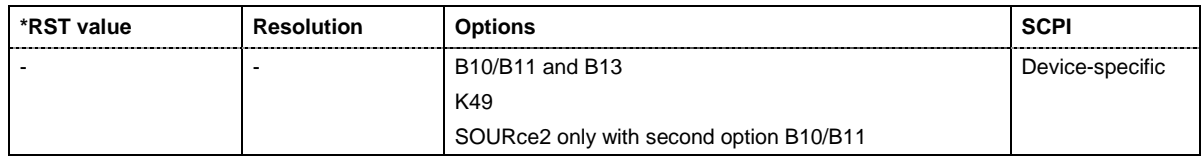

#### **[SOURce<[1]|2>:]BB:WIMax:AOFDm:DLMap:DATA:PATTern** #B0,1... #B111..1,64

The command determines the bit pattern for the PATTern selection. The maximum length is 64 bits.

This command is available in downlink only and for DL-MAP Mode User (BB:WIM:AOFD:DLM:MODE USER).

**Example:** "BB:WIM:AOFD:DLM:DATA:PATT #H3F,8" 'defines the bit pattern.

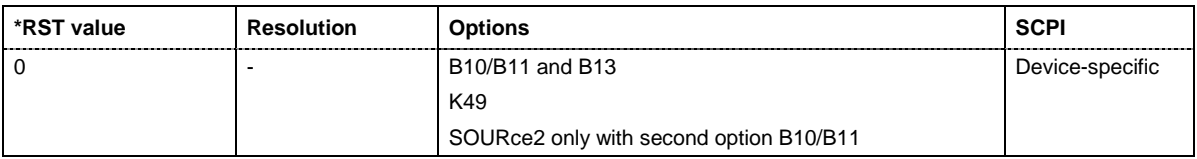

#### **[SOURce<[1]|2>:]BB:WIMax:AOFDm:DLMap:FNOFfset** 0 ... 16777215

The command sets the frame number offset of the DL map. This value is added to the current frame number of the sequence. The result is used as Frame Number in the DL-MAP (in Auto mode).

This command is available in downlink only and for DL-MAP Mode Auto (BB: WIM: AOFD: DLM: MODE AUTO).

**Example:** "BB:WIM:AOFD:DLM:FNOF 12" Sets a frame number offset of 2 frames

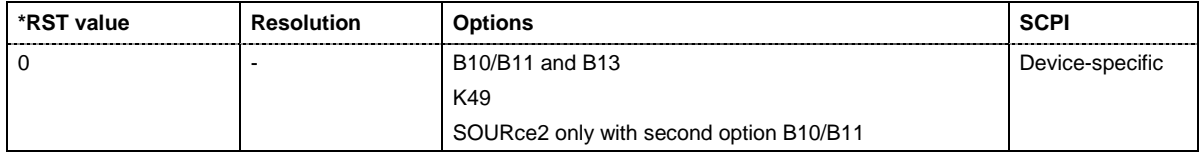

#### **[SOURce<[1]|2>:]BB:WIMax:AOFDm:DLMap:LENGth** 0 ... 10 000 Bytes

The command sets the length of the DL map in bytes.

**Example:** "BB:WIM:AOFD:BURS:DATA DLIS"

'selects the Data Lists data source.

"MMEM:CDIR 'D:\Lists\DM\IqData'" 'selects the directory for the data lists.

"BB:WIM:AOFD:BURS:DATA:DLIS 'wimax\_list1'"

'selects file 'wimax\_list1' as the data source.

This file must be in the directory

D:\Lists\DM\IqData and have the file extension \*.dm\_iqd.

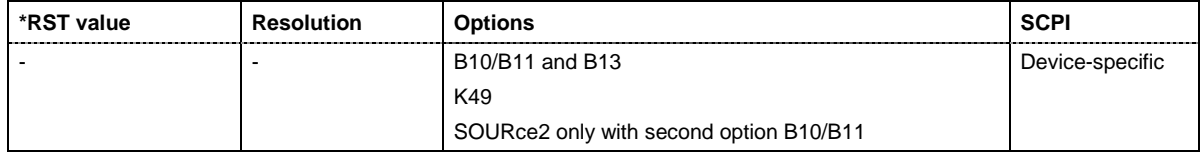

#### **[SOURce<[1]|2>:]BB:WIMax:AOFDm:DLMap:MODE** USER | AUTO

The command selects the mode for configuration of the DL map. Depending on this setting the above commands are available.

This command is available in downlink only.

**Parameter:** AUTO The DL-MAP is filled automatically with parameters specified at different locations. The mapping that applies in Auto mode is described in in the chapter 4, section "*[DL-MAP Configuration](#page-29-0) [Downlink OFDMA - WiMAX](#page-29-0)*", page [28.](#page-29-0) **USER** The DL-MAP is filled with data specified under Data Source. This enables any arbitrary data to be sent with the DL-MAP

**Example:** "BB:WIM:AOFD:DLM:MODE AUTO" The DL-MAP is filled automatically.

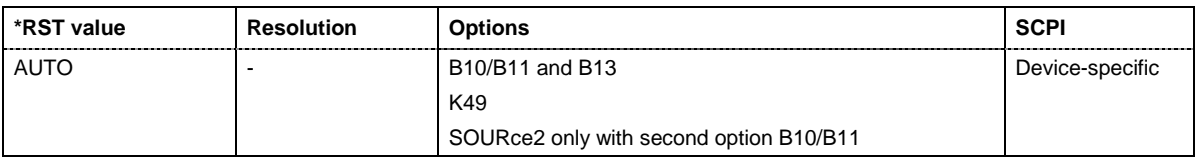

#### **[SOURce<[1]|2>:]BB:WIMax:AOFDm:DLMap:REPCoding** RC0 | RC2 | RC4 | RC6

burst.

The command sets activates/deactivates repetition coding. Setting RCO deactivates, all other settings activate repetition coding.

**Example:** "BB: WIM: AOFD: DLM: REPC RC2" activates repetition coding

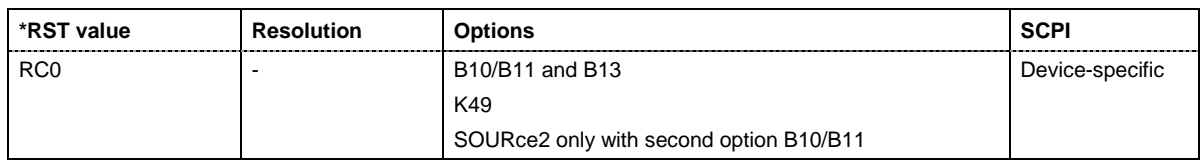

#### **[SOURce<[1]|2>:]BB:WIMax:AOFDm:DLMap:STATe** ON | OFF

The command activates/disactivates the use of the DL map. If activated, .

This command is available in downlink only.

**Example:** "BB:WIM:AOFD:DLM:STAT ON" switches DL-MAP on

**\*RST value Resolution Options SCPI** ON 2012 - B10/B11 and B13 K49 SOURce2 only with second option B10/B11 Device-specific

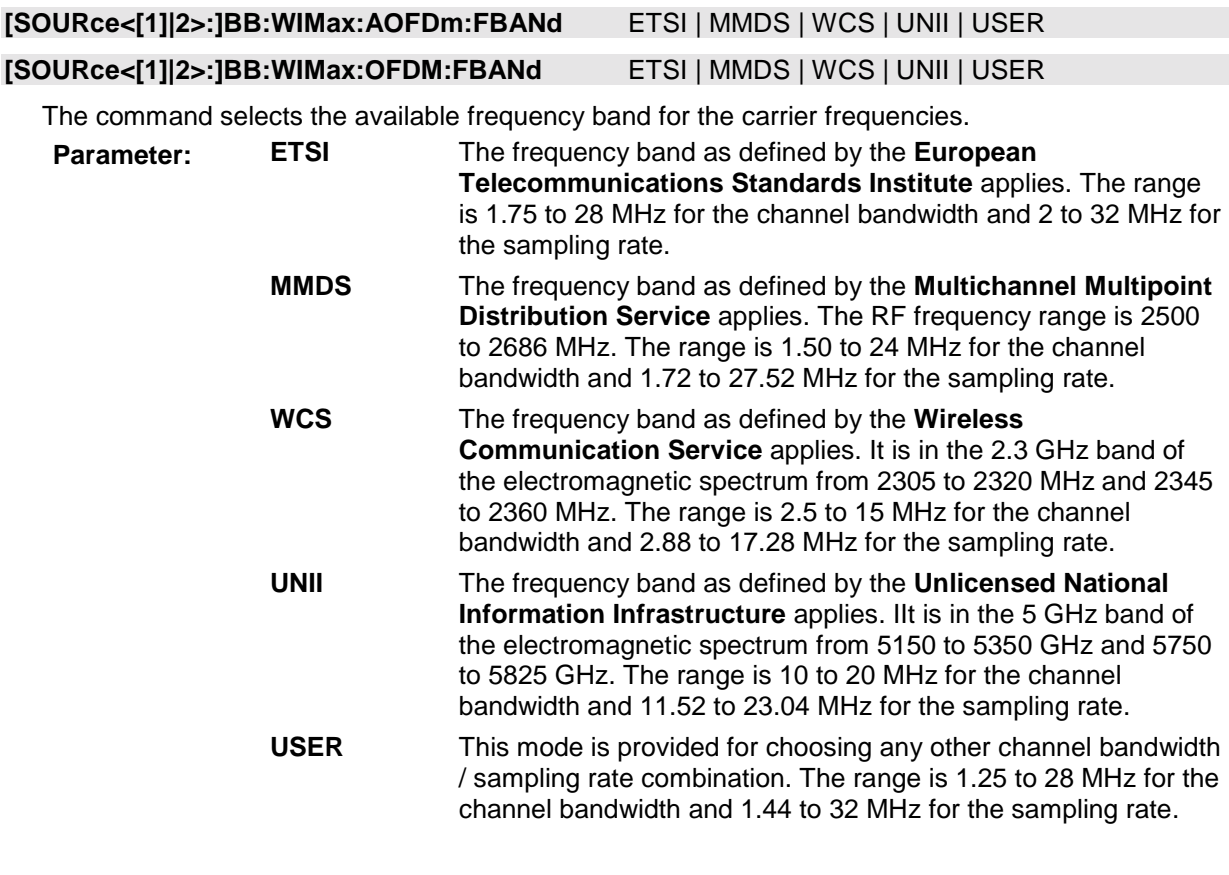

**Example:** "BB:WIM:OFDM:FBAN ETSI" 'selects frequency band according to ETSI specifications

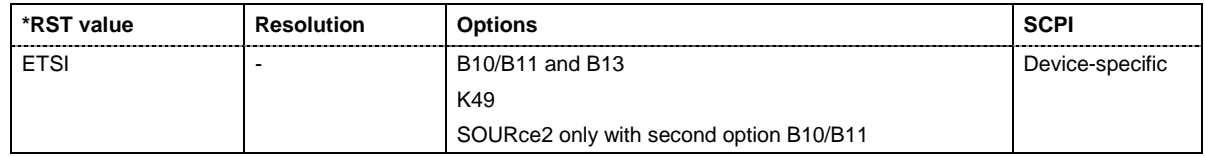

#### **[SOURce<[1]|2>:]BB:WIMax:OFDM:FCH:CCC** 1 ... 15

The command sets the configuration change count value. This value is used for the corresponding FCH field in **Auto** mode (SOURce:BB:WIMax:OFDM:FCH:MODE AUTO).

**Example:** "BB:WIM:OFDM:FCH:CCC 4" 'sets configuration change count value to 4.

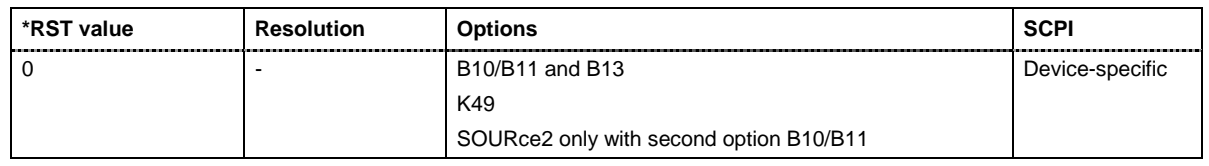

#### **[SOURce<[1]|2>:]BB:WIMax:AOFDm:FCH:DATA**

PN9 | PN15 | PN16 | PN20 | PN21 | PN23 | DLISt | ZERO | ONE | PATTern | USB

#### **[SOURce<[1]|2>:]BB:WIMax:OFDM:FCH:DATA**

PN9 | PN15 | PN16 | PN20 | PN21 | PN23 | DLISt | ZERO | ONE | PATTern | USB

The command specifies the data source in **User** mode (SOURce: BB: WIMax: OFDM: FCH: MODE AUTO). The FCH contents are filled from the selected data source.

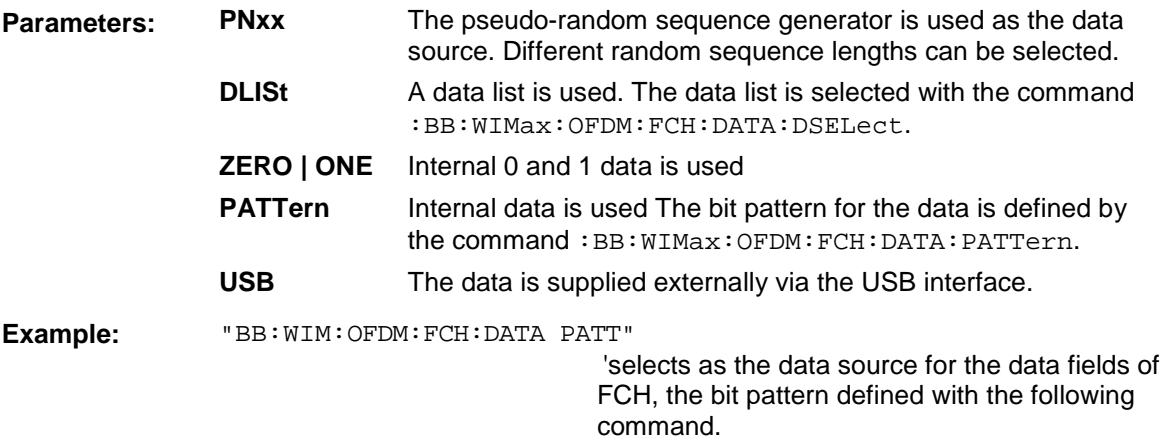

"BB:WIM:OFDM:FCH:DATA:PATT #H3F,8" 'defines the bit pattern.

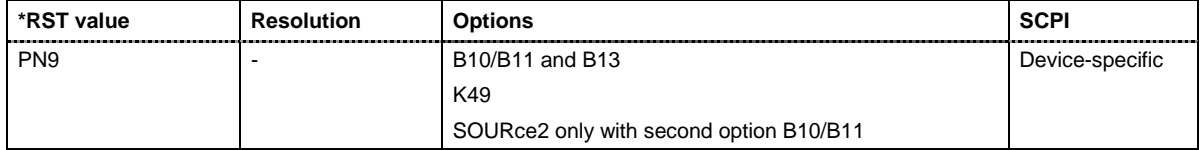

#### **[SOURce<[1]|2>:]BB:WIMax:AOFDn:FCH:DATA:DSELect** <data list name>

#### **[SOURce<[1]|2>:]BB:WIMax:OFDM:FCH:DATA:DSELect** <data list name>

The command selects the data list for the DLISt data source selection.

The lists are stored as files with the fixed file extensions **\*.dm\_iqd** in a directory of the user's choice. The directory applicable to the following commands is defined with the command MMEMory: CDIR. To access the files in this directory, you only have to give the file name, without the path and the file extension.

This command is available only in **User** mode (SOURce:BB:WIMax:OFDM:FCH:MODE AUTO).

**Example:** "BB:WIM:OFDM:FCH:DATA DLIS"

'selects the Data Lists data source.

"MMEM:CDIR 'D:\Lists\DM\IqData'"

'selects the directory for the data lists.

"BB:WIM:OFDM:FCH:DATA:DLIS 'wimax\_list1'"

'selects file 'wimax\_list1' as the data source. This file must be in the directory D:\Lists\DM\IqData and have the file extension \*.dm\_iqd.

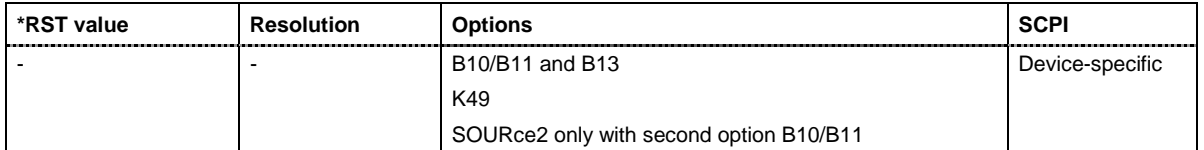

#### **[SOURce<[1]|2>:]BB:WIMax:AOFDm:FCH:DATA:PATTern** #B0,1... #B111..1,64

#### **[SOURce<[1]|2>:]BB:WIMax:OFDM:FCH:DATA:PATTern** #B0,1... #B111..1,64

The command determines the bit pattern for the PATTern selection. The maximum length is 64 bits.

This command is available only in **User** mode (SOURce: BB: WIMAx: OFDM: FCH: MODE AUTO).

**Example:** "BB: WIM: OFDM: BURS: DATA: PATT #H3F, 8" 'defines the bit pattern.

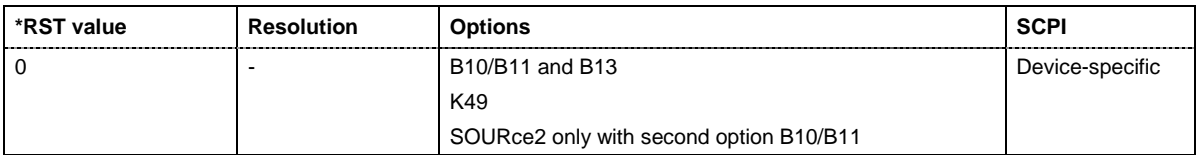

### **[SOURce<[1]|2>:]BB:WIMax:OFDM:FCH:FNOFfset** 1 ... 15

The command sets the frame number offset. This value is added to the current frame number of the sequence. After modulo 16 division, the result is used as Frame\_Number in the FCH (in Auto mode) and is also used to initialize the randomizers.

Example: "BB:WIM:OFDM:FCH:FNOF 4"

'sets a frame number offset of 4.

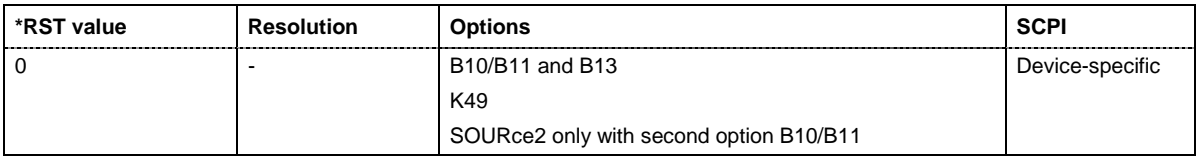

#### **[SOURce<[1]|2>:]BB:WIMax:AOFDm:FCH:MODE** AUTO | USER

## **[SOURce<[1]|2>:]BB:WIMax:OFDM:FCH:MODE** AUTO | USER

The command selects the mode for generating the FCH.Channel Coding of the FCH is performed both in **Auto** and **User** mode.

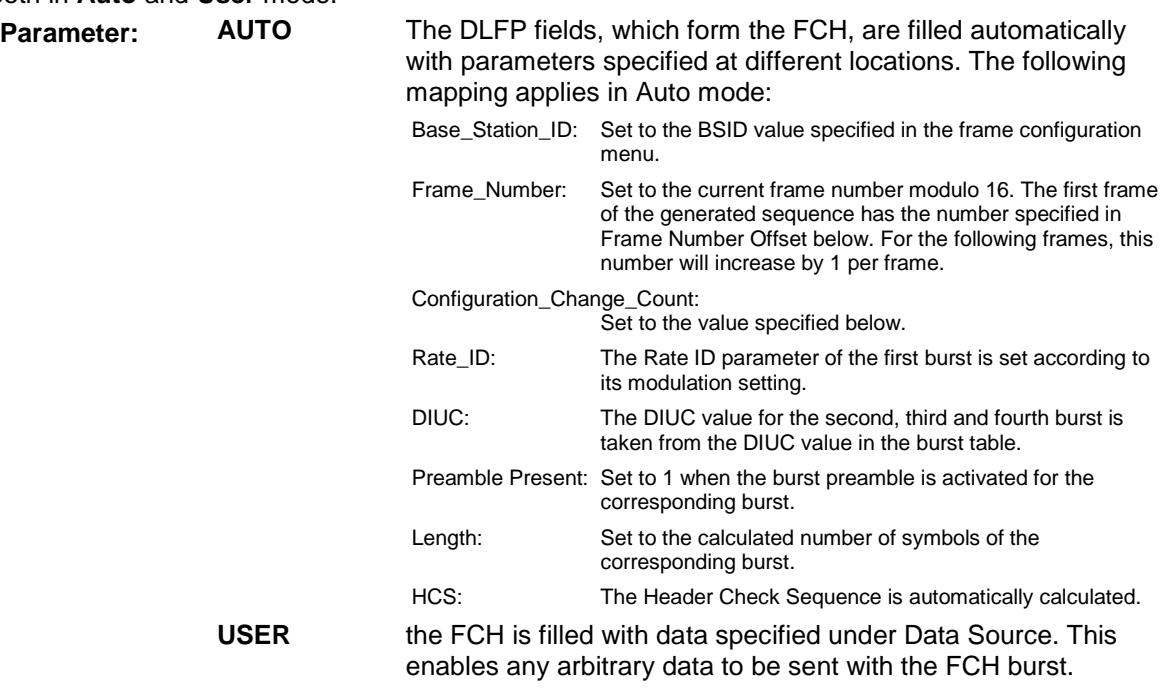

**Example:** "BB:WIM:OFDM:FCH:MODE AUTO"

'selects FCH mode AUTO.

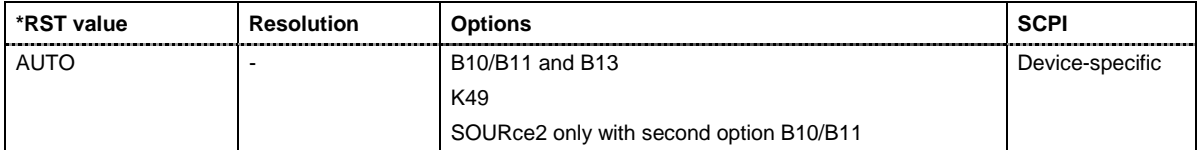

#### **[SOURce<[1]|2>:]BB:WIMax:AOFDm:FCH:STATe** ON | OFF

#### **[SOURce<[1]|2>:]BB:WIMax:OFDM:FCH:STATe** ON | OFF

The command switches the FCH on or off.

**Example:** "BB:WIM:OFDM:FCH:STAT OFF" 'switches off generation of FCH.

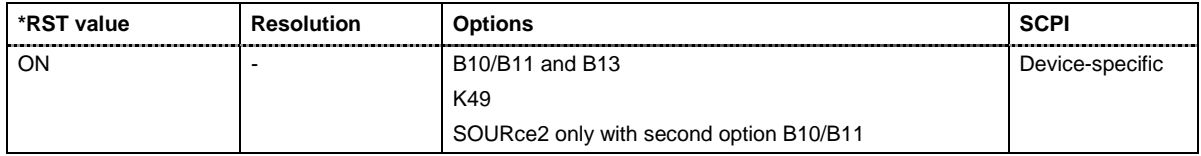

#### **[SOURce<[1]|2>:]BB:WIMax:AOFDm:FFT** FFT128 | FFT512 | FFT1024 | FFT2048

#### **[SOURce<[1]|2>:]BB:WIMax:OFDM:FFT** FFT256

The command sets the size of the fast fourier transform. For OFDM channels, the size is fixed to 256. For OFDMA configuration, the possible configurations of the subchannel map depend on the selected FFT size.

**Example:** "BB:WIM:OFDM:FFT?" 
queries the FFT size

Response: "FFT256" 
'the FFT size is 256

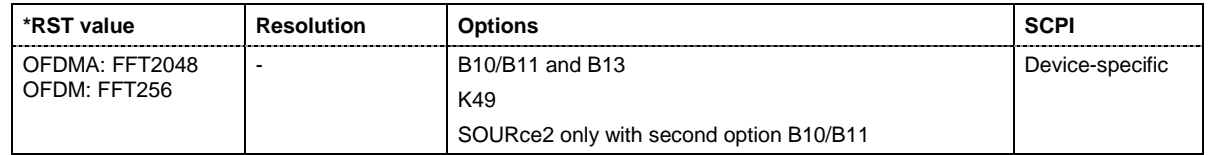

**[SOURce<[1]|2>:]BB:WIMax:OFDM:FRAMe:PREDefined** USER | FBPSK12SHORT | FBPSK12MID | FBPSK12LONG | FQPSK12SHORT | FQPSK12MID | FQPSK12LONG | FQPSK34SHORT | FQPSK34MID | FQPSK34LONG | F16QAM12SHORT | F16QAM12MID | F16QAM12LONG | F16QAM34SHORT | F16QAM34MID | F16QAM34LONG | F64QAM23SHORT | F64QAM23MID | F64QAM23LONG | F64QAM34SHORT | F64QAM34MID | F64QAM34LONG

The command selects predefined setting for the frames.

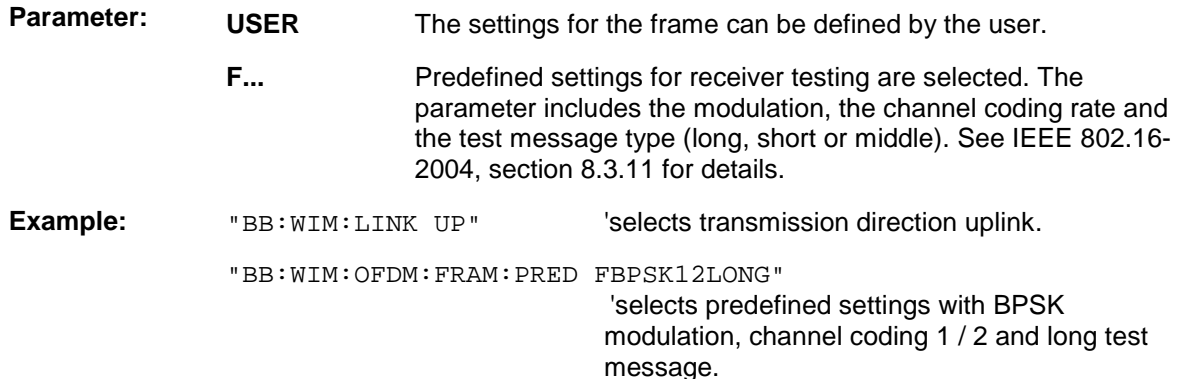

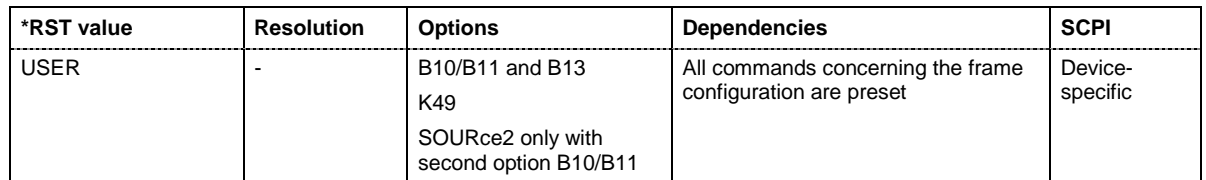

#### **[SOURce<[1]|2>:]BB:WIMax:OFDM:FRAMe[:NUMBer]** 0 ... 15

The command selects the frame number of the uplink frame in which the UL map that specifies the uplink burst was transmitted.

This command is available in uplink only.

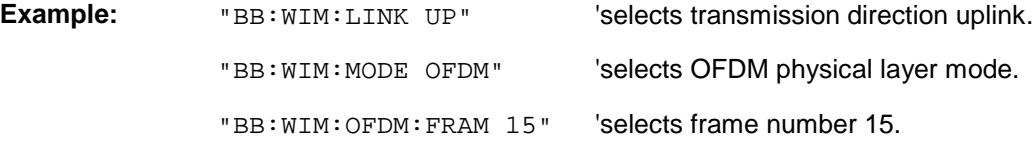

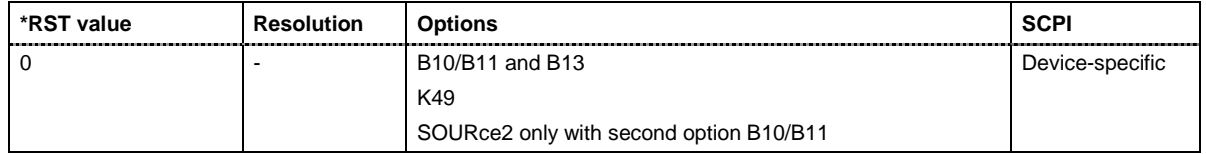

#### **[SOURce<[1]|2>:]BB:WIMax:AOFDm:IDCell** 0 ... 64

The command selects the id cell. In the first downlink zone, IDcell is used as DL\_PermBase parameter for the permutation equations and partly sets the subcarrier randomizer initialisation vector. The uplink alias command is SOURce:BB:WIMax:AOFDm:ULID.

**Example:** "BB:WIM:AOFD:IDC 4" 'sets ID cell 4

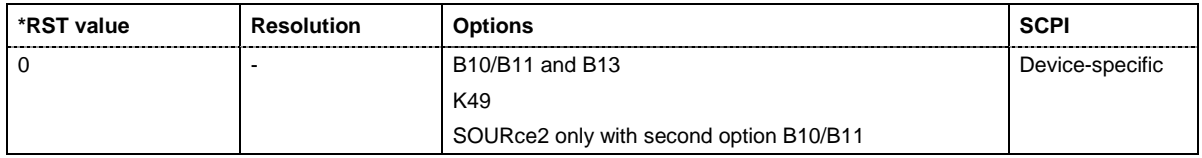

#### **[SOURce<[1]|2>:]BB:WIMax:AOFDm:N**

#### **[SOURce<[1]|2>:]BB:WIMax:OFDM:N**

The command queries the factor n (sampling ratio). The sampling ratio is determined by the channel bandwidth (see parameter **Channel Bandwidth**)

The command is a query and therefore does not have an \*RST value.

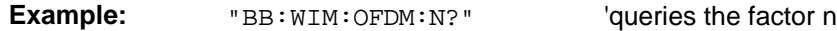

Response: "N8D7" 'the factor n is 8/7.

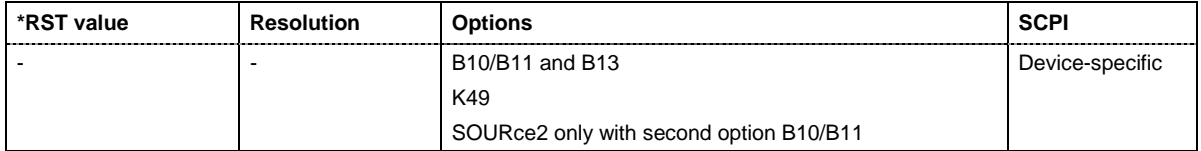

#### **[SOURce<[1]|2>:]BB:WIMax:AOFDm:POWer:REFerence** RMS | PREamble

The command selects the level reference.

**Parameter: RMS**The instrument's level setting refers to the mean power of the subframe.

**PREamble**The instrument's level setting refers to the preamble, which is FCH / Burst power + 3dB (downlink only).

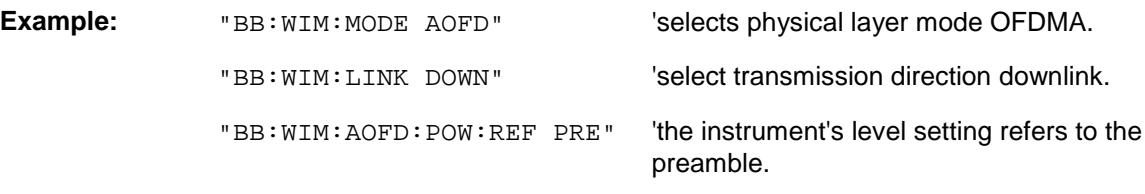

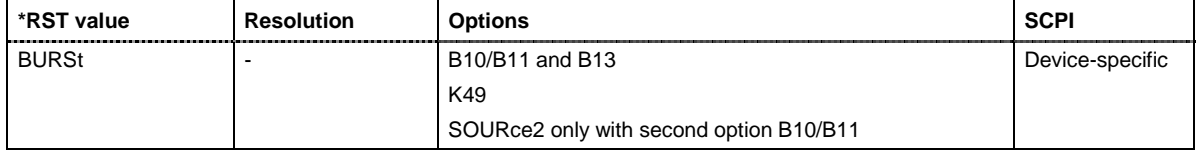

#### **[SOURce<[1]|2>:]BB:WIMax:OFDM:POWer:REFerence** BURSt | PREamble

The command selects the level reference.

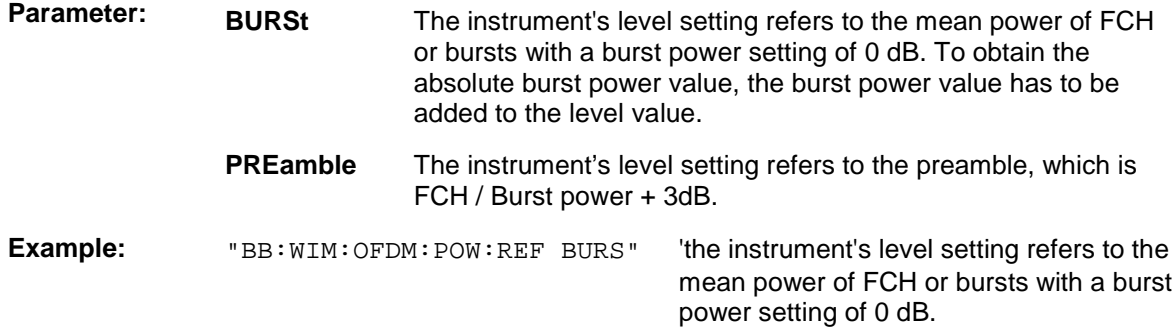

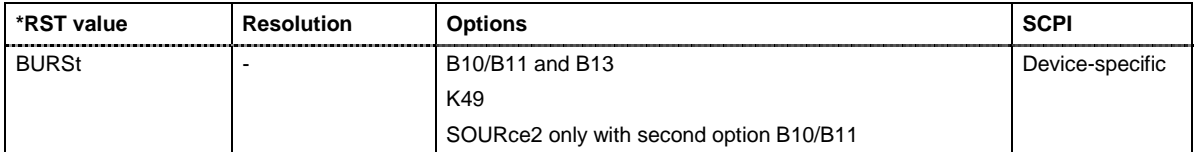

#### **[SOURce<[1]|2>:]BB:WIMax:AOFDm:PREamble:INDex** 0 ... 113

The command selects the preamble index for the generation of a downlink frame preamble.

This command is available only in downlink and in **User** mode (SOURce:BB:WIMax:AOFDM :PRE:IND:MODE USER).

**Example:** "BB:WIM:LINK DOWN" Selects downlink transmission.

"BB:WIM:AOFD:PRE:IND 10" 'selects preamble 10

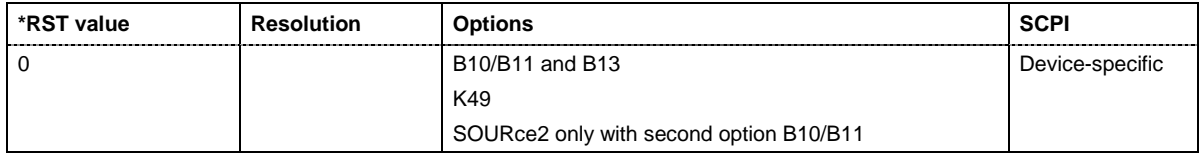

#### **[SOURce<[1]|2>:]BB:WIMax:AOFDm:PREamble:INDex:MODE** AUTO | USER

The command selects the mode for selecting the preamble index..

This command is available only in downlink and in **User** mode (SOURce:BB:WIMax:AOFDM :PRE:IND:MODE USER).

**Example:** "BB:WIM:LINK DOWN" Selects downlink transmission.

"BB:WIM:AOFD:PRE:IND:MODE AUTO"

'the preamble index for the generation of a downlink frame preamble is set automatically

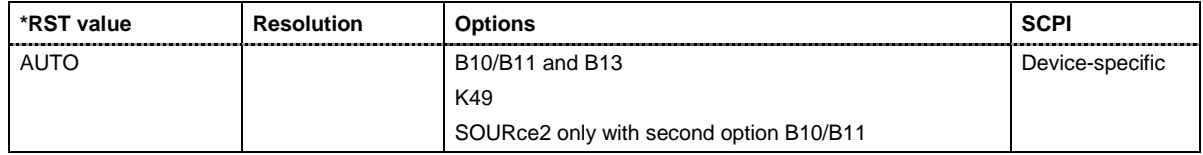

#### **[SOURce<[1]|2>:]BB:WIMax:OFDM:PREamble:MODE** OFF | LONG | SHORt

The command activates/deactivates the generation of a frame preamble (downlink) or burst preamble (uplink). Either a long preamble or a short preamble can be activated. The 802.16 standard requires a long preamble as frame start in the downlink. .

**Example:** "BB:WIM:LINK DOWN" Selects downlink transmission.

"BB:WIM:OFDM:PRE:MODE SHOR"

'enables generation of a short preamble for the frame

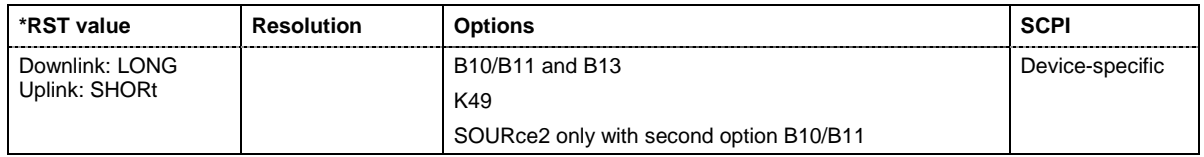

#### **[SOURce<[1]|2>:]BB:WIMax:AOFDm:SCARrier:PERMutation** PUSC | FUSC

The command selects the type of subcarrier permutation for OFDMA configurations.

**Example:** "BB:WIM:AOFD:SCAR:PERM PUSC"

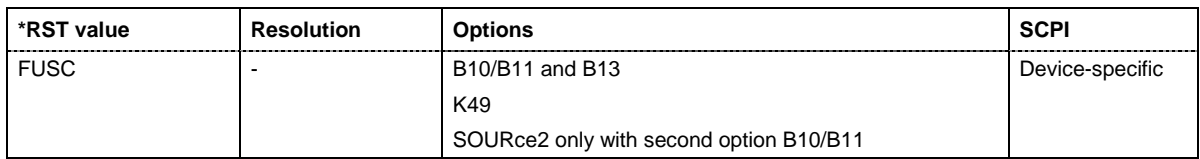

#### **[SOURce<[1]|2>:]BB:WIMax:AOFDm:SRATe** 1.44 MHz ... 32 MHz

#### **[SOURce<[1]|2>:]BB:WIMax:OFDM:SRATe** 1.44 MHz ... 32 MHz

The command sets the sampling rate. . The sampling rate is related to the channel bandwidth by the parameter n:

SamplingRate = floor(n \* ChannelBandwidth / 8000) \* 8000

#### **Downlink:**

The value range depends on the selected frequency band (command SOUR:BB:WIMax:OFDM:FBAN). Only discrete sets of values are available. If a new value is not allowed, the next allowed value in the direction of change is set.

#### **Uplink:**

The full range between 1.44 and 32 MHz is available. Only discrete sets of values are available. If a new value is not allowed, the next allowed value in the direction of change is set.

**Example:** 16 MHz and 32 MHz are allowed, the current value is 16 MHz. If a new value of 17 MHz is entered it is changed to 32 MHz.

**Example:** "BB:WIM:OFDM:SRAT 2E6" 'sets a sampling rate of 2 MHz

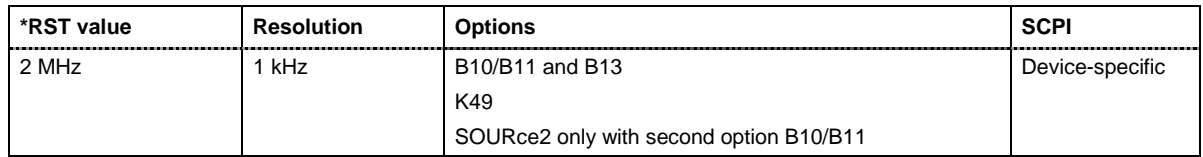

#### **[SOURce<[1]|2>:]BB:WIMax:OFDM:SUBChannel[:COUNt]** SC1 | SC2 | SC4 | SC8 | SC16

The command selects the number of subchannels für OFDM configurations.

Selection 16 (all) deactivates subchannelization and activates all possible carriers. The values 1, 2, 4 and 8 activate only a part of the available subcarriers, unused carriers are blanked.

**Example:** "BB:WIM:OFDM:SUBC:COUN SC4" 'selects 4 subchannels to be used.

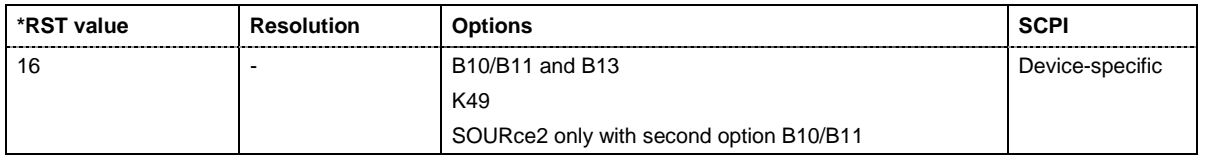

#### **[SOURce<[1]|2>:]BB:WIMax:OFDM:SUBChannel:INDex SUBC1 ... SUBC31**

The command selects the subchannel index in subchannelization mode. The subchannel index determines the set of used subcarriers according to table 213 of IEEE 802.16-2004 standard.

**Example:** "BB:WIM:OFDM:SUBC:IND SUBC4" 'selects subchannel set 4 to be used

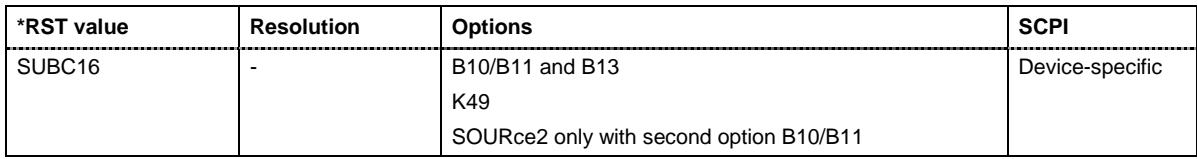

#### **[SOURce<[1]|2>:]BB:WIMax:AOFDm:SUBChannel<0 ... 5>:MAP** ON | OFF

The command activates /deactivates the selected set of subchannels. There are 6 sets of subchannels available  $0 = 0...11$ ;  $1 = 12...19$ ;  $2 = 20-31$ ;  $3 = 32 - 39$ ;  $4 = 40...51$ ;  $5 = 52...59$ ). This command is available only in uplink and for subchannel mode user (BB:WIM:AOFD:SUBC:MODE USER).

**Example:** "BB:WIM:AOFD:SUBC2:MAP ON" 'activates subchannel set 2 (i.e.

subchannels 20 ... 30).

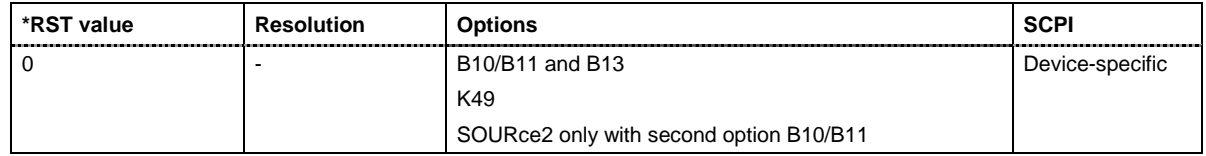

#### **[SOURce<[1]|2>:]BB:WIMax:AOFDm:SUBChannel<n>:MODE** ALL| USER

The command determines if all or selected sets of subchannels are activated. The sets of subchannel to be activated are selected with command SOUR: BB: WIM: AOFD: SUBC2: MAP.

**Example:** "BB: WIM: AOFD: SUBC: MODE USER" 'selects user mode for selecting the activated subchannels.

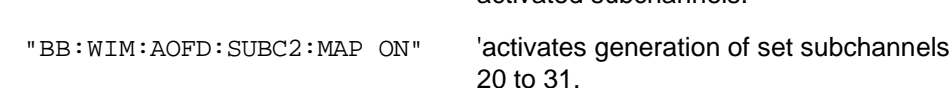

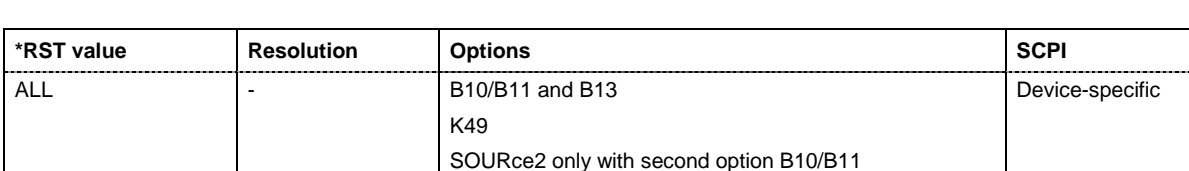

#### **[SOURce<[1]|2>:]BB:WIMax:AOFDm:SUBChannel<n>:PATTern** #HF.., 72

The command determines the 'allocated subchannel bitmap'. The pattern is a 72 bit value.

This command is available in uplink only.

Example: "BB:WIM:AOFD:SUBC:PATT #HFFFFFFFFFFFFFFFFFFF3F,72"

'determines the 'allocated subchannel bitmap'

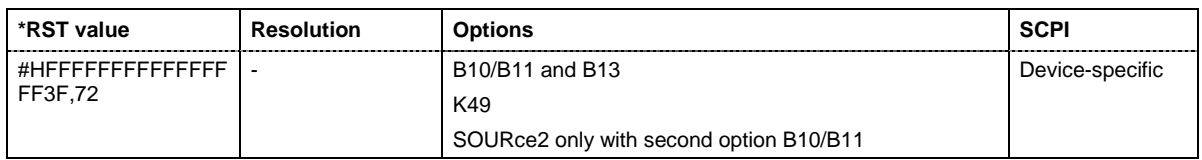

#### **[SOURce<[1]|2>:]BB:WIMax:AOFDm:TGTB** TGTB1D4 | TGTB1D8 | TGTB1D16 | TGTB1D32

#### **[SOURce<[1]|2>:]BB:WIMax:OFDM:TGTB** TGTB1D4 | TGTB1D8 | TGTB1D16 | TGTB1D32

The command selects the ratio of guard period to symbol period. This value sets the length of the cyclic prefix in fractions of the symbol period.

**Example:** "BB:WIM:OFDM:TGTB TGTB1D8" 'sets a ratio of 1 to 8

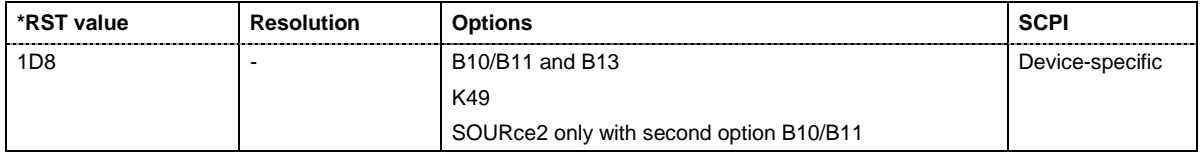

#### **[SOURce<[1]|2>:]BB:WIMax:AOFDm:ULIDcell** 0 ... 69

The command sets the PermBase parameter used in the permutation equations. In the uplink, UL PermBase is used in the permutation equation and is mapped to the preamble IDcell parameter for the subcarrier randomizer initialisation vector. The downlink alias command is SOURce:BB:WIMax:AOFDm:IDCell.

**Example:** "BB:WIM:AOFD:ULID 3" Selects UL\_PermBase 3

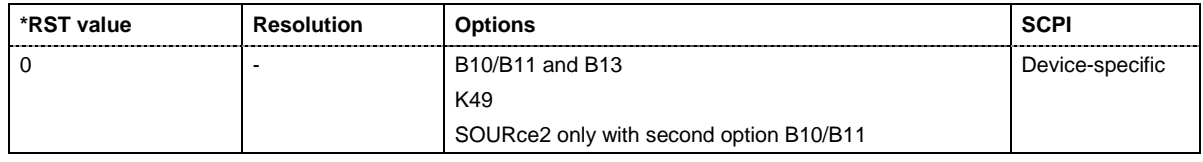

#### **[SOURce<[1]|2>:]BB:WIMax:AOFDm:ULZone:SYMBol[:COUNt]** 3 ... 6

The command selects the number of symbols in UL zone for OFDMA configurations.The duration of uplink bursts can not exceed the specified number of symbols.

**Example:** "BB:WIM:AOFD:ULZ:SYMB 3" 'selects 3 symbols for UL zone

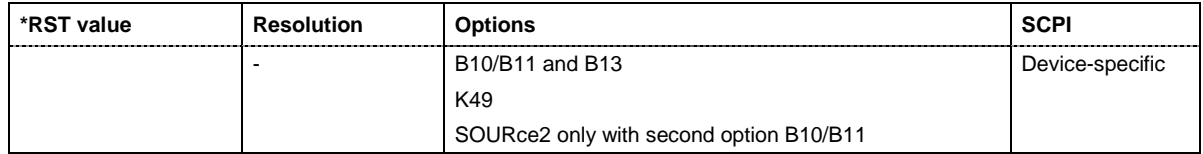

# **Digital Standard IEEE 802.11 WLAN**

# **Introduction - Digital Standard WLAN**

The R&S Vector Signal Generator provides you with the ability to generate signals in accordance with the Wireless LAN standards IEEE 802.11a, IEEE 802.11b and IEEE 802.11g.

The equipment layout for IEEE 802.11a-g WLAN signal generation includes the options Baseband Main Module (B13), Baseband Generator (B10/B11) and Digital Standard IEEE 802.11a-g WLAN (K48). B10 features a much larger ARB memory size than B11 (see data sheet). But apart from the memory size, both options have the same functionality and are installed alternatively.

In the case of two-path instruments, at least one more option, the Baseband Generator (B10/B11) is required to generate a IEEE 802.11a-g WLAN signal in the second path. With this option, a IEEE 802.11a-g WLAN signal can be defined on path B and then either be routed to path A or added to the path A signal with a settable frequency offset. Generating the IEEE 802.11a-g WLAND signal simultaneously on paths A and B requires an additional, second option, the (Digital Standard IEEE 802.11a-g WLAN (K48). With a full path B configuration with a second option (Baseband Main Module (B13) and an RF section (frequency option B20x), the IEEE 802.11a-g WLAN signal can be output at RF output B.

'IEEE 802.11' stands for a wireless LAN standard prepared by ANSI/IEEE Institute of Electrical and Electronics Engineers). A brief description of the standard is given in the following. For a detailed description see the corresponding ANSI/IEEE specifications.

In 1990, IEEE founded the work group 802.11 which issued a first version of the 802.11 standard in June 1997. This standard defines two transmission methods: an infrared interface and radio transmission in the ISM band around 2.4 GHz.

Radio transmission can alternatively be carried out via frequency hopping spread spectrum (FHSS) or direct sequence spread spectrum (DSSS).

Originally, two data transmission modes were defined for the DSSS method.

- 1 Mbps data rate with DBPSK modulation
- 2 Mbps data rate with DQPSK modulation

Both modes spread the information data sequence with an 11-chip Barker sequence, and operate with a chip rate of 11 Mcps.

In spring 1999, the standard was extended by an OFDM mode, 802.11a, in the 5 GHz band. Soon afterwards, in summer 1999, the DSSS mode was extended, too. This expansion to include the new data rates of 5.5 Mbps and 11 Mbps is defined in the 802.11b standard. A new modulation mode, complementary code keying (CCK), was introduced (see following sections).

Standard 802.11g issued in 2003 extends standard 802.11b with higher transmission rates. It includes the previous 802.11b standard and implements the OFDM transmission of standard 802.11a in the 2.4 GHz ISM band. In the physical layer, the packet structure and modulation format of the OFDM modes are identical in 802.11g and 802.11a, only different transmission frequencies are used.

The 802.11 wireless LAN standard is a packet-oriented method for data transfer. The data packets are transmitted and received on the same frequency in time division duplex (TDD), but without a fixed timeslot raster. An 802.11 component can only transmit or only receive packets at any particular time.

The R&S Vector Signal Generator simulates IEEE 802.11a-g WLAN at the physical on the physical layer. Two simulation modes are offered:

In the framed mode a sequence of data packets with the frame structure defined by the standard is generated. A MAC header and a frame check sequence can be activated. In the unframed time mode a non-packet-oriented signal without frame structure is generated, with the modulation modes and data rates defined by the IEEE 802.11.

The following list gives an overview of the options provided by the R&S Vector Signal Generator for generating a IEEE 802.11a-g WLAN signal:

- Physical Layer modes OFDM (IEEE.802.11a/g), and CCK/PBCC (IEEE.802.11b/g).
- Chip/Sample rate 20 Mcps (OFDM IEEE.802.11a/q), and 11 Mcps (CCK/PBCC IEEE.802.11b/q).
- PSDU bit rates 1Mbps, 2Mbps, 5.5Mbps and 11 Mbps (CCK/PBCC), 22Mbps (PBCC), 6 Mbps, 9 Mbps, 12 Mbps, 18 Mbps, 24Mbps, 36 Mbps, 48 Mbps and 54 Mbps (OFDM).
- PSDU Modulation DBPSK,DQPSK and CCK/PBCC (CCK/PBCC) and BPSK,QPSK,16QAM or 64QAM (OFDM) (depending on specified PSDU bit rate).
- Data scrambling can be activated or deactivated (CCK/PBCC) and initial scrambler state can be set randomly or to a user-defined value (OFDM).
- Clipping for reducing the crest factor.

# **Physical Layer OFDM**

The standard defines OFDM (orthogonal frequency division multiplex) with 52 carriers as transmission method. The symbol rate of the modulation on the individual carriers is 250 kHz. A user data rate of up to 54 Mbps at a channel bandwidth of 20 MHz can be obtained by combining 48 useful carriers for data transmission (4 carriers are used for pilots) and using 64QAM for subcarrier modulation. With OFDM, the individual carriers are superimposed mutually orthogonal, which, in the ideal case, does not cause any intercarrier interference (ICI).

| <b>Parameters</b>            | Value                                                     |
|------------------------------|-----------------------------------------------------------|
| Number of data subcarriers   | 48                                                        |
| Number of pilot subcarriers  | 4                                                         |
| Total of subcarriers used    | 52                                                        |
| Subcarrier frequency spacing | $0.3125$ MHz (= 20 MHz/64)                                |
| IFFT/FFT period              | $3.2 \mu s$                                               |
| Guard interval duration      | $0.8 \,\mu s$ (TFFT /4)                                   |
| Symbol interval              | $4 \mu s$ (TGI + TFFT)                                    |
| PLCP preamble duration       | $16 \mu s$                                                |
| Subcarrier modulation        | <b>BPSK OFDM</b><br>QPSK OFDM<br>16QAM OFDM<br>64QAM OFDM |
| Error correction code        | $K = 7$ (64 states) convolutional code                    |
| Code rates                   | 1/2, 2/3, 3/4                                             |
| Occupied bandwidth           | 16.6 MHz                                                  |
| Channel spacing              | 20 MHz                                                    |

Table 4-1 Parameters of 802.11a/g OFDM modulation

The table shows the main parameters of OFDM. 64-point IFFT is used to generate the 52 subcarriers. 12 of the 64 possible carriers are not used. One is the carrier in the middle of the band, which would otherwise be impaired by the carrier leakage of the I/Q modulator, the others are the remaining carriers at the upper and lower end of the spectrum. The required subcarrier offset of 312.5 kHz is implicitly observed when the time signal generated by the IFFT with a sampling rate of 20 MHz is output. These 20 MHz are also called 'kernel sample rate'. An OFDM symbol generated in this way would have a period of 3.2 µs. To compensate for multipath propagation, a so-called guard interval with a duration of 0.8 µs is attached to each symbol so that a total symbol interval of 4 µs is obtained.

Either BPSK, QPSK, 16QAM or 64QAM modulation can be used on the subcarriers. Prior to the modulation, the raw data are convolutionally coded with code rates of  $\frac{1}{2}$  to  $\frac{3}{4}$  being possible.

The frame structure can be seen in the figure below (also indicated in the **PPDU Configuration** submenu):

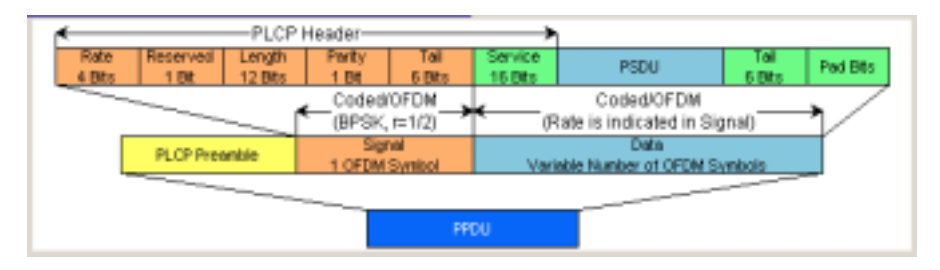

#### **PLCP Format**

The physical layer convergence protocol (PLCP) is a protocol layer between medium access control and the actual physical transmission layer (PHY). It is mainly used to adapt the different transmission formats of the 802.11 standards to the MAC layer which is identical for all transmission methods. Moreover, this protocol informs the receiver on the type of signal sent to allow for a correct demodulation.

The PLCP generates the PLCP protocol data unit (PPDU) frames which are physically transmitted.

#### **PLCP Preamble**

Each frame starts with the PLCP preamble made up of 10 short and 2 long symbols. The receiver uses the short symbols mainly for signal detection, AGC, coarse frequency adjustment and time synchronization. The long symbols are used to determine the transmission function of the channel and to set the equalizer of the receiver accordingly. The complete preamble is 16 µs long and thus corresponds to the duration of 4 normal OFDM symbols.

#### **Signal Field**

The signal field directly follows the preamble and consists of 24 bits which are used as follows:

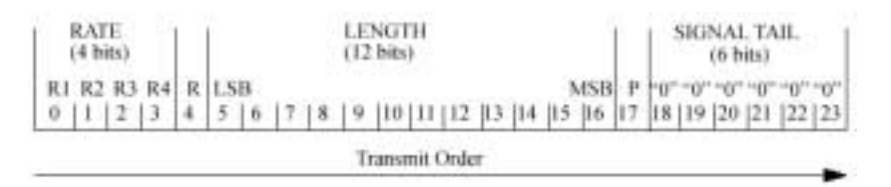

The first 4 bits inform on the data rate (RATE) of the following data section. This allows the receiver to correctly set its demodulator. Following a reserved bit, 12 LENGTH bits are sent. They contain the number of bytes transmitted in this frame. After a parity bit, 6 tail bits reset the convolutional coder to zero.

With settings for 6 Mbps, the 24 bits are subjected to usual signal processing consisting of convolutional coding, interleaving, BPSK subcarrier modulation, pilot carrier generation and OFDM modulation and thus form exactly one OFDM symbol of 4 µs duration. Thanks to the use of the lowest data rate (6 Mbps), each receiver has the best chance to obtain the information required for subsequent demodulation of the data section.

#### **User Data**

The user data in the data section of the frame is finally taken to the receiver. The data section may have a variable length of OFDM symbols and can be transmitted with one of the defined data rates between 6 and 54 Mbps. The data section of the frame is subdivided into the fields SERVICE, PSDU, TAIL and Pad bits.

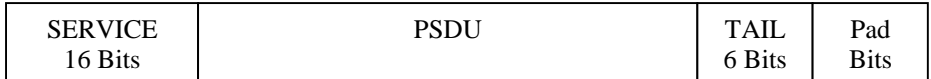

The service field consists of 16 bits, the 7 LSBs transmitted first being 0. The allows the receiver to draw conclusions as to the start value of the scrambler in the transmitter. The remaining 9 bits are reserved and, according to the current version of the standard, should also be set to 0.

The PSDU may have a user-selectable length of up to 2346 bytes. 6 tail bits follow to reset the convolutional coder to zero. The data field must be filled with the full number of OFDM symbols and is therefore rounded up. Additional bits that may be available are set to 0 as pad bits.

A short description of the individual steps required to attain a valid 802.11a/g signal follows.

Data from the source (usually the next higher protocol layer, here MAC) must first be scrambled, i.e. multiplied with a PN sequence. A 127-bit code generated by the following generator polynomial is stipulated:

 $S(x) = x^{7} + x^{4} + 1$ 

A feedback shift register generates the scrambling sequence. The start value of the register for the data section should be randomly selected.

A subsequent convolutional coder adds redundancies to the bits thus scrambled (factor of 2). The coder has 64 possible states (k = 7) and is described by the polynomials  $g_0=133_8$  and  $g_1=171_8$ . To obtain the data rates of 6 to 54 Mbps defined by the standard, different channel code rates are required. Bits generated by the convolutional coder are therefore punctured (i.e. omitted) depending on the setting so that 1/2, 2/3 or 3/4 code rates are attained. Increasing the redundancy by channel coding is generally mandatory in case of OFDM modulations since complete subcarriers may be eliminated by frequency selective fading so that the loss of bits on the transmission path is in many cases unavoidable.

To increase the performance of the convolutional coder, the coded data are interleaved in the next step. Two interleaver stages ensure that the adjacent bits of the convolutional coder are first distributed to different subcarriers and then to higher- or lower-significant bits of the constellation used for subcarrier modulation. Long sequences of defective bits can thus be avoided which significantly improves the faculties of the Viterbi decoder in the receiver for a correction.

The next stage performs the actual modulation of the individual OFDM carriers. Depending on the set data rate, the useful carriers are subjected to a uniform BPSK, QPSK, 16QAM or 64QAM modulation. This is done by first calculating the I and Q coefficients of each carrier. Gray coding is used to distribute the data bits to constellation points. All carriers from -26 to +26, except carriers -21, -7, 0, 7 and 21, are used for the transmission of user data. Carrier number 0 (directly at the center frequency later on) is not used and is always 0. The remaining 4 are BPSK-modulated pilots. The pilot carriers change their phase with each symbol. The phase variation is determined by the 127-bit PN sequence already defined as scrambling sequence.

The actual OFDM modulation is performed by inverse discrete Fourier transform (IFFT) in the next step. A 64-point IFFT is carried out with the I and Q coefficients of the subcarriers obtained before. To ensure sufficient spacing of aliasing products, only 52 of the 64 possible carriers are used. The result is a discrete complex time signal in the baseband with modulated OFDM carriers. A guard field which corresponds to a periodic continuation of the same symbol is then appended before each OFDM symbol. Multipath propagation can thus be easily compensated in the receiver.

Aliasing products are suppressed by oversampling, converting the discrete digital signal to an analog signal and subsequent filtering. In the last step, the baseband signal is modulated onto the selected RF carrier and the complete signal is sent to the receiver via the air interface.

# **Physical Layer CCK-PBCC**

A distinction is made between the packet type (or PPDU format) with long or short PLCP (physical layer convergence protocol).

#### **Long PLCP PPDU Format**

In 802.11, the data packet on the physical layer is referred to as PPDU (PLCP protocol data units). A PPDU consists of three components; the PLCP preamble, the PLCP header and the PSDU (PLCP service data unit), which contains the actual information data (coming from higher layers). The PLCP preamble and header are used for synchronization and signalling purposes, and are themselves divided into fields.

The **PLCP preamble** consists of a synchronization field and a start frame delimiter field. The standard specifies a fixed data content for both fields.

The **PLCP header** consists of the signal, service, length and CRC fields.

The signal field determines the data rate used in the PSDU field. The rates 1 Mbps, 2 Mbps, 5.5 Mbps, and 11 Mbps can be selected; rates 22 MBps and 33 Mbps can be used in the optional PBCC modes. The service field also helps to differentiate the modulation modes (CCK or PBCC) used for the higher data rates of 5.5 Mbps and 11 Mbps.

The length of the PSDU field is entered in us in the Length field.

The CRC field contains a check sum of all the fields of the PLCP header.

The PLCP preamble and the PLCP header in the long PLCP PPDU format are both DBPSK-modulated and transmitted at a data rate of 1 Mbps. The data rate and the modulation of the PSDU component are defined by the signal and service fields in the PLCP header.

The frame structure can be seen in the figure below (also indicated in the **PPDU Configuration** submenu):

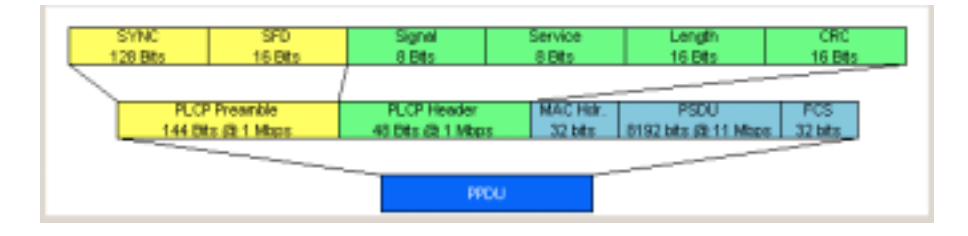

#### **Short PLCP PPDU Format**

The basic structure of the short PLCP PPDU format is identical to that of the long PLCP PPDU format. There is no difference in the PSDU component. The PLCP preamble and header are generated in an abbreviated form. In the short preamble, the number of bits transmitted in the SYNC field is reduced from 128 to 56. In the short header, however, the number of data bits transmitted remains unchanged, but the data rate is doubled (to 2 Mbps). These measures halve the transmission periods of preamble and header in the short PLCP format, as compared to the long PLCP format.

The frame structure can be seen in the figure below (also indicated in the **PPDU Configuration** submenu):

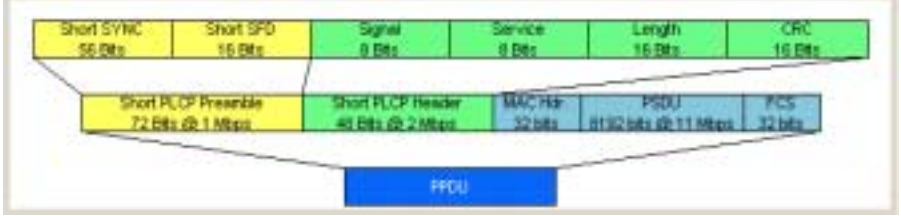

## **Data Spreading and Modulation CCK-PBCC**

The Vector Signal Generator simulates signals in accordance with 802.11 on the physical layer. In the standard, the data link layer or, to be more precise, the MAC sublayer provides the input data for this layer The following graph illustrates the signal generation process in WinIQSIM.

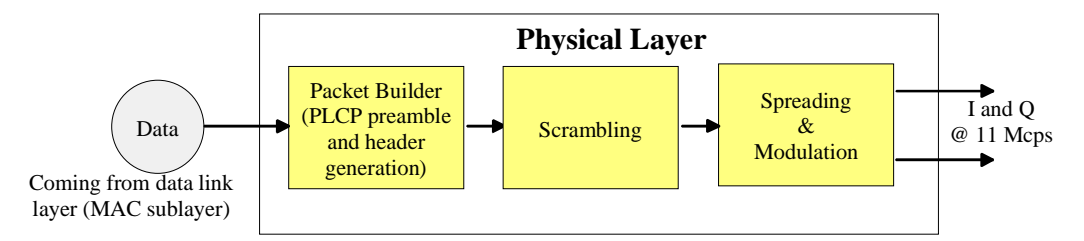

#### Fig. 4-1 Principle of 802.11b/g signal generation

Depending on the PLCP PPDU format used, the PLCP preamble and the PLCP header are combined in the packet builder. The PSDU field of the packet is filled with the input data of the physical layer block. In the next step, all the packet data is scrambled. The actual spreading and modulation of the data signal to the resulting chip rate of 11 Mcps comes next.

However, the data rates and modulations of the individual fields of a packet can differ. The PLCP preamble always has a data rate of 1 Mbps, and is DBPSK-modulated. Besides the actual modulation, spreading to the resulting chip rate occurs.

The PLCP header is either treated exactly like the preamble (long PLCP PPDU format), or DQPSKmodulated at a data rate of 2 Mbps (short PLCP PPDU format). Data rates (1 Mbps, 2 Mbps, 5.5 Mbps, 11 Mbps, etc) with different modulations can be used for the data part of the packet, the PLCP service data unit (PSDU). The following table gives an overview of the different combinations of data rates, modulations and spreading/coding methods.

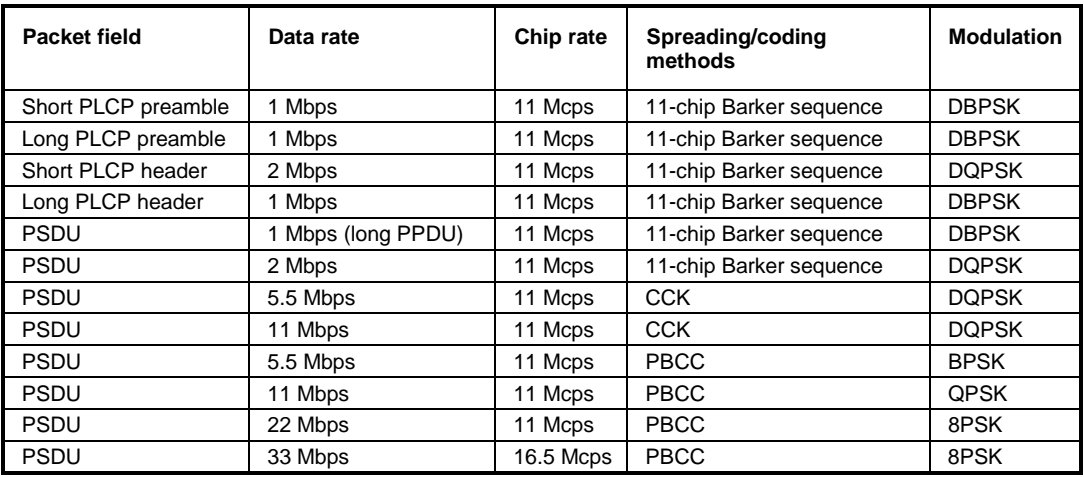

The individual combinations of spreading, coding and modulation are described below.

#### **1 Mbps Data Rate with DBPSK Modulation**

At a data rate of 1 Mbps, the already scrambled data stream is DBPSK-modulated according to the table below. The resulting symbol sequence is then spread using the 11-chip Barker sequence.

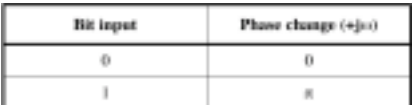

#### **2 Mbps Data Rate with DQPSK Modulation**

At a data rate of 2 Mbps, the already scrambled data stream is DQPSK-modulated according to the table below. The resulting symbol sequence is then spread using the 11-chip Barker sequence.

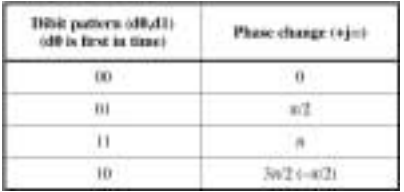

#### **5.5 Mbps Data Rate with CCK Modulation**

The standard specifies CCK modulation (complementary code keying) for a data rate of 5.5 Mbps. To this end, in each modulation step, four successive bits ( $d_0$  to  $d_3$ ) are taken from the data stream which is already scrambled. The phases  $\varphi_1, \varphi_2, \varphi_3, \varphi_4$  are determined by these four bits.  $\varphi_1$  is determined by the data bits  $d_0$  and  $d_1$  according to the following table, which specifies different phases for even and odd modulation steps:

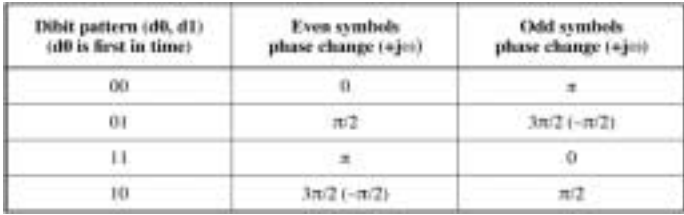

The phase  $\varphi_1$  must be interpreted relative to the phase of the previous symbol.

The other three phases are determined as follows:

 $\varphi_2 = (d_2 \cdot \pi) + \pi/2$  $\varphi_3 = 0$  $\varphi_4 = d_3 \cdot \pi$ 

By means of these four phases, the CCK code word can now be determined; it is:

 $c = {te^{f(\phi_1 + \phi_1 + \phi_2 + \phi_3)}} - {f(\phi_1 + \phi_1 + \phi_2)} - {f(\phi_1 + \phi_1 + \phi_3)}$  $\label{eq:4.1} -e^{j(\phi_i+\phi_i)}\cdot e^{j(\phi_i+\phi_i+\phi_i)}\cdot e^{j(\phi_i+\phi_i)}\cdot -e^{j(\phi_i+\phi_i)}\cdot e^{j\phi_i})$ 

Example:  $(d_0$  to  $d_3)$  = (0110), the phase of the last symbol is 0, the current modulation step is even:  $\phi_1 = \pi/2$ 

$$
\varphi_2 = (1 \cdot \pi) + \pi / 2 = 3\pi / 2
$$

 $φ_3 = 0$ 

 $\varphi_4 = 0 \cdot \pi = 0$ 

The CCK code word is consequently:

$$
c = (e^{j(\pi/2 + 3\pi/2 + 0 + 0)}, e^{j(\pi/2 + 3\pi/2 + 0)}, e^{j(\pi/2 + 3\pi/2 + 0)}, -e^{j(\pi/2 + 0)}, e^{j(\pi/2 + 3\pi/2 + 0)}, e^{j(\pi/2 + 0)}, -e^{j(\pi/2 + 3\pi/2)}, e^{j\pi/2},)
$$
  
\n
$$
c = (e^{j0}, e^{j0}, e^{j0}, -e^{j\pi/2}, e^{j0}, e^{j\pi/2}, -e^{j0}, e^{j\pi/2}, ) = (1,1,1,-j,1,j,1,j,)
$$
  
\nThe four data bits (d<sub>0</sub> to d<sub>3</sub>) thus become the eight complex output chips (c<sub>0</sub> to c<sub>7</sub>).

#### **11 Mbps Data Rate with CCK Modulation**

The standard also specifies CCK modulation (complementary code keying) for a data rate of 11 Mbps. The modulation is basically the same as described for the 5.5 Mbps data rate. In each modulation step, eight successive bits ( $d_0$  to  $d_7$ ) are taken from the data stream, which is already scrambled. The phases  $\varphi_1$ ,  $\varphi_2$ ,  $\varphi_3$ ,  $\varphi_4$  are determined by these eight bits.

 $\varphi_1$  is determined by the data bits d<sub>0</sub> and d<sub>1</sub> according to the following table, which specifies different phases for even and odd modulation steps:

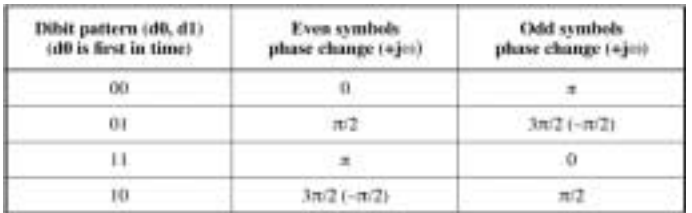

The phase  $\varphi_1$  must be interpreted relative to the phase of the previous symbol.

 $\varphi_2$  is determined by the data bits d<sub>2</sub>, d<sub>3</sub>,  $\varphi_3$  from d<sub>4</sub>, d<sub>5</sub> and  $\varphi_2$  from d<sub>6</sub>, d<sub>7</sub> according to the following table:

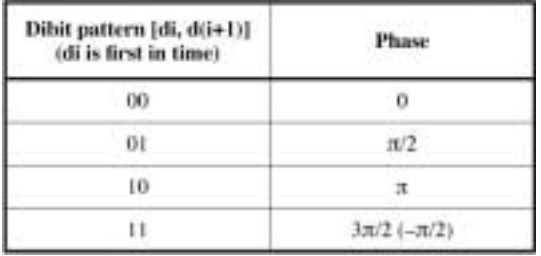

### **5.5 Mbps and 11 Mbps Data Rates with PBCC Modulation**

Packet binary convolutional coding (PBCC) can optionally be used instead of CCK modulation for the 5.5 Mbps and 11 Mbps data rates. The following illustration provides a schematic overview of this method. For details, refer to the standard.

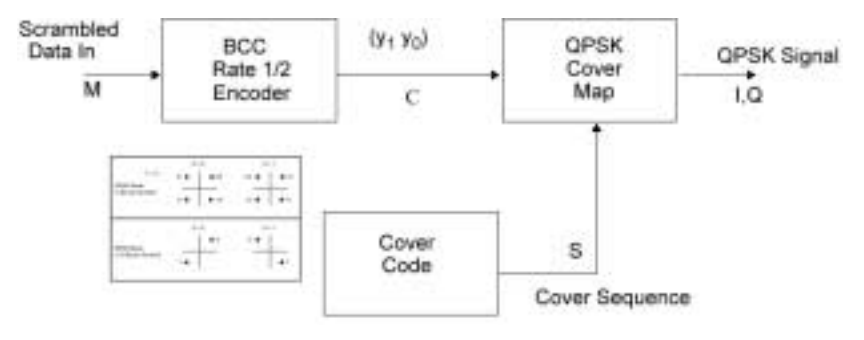

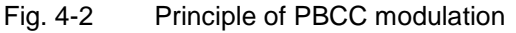

### **22 Mbps and 33 Mbps Data Rates with PBCC Modulation**

802.11g also defines the optional PBCC (ER-PBCC) modes using the extended 22 Mbps and 33 Mbps rates (see [3], 19.3.3.2). In contrast to the 5.5 Mbps and 11 Mbps PBCC modes, a rate 2/3 convolutional coder and 8PSK modulation are used. With 33 Mbps, also the clock rate in the data section of the packet is increased to 16.5 Mcps.

# **WLAN Menu**

The menu for setting the IEEE 802.11a-g WLAN digital standard is either called from the baseband block or from the menu tree under Baseband.

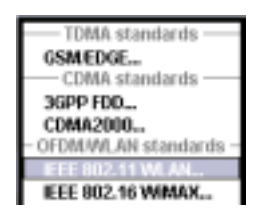

The menu is split into several sections for configuring the standard. The choice of simulation mode determines which displays and parameters are made available in the lower section.

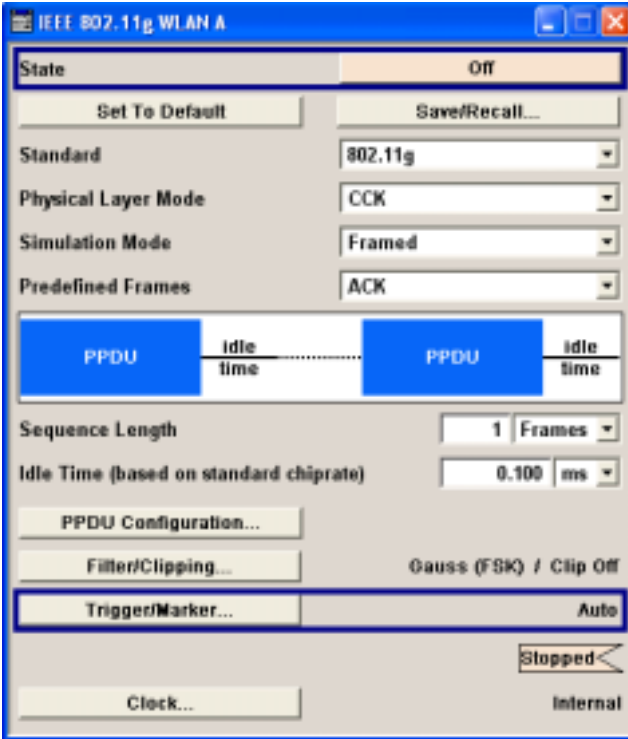

The upper section of the menu is where the IEEE 802.11a-g WLAN digital standard is enabled, the default settings are called and the physical layer mode, the simulation mode and the frame type are selected. Additional parameters for defining the signal length and a graph outlining the signal structure are indicated.

A button leads to the submenu for loading and saving the IEEE 802.11a-g WLAN configuration.

The buttons of the lower menu section lead to submenus for configuring the PPDU and for setting the filter, clipping, trigger and clock parameters.

The upper menu section is where the IEEE 802.11a-g WLAN digital standard is enabled and the basic signal structure is configured.

**State** Enables/disables the IEEE 802.11a-g WLAN standard. Enabling this standard disables all the other digital standards and digital modulation modes on the same path.

> Remote-control command: SOUR:BB:WLAN:STAT ON

**Set to default Calls the default settings. The following table gives an overview of the** settings. The preset value for each parameter is specified in the description of the remote-control commands.

> Remote-control command: SOUR:BB:WLAN:PRES

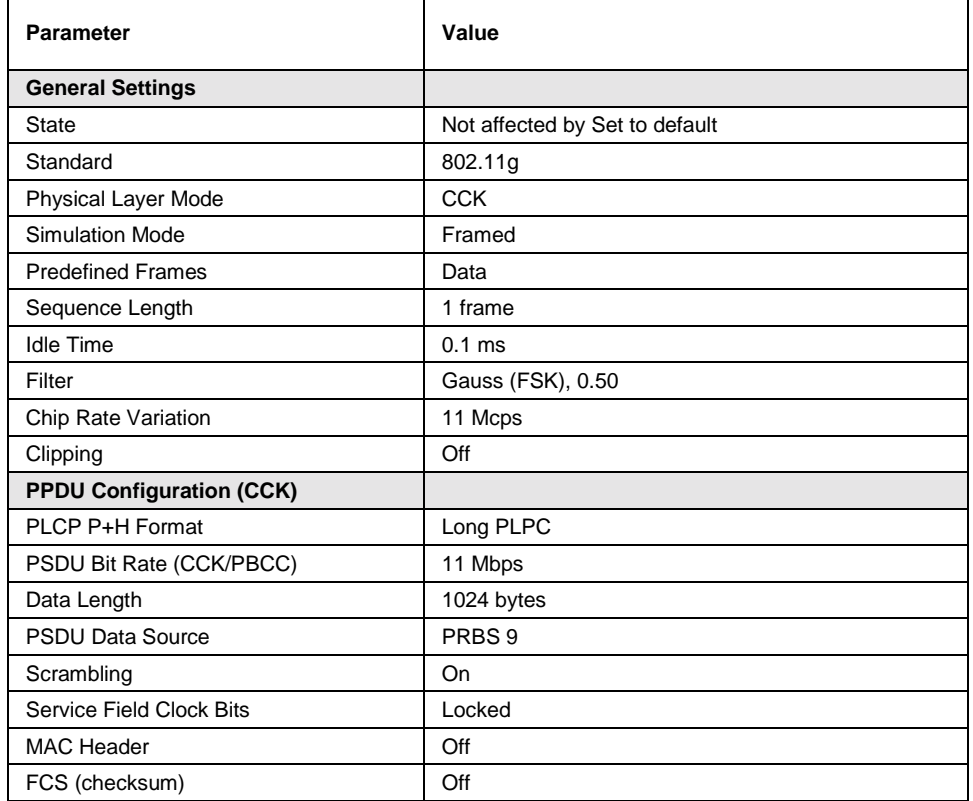

#### **Save/Recall...** Calls the **Save/Recall** menu.

From the **Save/Recall** menu the **File Select** windows for saving and recalling IEEE 802.11a-g WLAN configurations and the **File Manager** can be called.

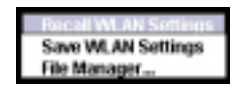

IEEE 802.11a-g WLAN configurations are stored as files with the predefined file extension **\*.wlan.** The file name and the directory they are stored in are user-definable.

The complete settings in the **IEEE 802.11a-g WLAN** menu are saved and recalled.

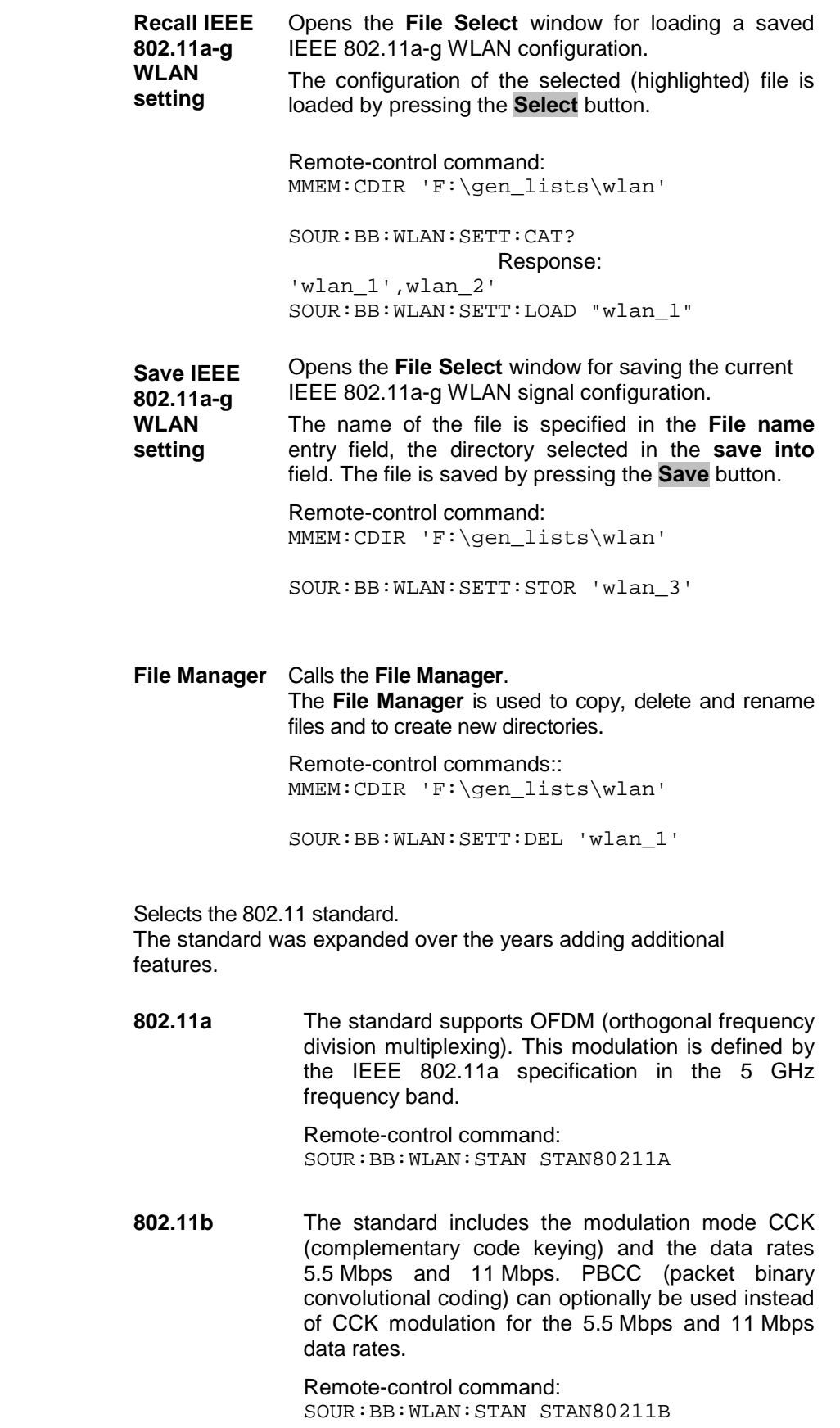

**Standard** 

**802.11g** Standard 802.11g extends standard 802.11b with higher transmission rates. 802.11g contains the previous 802.11b modes and also integrates the OFDM method used in 802.11a for frequencies in the 2.4 GHz band.

> Remote-control command: SOUR:BB:WLAN:STAN STAN80211G

**Physical Layer Mode** Selects the physical layer mode.

**OFDM** The OFDM (orthogonal frequency division multiplexing) physical layer supports a frame-based transmission. The OFDM signal is divided into 52 carriers. The symbol rate of the modulation on the individual carriers is 250 kHz. A user data rate of up to 54 Mbps at a channel bandwidth of 20 MHz can be obtained by combining 48 useful carriers for data transmission (4 carriers are used for pilots) and using 64QAM for subcarrier modulation. With OFDM, the individual carriers are superimposed mutually orthogonal, which, in the ideal case, does not cause any intercarrier interference (ICI).

> Remote-control command: SOUR:BB:WLAN:MODE OFDM

**CCK** The CCK (complementary code keying) physical layer mode is used for the 5.5 Mbps and 11 Mbps data rates.

> Remote-control command: SOUR:BB:WLAN:MODE CCK

PBCC The PBCC (packet binary convolutional coding) physical layer can optionally be used instead of CCK modulation and extents 802.11b to higher data rates (22 Mbps).

> Remote-control command: SOUR:BB:WLAN:MODE PBCC

**Simulation Mode** Selects the simulation mode.

**Framed** The **framed mode** is the standard operating mode which is also used in the real system. Data packets with the frame structure defined by the standard are generated.

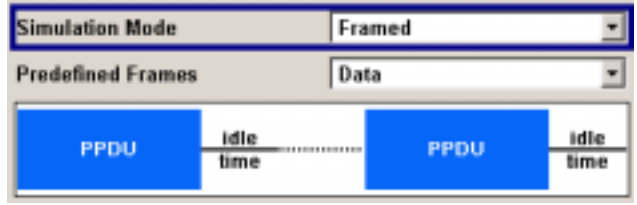

Signals representing a sequence of frames (PLCP protocol data units, referred to as PPDUs) and separated by a so-called idle time can be configured in the framed mode. The user data is continued in the consecutive frames, i.e. it is not repeated in each frame. Both the duration of the idle time and the number of frames to be sent can be user-selected.

Remote-control command: SOUR:BB:WLAN:SMOD FRAM

**Unframed** The **unframed mode** is offered in addition. In this mode, a non-packet-oriented signal without a frame structure is generated with the modulations and data rates defined by 802.11a-g. This mode can be used for simple tests for which only modulation and spectrum of the test signal are of interest.

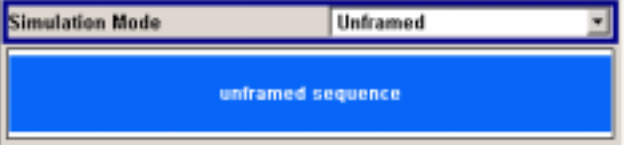

No PLCP preamble and no signal field are generated in the unframed mode. The idle time is also omitted. The data field is identical to that of the framed mode and also contains the service and tail bits. The length limitation stipulated by the standard to the maximum PSDU block length of 4095 bytes in the framed mode does not apply.

Operation is the same as in the framed mode, but only a limited number of setting parameters is available.

Remote-control command: SOUR:BB:WLAN:MODE UNFRM

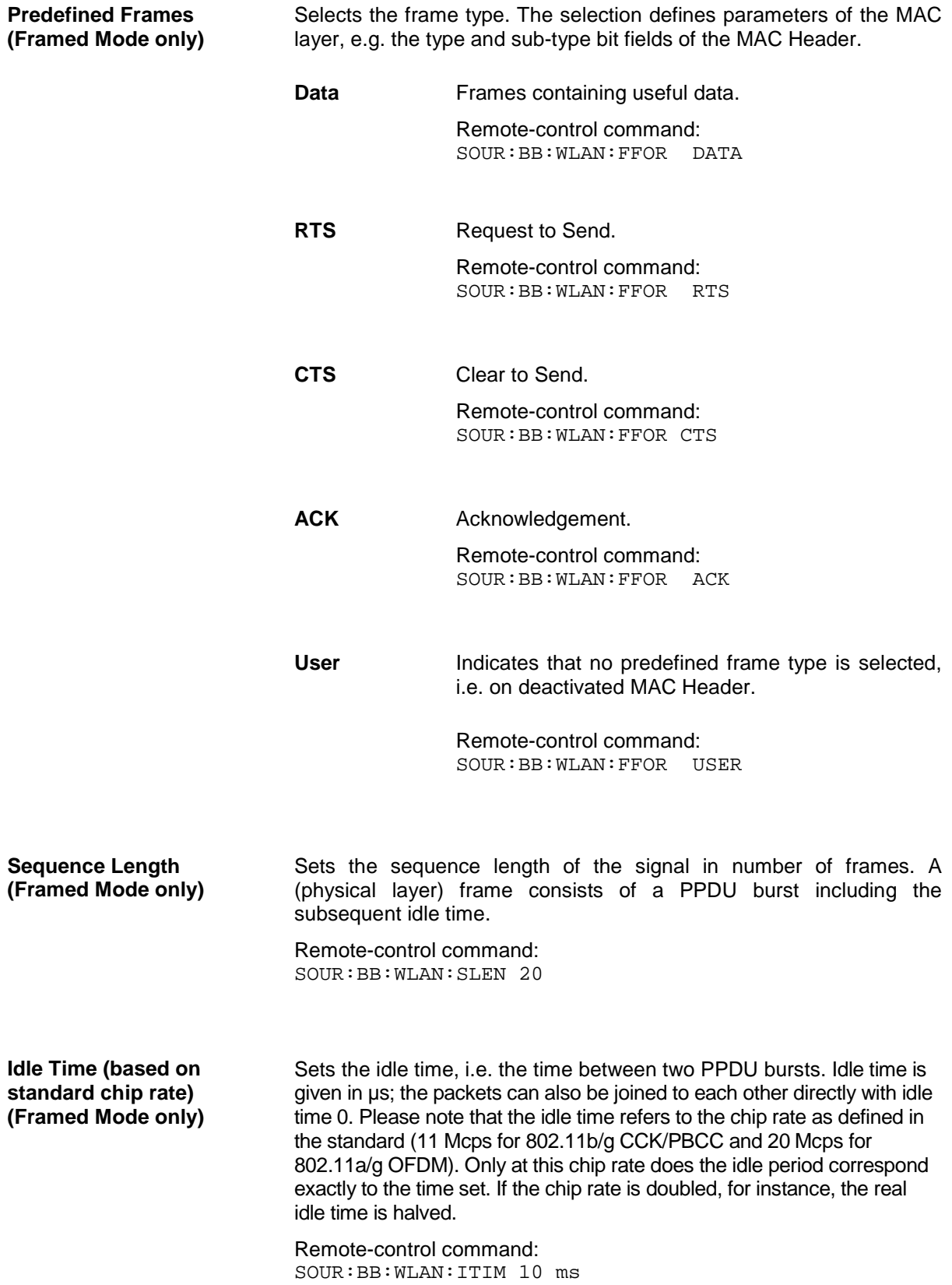

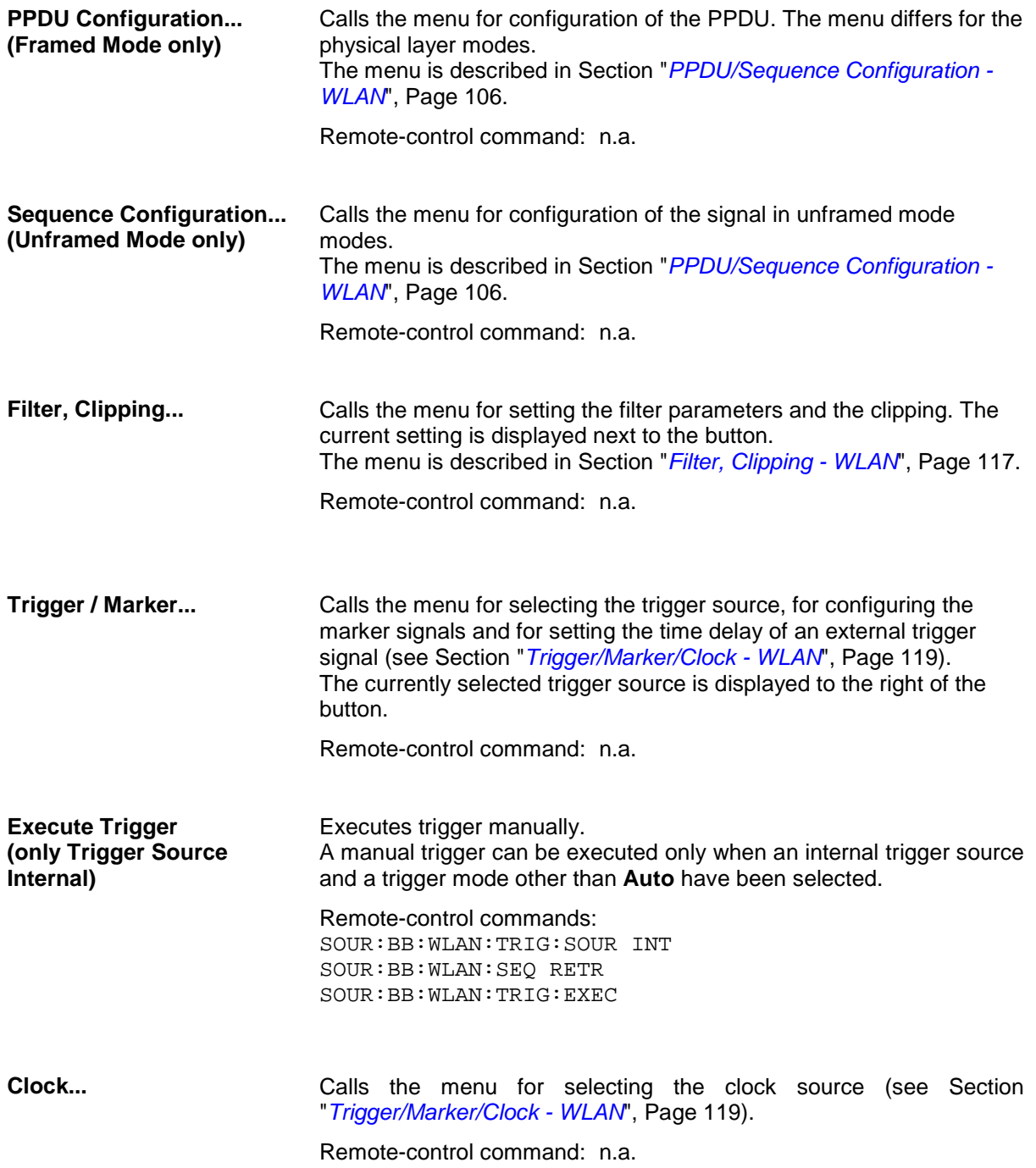

## <span id="page-107-0"></span>**PPDU/Sequence Configuration - WLAN**

In **framed mode**, a frame consists of a PPDU (PLCP protocol data unit) and the idle time. The data packet on the physical layer is referred to as PPDU. A PPDU consists of three components; the PLCP preamble, the PLCP header and the PSDU (PLCP service data unit), which contains the actual information data (coming from higher layers).

The PLCP preamble and header are used for synchronization and signaling purposes, and are themselves divided into fields.

The details of the PPDU structure depend on the selected standard or, more precisely, on the physical layer mode (see below).

In **unframed mode**, the signal can be configured via the **PSDU bit rate** and **PSDU modulation** parameters, just as in the Framed mode. However, a preamble or header is not generated; only a continuous PSDU block is generated, the length of which can be varied by using the **Sequence Length** parameter. There is no restriction of the maximum PSDU block length to 4095 bytes as in the Framed mode. Moreover, the data stream can be scrambled prior to the modulation (**Scrambling Mode** parameter).

#### **Standard 802.11a - OFDM**

In the upper section of the menu, the parameters of the data part (PSDU) are set. In the middle section, the parameters of the scrambler and interleaver are set. A graph in the lower sections illustrates the structure of the PPDU (framed mode) or the unframed sequence (unframed mode).

Framed mode:

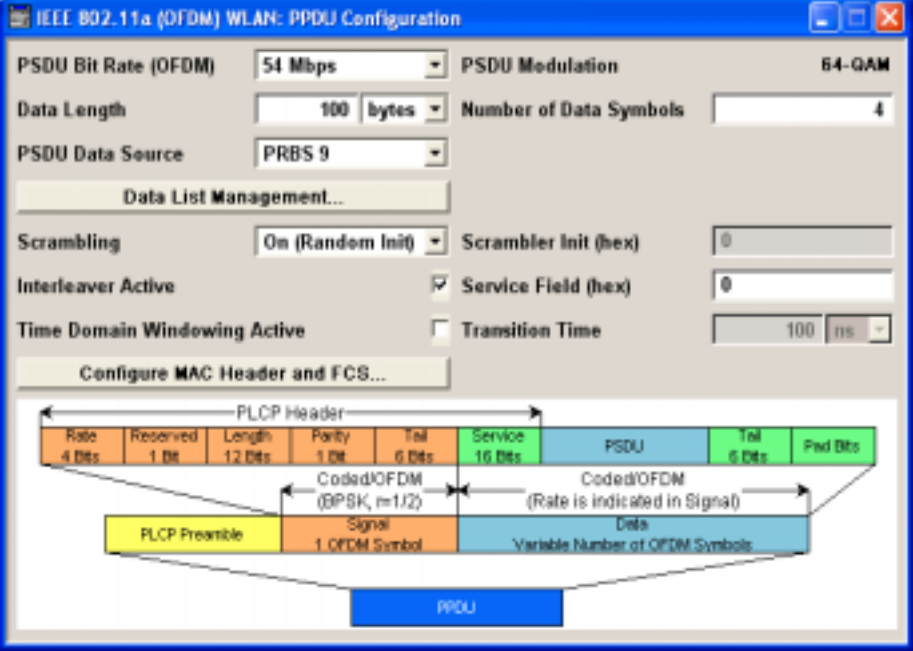
Unframed mode:

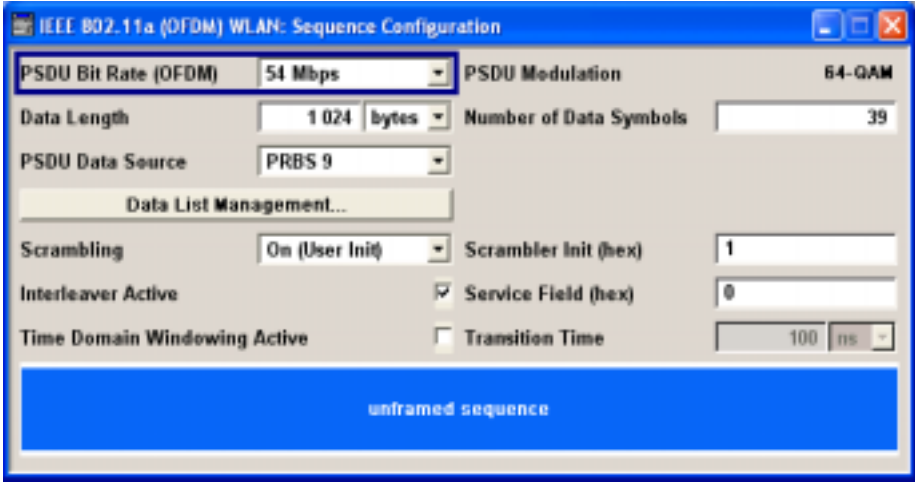

# **Standard 802.11b/g - CCK - PBCC**

In the upper section of the menu, the parameters of the data part (PSDU) are set. In framed mode, a distinction is made between the packet type (or PPDU format) with long or short PLCP (physical layer convergence protocol). A graph in the lower sections illustrates the structure of the PPDU (framed mode) or the unframed sequence (unframed mode).

Framed Mode:

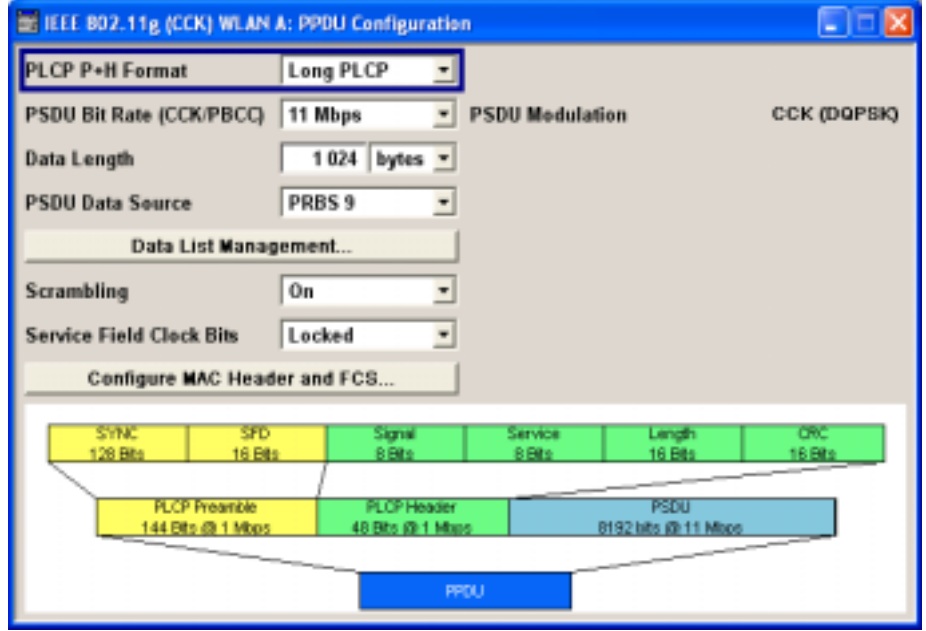

Unframed Mode:

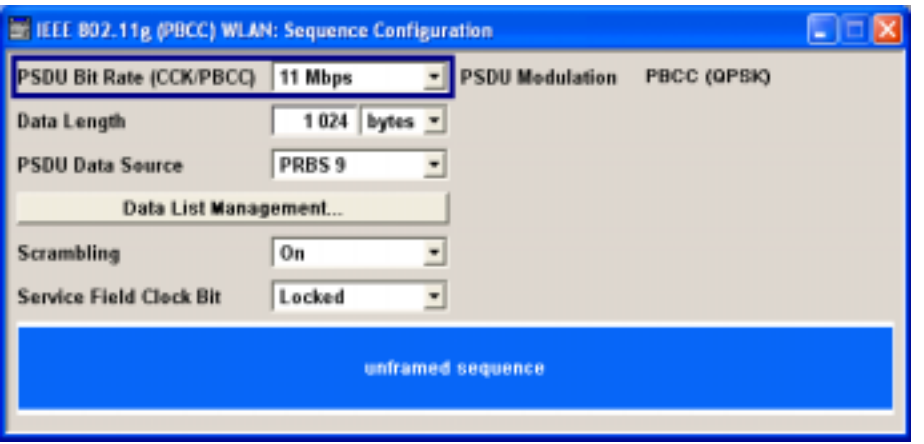

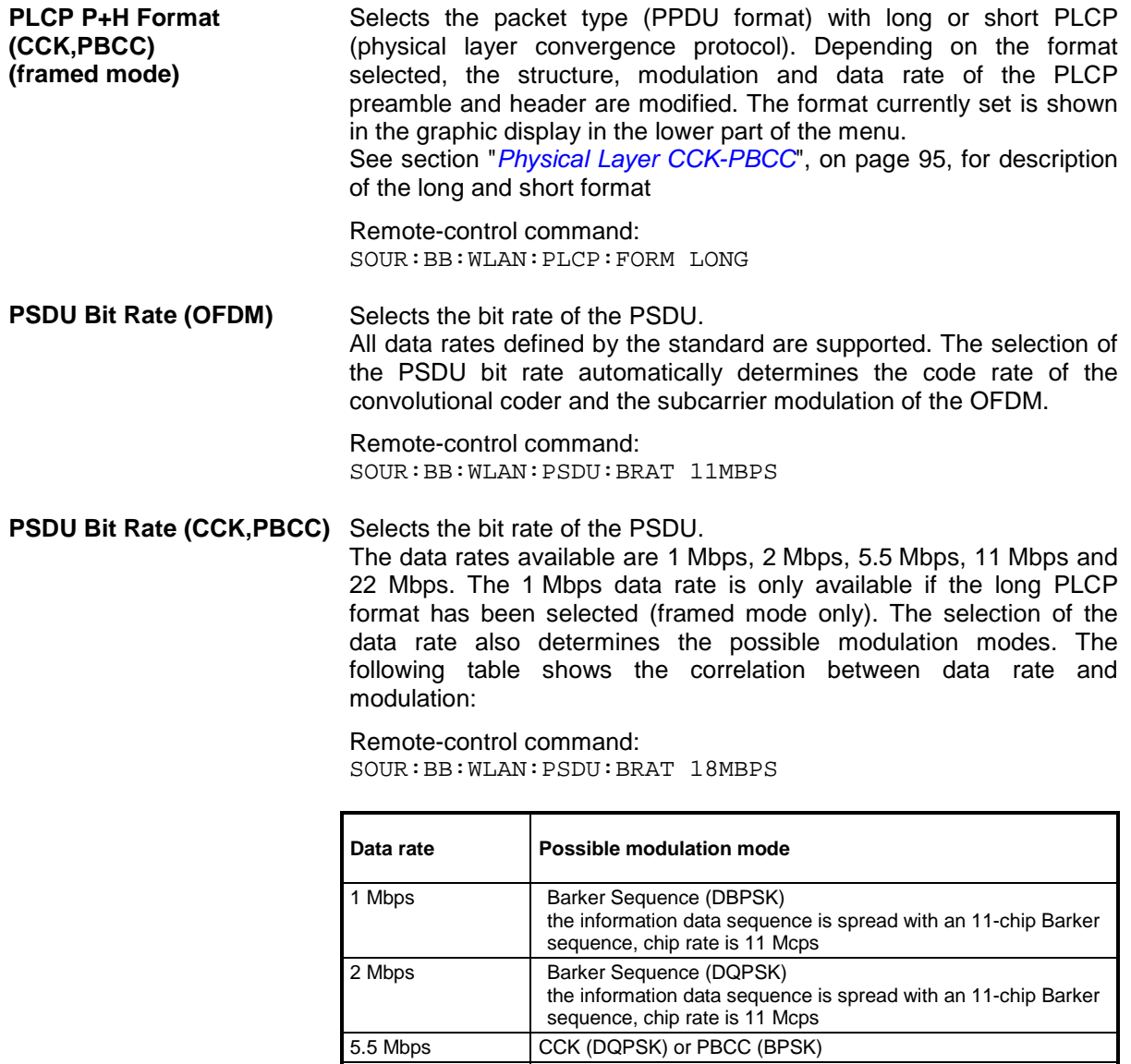

11 Mbps CCK (DQPSK) or PBCC (QPSK)

22 Mbps PBCC (8PSK)

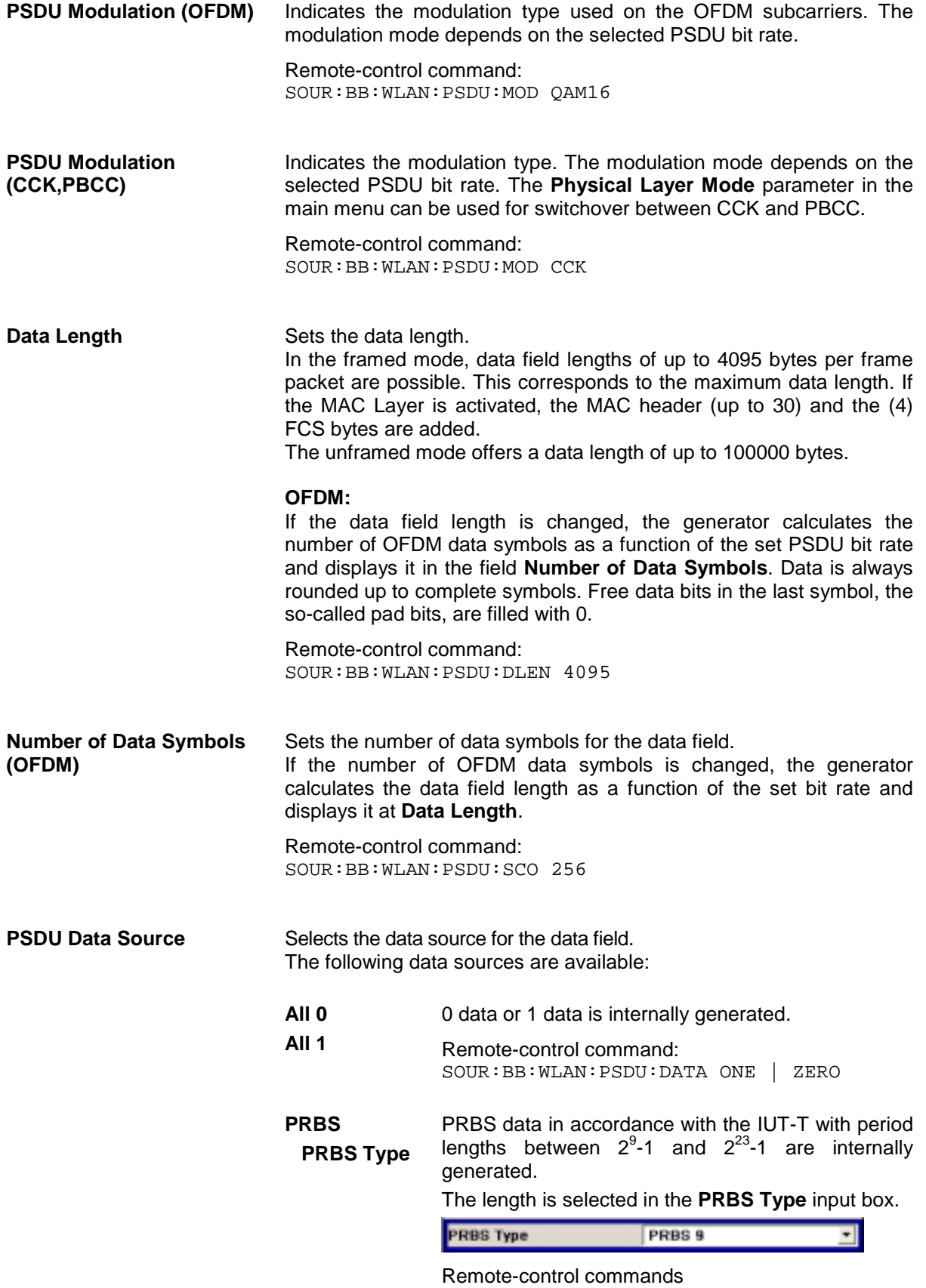

SOUR:BB:WLAN:PSDU:DATA PN9

 **Pattern** A user-definable bit pattern with a maximum length of 64 bits is internally generated.

The bit pattern is defined in the **Pattern** input box.

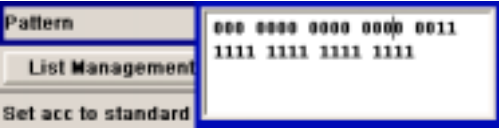

Remote-control command::

SOUR:BB:WLAN:PSDU:DATA PATT SOUR:BB:WLAN:PSDU:DATA:PATT #H77550,17

**Data List ...Select Data** Data lists will be used.

**Pattern**

Data lists can be generated internally in the data editor or externally.

Data lists are selected in the **File Select** window, which is called by means of the **Data List Management** button.

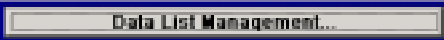

The **File Manager** is used to transmit external data lists to the R&S Vector Signal Generator, and can be called within every File Select window by means of the **File Manager** button.

Remote-control command: SOUR:BB:WLAN:PSDU:DATA DLIS SOUR:BB:WLAN:PSDU:DATA:DLIS:SEL "d\_l1"

- **Scrambling (OFDM)** Activates/deactivates the scrambler and selects the mode of determining the initialization value..
	- **OFF** The scrambler is deactivated.

Remote-control command: SOUR:BB:WLAN:SCR:MODE OFF

**Random** The scrambler is activated.

The initialization value of the scrambler is selected at random. Each frame has a different random initialization value. This value is also different in case of successive recalculations with the same setting parameters so that different signals are generated for each calculation.

Remote-control command: SOUR:BB:WLAN:SCR:MODE RAND

**User** The scrambler is activated.

The initialization value of the scrambler is set to a fixed value that is entered at **Scrambler Init (hex)** . This value is then identical in each generated frame.

Remote-control command: SOUR:BB:WLAN:SCR:MODE USER

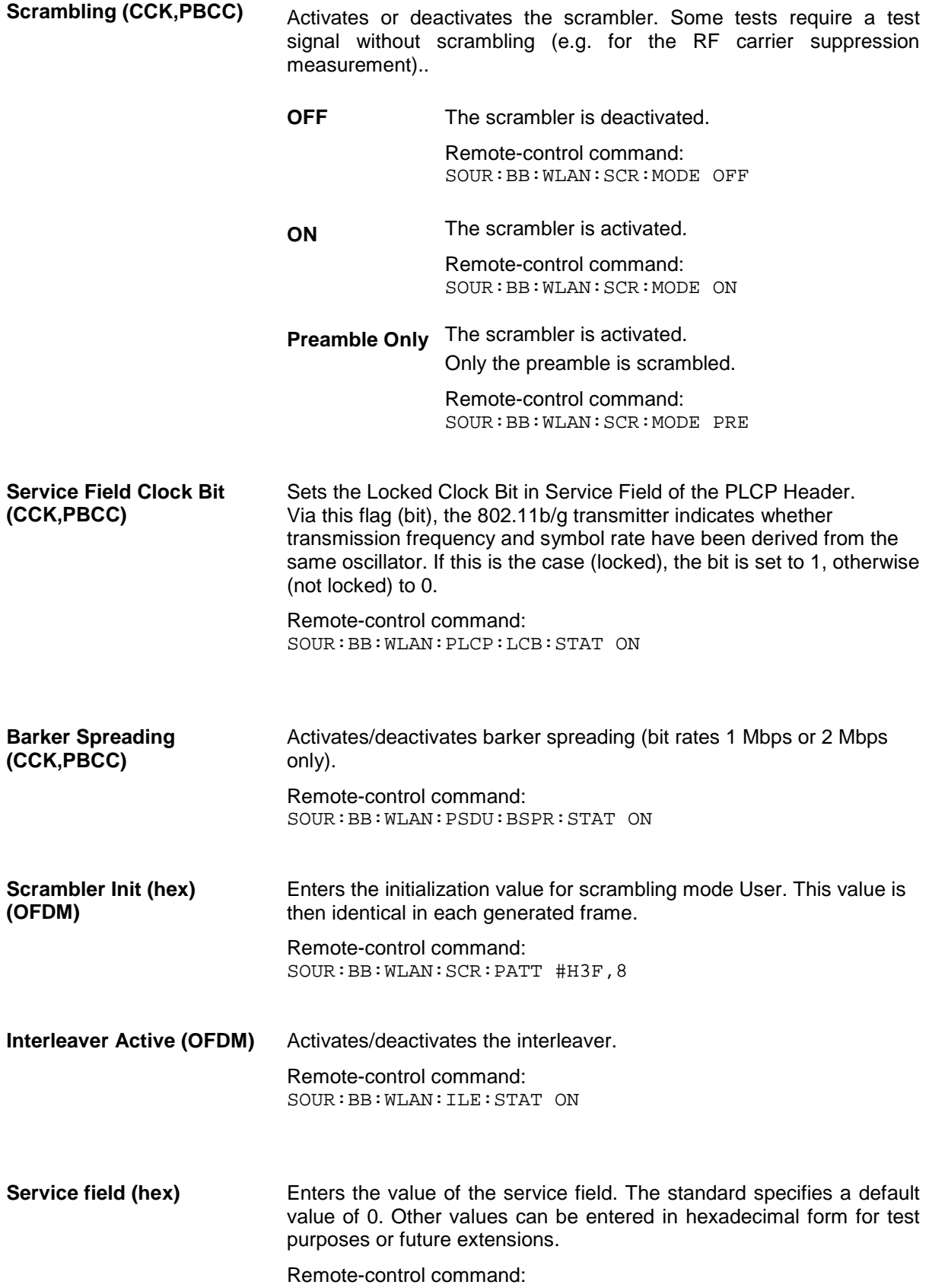

SOUR:BB:WLAN:SERV:PATT #H3F,8

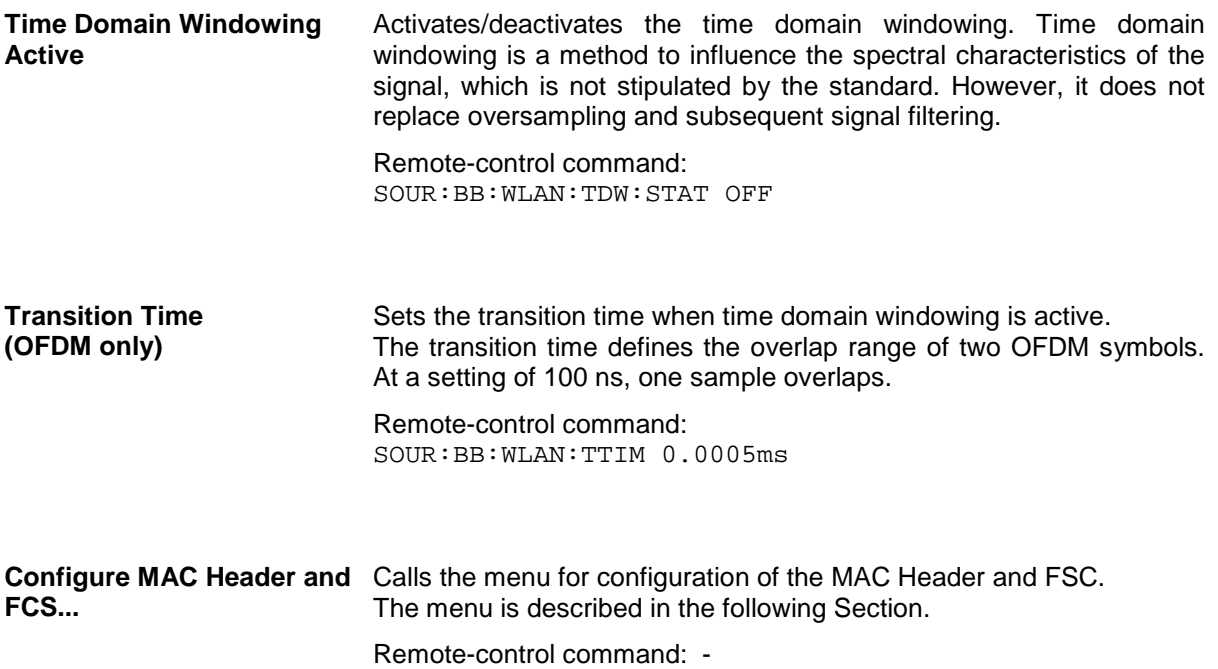

# **MAC Header and FCS Configuration - WLAN**

In the real IEEE 802.11 system, a MAC (medium access control) header is transmitted in the PSDU prior to the actual data section. This header comprises control information of the MAC layer. It is also possible to protect the PSDU by a frame checksum. These two functions can be controlled in the menu.

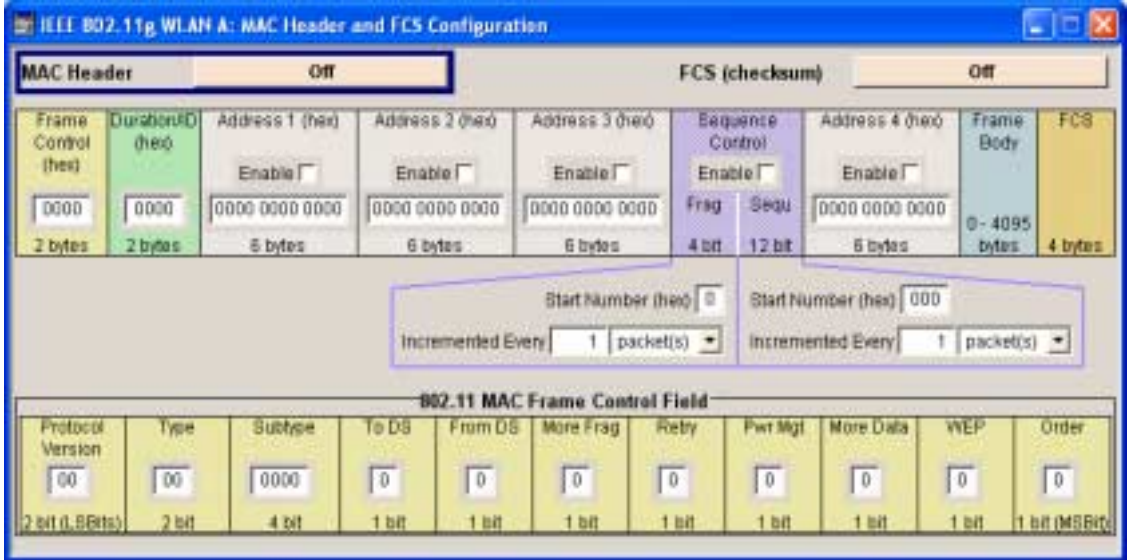

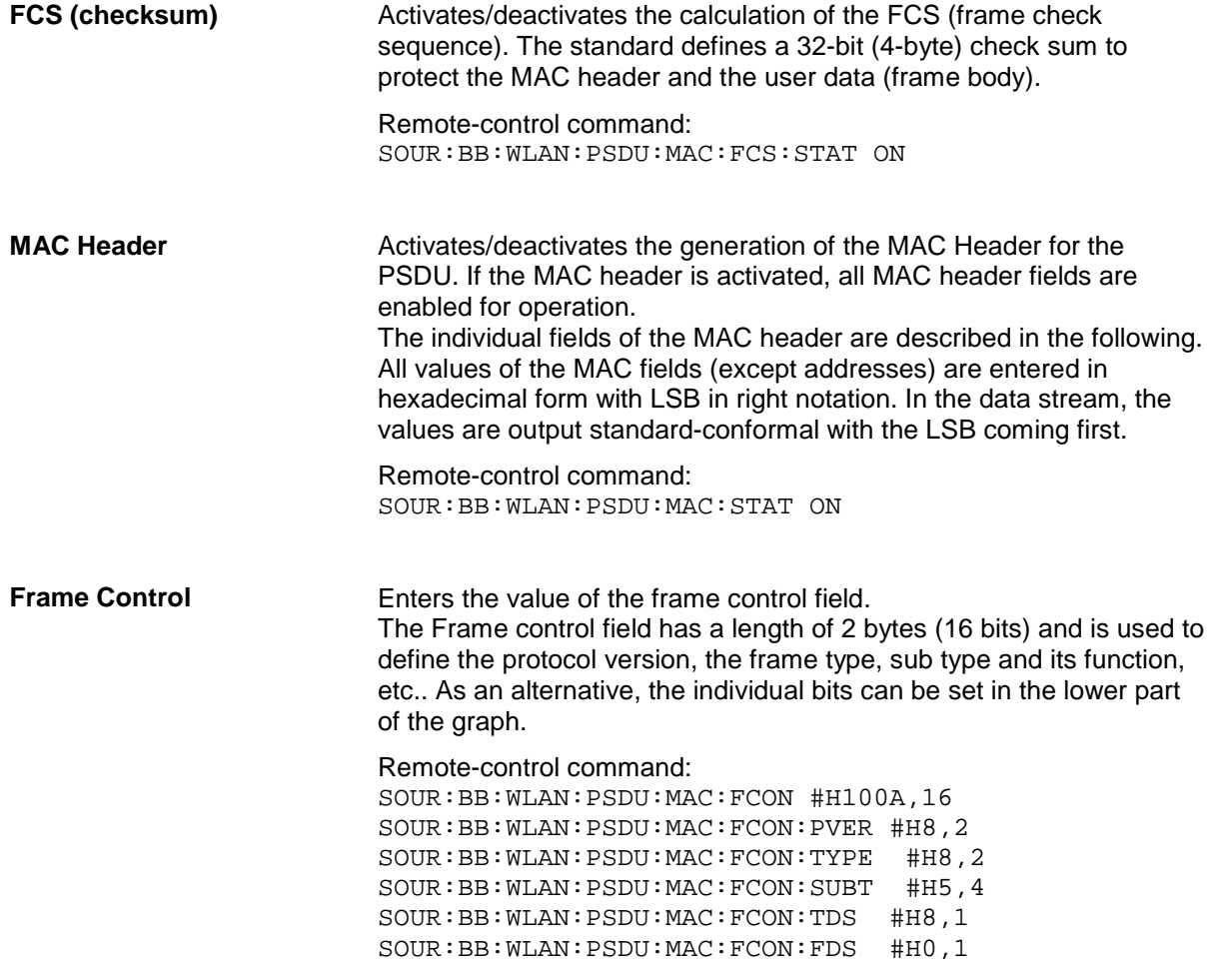

SOUR:BB:WLAN:PSDU:MAC:FCON:MFR #H8,1 SOUR:BB:WLAN:PSDU:MAC:FCON:RETR #H0,1 SOUR:BB:WLAN:PSDU:MAC:FCON:PMAN #H0,1 SOUR:BB:WLAN:PSDU:MAC:FCON:MDAT #H8,1 SOUR:BB:WLAN:PSDU:MAC:FCON:WEP #H0,1 SOUR:BB:WLAN:PSDU:MAC:FCON:ORD #H8,1

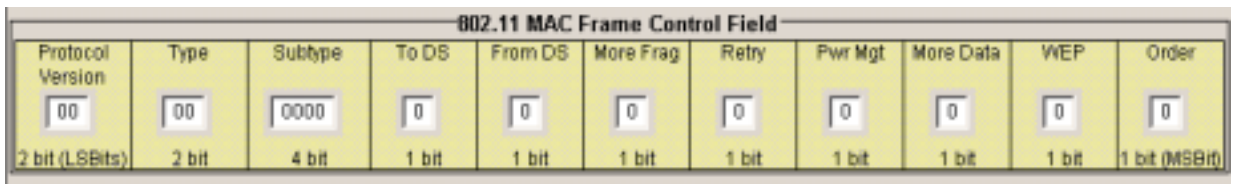

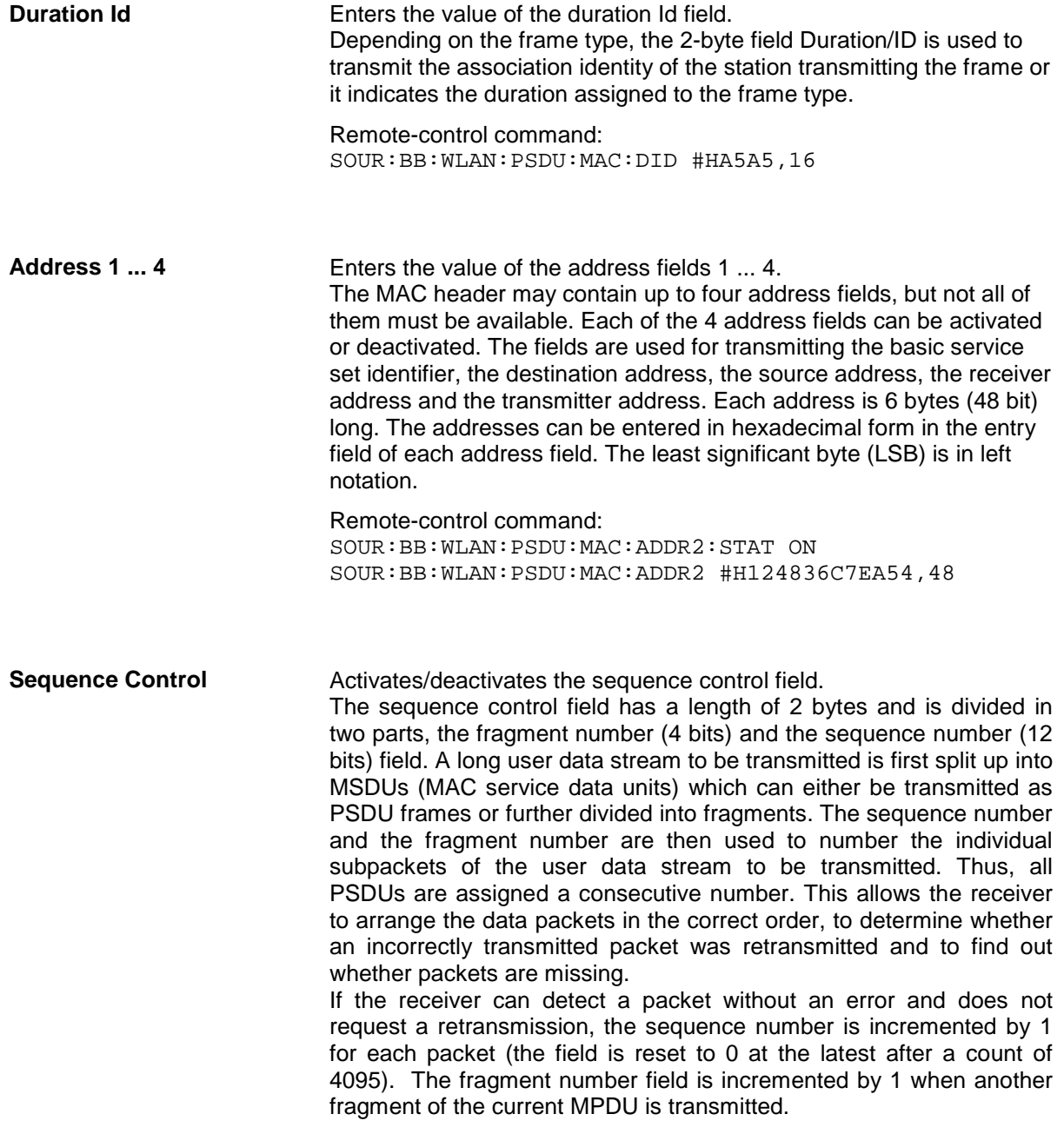

The start count for the transmission (normally 0) and the number of packets required to increment the corresponding counter can be defined for both numbers. This is done with the parameters **Start Number** and **Incremented every ... packet(s)** (see below).

#### **Example**:

An error-free transmission of 50 packets (no packet retransmission) is to be simulated. The sequence number should be incremented by 1 for each packet. Since no packet is fragmented, the fragment counter can always remain at 0. In this case the following values have to be set:

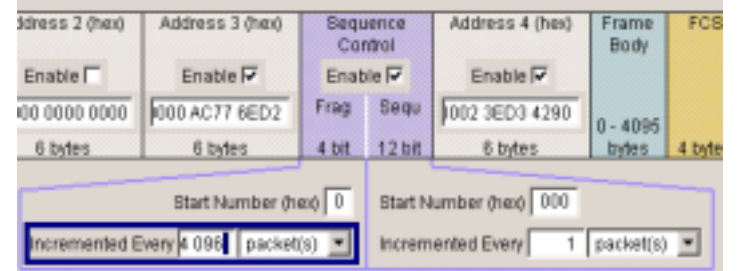

If it is to be simulated that some packets are received incorrectly or if the response of the receiver should be tested when the same packet arrives several times, the number of packets required to increment the sequence number can be set to 2, for example. Each packet will then automatically be sent twice (with identical data).

Remote-control command: SOUR:BB:WLAN:PSDU:MAC:SCON:STAT ON

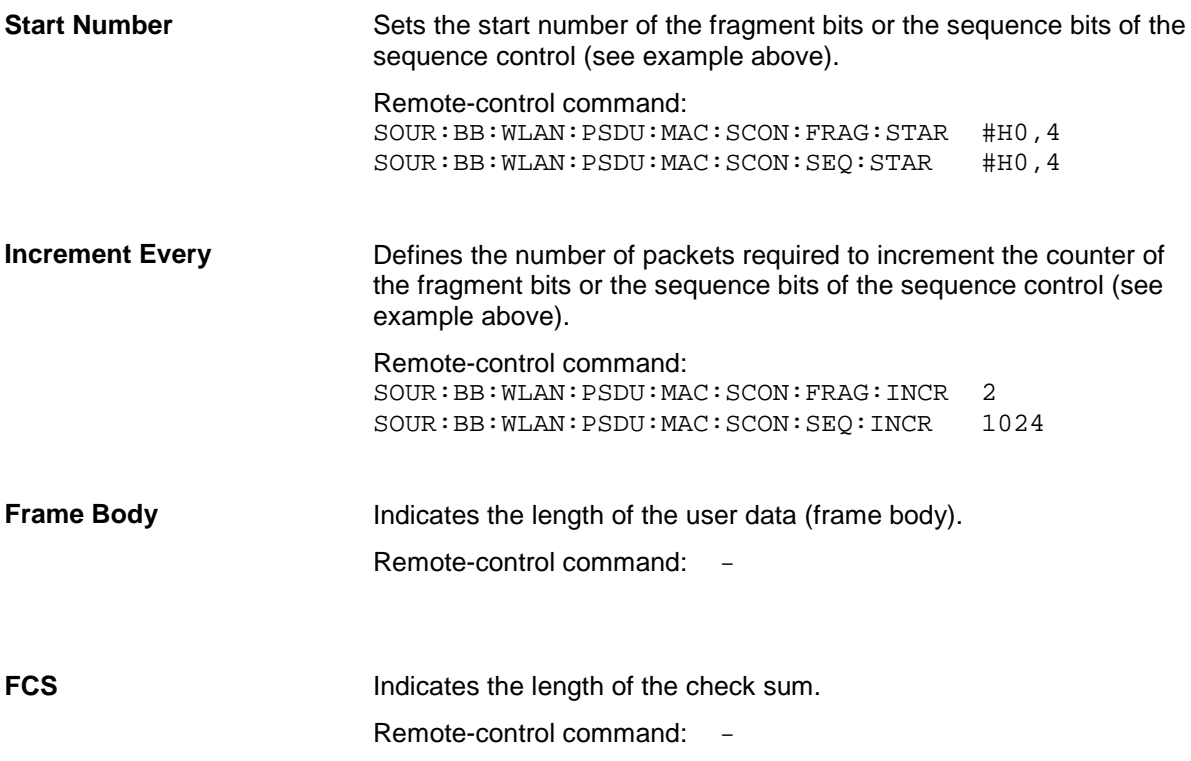

# **PPDU Graph - WLAN**

The frame graph in the lower part of the menu indicates the configuration of the PPDU. The frame structure for the different physical layer modes is described in section "*[Physical Layer CCK-](#page-96-0)[PBCC](#page-96-0)*", on page [95.](#page-96-0)

Physical Layer Mode OFDM

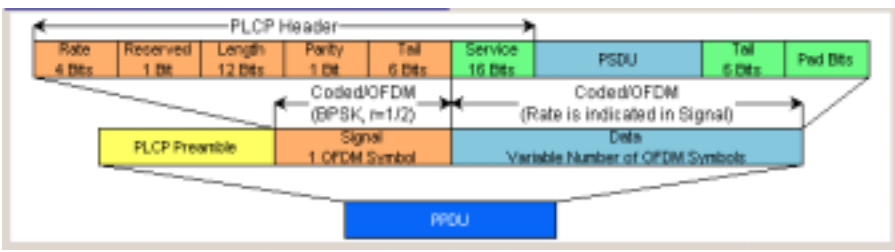

Physical Layer Mode CCK, Long PLCP

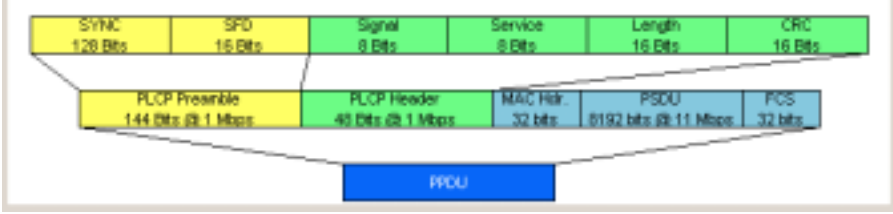

# **Filter, Clipping - WLAN**

The **Filter, Clipping...** menu is reached via the WLAN main menu.

The filter type and parameters, the chip rate variation (**Filter** section) and clipping (**Clipping** section) are defined in this menu..

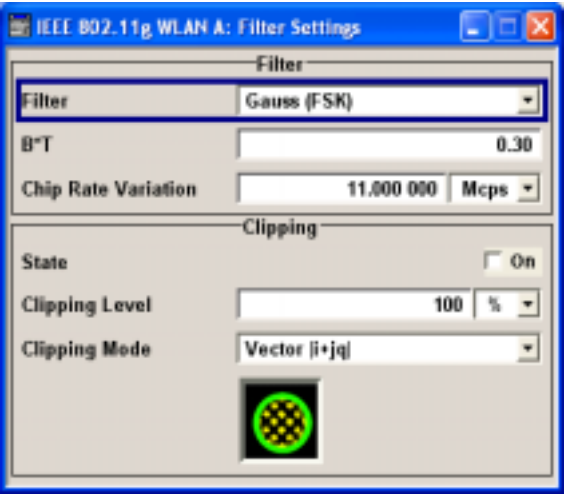

In the **Filter** section, the settings are made for the baseband filter.

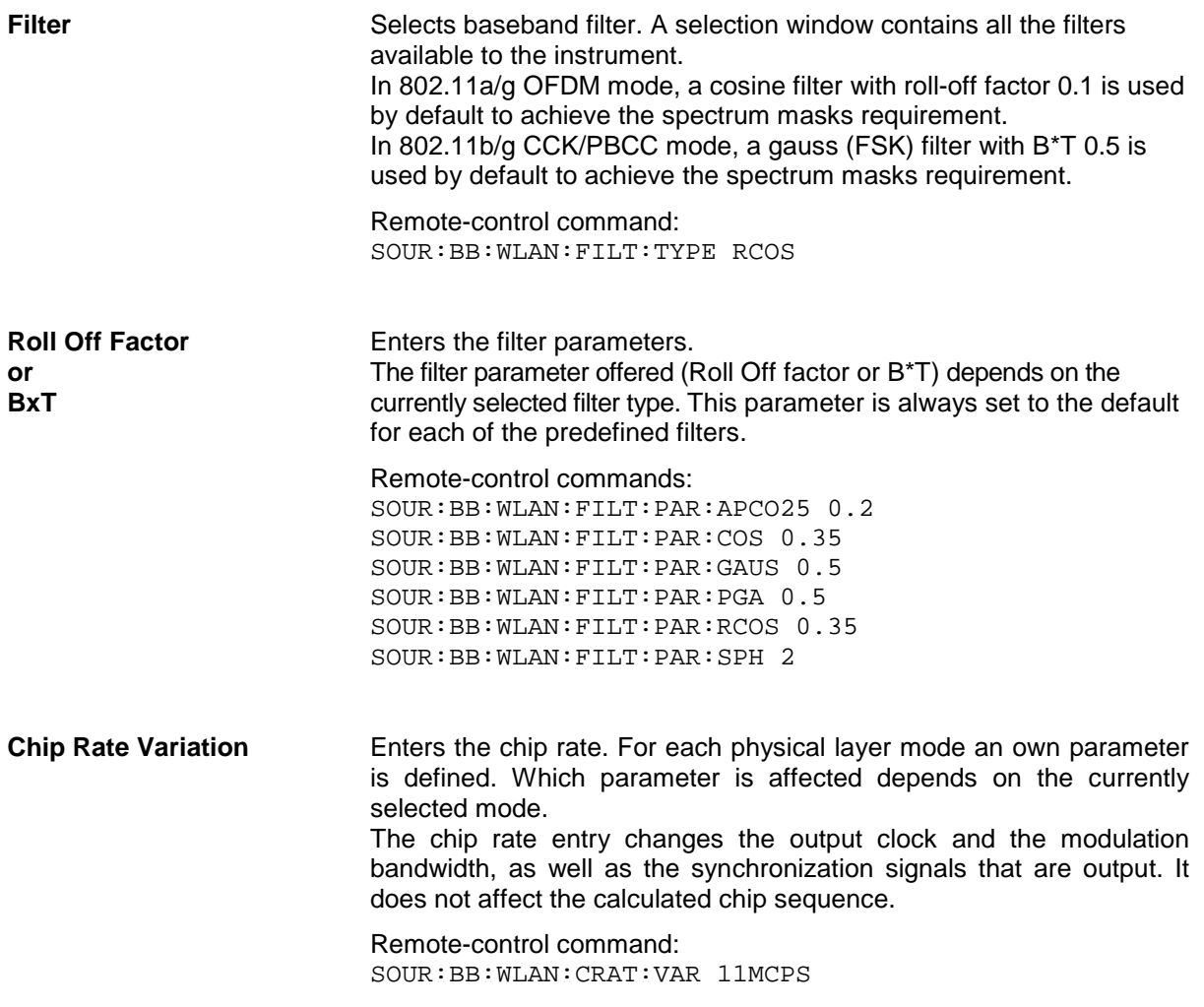

The settings for clipping are collected in the **Clipping** section.

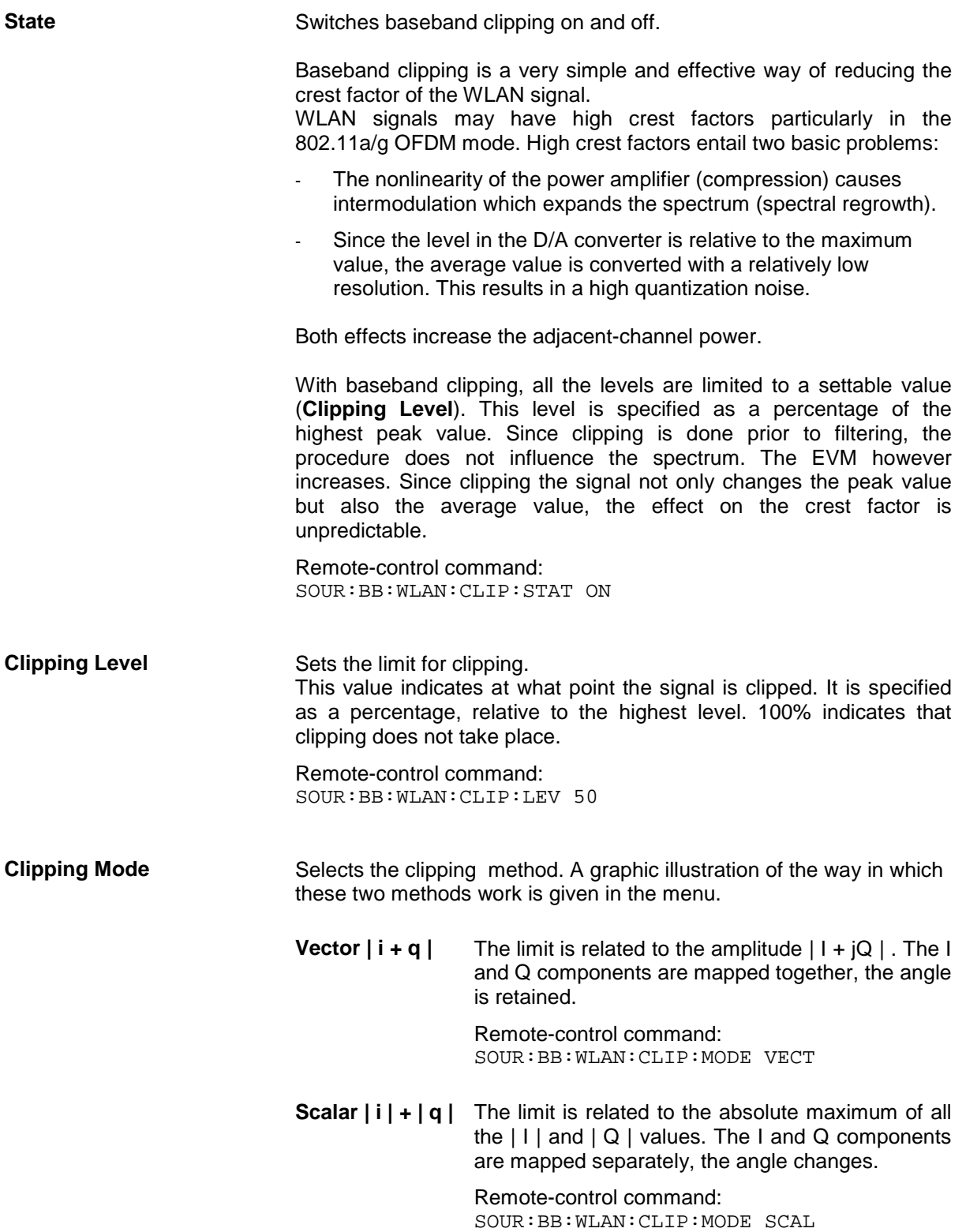

Marker 1 Restart

Marker 2 Frame

Marker 3 Puise

Marker 4 Pattern

# **Trigger/Marker/Clock - WLAN**

The **Trigger/Marker/Clock** menu can be reached via the IEEE 802.11a-g WLAN main menu.

Period

**Divider** 

Frequency 5.500 000

1 Frame(s) =

MHz

10

z

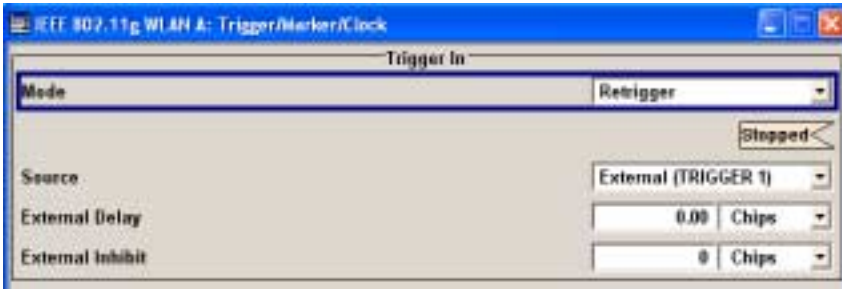

**Marker Mode** 

 $\overline{z}$ 

 $\overline{z}$ 

 $\overline{\phantom{a}}$ 

 $\overline{\phantom{a}}$ 

The **Trigger In** section is where the trigger for the IEEE 802.11ag WLAN signal is set. Various parameters will be provided for the settings, depending on which trigger source - internal or external - is selected. The current status of signal generation (**Running** or **Stopped**) is indicated for all trigger modes.

The **Marker Mode** section is where the marker signals at the MARKER output connectors are configured.

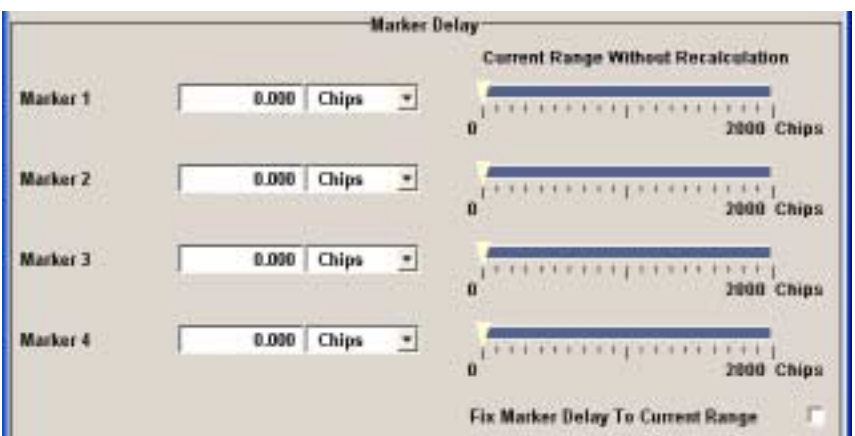

The **Marker Delay** section is where a marker signal delay can be defined, either without restriction or restricted to the dynamic section, i.e., the section in which it is possible to make settings without restarting signal and marker generation.

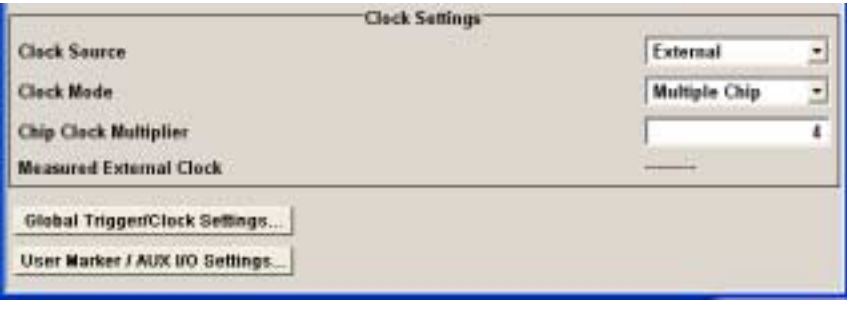

The **Clock Settings** section is where the clock source is selected and - in the case of an external source - the clock type.

# The **Global Trigger/Clock**

**Settings** button leads to a submenu for general trigger and clock settings. The **User marker / AUX I/O**

**Settings** button leads to a submenu for mapping the AUX I/O connector on the rear of the instrument

The **Trigger In** section is where the trigger for the IEEE 802.11a-g WLAN signal is set. The current status of the signal generation is displayed for all trigger modes.

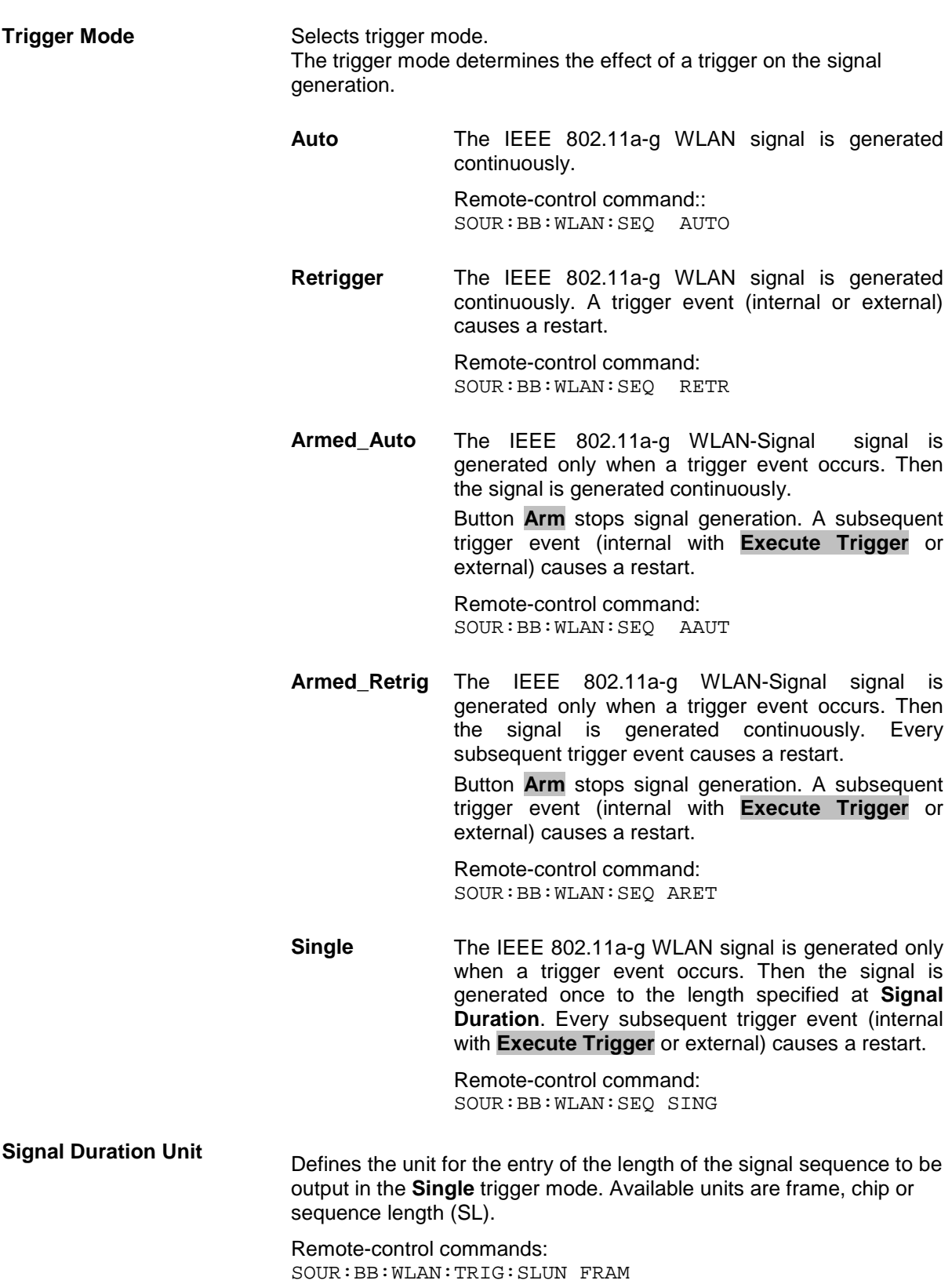

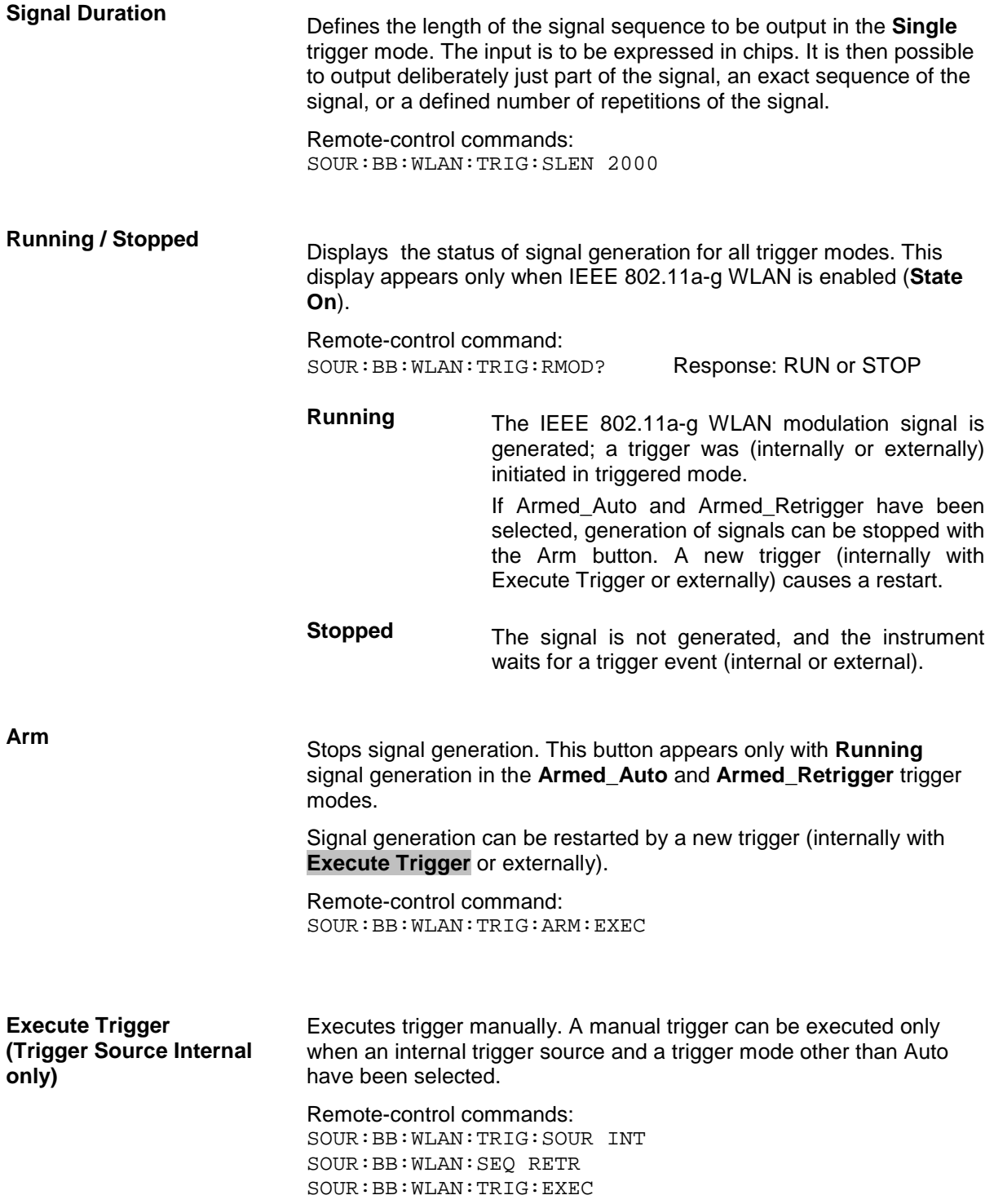

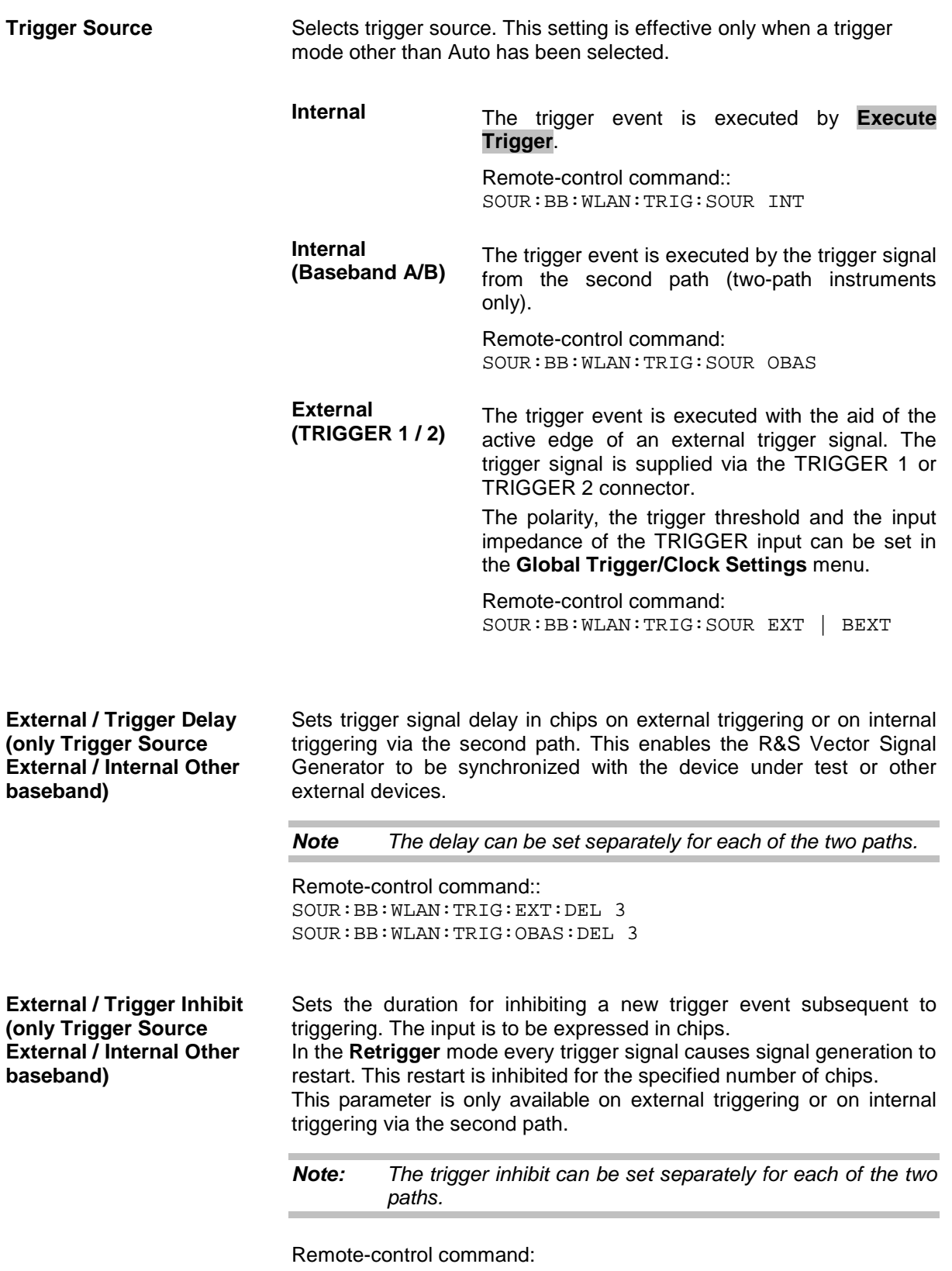

SOUR:BB:WLAN:TRIG:EXT:INH 1000 SOUR:BB:WLAN:TRIG:OBAS:INH 1000 The marker output signal for synchronizing external instruments is configured in the **Marker Settings** section **Marker Mode**.

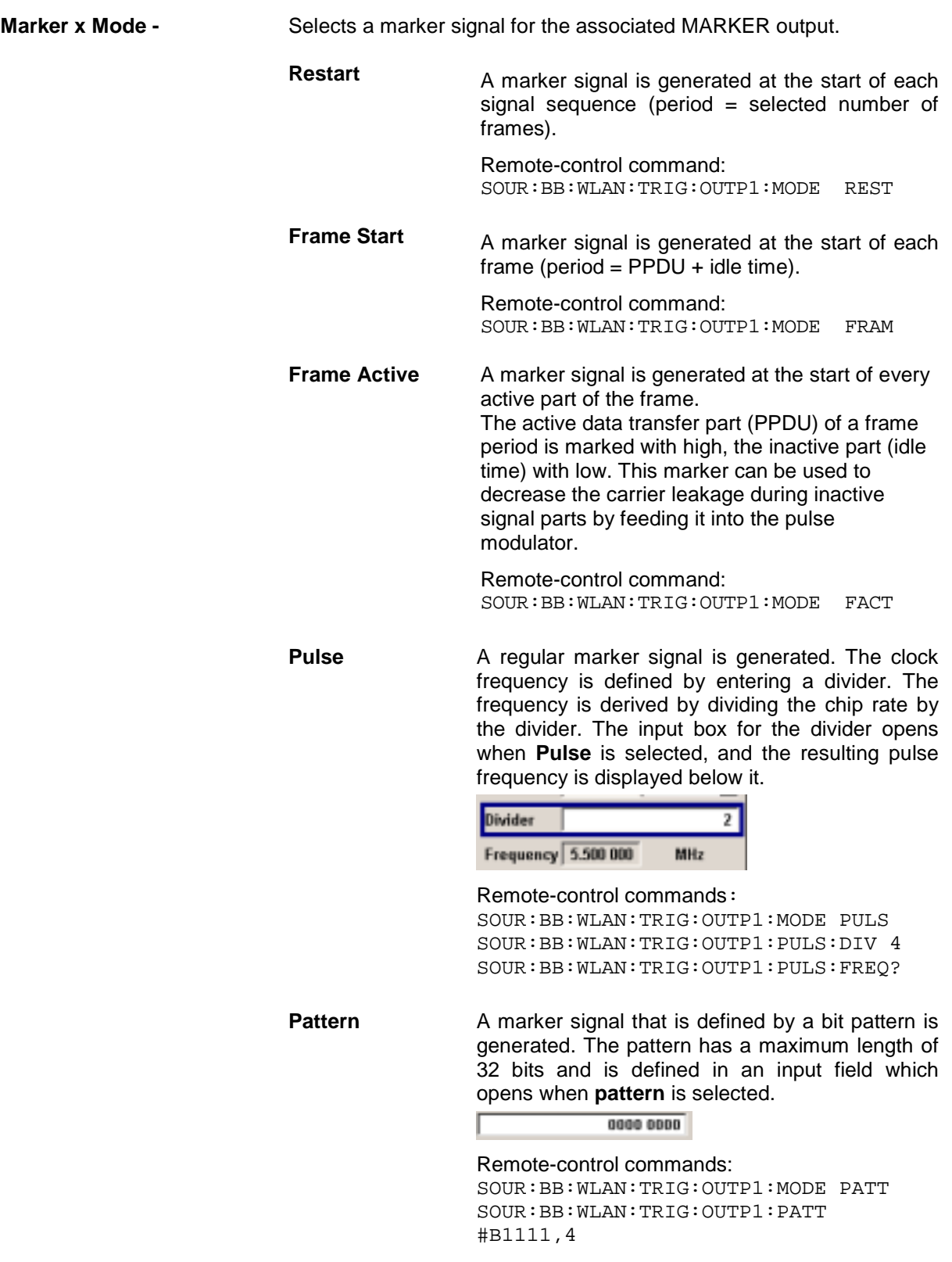

**ON/OFF ratio** A regular marker signal that is defined by an ON/OFF ratio is generated. A period lasts one ON and OFF cycle.

> The ON time and OFF time are each expressed as a number of symbols and are set in an input field which opens when **ON/OFF ratio** is selected.

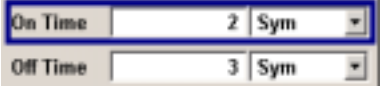

Remote-control commands: SOUR:BB:WLAN:TRIG:OUTP1:MODE RAT SOUR:BB:WLAN:TRIG:OUTP1:OFFT 20 SOUR:BB:WLAN:TRIG:OUTP1:ONT 20

The **Marker Delay** section can be used to set a delay for the markers.

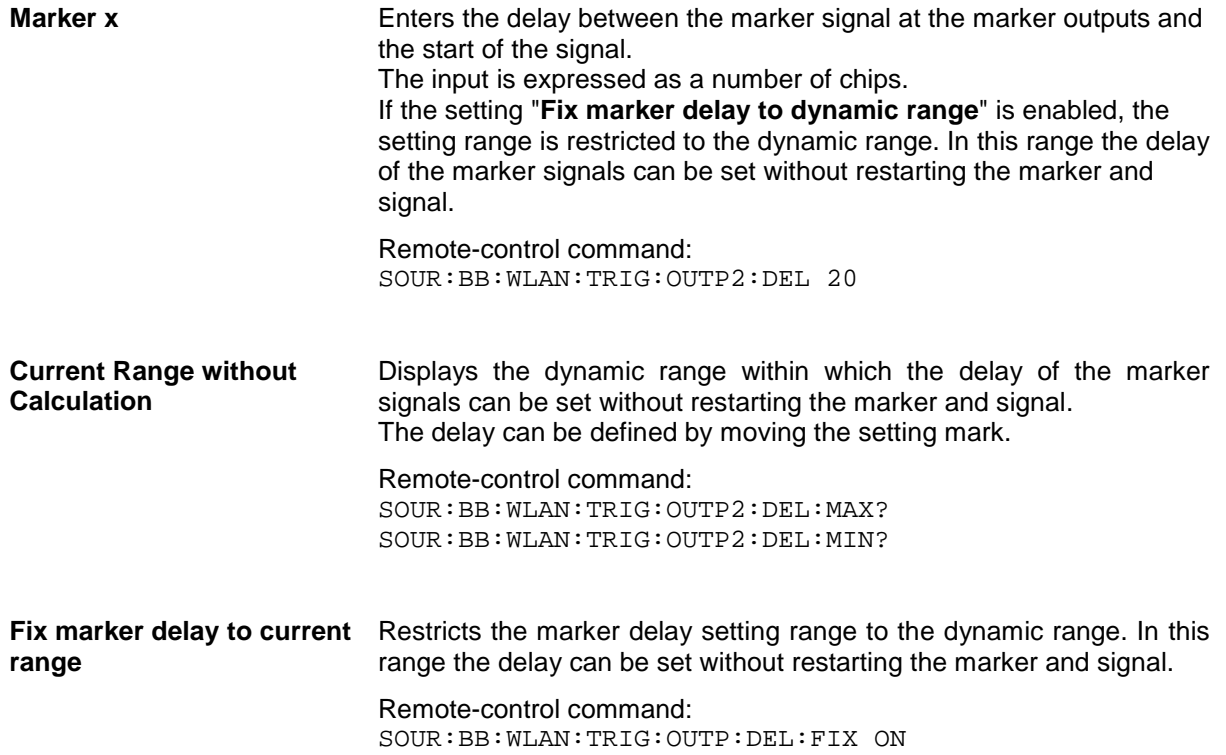

The clock source is selected in the **Clock Settings** section.

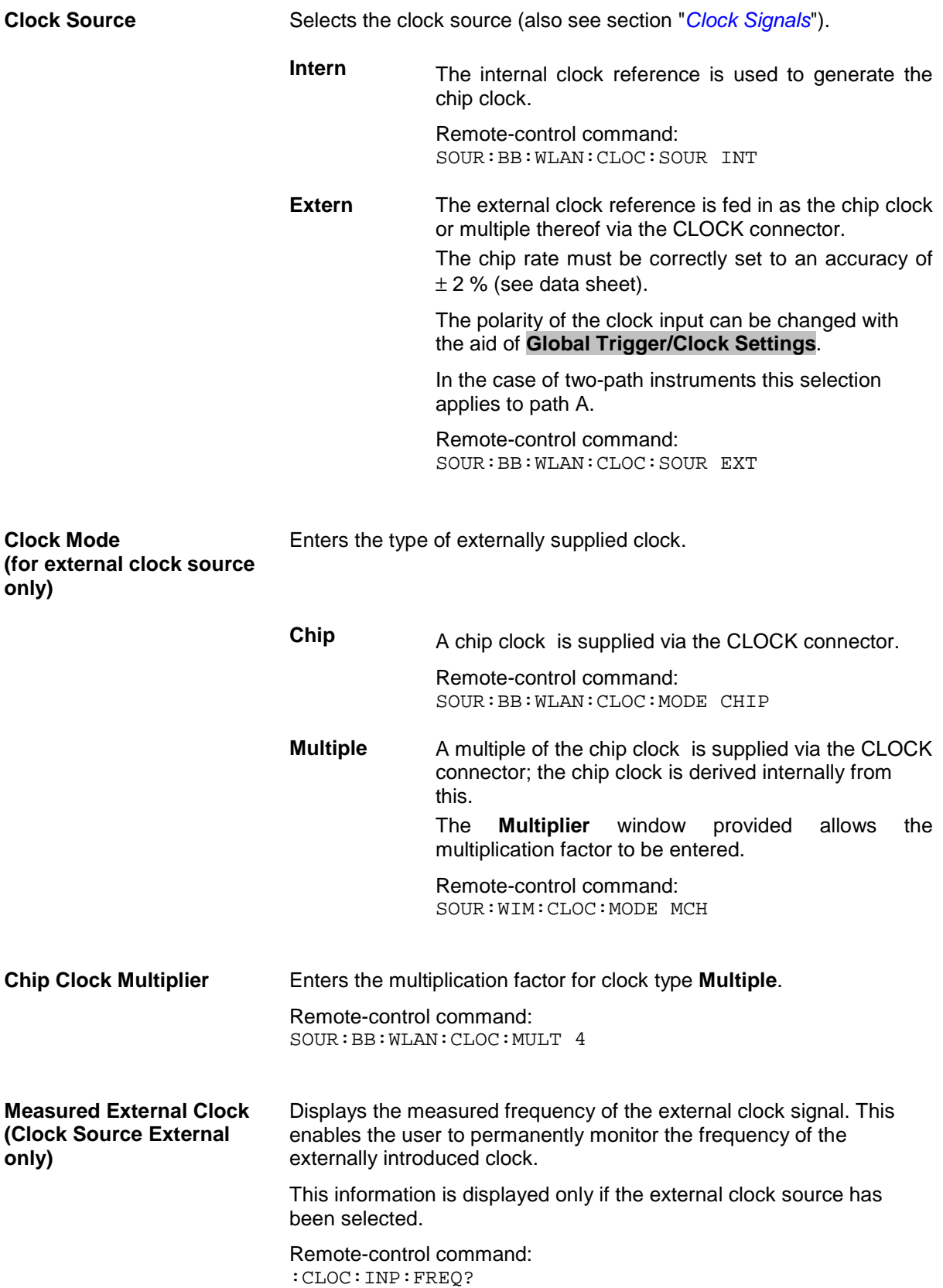

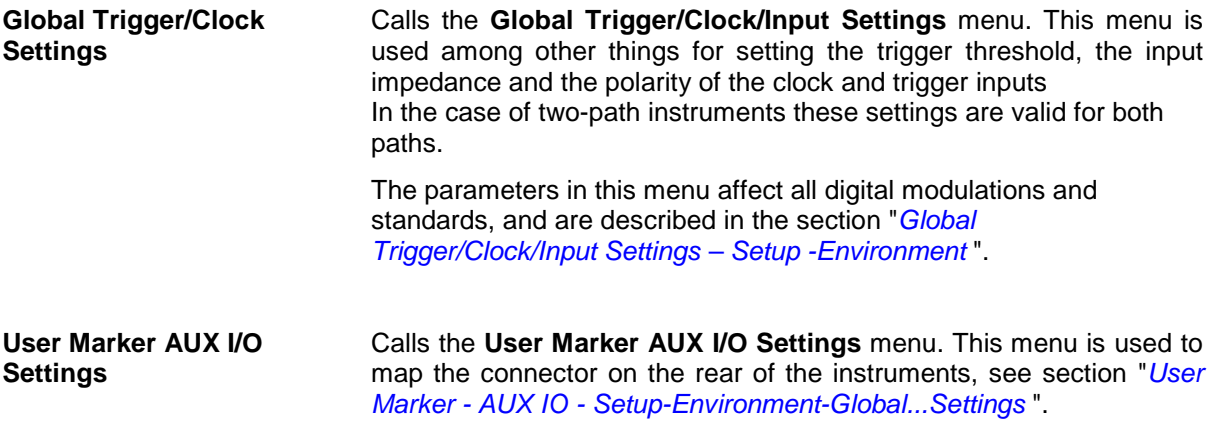

# **SOURce:BB:WLAN Subsystem Remote-Control Commands**

# **WLAN - General Remote-Control Commands**

This subsystem contains commands for the primary and general settings of the IEEE 802.11a-g WLAN standard. These settings concern activation and deactivation of the standard, setting the transmission direction, filter, clock, trigger and clipping settings, defining the frame duration and the sequence length, as well as the preset setting.

The commands for defining the frame configuration for physical layer modes OFDM and CCK/PBCC are described in the next section. The commands are divided up in this way to make the comprehensive SOURce:BB:WLAN subsystem clearer.

The numerical suffix at SOURce distinguishes between path A and path B for two-path instruments:  $SOURec1>= path A$  $SOURec2 = path B$ 

The keyword SOURce is optional with commands for path A and can be omitted. For path B, the command must include the keyword with the suffix 2.

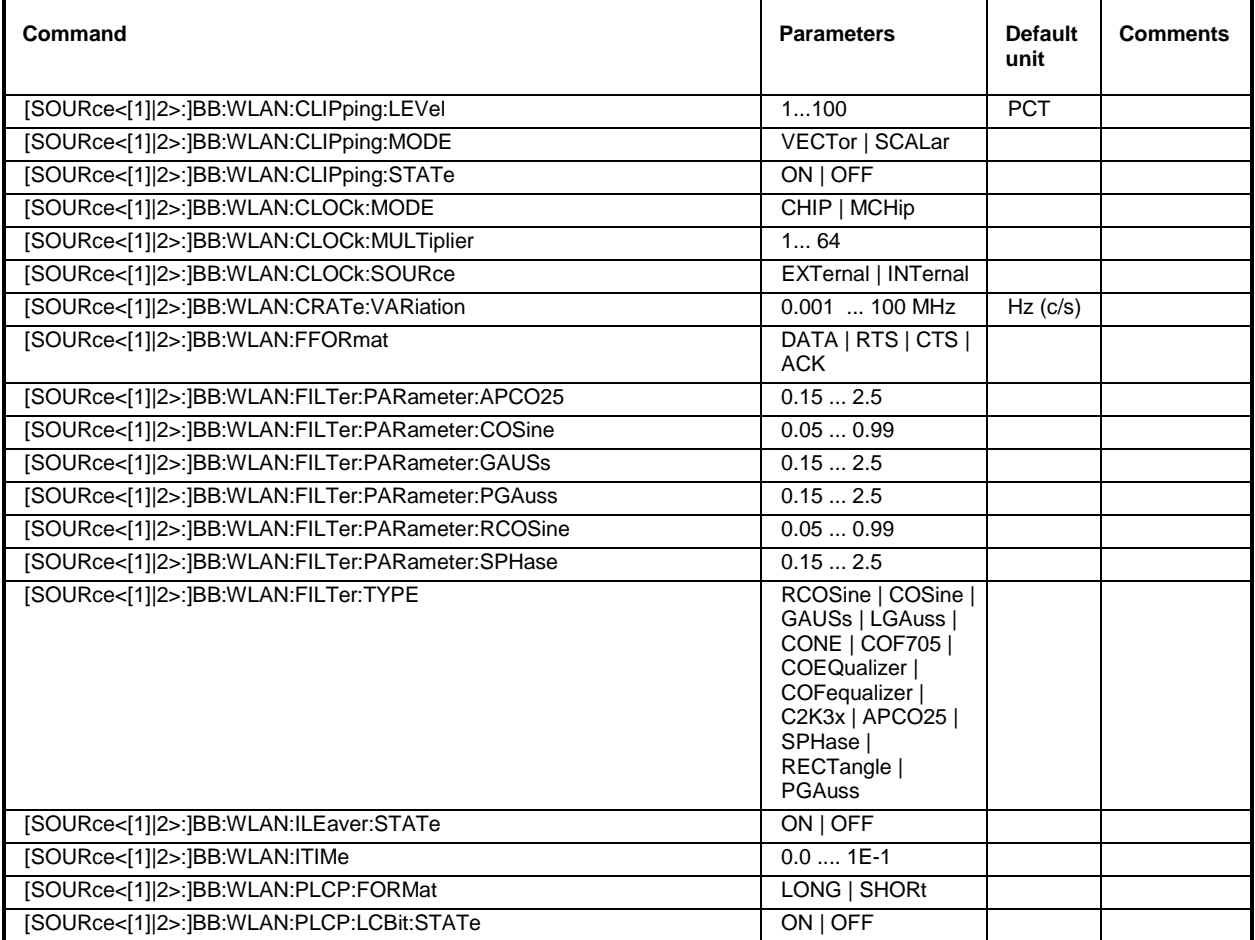

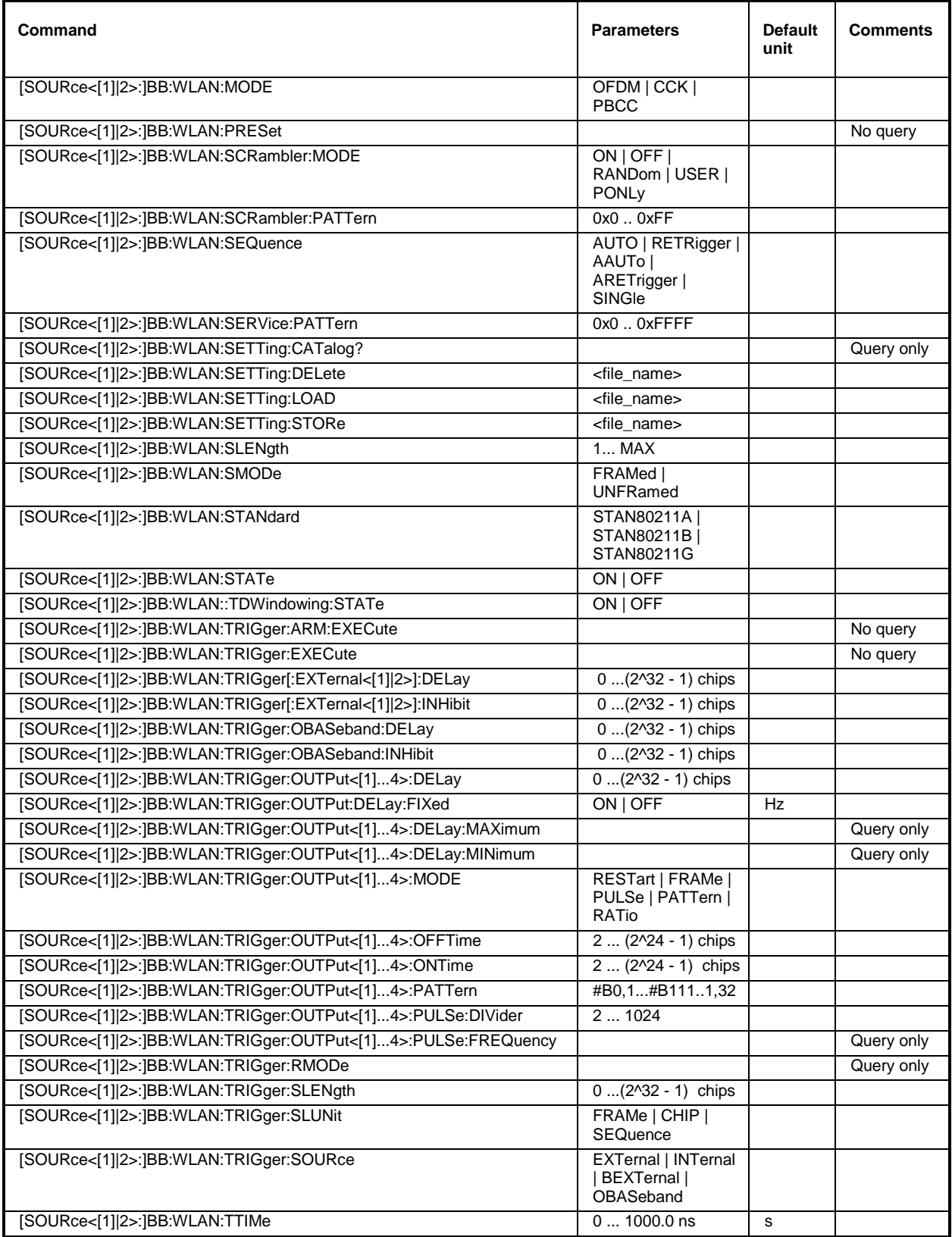

# **[SOURce<[1]|2>:]BB:WLAN:CLIPping:LEVel** 0 ... 100 PCT

The command sets the limit for level clipping. This value indicates at what point the signal is clipped. It is specified as a percentage, relative to the highest level. 100% indicates that clipping does not take place.

Level clipping is activated with the command SOUR: BB: WLAN: CLIP: STAT ON

**Example:** "BB:WLAN:CLIP:LEV 80PCT" 'sets the limit for level clipping to 80% of the maximum level.

"BB:WLAN:CLIP:STAT ON" 'activates level clipping.

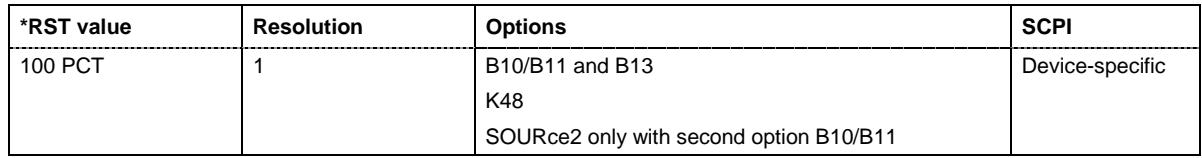

#### **[SOURce<[1]|2>:]BB:WLAN:CLIPping:MODE** VECTor | SCALar

The command sets the method for level clipping (Clipping).

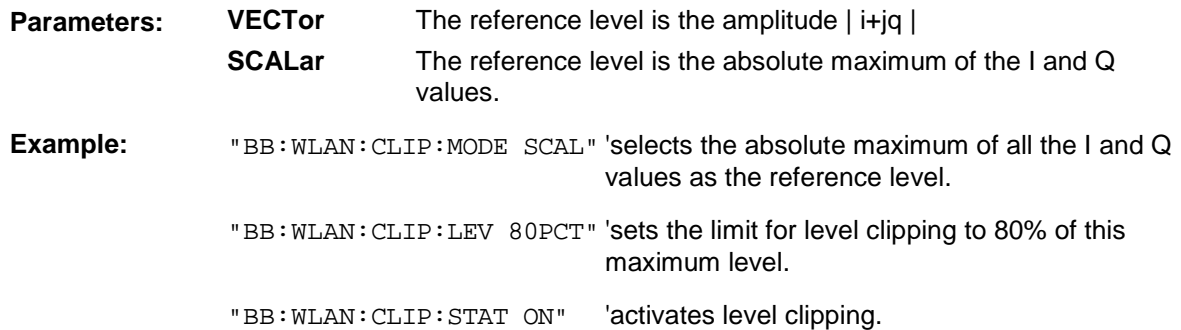

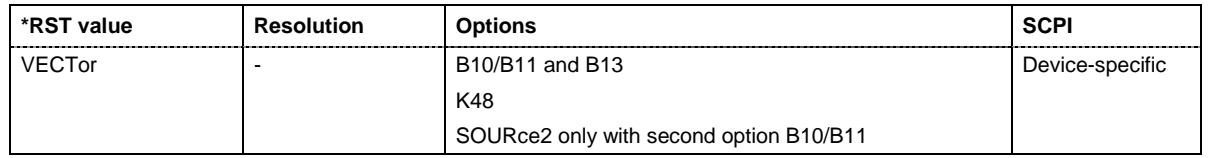

# **[SOURce<[1]|2>:]BB:WLAN:CLIPping:STATe** ON | OFF

The command activates level clipping (Clipping). The value is defined with the command [SOURce:]BB:WLAN:CLIPping:LEVel, the mode of calculation with the command [SOURce:]BB:WLAN:CLIPping:MODE .

**Example:** "BB:WLAN:CLIP:STAT ON" 'activates level clipping.

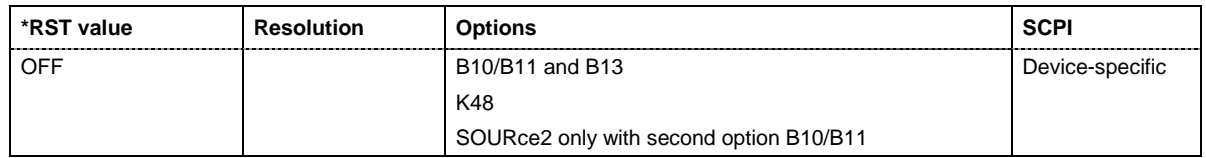

# **[SOURce<[1]|2>:]BB:WLAN:CLOCk:MODE** CHIP | MCHip

The command enters the type of externally supplied clock (:BB:WLAN:CLOCk:SOURce EXTernal).

When MCH<sub>ip</sub> is used, a multiple of the chip clock is supplied via the CLOCK connector and the chip clock is derived internally from this. The multiplier is entered with the command :BB:WLAN:CLOCk:MULTiplier.

With this command the only numerical suffix allowed for SOURce is 1, since the external clock source is permanently allocated to path A.

**Example:** "BB:WLAN:CLOC:MODE CHIP" 'selects clock type **Chip**, i.e. the supplied clock is a chip clock.

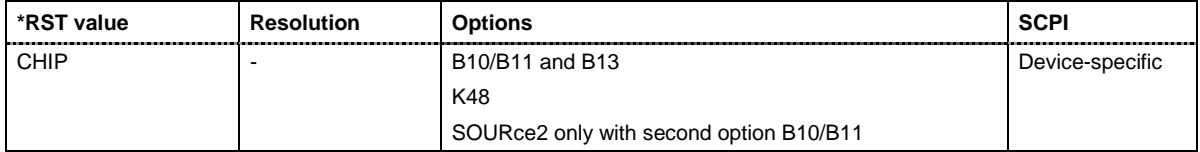

# **[SOURce<[1]|2>:]BB:WLAN:CLOCk:MULTiplier** 1 ... 64

The command specifies the multiplier for clock type **Multiplied** (: BB:WLAN: CLOCk: MODE MCHip) in the case of an external clock source.

With this command the only numerical suffix allowed for SOURce is 1, since the external clock source is permanently allocated to path A.

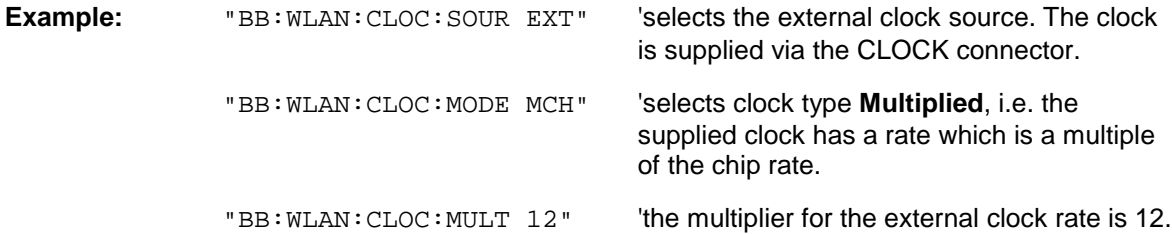

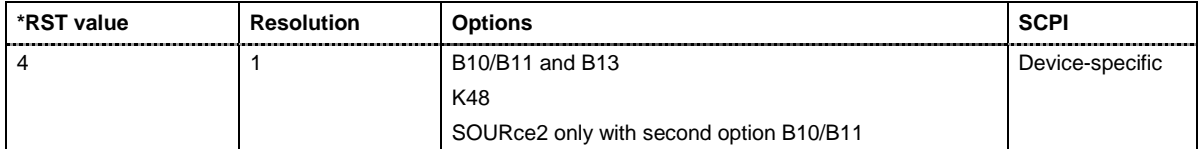

# **[SOURce<[1]|2>:]BB:WLAN:CLOCk:SOURce** INTernal | EXTernal

The command selects the clock source.

Selecting EXTernal is only possible for path A, since the external clock source is permanently allocated to path A.

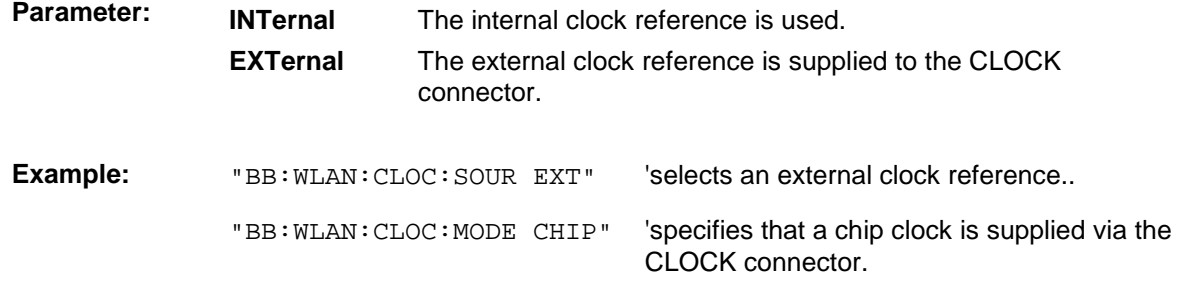

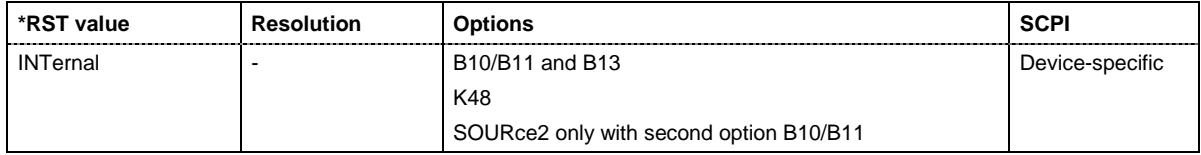

# **[SOURce<[1]|2>:]BB:WLAN:CRATe:VARiation** 1 kcps ... 100 Mcps

The command enters the output chip rate.

**Example:** "BB: WLAN: CRAT: VAR 4086001" "sets the output chip rate to 4.08 Mcps.

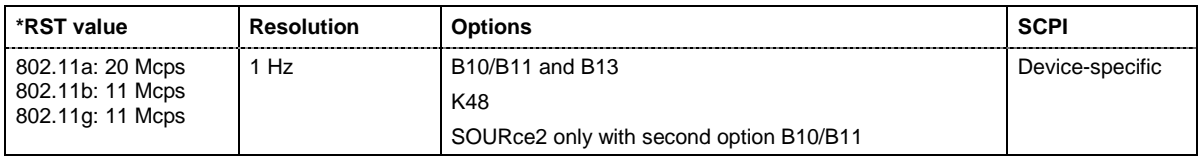

# **[SOURce<[1]|2>:]BB:WLAN:FFORmat** DATA | RTS | CTS | ACK

The command selects the frame type. The selection defines parameters of the MAC layer, e.g. the values of the MAC Header bit fields. The command is only valid in framed mode (SOURce:BB:WLAN:SMODe FRAMed).

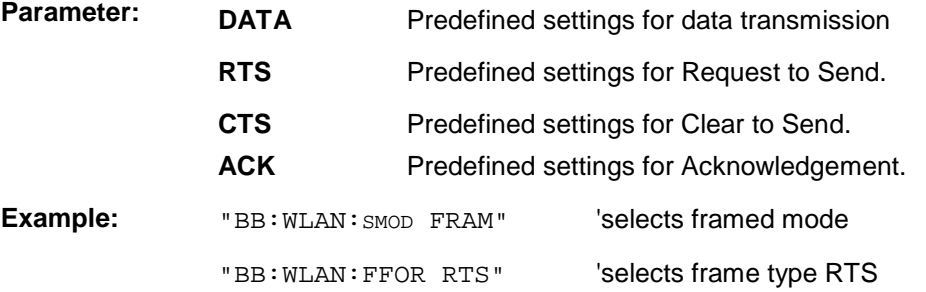

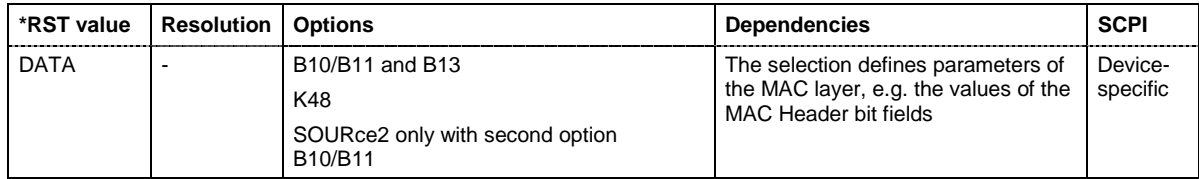

# **[SOURce<[1]|2>:]BB:WLAN:FILTer:PARameter:APCO25** 0.05 ... 0.99

The command sets the roll-off factor for filter type APCO25.

**Example:** "BB:WLAN:FILT:PAR:APCO25 0.2" 'sets the roll-off factor to 0.2 for filter type APCO25.

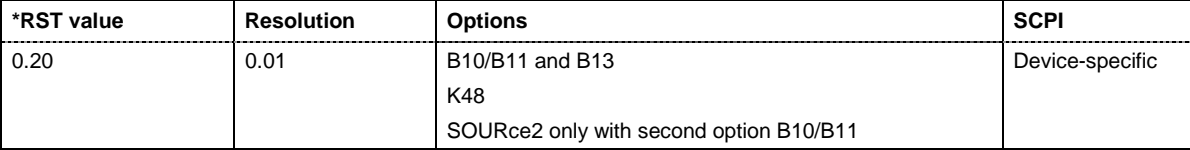

#### **[SOURce<[1]|2>:]BB:WLAN:FILTer:PARameter:COSine** 0.05 ... 0.99

The command sets the roll-off factor for the Cosine filter type.

**Example:** "BB: WLAN: FILT: PAR: COS 0.5" 'sets the roll-off factor to 0.35 for filter

type Cosine.

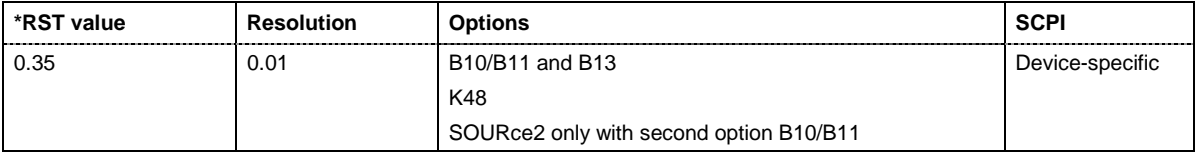

#### **[SOURce<[1]|2>:]BB:WLAN:FILTer:PARameter:PGAuss** 0.15 ... 2.5

The command sets the roll-off factor for the Pure Gauss filter type.

**Example:** "BB:WLAN:FILT:PAR:GAUS 0.5" 'sets B x T to 0.5 for the Pure Gauss

filter type.

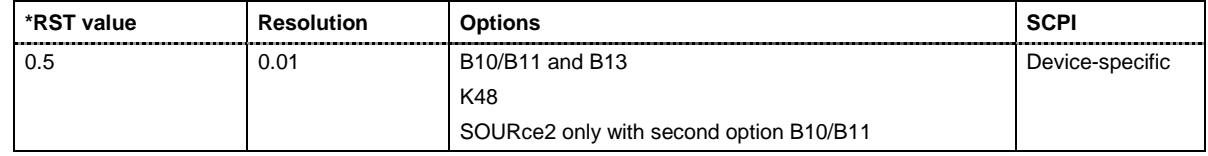

#### **[SOURce<[1]|2>:]BB:WLAN:FILTer:PARameter:GAUSs** 0.15 ... 2.5

The command sets the roll-off factor for the Gauss filter type.

**Example:** "BB:WLAN:FILT:PAR:COS 0.5" 'sets B x T to 0.5 for the Gauss filter type.

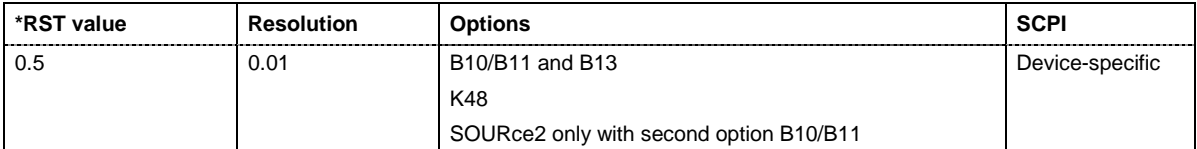

[

#### **SOURce<[1]|2>:]BB:WLAN:FILTer:PARameter:RCOSine** 0.05 ... 0.99

The command sets the roll-off factor for the Root Cosine filter type.

**Example:** "BB:WLAN:FILT:PAR:RCOS 0.22" 'sets the roll-off factor to 0. 22 for filter

type Root Cosine.

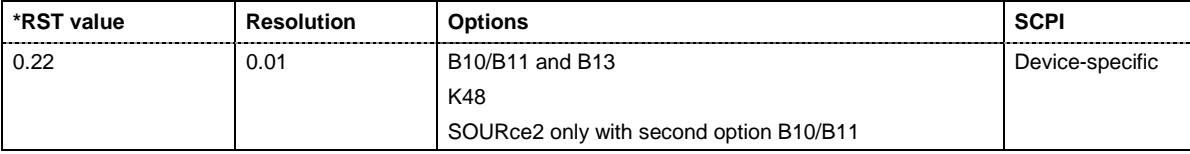

#### **[SOURce<[1]|2>:]BB:WLAN:FILTer:PARameter:SPHase** 0.15 ... 2.5

The command sets B x T for the Split Phase filter type

**Example:** "BB:WLAN:FILT:PAR:SPH 0.5" 'sets B x T to 0.5 for the Split Phase

filter type.

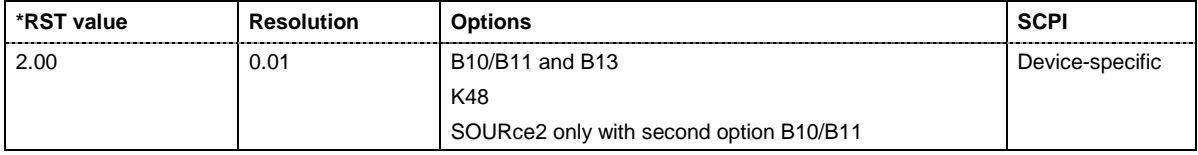

#### **[SOURce<[1]|2>:]BB:WLAN:FILTer:TYPE** RCOSine | COSine | GAUSs | LGAuss | CONE | COF705 | COEQualizer | COFequalizer | C2K3x | APCO25 | SPHase | RECTangle | PGAuss

The command selects the filter type. .

**Example:** "BB: WLAN: FILT: TYPE COS" Sets the filter type COSine.

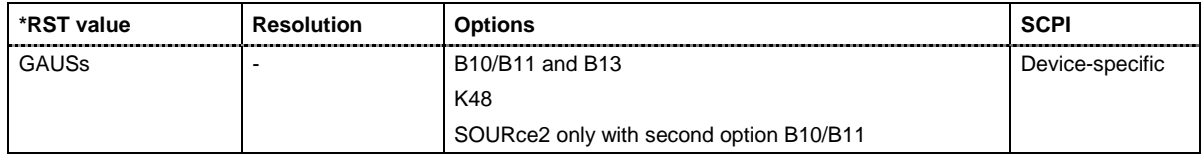

#### **[SOURce<[1]|2>:]BB:WLAN:ILEaver:STATe** ON | OFF

The command activates/deactivates the interleaver. This command is only available in physical layer mode OFDM (SOURce:BB:WLAN:MODE OFDM).

**Example:** "BB:WLAN:STAN STAN80211g" 'selects standard 802.11g

"BB: WLAN: MODE OFDM" Selects physical layer mode OFDM

"BB:WLAN: ILE: STAT ON" activates the interleaver

**\*RST value Resolution Options SCPI** ON  $\vert \cdot \vert$  B10/B11 and B13 K48 SOURce2 only with second option B10/B11 Device-specific

# **[SOURce<[1]|2>:]BB:WLAN:ITIMe** 0 ... 0.01 s

The command the idle time, i.e. the time between two PPDU bursts. This command is only available for framed mode (SOURce:BB:WLAN:SMODe FRAMed).

**Example:** "BB: WLAN: ITIM 10us" Sets an idle time of 10 us

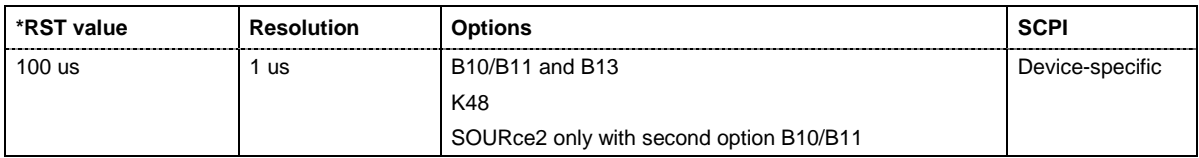

# **[SOURce<[1]|2>:]BB:WLAN:MODE** OFDM | CCK | PBCC

The command selects the Physical Layer Mode.

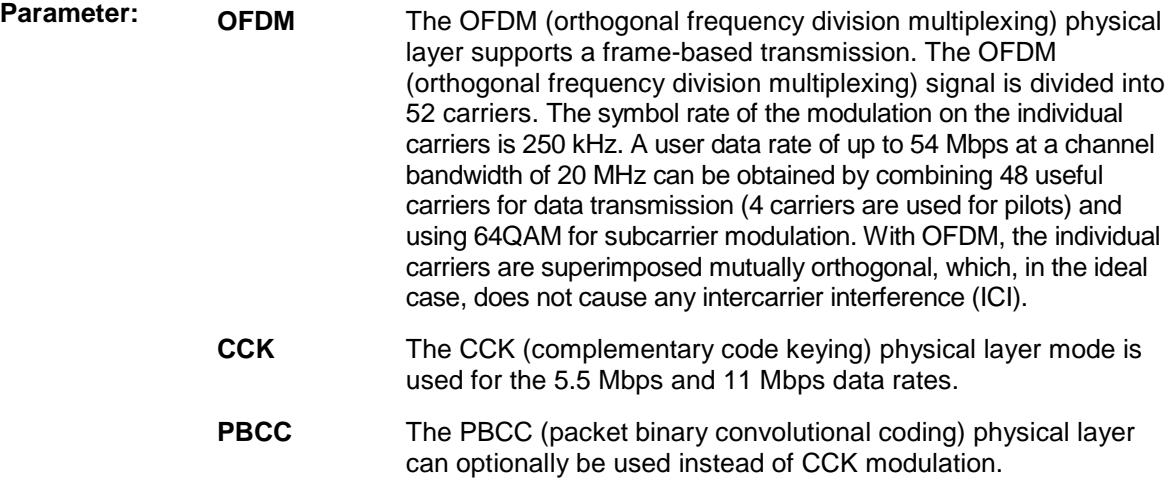

**Example:** "BB:WLAN:MODE OFDM" 'selects physical layer mode OFDM

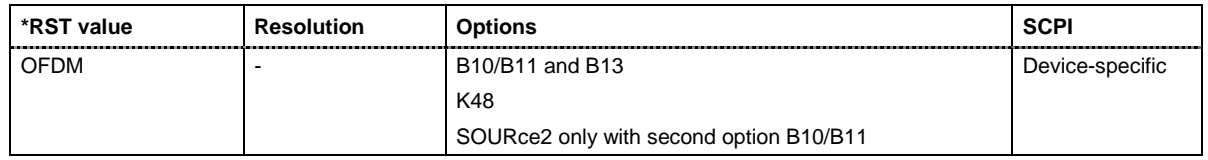

#### **[SOURce<[1]|2>:]BB:WLAN:PLCP:FORMat** LONG | SHORt

The command selects the packet type (PPDU format) with long or short PLCP (physical layer convergence protocol). Depending on the format selected, the structure, modulation and data rate of the PLCP preamble and header are modified. The command is only available in framed mode (SOURce:BB:WLAN:SMODe FRAMed) and for physical layer mode CCK and PBCC (SOURce:BB:WLAN:MODE CCK|PBCC).

**Example:** "BB:WLAN:PLCP:FORM LONG" 'selects the packet type (PPDU format) with long PLCP.

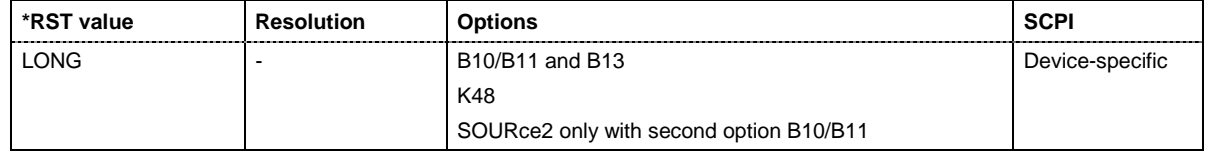

### **[SOURce<[1]|2>:]BB:WLAN:PLCP:LCBit:STATe** ON | OFF

The command sets the Locked Clock Bit in Service Field of the PLCP Header.. The command is only available in framed mode (SOURce:BB:WLAN:SMOD FRAMed) and for physical layer mode CCK and PBCC (SOURce:BB:WLAN:MODE CCK|PBCC).

**Example:** "BB:WLAN:PLCP:LCB:STAT OFF" 'disables the Locked Clock Bit.

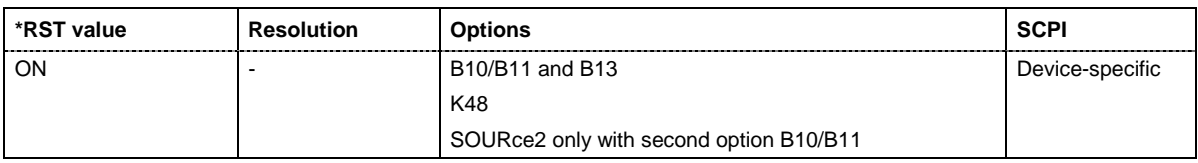

#### **[SOURce<[1]|2>:]BB:WLAN:PRESet**

The command produces a standardized default for the IEEE 802.11a-g standard. The settings correspond to the \*RST values specified for the commands. .

This command triggers an action and therefore has no \*RST value and no query form.

**Example:** "BB: WLAN: PRES" 'resets all the IEEE 802.11a-g settings to default values.

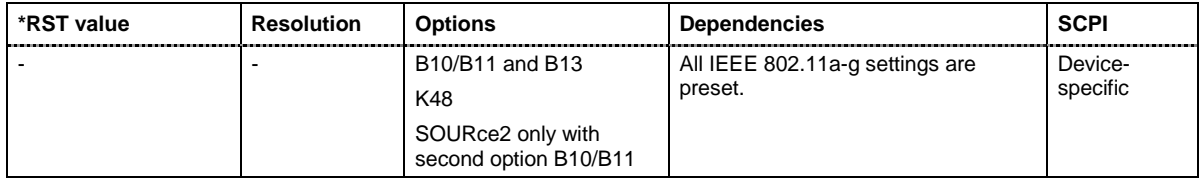

#### **[SOURce<[1]|2>:]BB:WLAN:SCRambler:MODE**

OFF | RANDom | USER (OFDM) OFF | ON | PONLy (CCK / PBCC)

The command activates/deactivates the scrambler and selects the mode of determining the initialization value. The valid parameters depend on the selected physical layer mode (SOURce:BB:WLAN:MODE OFDM | CCK|PBCC)

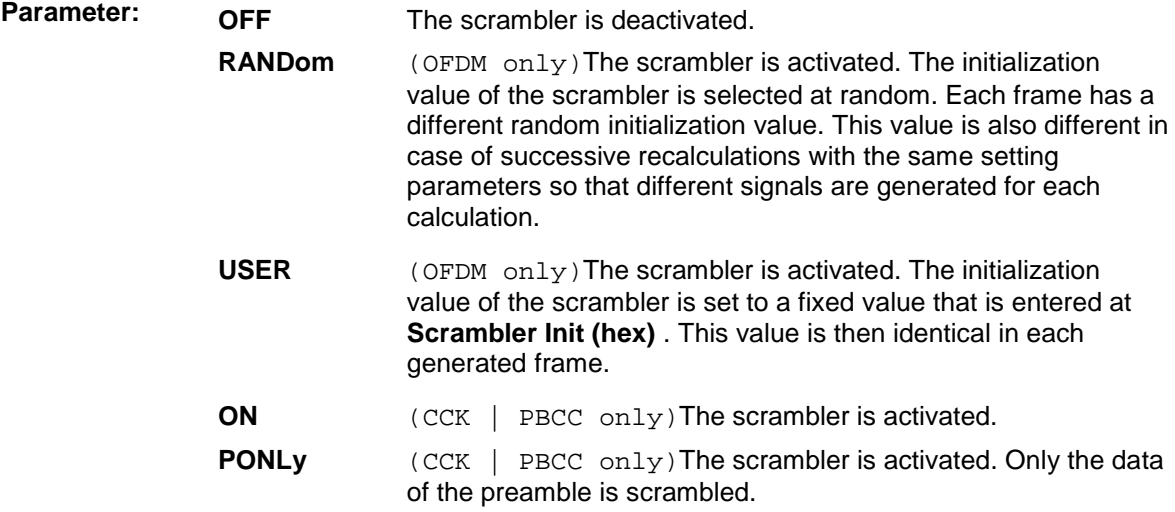

**Example:** "BB:WLAN:SCR:MODE OFF" 'the scrambler is deactivated.

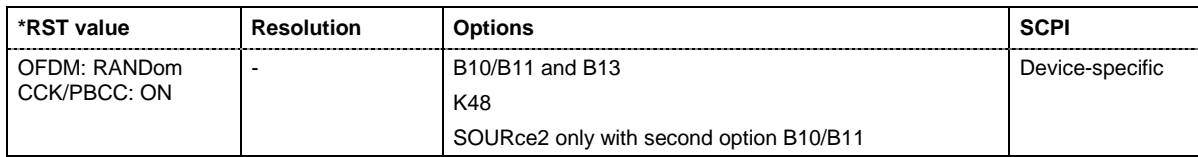

#### **[SOURce<[1]|2>:]BB:WLAN:SCRambler:PATTern** #H0,0 ... #HFF,8

The command enters the initialization value for scrambling mode User. This value is then identical in each generated frame. The command is only available for physical layer mode OFDM (SOURce:BB:WLAN:MODE OFDM)

**Example:** "BB: WLAN: SCR: MODE USER" 'the scrambler is activated.

"BB: WLAN: SCR: PATT #H3F, 8" The initialization value is set.

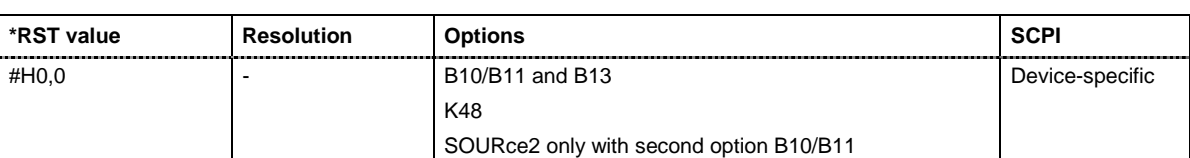

#### **[SOURce<[1]|2>:]BB:WLAN:SERVice:PATTern** #H0,0 ... #HFF,8

The command enters the value for service fieldThe command is only available for physical layer mode OFDM (SOURce:BB:WLAN:MODE OFDM)

**Example:** "BB: WLAN: SERV: PATT #H3F, 8" The value for the service field is set.

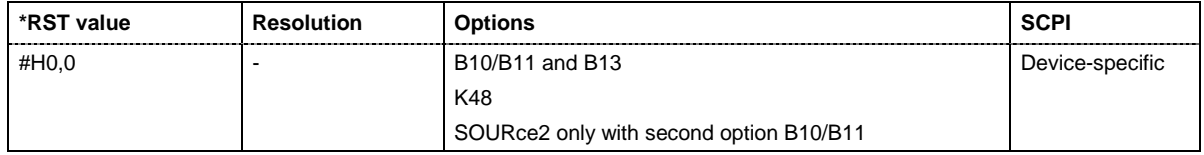

# **[SOURce<[1]|2>:]BB:WLAN:SEQuence** AUTO | RETRigger | AAUTo | ARETrigger | SINGle

The command selects the trigger mode.

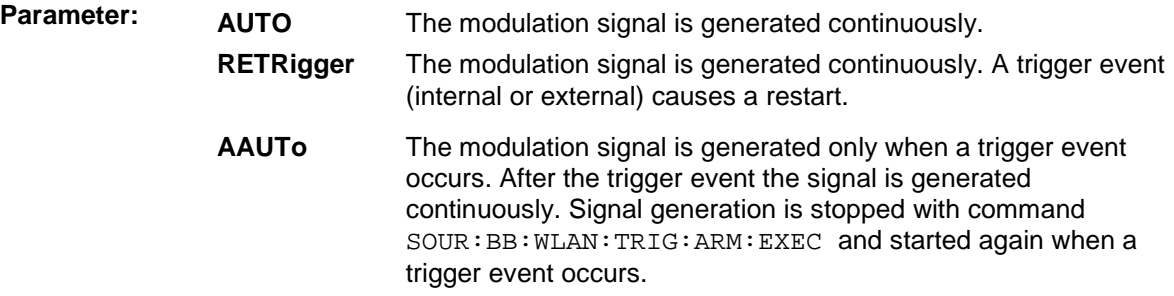

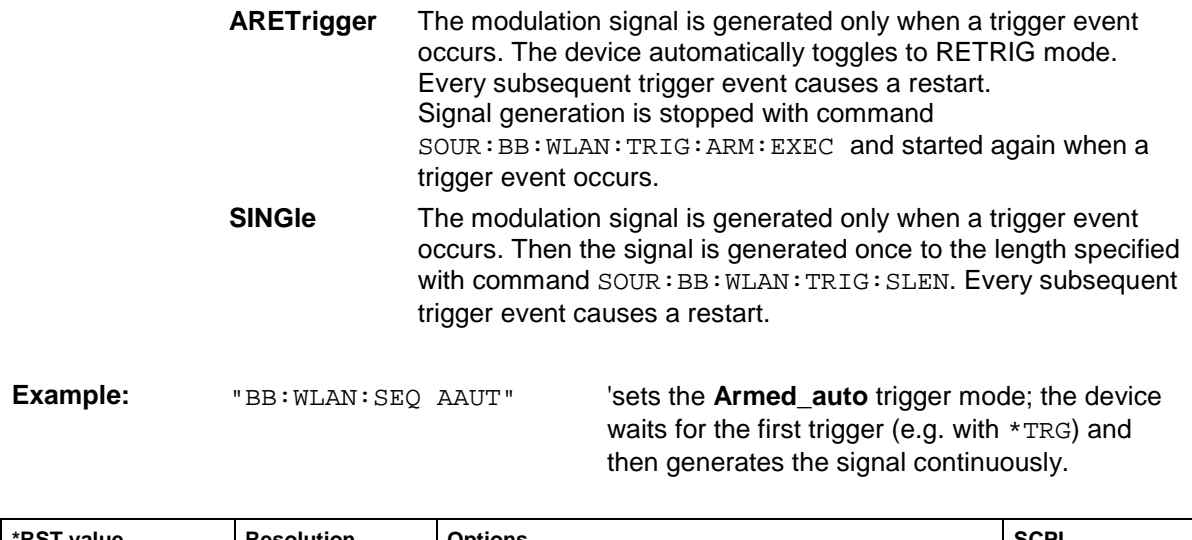

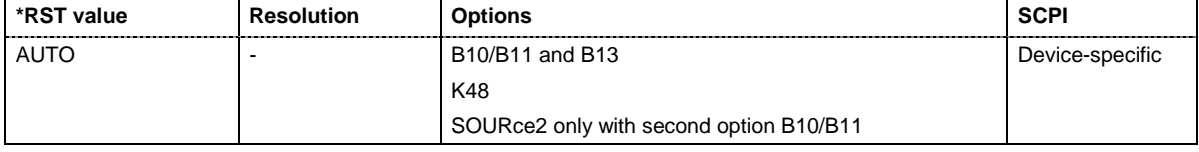

# **[SOURce<[1]|2>:]BB:WLAN:SETTing:CATalog?**

This command reads out the files with IEEE 802.11a-g settings in the default directory. The default directory is set using command MMEM:CDIRectory. A path can also be specified, in which case the files in the specified directory are read. Only files with the file extension **\*.wlan** will be listed.

The command is a query command and therefore has no \*RST value.

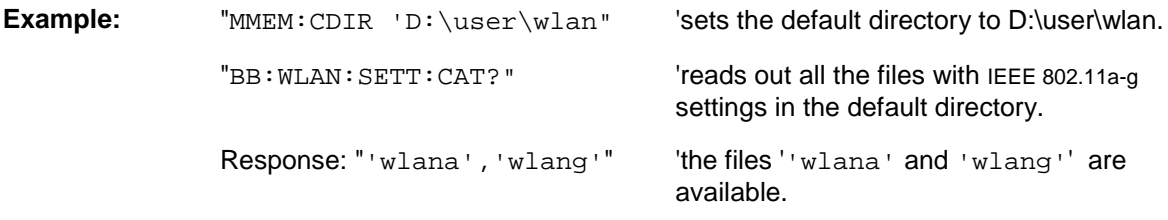

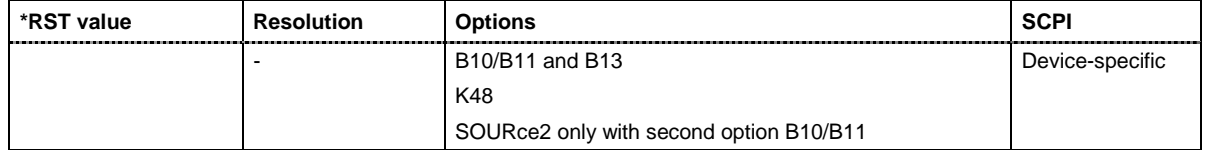

# **[SOURce<[1]|2>:]BB:WLAN:SETTing:DELete** <file\_name>

This command deletes the selected file with IEEE 802.11a-g WLAN settings The directory is set using command MMEM:CDIRectory. A path can also be specified, in which case the files in the specified directory are read. The file extension may be omitted. Only files with the file extension **\*.wlan** will be deleted.

This command triggers an event and therefore has no \*RST value and no query form.

**Example:** "BB:WLAN:SETT:DEL 'wlana'" 'deletes file 'wlana'.

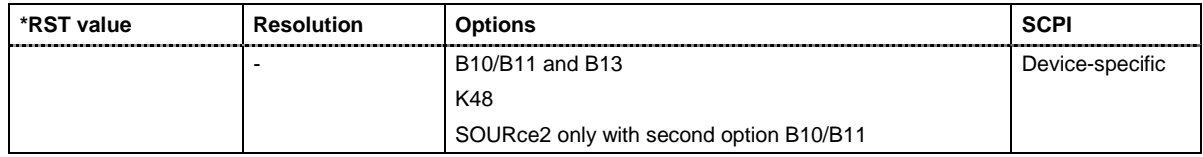

#### **[SOURce<[1]|2>:]BB:WLAN:SETTing:LOAD** <file\_name>

This command loads the selected file with IEEE 802.11a-g WLAN settings The directory is set using command MMEM:CDIRectory. A path can also be specified, in which case the files in the specified directory are read. The file extension may be omitted. Only files with the file extension **\*.wlan** will be loaded.

This command triggers an event and therefore has no \*RST value and no query form.

**Example:** "BB:WLAN:SETT:LOAD 'wlana'" 'loads file 'wlana'.

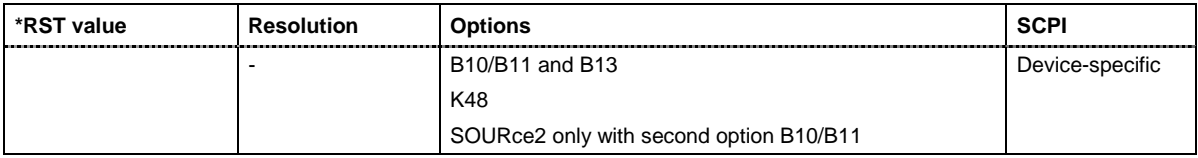

#### **[SOURce<[1]|2>:]BB:WLAN:SETTing:STORe** <file\_name>

This command stores the current IEE 802.11a-g WLAN settings into the selected file The directory is set using command MMEM: CDIRectory. A path can also be specified, in which case the files in the specified directory are read. Only the file name has to be entered. IEE 802.11a-g WLAN settings are stored as files with the specific file extensions **\*.wlan**.

This command triggers an event and therefore has no \*RST value and no query form.

**Example:** "BB:WLAN:SETT:STOR 'wlan\_g'"

'stores the current settings into file 'wlan  $q'$ .

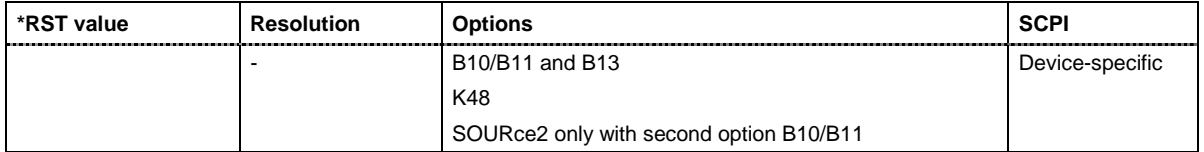

# **[SOURce<[1]|2>:]BB:WLAN:SLENgth** 1 ... 511 frames

The command selects the number of frames. The command is only valid in framed mode (SOURce:BB:WLAN:SMODe FRAMed).

**Example:** "BB: WLAN: SLEN 4" Selects the generation of 4 frames.

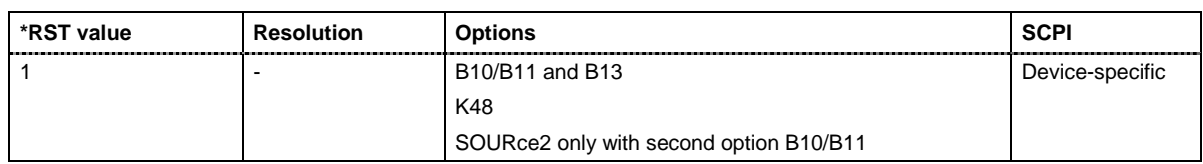

#### **[SOURce<[1]|2>:]BB:WLAN:SMODe** FRAMed | UNFRamed

The command selects the simulation mode.

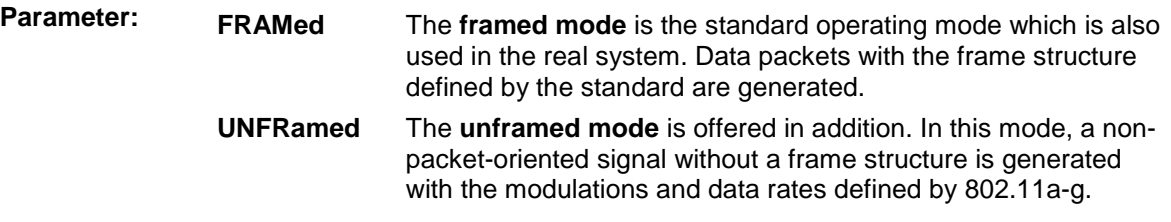

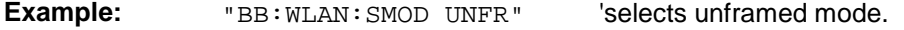

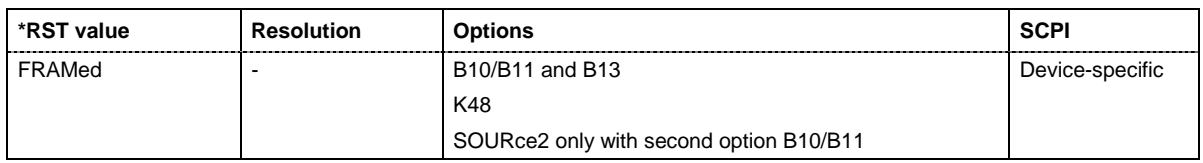

#### **[SOURce<[1]|2>:]BB:WLAN:STANdard** STAN80211A | STAN80211B | STAN80211G

The command selects the standard according to which the signal is simulated.

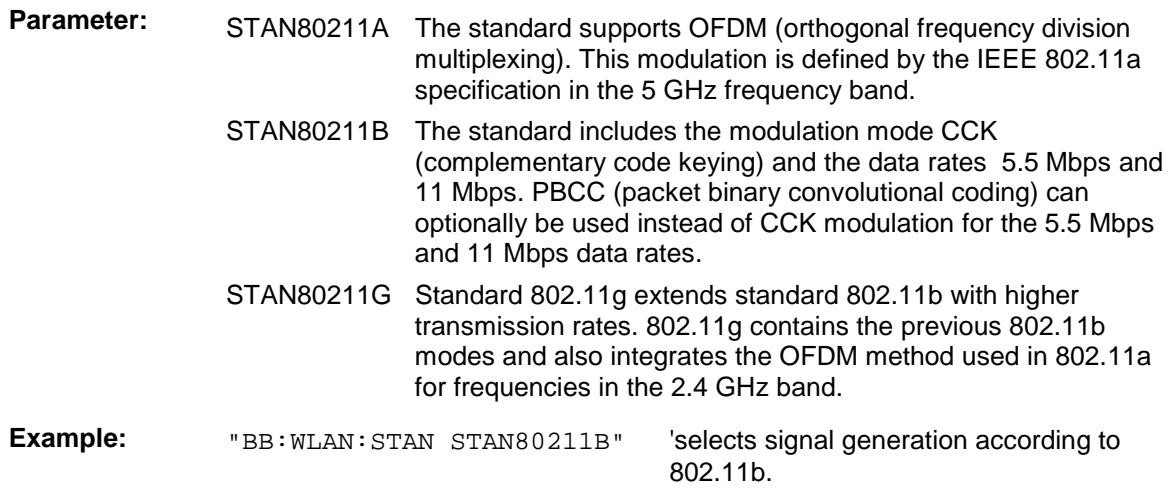

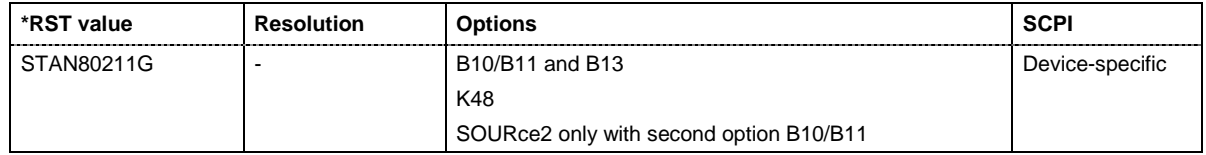

# **[SOURce<[1]|2>:]BB:WLAN:STATe** ON | OFF

The command activates modulation in accordance with the IEE 802.11a-g WLAN standard. Activating this standard deactivates all the other digital standards and digital modulation modes on the same path.

**Example:** "BB:WLAN: STAT ON" 'activates modulation in accordance with the IEE 802.11a-g WLAN standard.

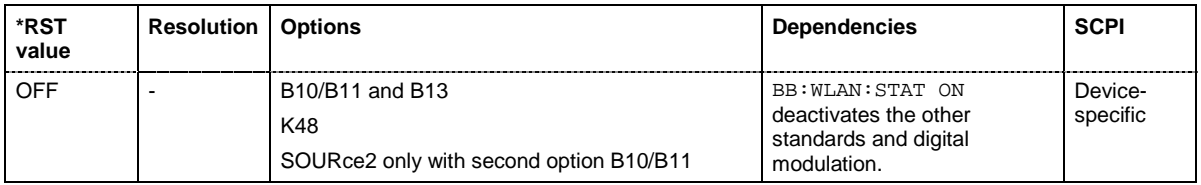

# **[SOURce<[1]|2>:]BB:WLAN:TDWindowing:STATe** ON | OFF

The command activates/deactivates the time domain windowing. Time domain windowing is a method to influence the spectral characteristics of the signal, which is not stipulated by the standard. However, it does not replace oversampling and subsequent signal filtering. The command is only available for physical layer mode OFDM (SOURce: BB: WLAN: MODE OFDM).

**Example:** "BB:WLAN:TDW:STAT OFF" 'deactivates the time domain windowing.

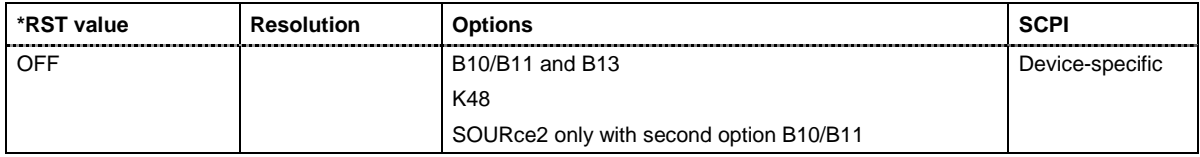

#### **[SOURce<[1]|2>:]BB:WLAN:TRIGger:ARM:EXECute**

The command stops signal generation for trigger modes Armed\_Auto and Armed\_Retrigger. A subsequent internal or external trigger event restart signal generation.

This command triggers an event and therefore has no \*RST value and no query form.

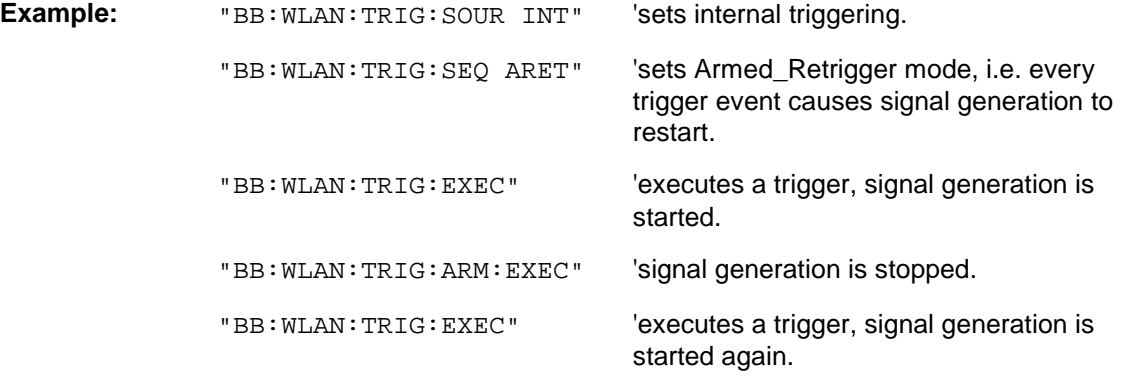

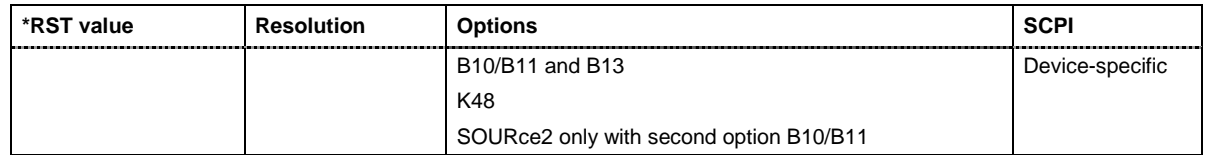

### **[SOURce<[1]|2>:]BB:WLAN:TRIGger:EXECute**

The command executes a trigger. The internal trigger source must be selected using the command :BB:WLAN:TRIG:SOUR INT and a trigger mode other than AUTO must be selected using the command :BB:WLAN:TRIG:SEQ.

This command triggers an event and therefore has no \*RST value and no query form.

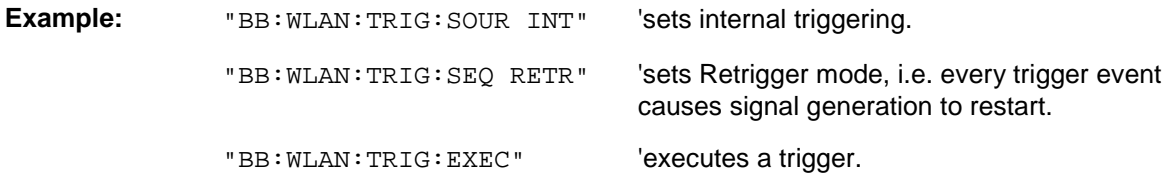

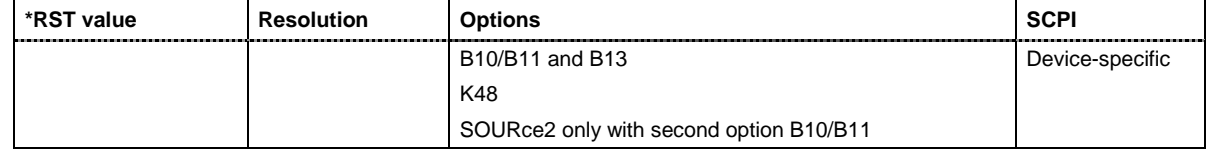

# **[SOURce<[1]|2>:]BB:WLAN:TRIGger[:EXTernal<[1]|2>]:DELay** 0 ... 2^32-1

The command specifies the trigger delay (expressed as a number of chips) for external triggering. The numeric suffix to EXTernal distinguishes between the external trigger via the TRIGGER 1 (suffix 1) and TRIGGER 2 (suffix 2) connector.

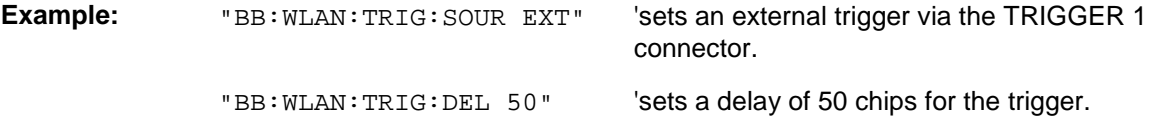

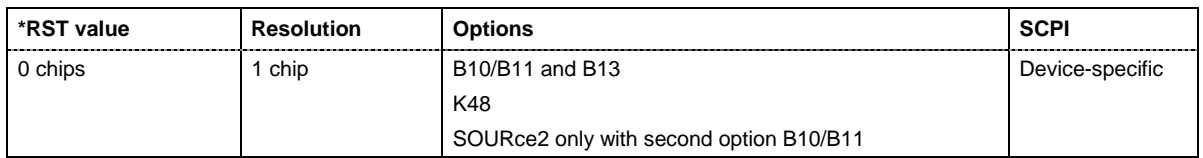

#### **[SOURce<[1]|2>:]BB:WLAN:TRIGger[:EXTernal<[1]|2>]:INHibit** 0 ... 2^32-1

The command specifies the number of chips by which a restart is to be inhibited following a trigger event. This command applies only in the case of external triggering. The numeric suffix to EXTernal distinguishes between the external trigger via the TRIGGER 1 (suffix 1) and TRIGGER 2 (suffix 2) connector.

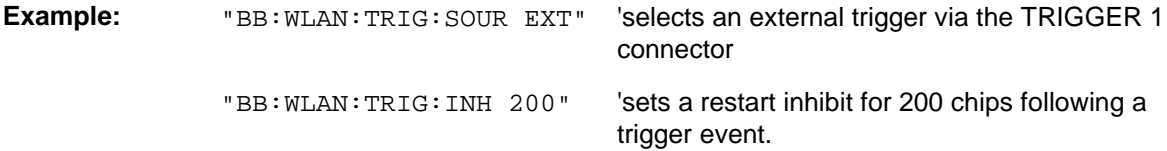

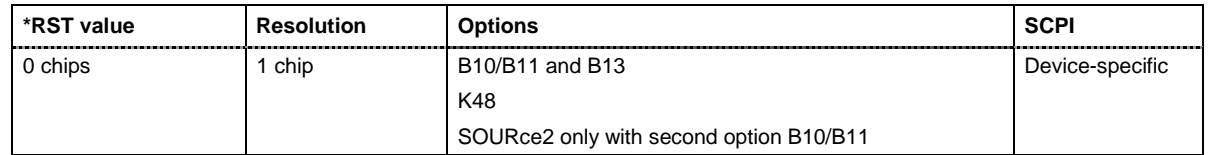

#### **[SOURce<[1]|2>:]BB:WLAN:TRIGger:OBASeband:DELay** 0 ... 2^32-1

The command specifies the trigger delay (expressed as a number of chips) for triggering by the trigger signal from the second path (two-path instruments only).

**Example:** "BB: WLAN: TRIG: SOUR OBAS" 'sets for path A the internal trigger

executed by the trigger signal from the second path (path B).

"BB:WLAN:TRIG:OBAS:DEL 50" 'sets a delay of 50 chips for the trigger.

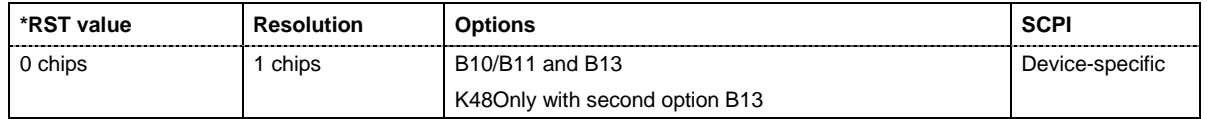

#### **[SOURce<[1]|2>:]BB:WLAN:TRIGger:OBASband:INHibit** 0 ... 2^32-1

The command specifies the number of chips by which a restart is to be inhibited following a trigger event. This command applies only for triggering by the second path (two-path instruments only).

**Example:** "BB: WLAN: TRIG: SOUR OBAS" 'sets for path A the internal trigger executed by the trigger signal from the second path (path B). "BB: WLAN: TRIG: INH 200" Sets a restart inhibit for 200 chips following a trigger event.

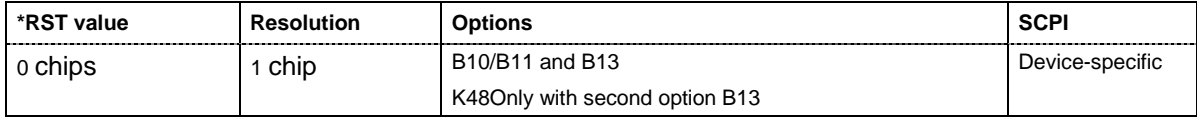

#### **[SOURce<[1]|2>:]BB:WLAN:TRIGger:OUTPut<[1]...4>:DELay** 0 ... 2^32 - 1 Samples

The command defines the delay between the signal on the marker outputs and the start of the signal, expressed in terms of chips. Command :BB:WLAN:TRIGger:OUTPut:DELay:FIXed can be used to restrict the range of values to the dynamic range, i.e. the range within which a delay of the marker signals can be set without restarting the marker and signal.

**Example:** "BB:WLAN:TRIG:OUTP2:DEL 1600"

'sets a delay of 1600 chips for the signal on connector MARKER 2.

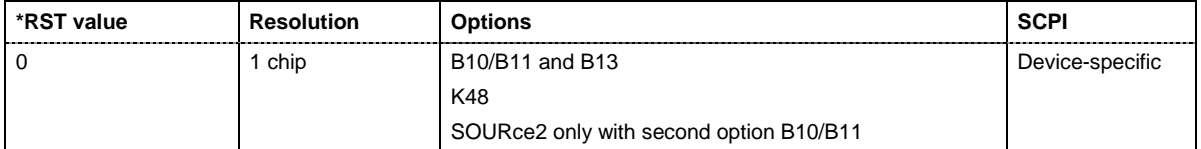
#### **[SOURce<[1]|2>:]BB:WLAN:TRIGger:OUTPut:DELay:FIXed** ON | OFF

The command restricts the marker delay setting range to the dynamic range. In this range the delay can be set without restarting the marker and signal. If a delay is entered in setting ON but is outside this range, the maximum possible delay is set and an error message is generated.

**Example:** "BB:WLAN:TRIG:OUTP:DEL:FIX ON"

'restricts the marker signal delay setting range to the dynamic range.

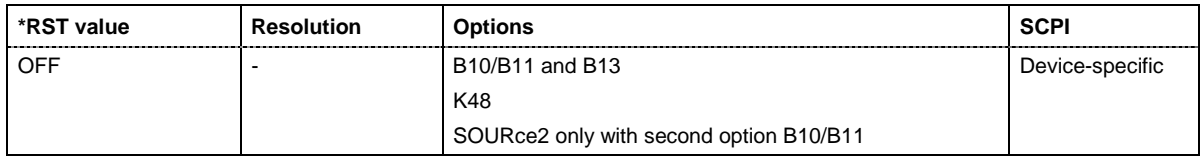

#### **[SOURce<[1]|2>:]BB:WLAN:TRIGger:OUTPut<[1]...4>:DELay:MAXimum**

The command queries the maximum marker delay for setting : BB: WLAN: TRIG: OUTP: DEL: FIX ON.

The command is a query only and therefore has no \*RST value.

**Example:** "BB:WLAN:TRIG:OUTP:DEL:FIX ON"

'restricts the marker signal delay setting range to the dynamic range.

"BB:WLAN:TRIG:OUTP:DEL:MAX"

'queries the maximum of the dynamic range.

Response: "2000" The maximum for the marker delay setting is 2000 chips.

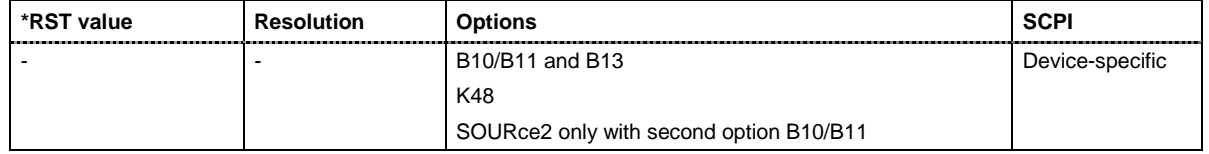

#### **[SOURce<[1]|2>:]BB:WLAN:TRIGger:OUTPut<[1]...4>:DELay:MINimum**

The command queries the minimum marker delay for setting  $:BB:WLAN:TRIGger:OUTPut:$ DELay:FIXed ON.

The command is a query only and therefore has no \*RST value.

**Example:** "BB:WLAN:TRIG:OUTP:DEL:FIX ON"

'restricts the marker signal delay setting range to the dynamic range.

"BB:WLAN:TRIG:OUTP:DEL:MIN"

'queries the minimum of the dynamic range.

Response: "0" 'the minimum for the marker delay setting is 0 chips.

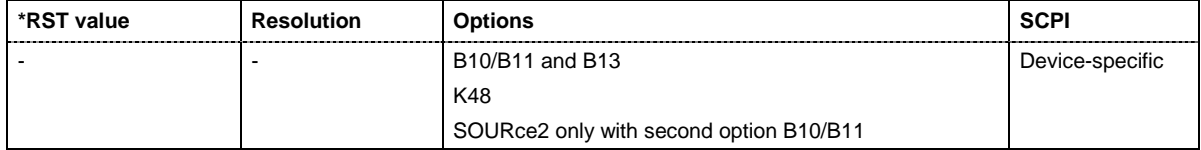

#### **[SOURce<[1]|2>:]BB:WLAN:TRIGger:OUTPut<[1]...4>:MODE**

RESTart | FRAMe | FAPart | PULSe | PATTern | RATio

The command defines the signal for the selected marker output.

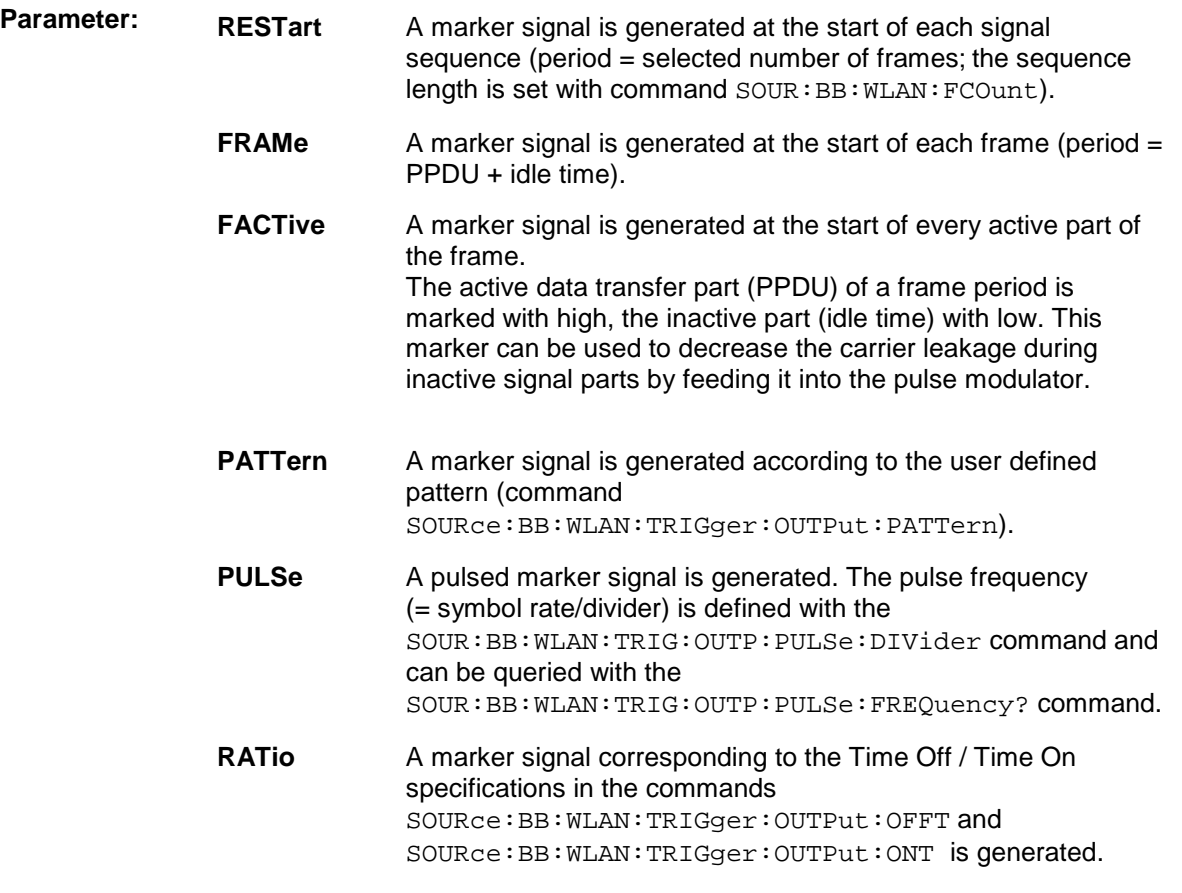

**Example:** "BB:WLAN:TRIG:OUTP2:MODE FRAM"

'selects the frame marker signal on output MARKER 2.

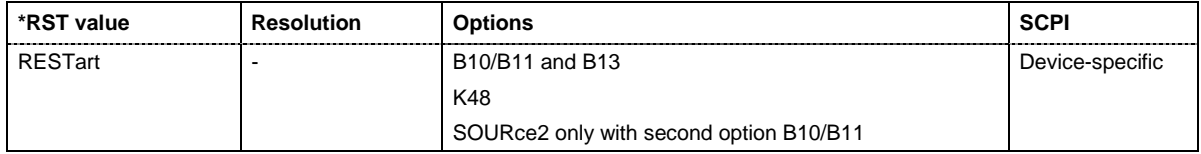

#### **[SOURce<[1]|2>:]BB:WLAN:TRIGger:OUTPut<[1]...4>:OFFTime** 1.. 2^24 - 1 (1..16 777 215) chips

The command sets the number of chips in a period (ON time + OFF time) during which the marker signal in setting SOURce:BB:WLAN:TRIGger:OUTPut:MODE RATio on the marker outputs is OFF.

**Example:** "BB:WLAN:TRIG:OUTP2:OFFT 200" 'sets an OFF time of 200 chips for marker signal 2 on path A.

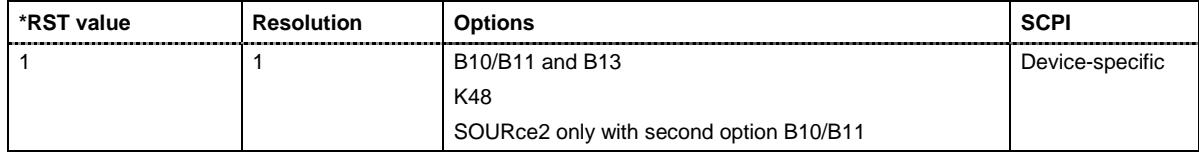

**[SOURce<[1]|2>:]BB:WLAN:TRIGger:OUTPut<[1]...4>:ONTime** 1.. 2^24 - 1 (1..16 777 215) chips

The command sets the number of chips in a period (ON time + OFF time) during which the marker signal in setting SOURce:BB:WLAN:TRIGger:OUTPut:MODE RATio on the marker outputs is ON.

**Example:** "BB: WLAN: TRIG: OUTP2: ONT 200" 'sets an ON time of 200 chips for marker 2 on path A.

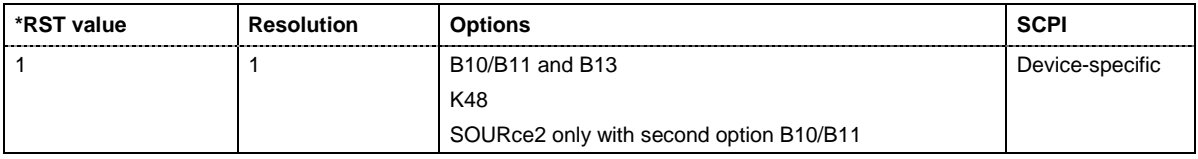

#### **[SOURce<[1]|2>:]BB:WLAN:TRIGger:OUTPut<[1]...4>:PATTern** #B0,1 ... #B111...1, 2

The command defines the bit pattern used to generate the marker signal in the setting SOURce:BB:WLAN:TRIGger:OUTPut:MODE PATTern. 0 is marker off, 1 is marker on

**Example:** "BB:WLAN:TRIG:OUTP2:PATT #B000000011111111,15"

'sets a bit pattern.

"BB:WLAN:TRIG:OUTP2:MODE PATT" 'activates the marker signal

according to a bit pattern on output MARKER 2.

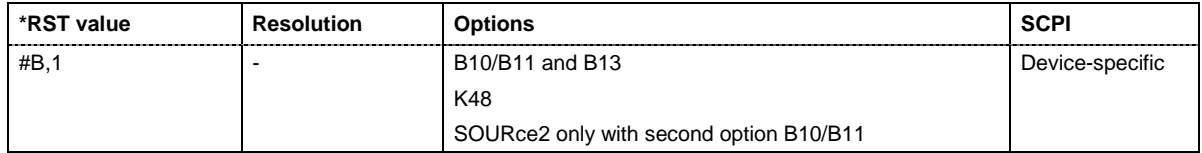

#### **[SOURce<[1]|2>:]BB:WLAN:TRIGger:OUTPut<[1]...4>:PULSe:DIVider** 2 ... 2^10

The command sets the divider for Pulse marker mode (SOUR: BB: WLAN: TRIG: OUTP: MODE PULSe.). The resulting pulse frequency is derived by dividing the symbol rate by the divider.

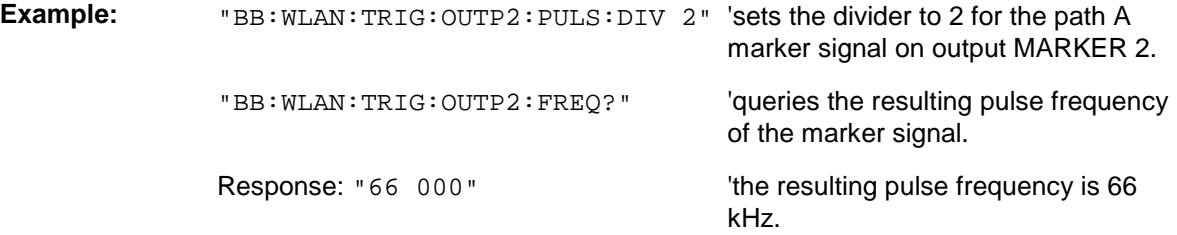

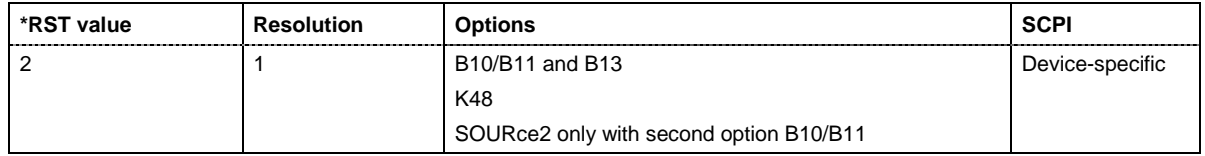

#### **[SOURce<[1]|2>:]BB:WLAN:TRIGger:OUTPut<[1]...4>:PULSe:FREQuency?**

The command queries the pulse frequency of the pulsed marker signal in the setting SOURce:BB:WLAN:TRIGger:OUTPut:MODE PULSe. The pulse frequency is derived by dividing the symbol rate by the divider.

The command is a query command and therefore has no \*RST value.

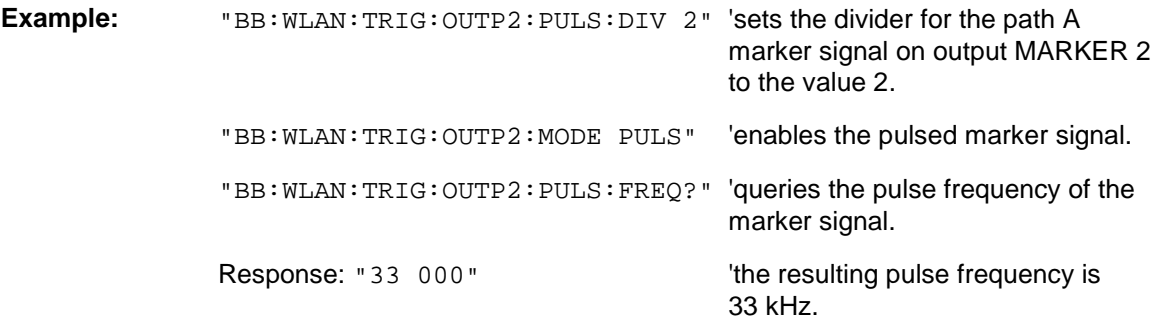

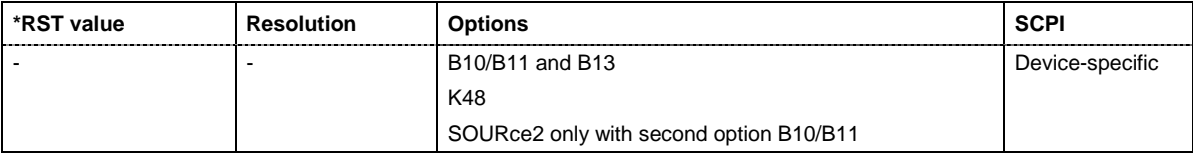

#### **[SOURce<[1]|2>:]BB:WLAN:TRIGger:RMODe**

The command queries the current status of signal generation for all trigger modes with IEEE 802.11a-g WLAN modulation on.

The command is a query command and therefore has no \*RST value.

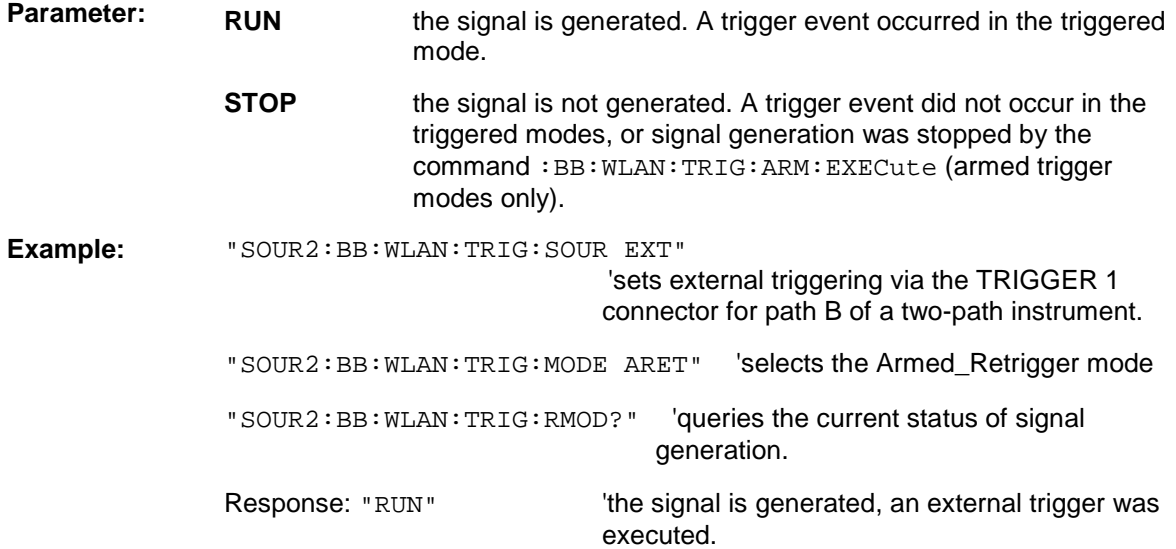

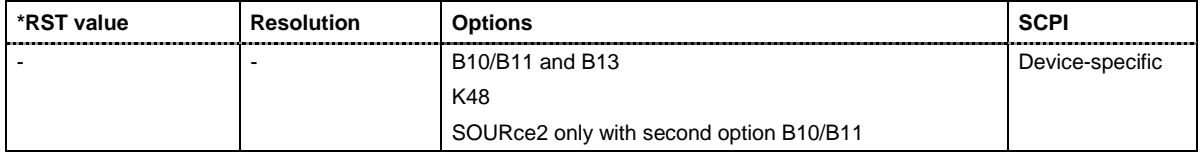

#### **[SOURce<[1]|2>:]BB:WLAN:TRIGger:SLENgth** 1 … (2^32-1) chips

The command defines the length of the signal sequence to be output in the **Single** trigger mode (SOUR:BB:WLAN:SEQ SING). The input is made in terms of chips.

It is possible to output deliberately just part of the frame, an exact sequence of the frame, or a defined number of repetitions of the frame.

**Example:** "SOUR2:BB: WLAN: SEQ SING" Sets trigger mode Single .

"SOUR2::BB:WLAN:TRIG:SLEN 200" 'sets a sequence length of 200 chips. The first 200 chips of the current frame will be output after the next trigger event.

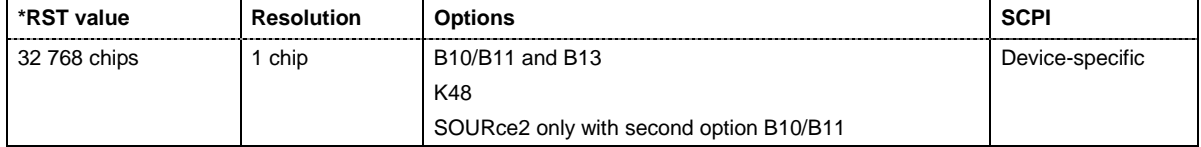

#### **[SOURce:]BB:WLAN:TRIGger:SLUNit** FRAMe | CHIP | SEQuence

The command defines the unit for the entry of the length of the signal sequence (SOUR:BB:WLAN:TRIG:SLEN) to be output in the **Single** trigger mode (SOUR:BB:WLAN:SEQ SING).

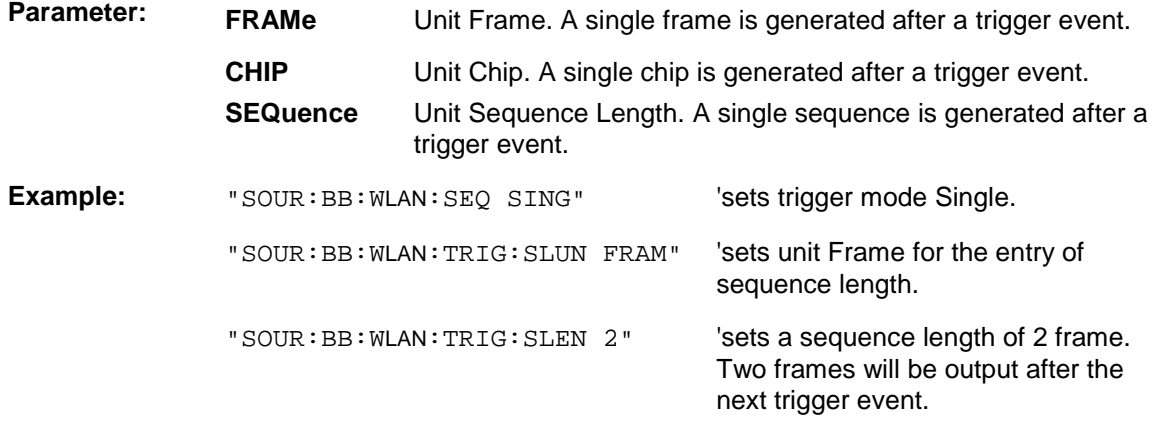

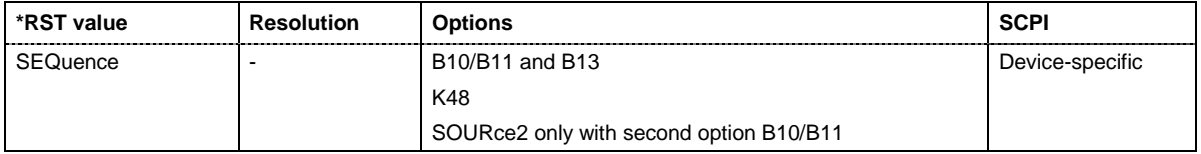

#### **[SOURce<[1]|2>:]BB:WLAN:TRIGger:SOURce** INTernal | EXTernal | BEXTernal | OBASeband

The command selects the trigger source.

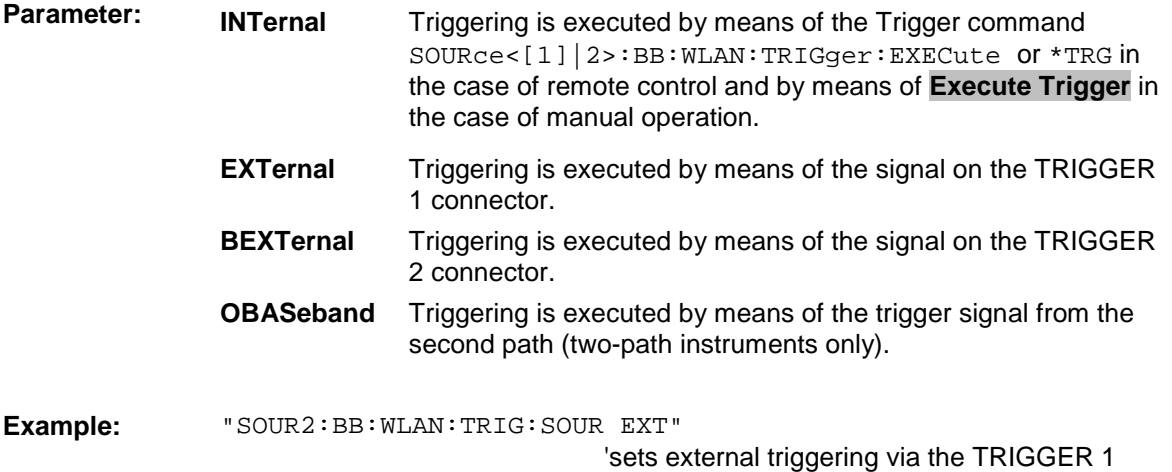

connector for path B of a two-path instrument .

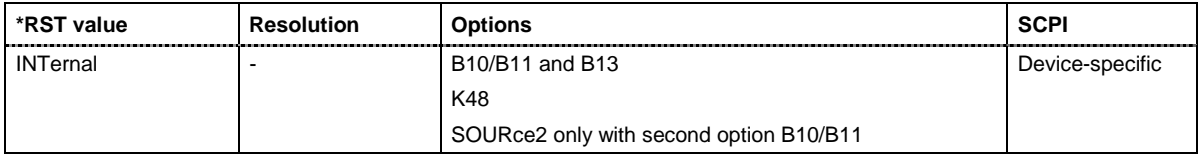

#### **[SOURce<[1]|2>:]BB:WLAN:TTIMe** 0 ... 1000 ns

The command sets the transition time. The transition time defines the overlap range of two OFDM symbols when time domain windowing is active. At a setting of 100 ns, one sample overlaps. This command is only available in physical layer mode OFDM (SOURCe: BB: WLAN: MODE OFDM) and with active time domain windowing (SOURce:BB:WLAN:TDWindowing:STATe ON).

**Example:** "BB:WLAN:TTIM 10 ns"

'sets a transition time of 10 ns.

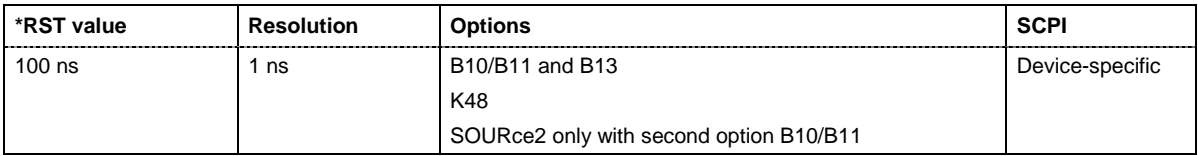

# **SOURce-WLAN - PSDU Settings**

The SOURce:BB:WLAN:PSDU system contains commands for setting the characteristics of the data packet on the physical layer (PPDU).

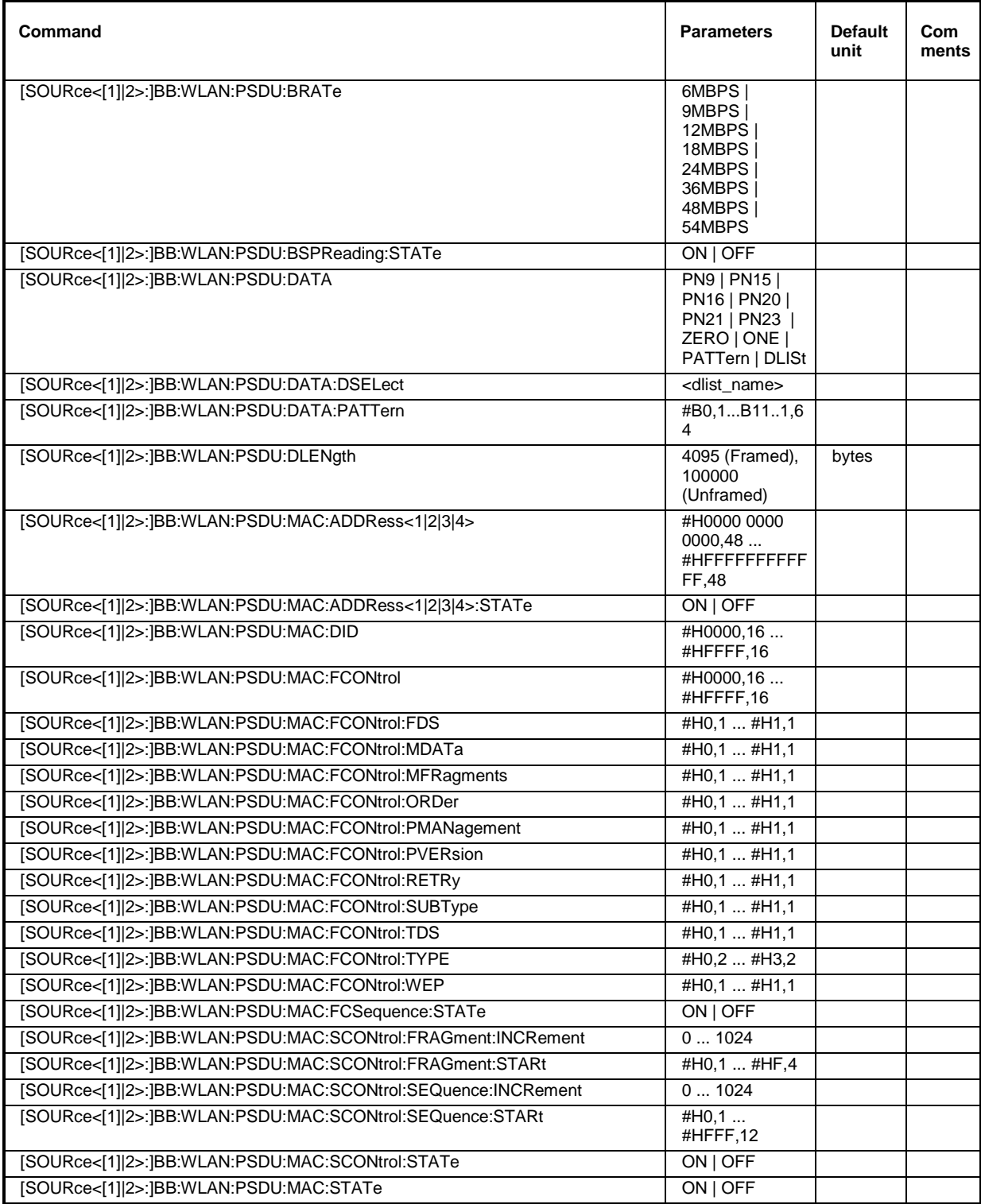

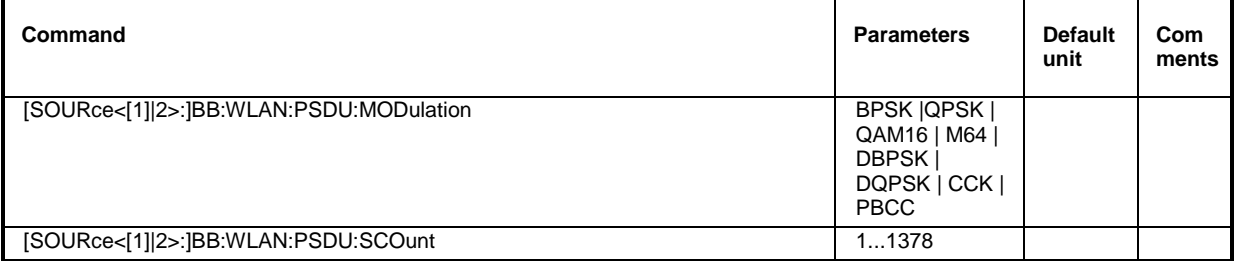

#### **[SOURce<[1]|2>:]BB:WLAN:PSDU:BRATe**

6MBPS | 9MBPS | 12MBPS | 18MBPS | 24MBPS | 36MBPS | 48MBPS | 54MBPS (OFDM) / 1MBPS | 2MBPS | 5.5MBPS | 11MBPS | 22MBPS (CCK|PBCC)

The command selects the bit rate of the PSDU. The available values depend on the selected physical layer mode. Value 1MBPS is available only for selection of long PLCP format in physical layer modes CCK and PBCC.

**Example:** "BB: WLAN: MODE OFDM" Selects physical layer mode OFDM.

"BB:WLAN:PSDU:BRAT 12MBPS" 'sets a bit rate of 12MBPS.

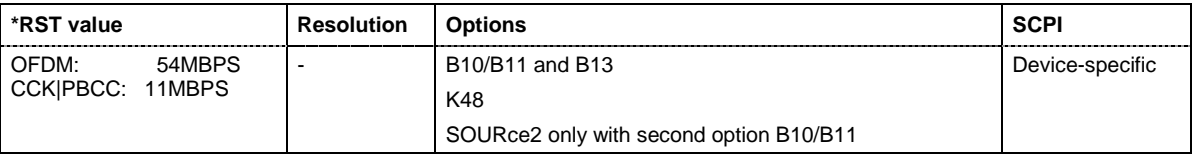

#### **[SOURce<[1]|2>:]BB:WLAN:PSDU:BSPReading:STATe** ON | OFF

The command activates/deactivates barker spreading. The command is only available only for selection of bit rates 1MBPS or 2 MBPS in physical layer modes CCK and PBCC.

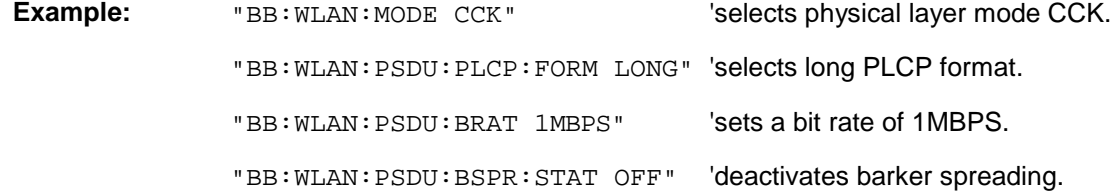

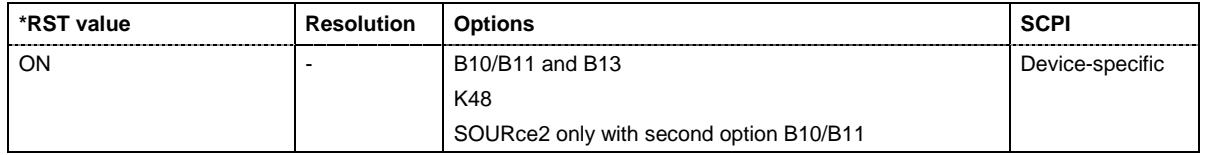

#### **[SOURce<[1]|2>:]BB:WLAN:PSDU:DATA**

PN9 | PN15 | PN16 | PN20 | PN21 | PN23 | DLISt | ZERO | ONE | PATTern

The command determines the data source for the data field.

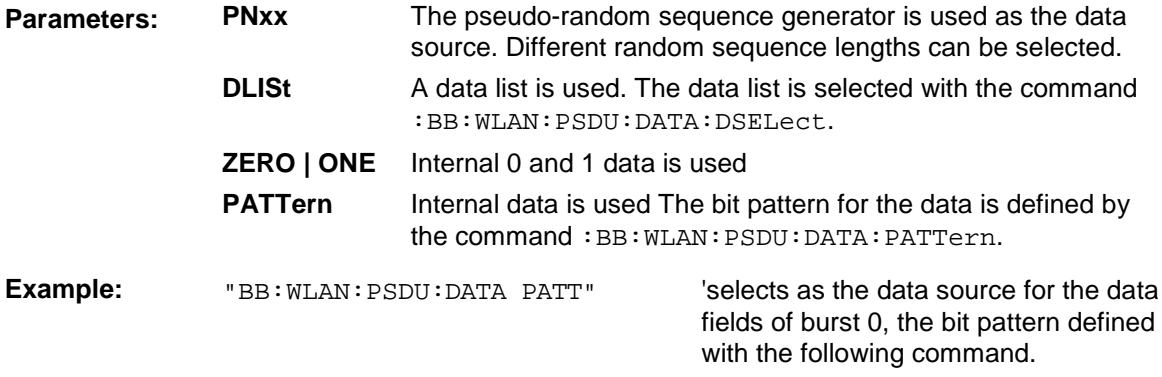

"BB: WLAN: PSDU: DATA: PATT #H3F, 8" defines the bit pattern.

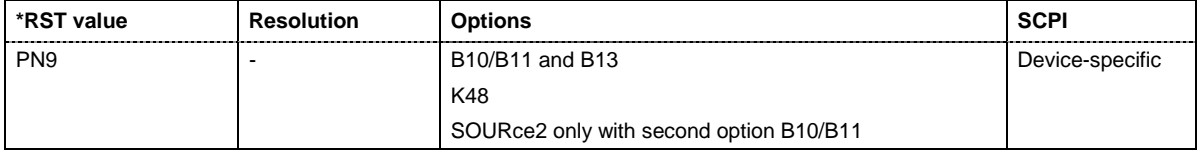

#### **[SOURce<[1]|2>:]BB:WLAN:PSDU:DATA:DSELect** <data list name>

The command selects the data list for the DLISt data source selection.

The lists are stored as files with the fixed file extensions **\*.dm\_iqd** in a directory of the user's choice. The directory applicable to the following commands is defined with the command MMEMory: CDIR. To access the files in this directory, you only have to give the file name, without the path and the file extension.

**Example:** "BB:WLAN:PSDU:DATA DLIS" 'selects the Data Lists data source.

"MMEM:CDIR 'D:\Lists\DM\IqData'"

'selects the directory for the data lists.

"BB:WLAN:PSDU:MAC:DATA:DLIS 'wlan\_list1'"

'selects file 'wlan\_list1' as the data source.

This file must be in the directory D:\Lists\DM\IqData and have the file extension \*.dm\_iqd.

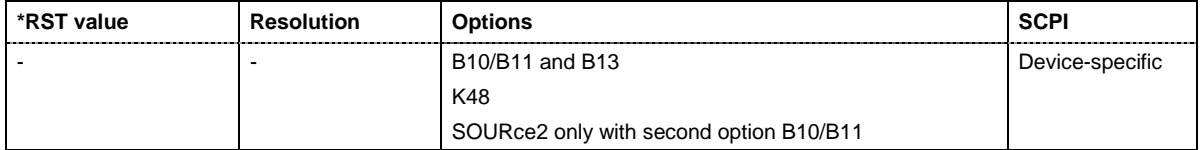

#### **[SOURce<[1]|2>:]BB:WLAN:PSDU:DATA:PATTern** #B0,1... #B111..1,64

The command determines the bit pattern for the PATTern selection. The maximum length is 64 bits.

**Example:** "BB: WLAN: PSDU: DATA: PATT #H3F, 8" defines the bit pattern.

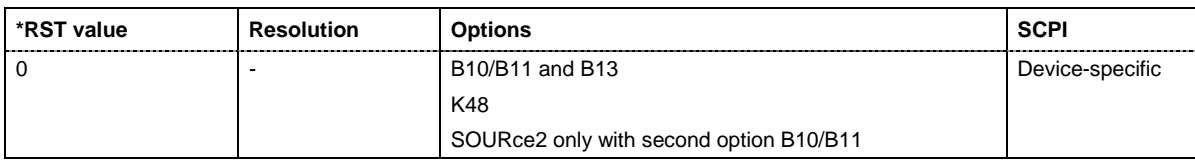

#### **[SOURce<[1]|2>:]BB:WLAN:PSDU:DLENgth** 0 ... 4095 Bytes (Framed), 100000 Bytes (Unframed)

The command sets the data length in bytes. In the framed mode, data field lengths of up to 4095 bytes are possible. This corresponds to the maximum data length. The unframed mode offers a data length of up to 100000 bytes.

**Example:** "BB: WLAN: PSDU: DLEN 256'" Sets a data length of 256.

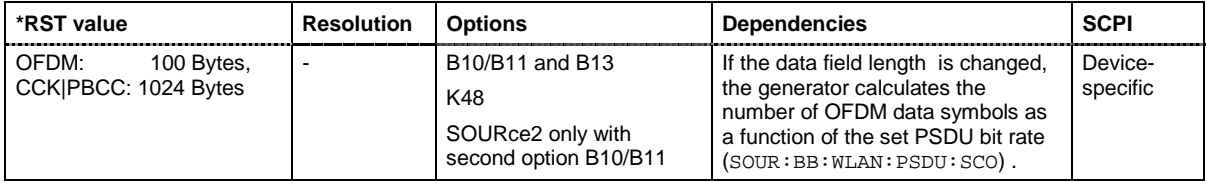

#### **[SOURce<[1]|2>:]BB:WLAN:PSDU:MAC:ADDRess<1|2|3|4>**

#### #H000000000000,48 #HFFFFFFFFFFFF,48

The command enters the value of the address fields 1 ... 4. Exactly 48 bits must be entered. Each address is 6 bytes (48 bit) long. The addresses can be entered in hexadecimal form in the entry field of each address field. The least significant byte (LSB) is in left notation.

The MAC header can only be configured in framed mode (SOURce: BB: WLAN: SMODe FRAMed)

**Example:** "BB:WLAN:PSDU:MAC:ADDR2 #H124836C7EA54,48"

'set the value for address field 2.

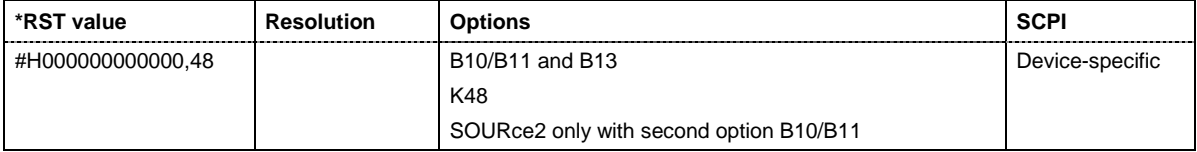

#### **[SOURce<[1]|2>:]BB:WLAN:PSDU:MAC:ADDRess<1|2|3|4>:STATe** ON | OFF

The command activates/deactivates the selected address field.

The MAC header can only be configured in framed mode (SOURce: BB: WLAN: SMODe FRAMed).

**Example:** "BB:WLAN:PSDU:MAC:ADDR2:STAT ON"

'activates generation of address field 2.

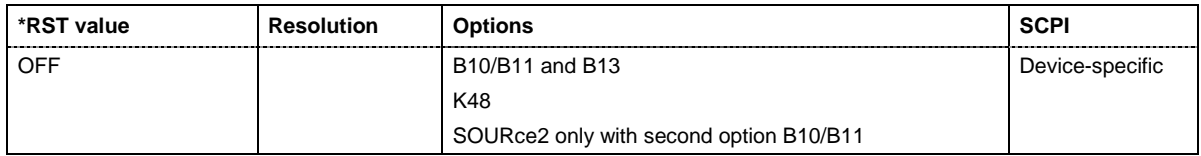

#### **[SOURce<[1]|2>:]BB:WLAN:PSDU:MAC:DID** #H0000,16 ... #HFFFF,16

The command enters the value of the duration Id field. Depending on the frame type, the 2-byte field Duration/ID is used to transmit the association identity of the station transmitting the frame or it indicates the duration assigned to the frame type. Exactly 16 bit must be entered.

The MAC header can only be configured in framed mode ( $SOWRce:BB:WLAN:SMODE$  FRAMed)

**Example:** "BB:WLAN:PSDU:MAC:DID #HA5A5,16"

'sets the value of the duration Id field.

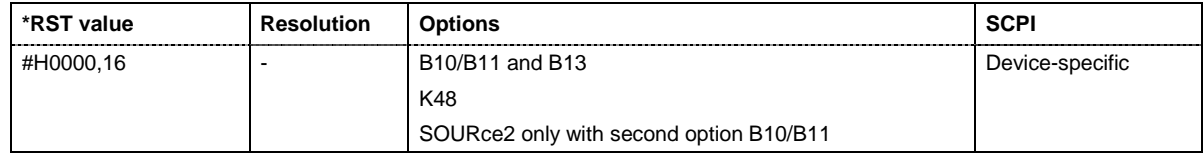

#### **[SOURce<[1]|2>:]BB:WLAN:PSDU:MAC:FCONtrol #H0000,16 ... #HFFFF,16**

The command enters the value of the frame control field.The Frame control field has a length of 2 bytes (16 bits) and is used to define the protocol version, the frame type and its function, etc.. As an alternative, the individual bits can be set with the following commands.

The MAC header can only be configured in framed mode (SOURce: BB: WLAN: SMODe FRAMed).

Example: "BB:WLAN:PSDU:MAC:FCON #H100A,16"

'sets the value of the frame control field.

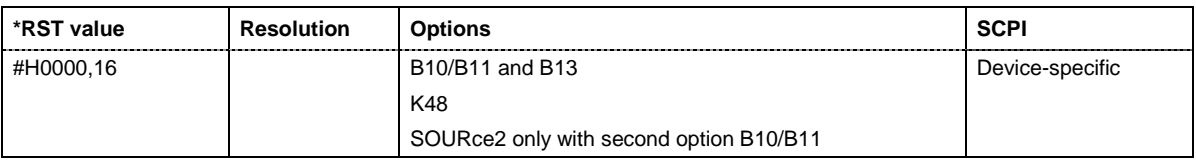

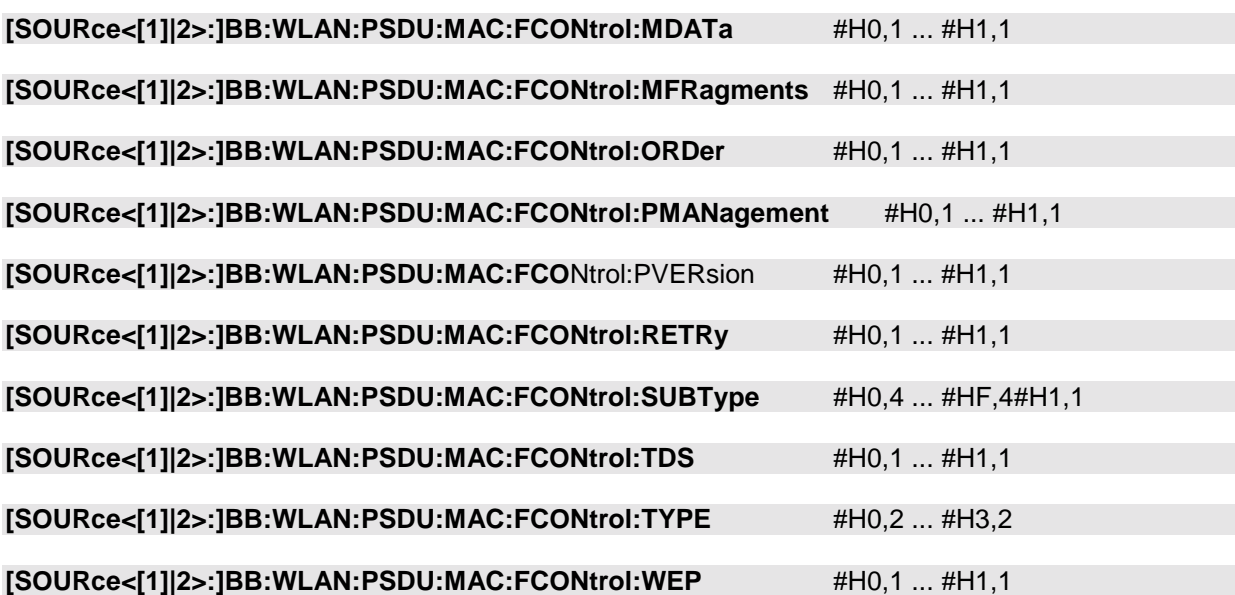

The command enters the value of the individual bits of the frame control field.

The MAC header can only be configured in framed mode (SOURce: BB: WLAN: SMODe FRAMed).

**Example:** "BB:WLAN:PSDU:MAC:FCON:MDAT #H1,1"

'sets the value of the More Data bit.

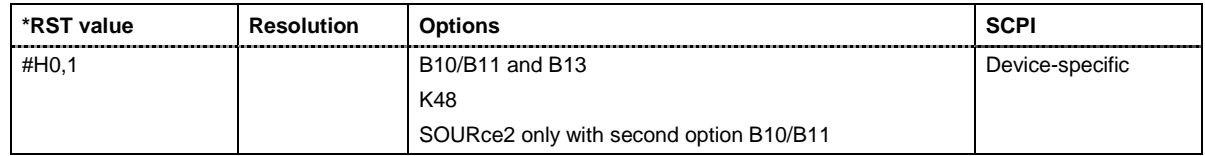

#### **[SOURce<[1]|2>:]BB:WLAN:PSDU:MAC:FCSequence:STATe** #H0000,16 ... #HFFFF,16

Activates/deactivates the calculation of the FCS (frame check sequence). The standard defines a 32-bit (4-byte) check sum to protect the MAC header and the user data (frame body).

The command is only available in framed mode (SOURce: BB: WLAN: SMODe FRAMed).

**Example:** "BB:WLAN:PSDU:MAC:FCS:STAT ON" 'activates the calculation of the FCS.

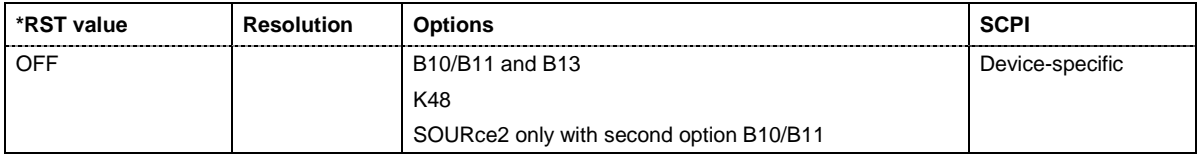

#### **[SOURce<[1]|2>:]BB:WLAN:PSDU:MAC:SCONtrol:FRAGment:INCRement** 0 ... 1024

Defines the number of packets required to increment the counter of the fragment bits of the sequence control.

The MAC header can only be configured in framed mode (SOURce: BB: WLAN: SMODe FRAMed).

**Example:** "BB:WLAN:PSDU:MAC:SCON:FRAG:INCR 2"

'two packets are required to increment the counter of the fragment bits.

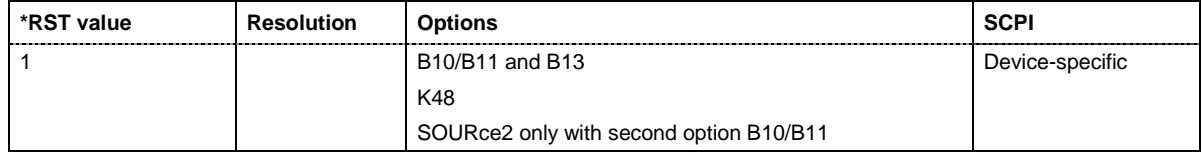

#### **[SOURce<[1]|2>:]BB:WLAN:PSDU:MAC:SCONtrol:FRAGment:STARt** #H0,4 ... #HF,4

The command enters the start number of the fragment bits of the sequence control.

The MAC header can only be configured in framed mode (SOURce: BB: WLAN: SMODe FRAMed).

**Example:** "BB:WLAN:PSDU:MAC:SCON:FRAG:STAR #H4,4"

'sets the start value of the fragment bits of the sequence control

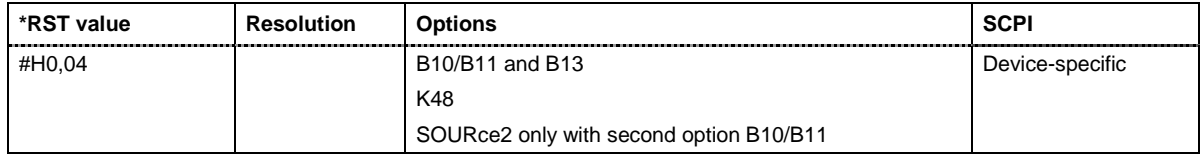

#### **[SOURce<[1]|2>:]BB:WLAN:PSDU:MAC:SCONtrol:SEQuence:INCRement** 0 ... 1024

Defines the number of packets required to increment the counter of the sequence bits of the sequence control.

The MAC header can only be configured in framed mode (SOURce: BB: WLAN: SMODe FRAMed).

**Example:** "BB:WLAN:PSDU:MAC:SCON:SEQ:INCR 2"

'two packets are required to increment the counter of the sequence bits.

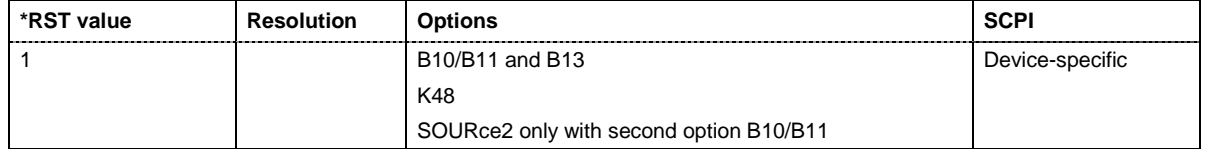

#### **[SOURce<[1]|2>:]BB:WLAN:PSDU:MAC:SCONtrol:SEQuence:STARt** #H0,12 ... #HFFF,12

The command enters the start number of the fragment bits of the sequence control.

The MAC header can only be configured in framed mode (SOURce: BB: WLAN: SMODe FRAMed).

**Example:** "BB:WLAN:PSDU:MAC:SCON:SEQ:STAR #H4,4"

'sets the start value of the sequence bits of the sequence control

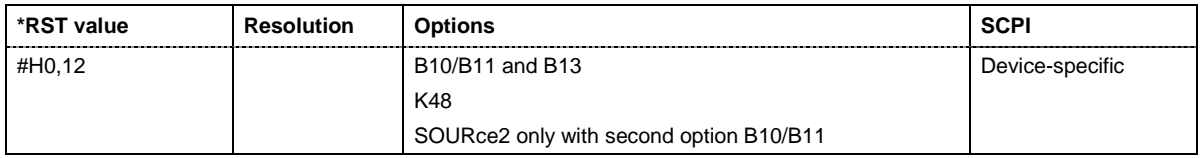

#### **[SOURce<[1]|2>:]BB:WLAN:PSDU:MAC:SCONtrol:STATe** ON | OFF

The command activates/deactivates the sequence control.

The MAC header can only be configured in framed mode (SOURce: BB: WLAN: SMODe FRAMed).

**Example:** "BB:WLAN:PSDU:MAC:SCON:STAT ON"

'activates the sequence control field.

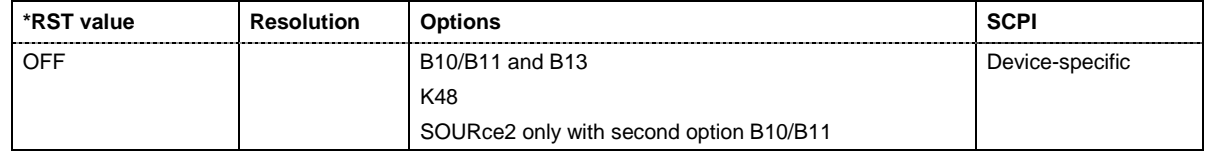

#### **[SOURce<[1]|2>:]BB:WLAN:PSDU:MAC:STATe** ON | OFF

The command activates/deactivates the generation of the MAC Header.

The MAC header can only be configured in framed mode (SOURce: BB: WLAN: SMODe FRAMed).

**Example:** "BB: WLAN: PSDU: MAC: STAT ON" 'activates the generation of the MAC Header.

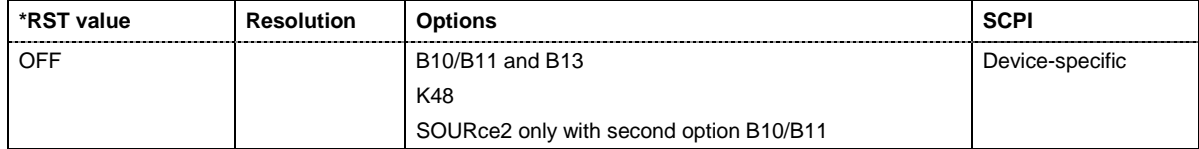

#### **[SOURce<[1]|2>:]BB:WLAN:PSDU:MODulation**

The command queries the modulation type. The modulation mode depends on the selected PSDU bit rate which depends on the selected physical layer mode (SOURce: BB: WLAN: MODE

The command is a query command and therefore has no \*RST value.

**Example:** "BB: WLAN: PSDU: MOD? " 'queries the modulation mode.

Response: "DBPS"

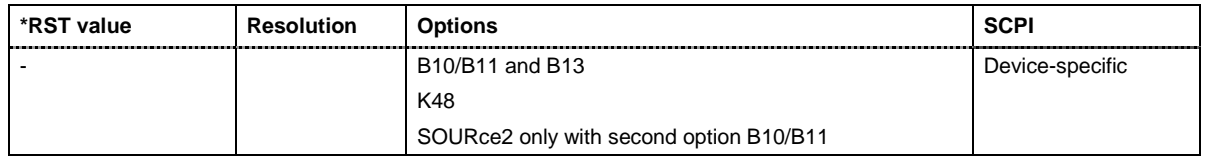

#### **[SOURce<[1]|2>:]BB:WLAN:PSDU:SCOunt** 1 ... 1378

The command sets the number of data symbols. If the number of OFDM data symbols is changed, the generator calculates the data field length as a function of the set PSDU bit rate.

The command is only available in physical layer mode OFDM (SOURce: BB: WLAN: MODE OFDM).

**Example:** "BB: WLAN: PSDU: SCO 5" 'sets the number of data symbols to 5.

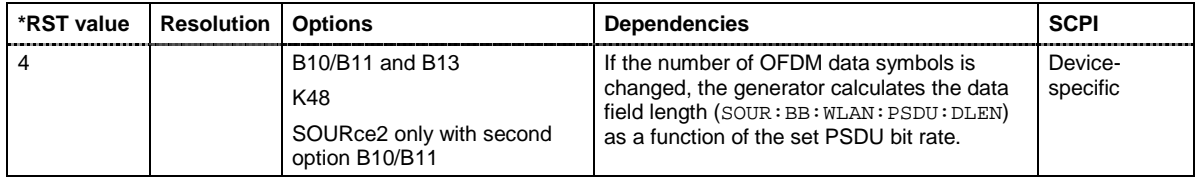

# **Index**

# **A**

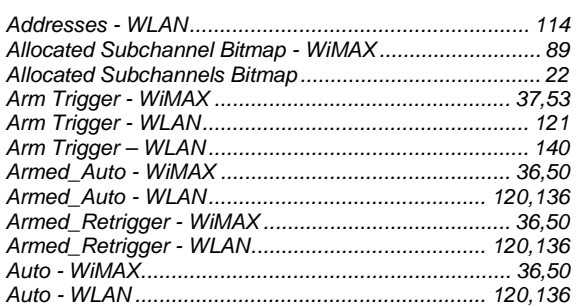

# **B**

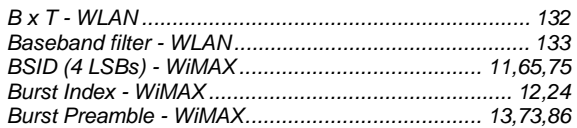

# **C**

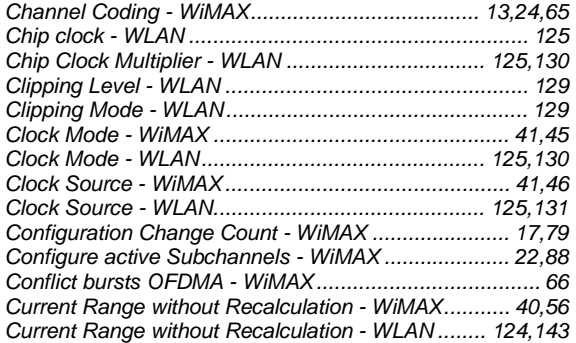

# **D**

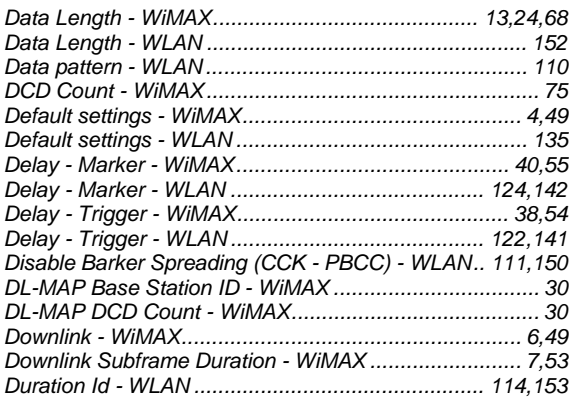

# **E**

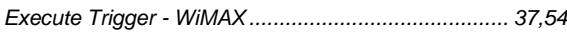

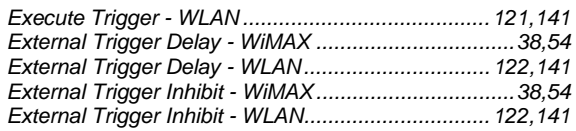

# **F**

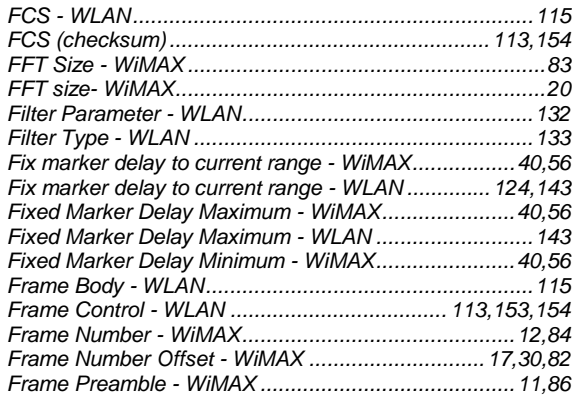

### **I**

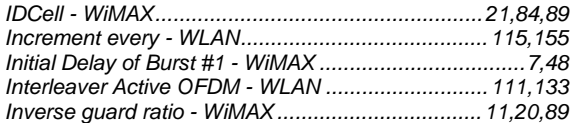

### **L**

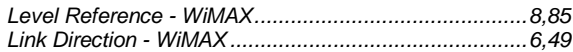

### **M**

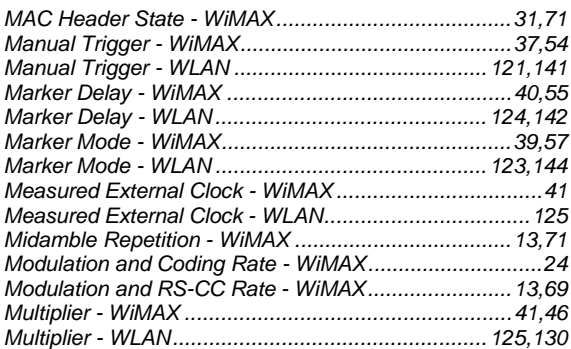

# **N**

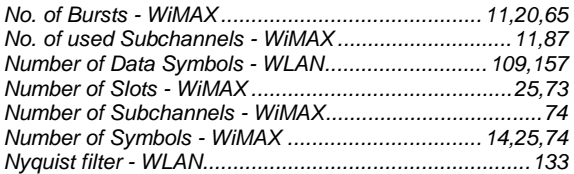

# **O**

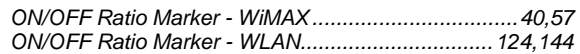

# **P**

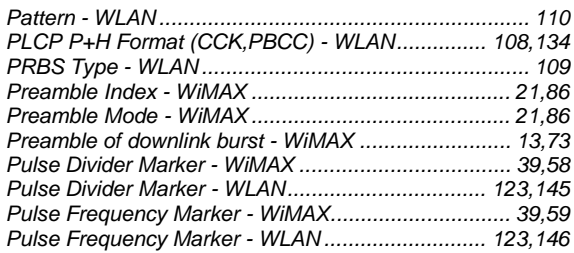

## **R**

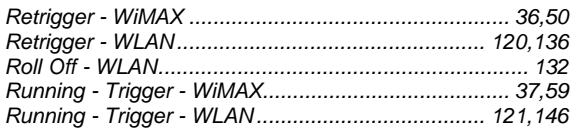

# **S**

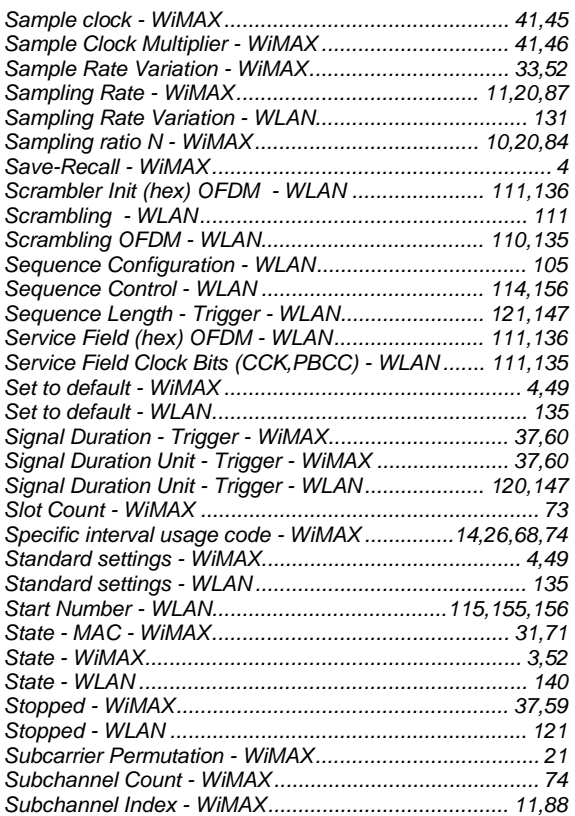

# **T**

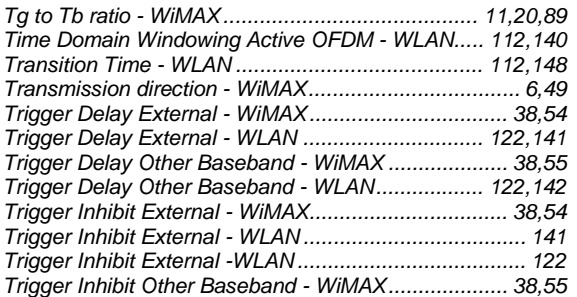

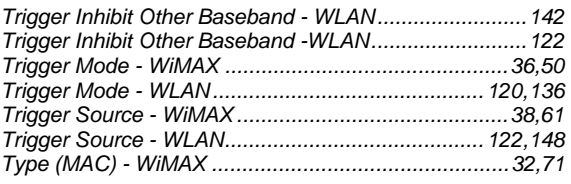

# **U**

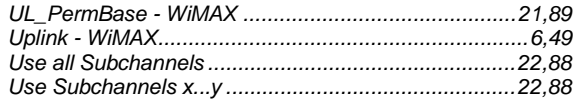